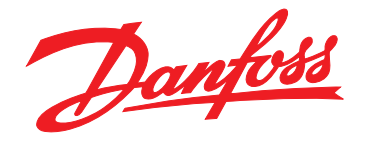

# **Ръководство за работа VLT**® **Refrigeration Drive FC 103**

**355 – 800 kW, размер на корпуса E1h – E4h**

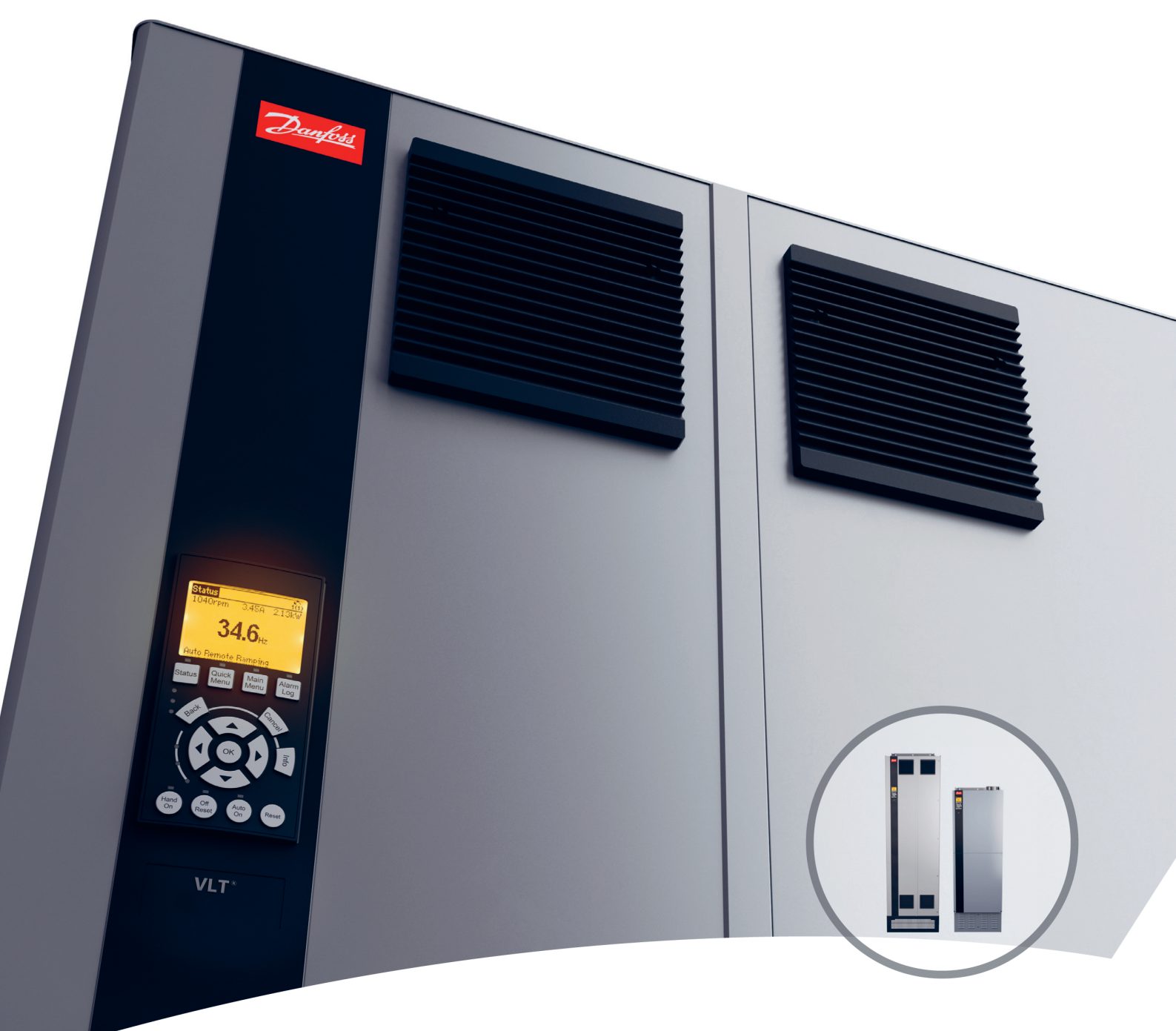

[www.danfoss.bg/vlt](http://www.danfoss.bg/vlt)

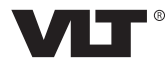

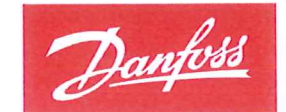

**ENGINEERING**<br>TOMORROW

Danfoss A/S 6430 Nordborg Denmark CVR nr.: 20 16 57 15

Telephone: +45 7488 2222 +45 7449 0949 Fax:

## **EU DECLARATION OF CONFORMITY**

## **Danfoss A/S**

**Danfoss Drives A/S** 

declares under our sole responsibility that the

Product category: Frequency Converter

Type designation(s): FC-103XYYYZZ\*\*\*\*\*\*\*\*\*\*\*\*\*\*\*\*\*\*\*\*\*\*\*\*\*\*\*\*

Character X: N or P

Character YYY: 1K1, 1K5, 2K2, 3K0, 3K7, 4K0, 5K5, 7K5, 11K, 15K, 18K, 22K, 30K, 37K, 45K, 55K, 75K, 90K, 110, 132, 160, 200, 250, 315, 400, 450, 500, 560, 630, 710, 800. Character ZZ: T2, T4, T6, T7

\* may be any number or letter indicating drive options which do not impact this DoC.

The meaning of the 39 characters in the type code string can be found in appendix 00729776.

Covered by this declaration is in conformity with the following directive(s), standard(s) or other normative document(s), provided that the product is used in accordance with our instructions.

### Low Voltage Directive 2014/35/EU

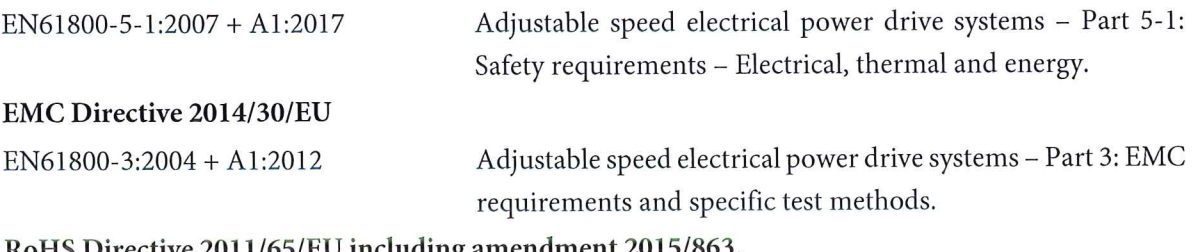

#### RoHS Directive 2011/65/EU including amendment 2015/863.

EN63000:2018

Technical documentation for the assessment of electrical and electronic products with respect to the restriction of hazardous substances.

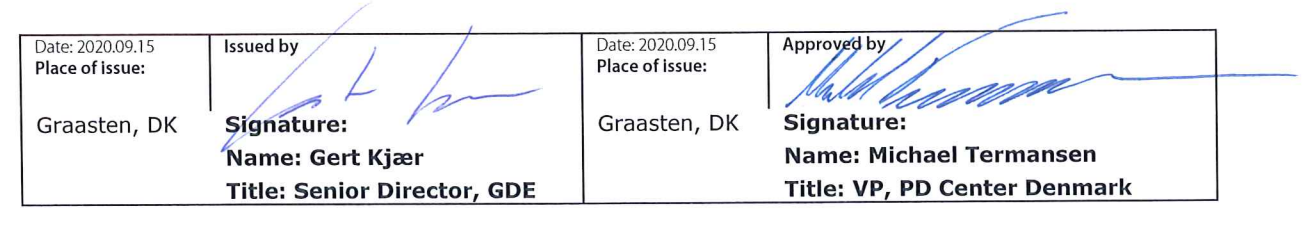

Danfoss only vouches for the correctness of the English version of this declaration. In the event of the declaration being translated into any other language, the translator concerned shall be liable for the correctness of the translation

**Съдържание Ръководство за работа**

## **Съдържание**

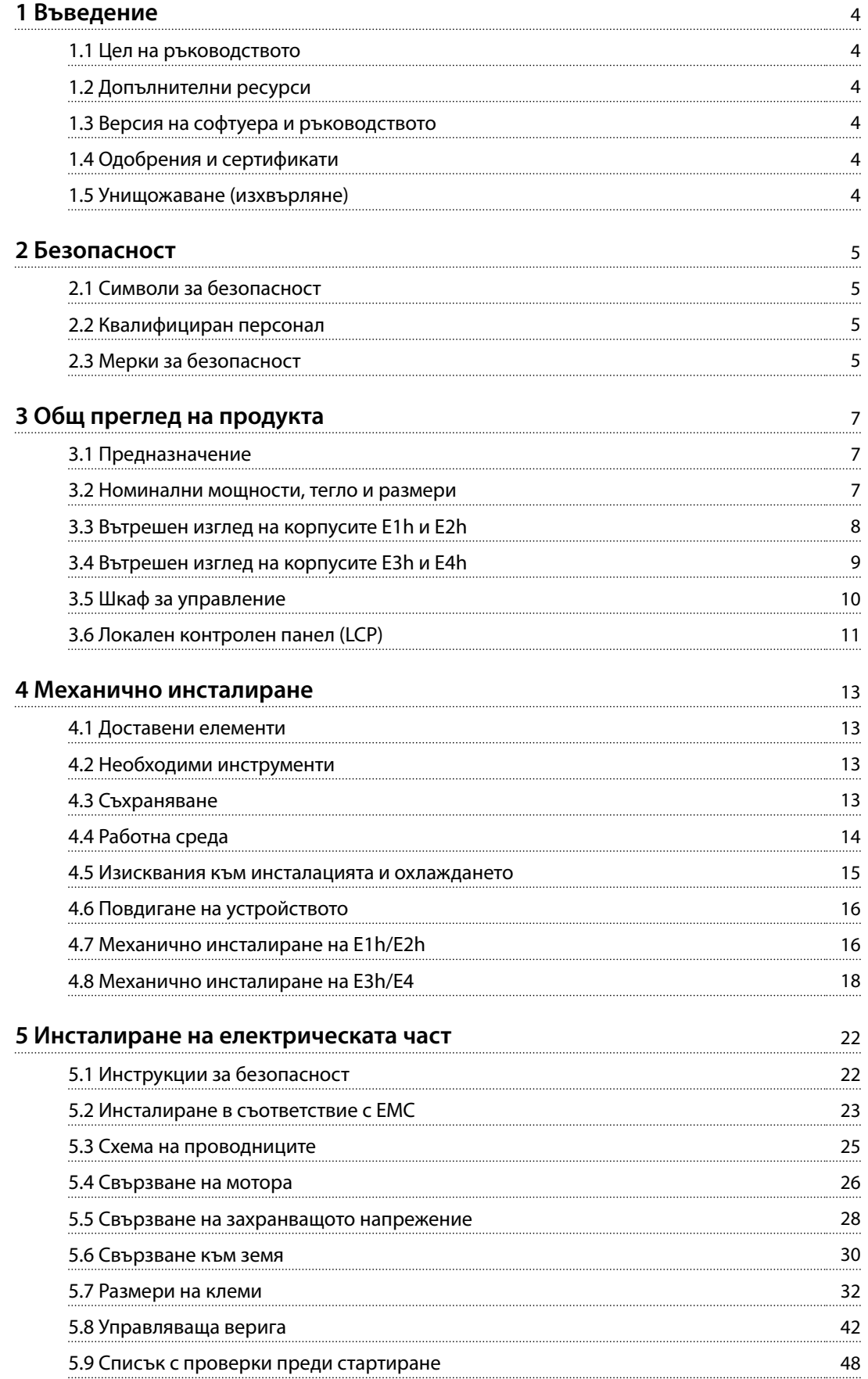

Danfoss

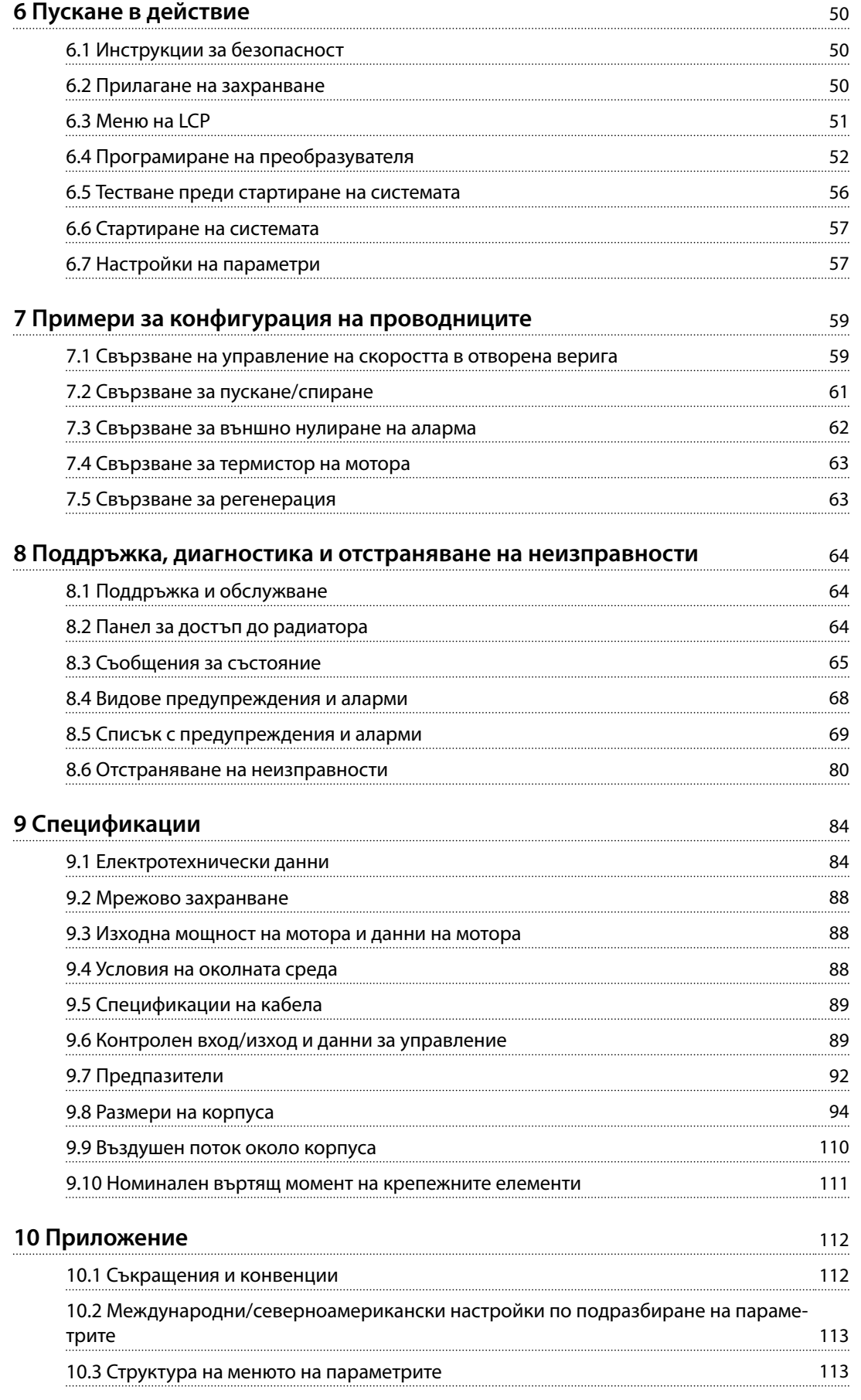

**Съдържание Ръководство за работа**

**[Индекс](#page-121-0)** 118

Danfoss

<span id="page-7-0"></span>**1 1**

Danfoss

## 1 Въведение

### 1.1 Цел на ръководството

Настоящото ръководство за работа предоставя информация за безопасен монтаж и пускане в действие преобразуватели VLT® с корпуси с размер E (E1h, E2h, E3h и E4h).

Ръководството за работа е предназначено за използване от квалифициран персонал. За да използвате устройството безопасно и професионално, прочетете и следвайте ръководството за работа. Обърнете специално внимание на инструкциите за безопасност и общите предупреждения. Винаги дръжте ръководството за работа в близост до преобразувателя.

VLT® е регистрирана търговска марка.

## 1.2 Допълнителни ресурси

Налични са други ресурси, които ще ви помогнат да разберете разширените функции и програмирането на преобразувателя E1h – E4h.

- **•** *Ръководството за програмиране* на VLT® Refrigeration Drive FC 103 предоставя поподробни описания на работата с параметрите, както и примери на приложение.
- **•** *Наръчникът по проектиране* на VLT® HVAC Drive FC 102, *90 – 1200 kW* осигурява детайлно описание на способностите и функционалността за проектиране на системи за управление на мотори за приложения за охлаждане.
- **•** *Ръководството за работа с функцията Safe Torque Off* предоставя подробни спецификации, изисквания и инструкции за монтаж за функцията Safe Torque Off.

Допълнителни публикации и ръководства са на разположение от Danfoss. Вижте *[www.danfoss.com/en/](http://www.danfoss.com/en/search/?filter=type%3Adocumentation) [search/?filter=type%3Adocumentation](http://www.danfoss.com/en/search/?filter=type%3Adocumentation)* за списъци.

### 1.3 Версия на софтуера и ръководството

Това ръководство се преглежда и актуализира редовно. Приветстваме всички предложения за подобрения. *Таблица 1.1* показва версията на ръководството и съответната версия на софтуера.

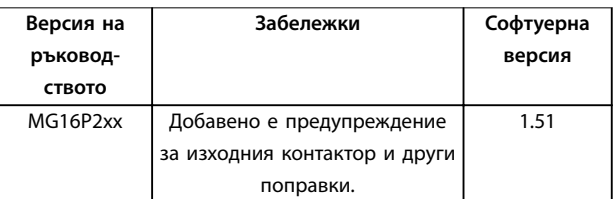

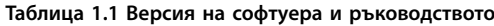

### 1.4 Одобрения и сертификати

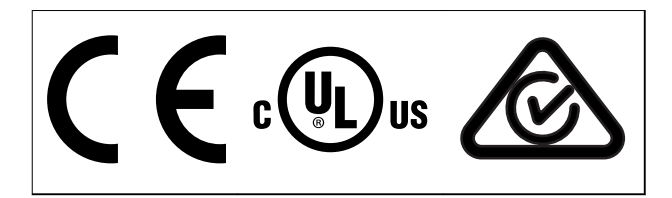

**Таблица 1.2 Одобрения и сертификати**

Налични са и други одобрения и сертификати. Свържете се с местния офис или партньор на Danfoss. Преобразуватели с напрежение T7 (525 – 690 V) са сертифицирани по UL само за 525 – 690 V.

Преобразувателят отговаря на изискванията за задържане на термална памет на UL 61800-5-1. За повече информация вижте раздела *Защита от топлинно претоварване на мотора* в *наръчника по проектиране* за конкретния продукт.

## *ЗАБЕЛЕЖКА*

## **НАЛОЖЕНИ ОГРАНИЧЕНИЯ НА ИЗХОДНАТА ЧЕСТОТА**

**От софтуерна версия 1.10 изходната честота от честотния преобразувател е ограничена до 590 Hz в съответствие с наредбите за контрол на износа.**

### 1.4.1 Съответствие с ADN

За съответствие с Европейското споразумение за международен превоз на опасни товари по вътрешните водни пътища (ADN) вижте *Монтиране съгласно ADN* в *Наръчник по проектиране*.

#### 1.5 Унищожаване (изхвърляне)

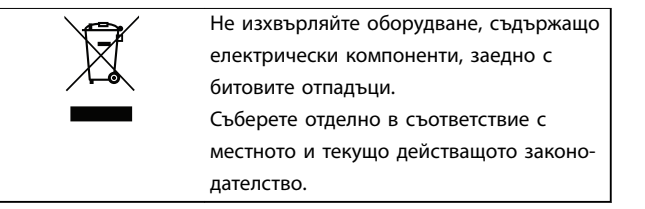

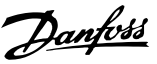

### <span id="page-8-0"></span>2.1 Символи за безопасност

В това ръководство са използвани следните символи:

## **ПРЕДУПРЕЖДЕHИЕ**

**Показва потенциално опасна ситуация, която може да причини смърт или сериозни наранявания.**

## **ВНИМАHИЕ**

**Показва потенциално опасна ситуация, която може да доведе до леки или средни наранявания. Може да се използва също за предупреждение срещу небезопасни практики.**

## *ЗАБЕЛЕЖКА*

**Показва важна информация, включително ситуации, които може да доведат до повреда на оборудване или имущество.**

## 2.2 Квалифициран персонал

Изискват се правилно и надеждно транспортиране, съхранение, монтаж, експлоатация и поддръжка за безпроблемна и безопасна експлоатация на задвижването. Само на квалифициран персонал е разрешено да монтира или работи с това оборудване.

Квалифициран персонал се определя като обучен персонал, който е упълномощен да монтира, пуска в действие и поддържа оборудване, системи и вериги съгласно съответните законови и подзаконови актове. Освен това служителите трябва да са запознати с инструкциите и мерките за безопасност, описани в настоящото ръководство.

2.3 Мерки за безопасност

## **ПРЕДУПРЕЖДЕHИЕ**

## **ВИСОКО НАПРЕЖЕНИЕ**

**Задвижванията съдържат източници на високо напрежение при свързването им към входно захранващо напрежение, постояннотоково захранване, разпределение на товара или постоянни мотори. Ако монтажът, стартирането и поддръжката на преобразувателя не бъдат извършени от квалифициран персонал, има опасност от смърт или сериозно нараняване.**

**• Монтажът, стартирането и поддръжката следва да се извършват само от квалифициран персонал.**

## **ПРЕДУПРЕЖДЕHИЕ**

#### **НЕЖЕЛАН ПУСК**

**Когато преобразувателят е свързан към захранващо напрежение, постояннотоково захранване или разпределяне на товара, моторът може да се стартира във всеки един момент. Нежелан пуск по време на програмиране, обслужване или ремонтна работа може да доведе до смърт, сериозни наранявания или повреди на собствеността. Моторът може да се стартира чрез външен превключвател, команда на комуникация, входен сигнал на задание от LCP или LOP, дистанционно с помощта на Софтуер за настройка MCT 10 или след премахване на състояние на неизправност.**

**За да предотвратите неволно пускане на мотора:**

- **• Натиснете [Oß/Reset] (Изкл./Нулиране) на LCP, преди да програмирате параметри.**
- **• Изключете преобразувателя от захранващата мрежа.**
- **• Свържете всички кабели и сглобете напълно преобразувателя, мотора и цялото задвижвано оборудване, преди да свържете преобразувателя към захранващо напрежение, постояннотоково захранване или разпределeние на товара.**

**2 2**

Danfoss

## **ПРЕДУПРЕЖДЕHИЕ**

### **ВРЕМЕ ЗА РАЗРЕЖДАНЕ**

**Преобразувателят съдържа кондензаторни батерии, които могат да останат заредени дори когато той не е свързан към захранващата мрежа. Може да има високо напрежение дори когато предупредителните светодиоди не светят. Извършването на сервизна или ремонтна дейност, без да се изчака 40 минути след изключване на захранването, може да доведе до смърт или сериозни наранявания.**

- **1. Спрете мотора.**
- **2. Прекъснете захранващото напрежение и отдалечените захранвания с кондензаторна батерия, включително резервни батерии, UPS и връзки на кондензаторни батерии към други преобразуватели.**
- **3. Разединете или блокирайте мотора.**
- **4. Изчакайте 40 минути, докато кондензаторите не се разредят напълно.**
- **5. Преди извършване на сервизни или ремонтни работи използвайте подходящо устройство за измерване на напрежението, за да се уверите, че кондензаторите са разредени напълно.**

## **АПРЕДУПРЕЖДЕНИЕ**

#### **ОПАСНОСТ ОТ ТОК НА УТЕЧКА**

**Токът на утечка превишава 3,5 mA. Неуспешното заземяване на задвижването може да доведе до сериозно нараняване или смърт.**

**• Осигурете правилното заземяване на оборудването от сертифициран електротехник.**

## **ПРЕДУПРЕЖДЕHИЕ**

## **ОПАСНОСТ ОТ ОБОРУДВАНЕТО**

**Контактът с въртящите се валове и електрическото оборудване може да доведе до смърт или сериозни наранявания.**

- **• Задължително е монтажът, стартирането и поддръжката да се извършват само от квалифициран персонал.**
- **• Уверете се, че работните дейности, свързани с електричество, отговарят на националните и местни общоприети правила за работа с електричество.**
- **• Следвайте процедурите в този наръчник.**

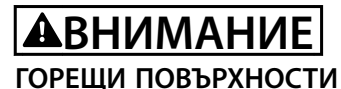

**Преобразувателят съдържа метални компоненти, които остават силно нагряти дори след изключване на захранването на преобразувателя. Игнорирането на предупредителният символ за висока температура (жълт триъгълник) на преобразувателя може да доведе до тежки изгаряния.**

- **• Имайте предвид, че някои вътрешни компоненти, като например събирателните шини, може да са изключително горещи дори след изключване на захранването на преобразувателя.**
- **• Външните зони, маркирани със символа за висока температура (жълт триъгълник), са силно нагорещени по време на работа и незабавно след изключването на захранването на преобразувателя.**

## **АПРЕДУПРЕЖДЕНИЕ**

### **ОПАСНОСТ ОТ ВЪТРЕШНА НЕИЗПРАВНОСТ**

**При определени условия е възможно да възникне вътрешна неизправност, която да доведе до експлозия на даден компонент. Корпусът трябва да е винаги затворен и правилно обезопасен или в противен случай може да възникне смърт или сериозно нараняване.**

- **• Не експлоатирайте преобразувателя, докато вратата му е отворена или има свалени панели.**
- **• Уверете се, че корпусът е правилно затворен и обезопасен по време на експлоатация.**

## *ЗАБЕЛЕЖКА*

#### **Защитна опция мрежов щит**

**За корпусите с рейтинг на защита IP21/IP54 (тип 1/тип 12) се предлага опция мрежов щит. Мрежовият щит представлява капак, който се монтира във вътрешността на корпуса, за да предотврати неволното докосване на клемите, и е в съответствие с BGV A2, VBG 4.**

Danfoss

## <span id="page-10-0"></span>3 Общ преглед на продукта

#### 3.1 Предназначение

Преобразувателят представлява електронен контролер за мотори, който преобразува входното AC захранване в променливо изходно AC захранване. Честотата и напрежението на изхода се регулират, за да контролират скоростта или въртящия момент на мотора. Преобразувателят е предназначен за:

- **•** регулиране на скоростта на мотора в отговор на обратна връзка от системата или на отдалечени команди от външни контролери.
- **•** наблюдение на състоянието на системата и мотора.
- **•** защита срещу претоварване на мотора.

Преобразувателят е проектиран за промишлени и търговски среди в съответствие с местните закони и стандарти. В зависимост от конфигурацията преобразувателят може да се използва в самостоятелни приложения или като част от по-голяма система или инсталация.

## *ЗАБЕЛЕЖКА*

**В жилищна среда този продукт може да причини радиосмущения, като в този случай може да се изискват допълнителни мерки за намаляването им.**

#### **Предвидима злоупотреба**

Не използвайте преобразувателя за приложения, които не са съвместими с определените работни условия и среди. Осигурете съответствие с условията, посочени в *[глава 9 Спецификации](#page-87-0)*.

#### 3.2 Номинални мощности, тегло и размери

*Таблица 3.1* показва размерите за стандартните конфигурации. За размерите на опционалните конфигурации вижте *[глава 9 Спецификации](#page-87-0)*.

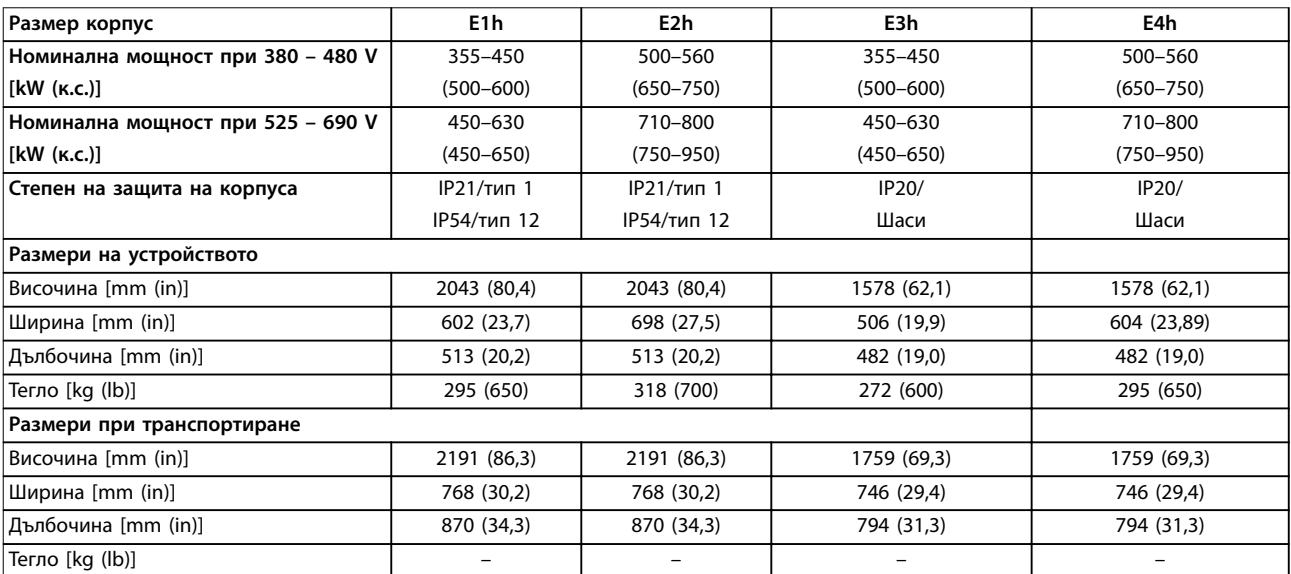

**Таблица 3.1 Номинална мощност и размери на корпуса**

**3 3**

Danfoss

<span id="page-11-0"></span>**Общ преглед на продукта VLT**® **Refrigeration Drive FC 103**

## 3.3 Вътрешен изглед на корпусите E1h и E2h

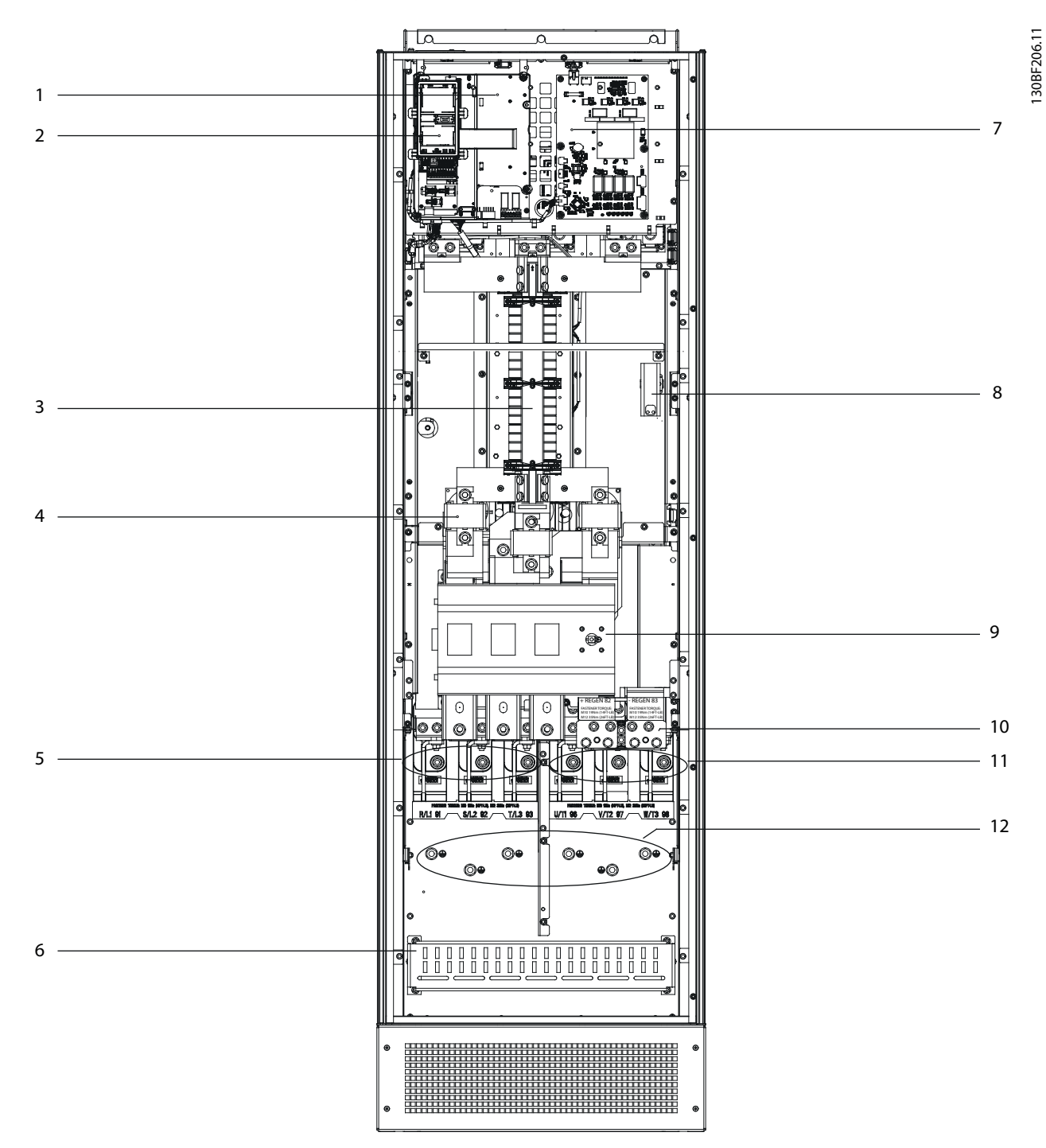

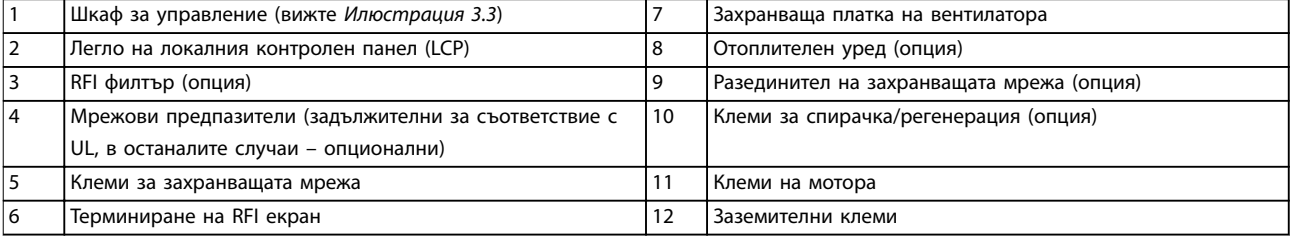

**Илюстрация 3.1 Вътрешен изглед на корпус E1h (корпус E2h е сходен)**

Danfoss

<span id="page-12-0"></span>**Общ преглед на продукта Ръководство за работа**

## 3.4 Вътрешен изглед на корпусите E3h и E4h

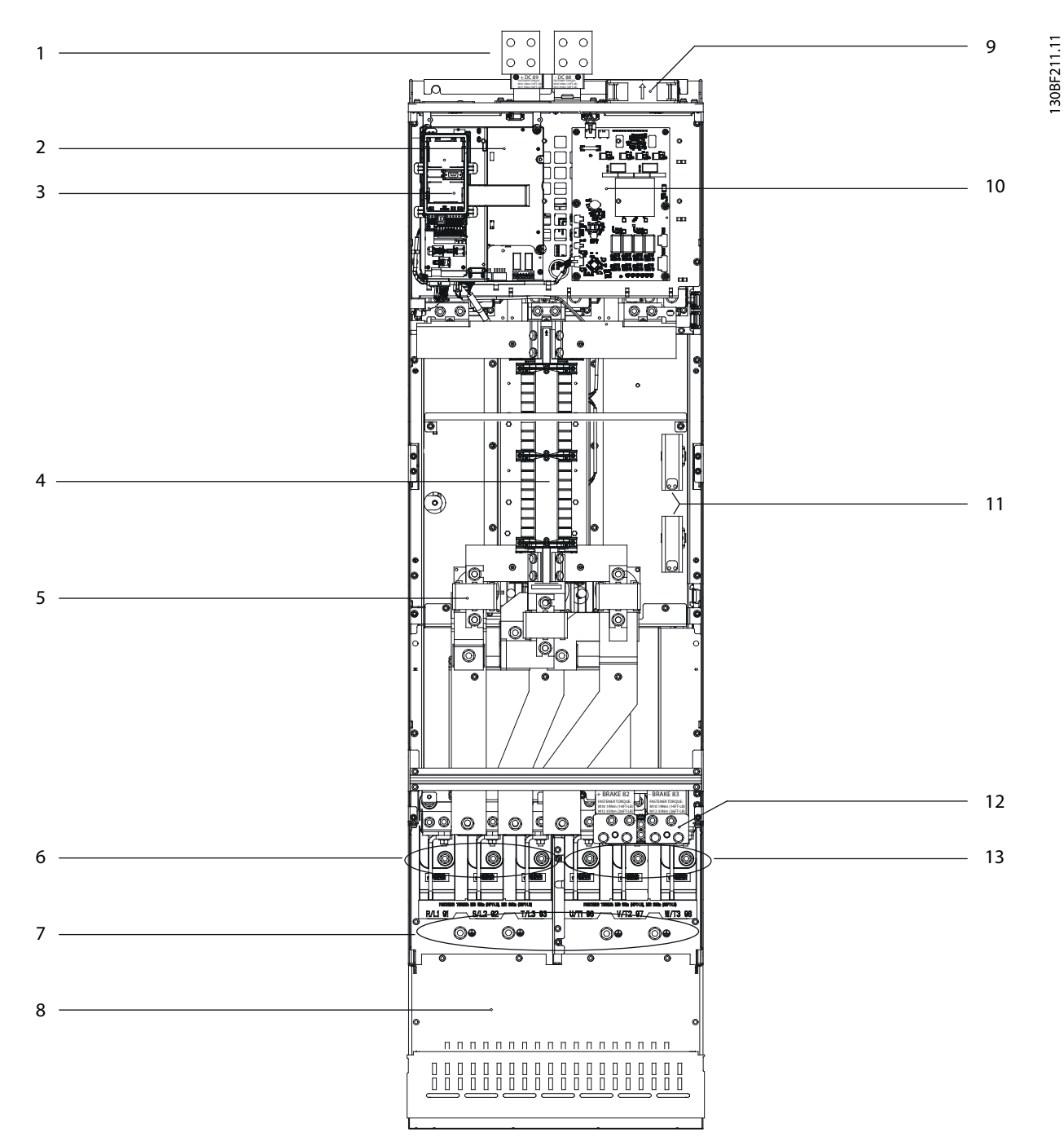

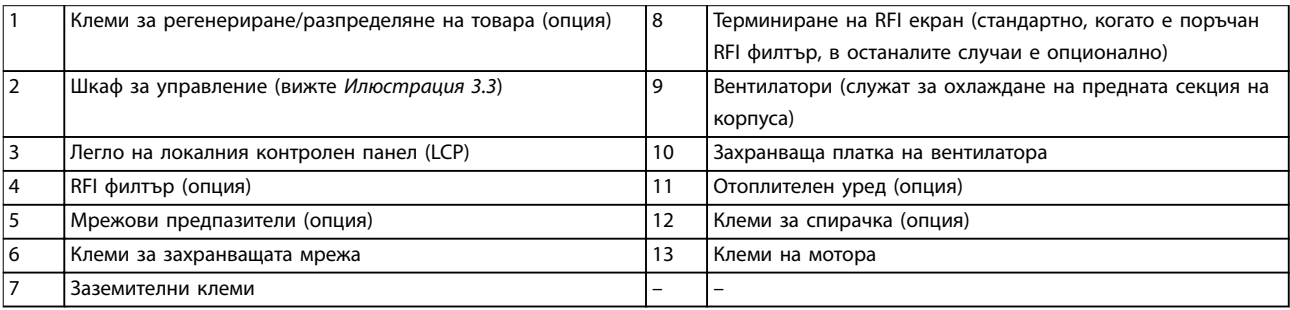

**Илюстрация 3.2 Вътрешен изглед на корпус E3h (корпус E4h е сходен)**

<span id="page-13-0"></span>3.5 Шкаф за управление

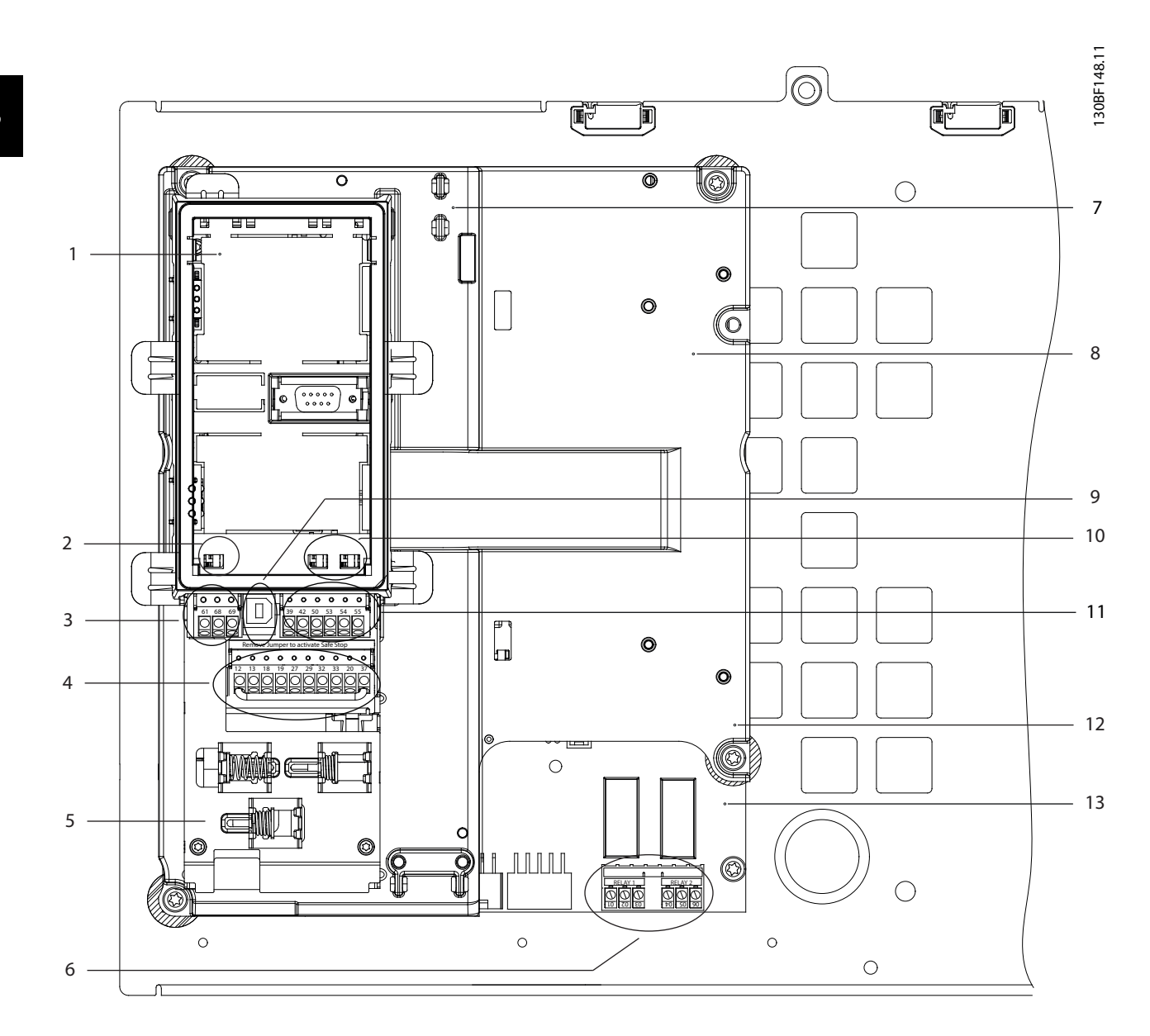

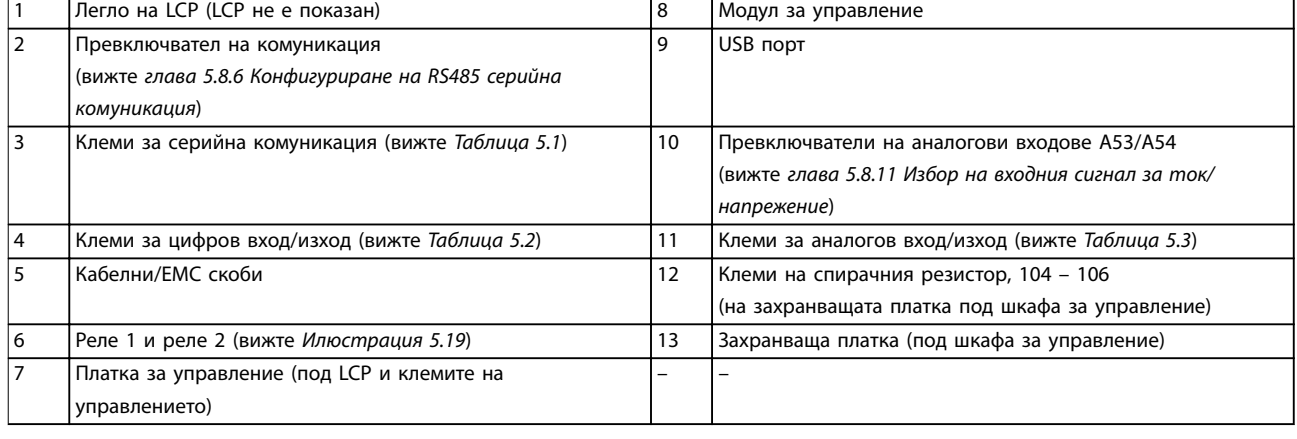

#### **Илюстрация 3.3 Изглед на шкафа за управление**

Danfoss

Danfoss

### <span id="page-14-0"></span>3.6 Локален контролен панел (LCP)

Локалният контролен панел (LCP) е комбинацията от дисплей и клавиатура в предната част на преобразувателя.

LCP се използва за:

- **•** Да контролира преобразувателя и двигателя.
- **•** Достъп до параметрите на преобразувателя и за програмиране на преобразувателя.
- **•** Показване на работни данни, състояние на преобразувателя и предупреждения.

Цифрово локален панел за управление (NLCP) е наличен като опция. NLCP работи по начин, подобен на LCP, но има разлики. За подробности относно използването на NLCP, вижте специфичното ръководство за програмиране на продукта.

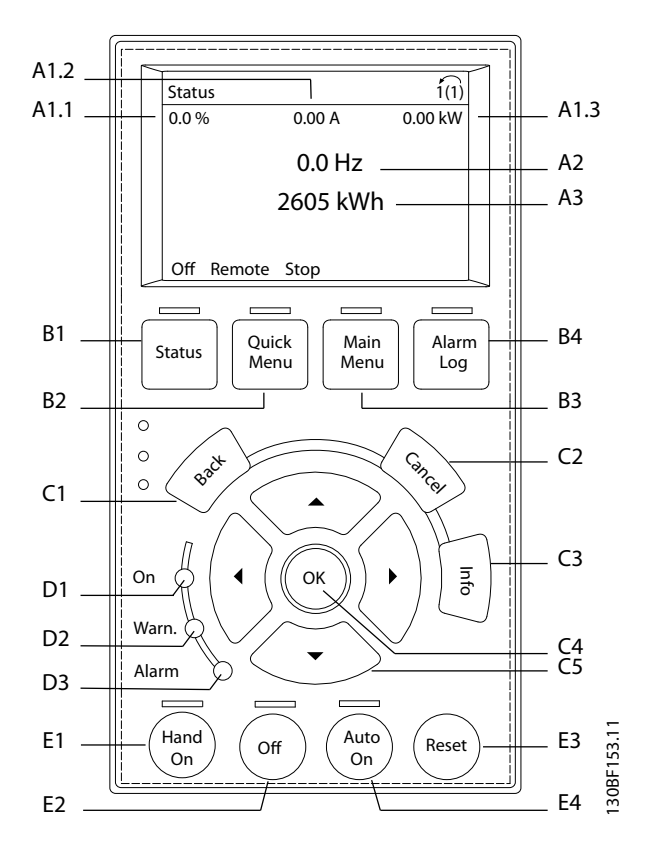

**Илюстрация 3.4 Графика на локален контролен панел (LCP)**

#### **A. Област на дисплея**

Всяко показание на дисплея има параметър, свързан с него. Вижте *Таблица 3.2*. Информацията, показана на LCP, може да бъде персонализирана за конкретни приложения. Вижте *[глава 6.3.1.2 Q1 Моето лично меню](#page-54-0)*.

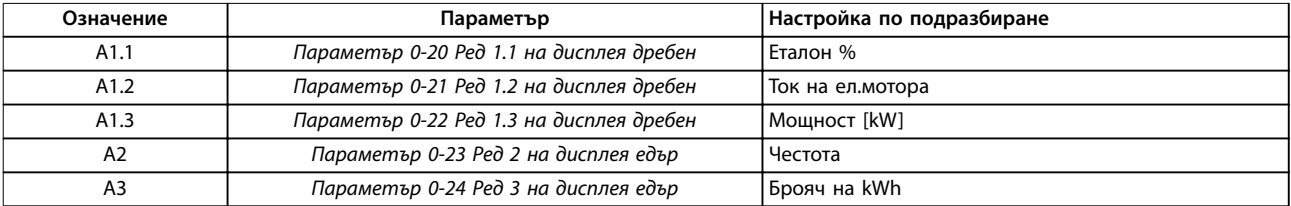

**Таблица 3.2 Област на дисплея на LCP**

**3 3**

#### **B. Бутони за менюто**

Бутоните на менюто служат за достъп до менюто за настройване на параметри, превключване на режими на показване на състоянието при нормална работа и преглед на данните от записа на неизправностите.

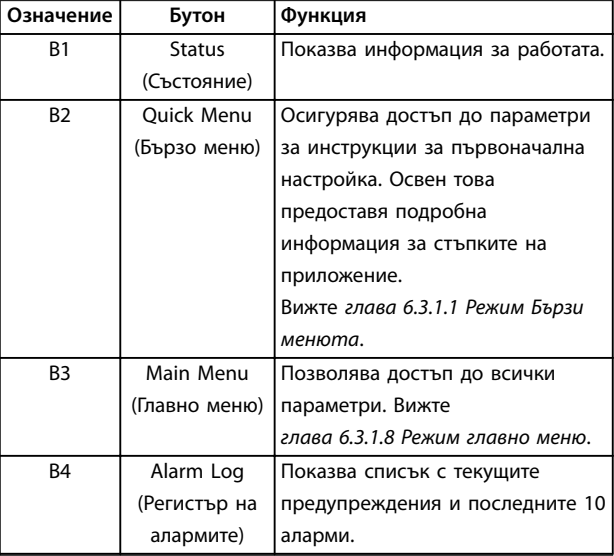

**D. Индикаторни лампички**

Индикаторните лампички служат за указване на състоянието на преобразувателя и предоставят визуално известие за предупреждения или състояния на неизправност.

| Означ-         | Индика-  | Светлинен | Функция                      |
|----------------|----------|-----------|------------------------------|
| ение           | тор      | индикатор |                              |
| D1             | On.      | Зелено    | Активира се, когато преобра- |
|                | (Включе  |           | зувателят получава           |
|                | HO)      |           | захранване от мрежово        |
|                |          |           | напрежение или от 24 V DC    |
|                |          |           | външно захранване.           |
| D <sub>2</sub> | Warn.    | Жълто     | Активира се при наличие на   |
|                | (Предуп  |           | предупреждение. На дисплея   |
|                | реждени  |           | се извежда текст, указващ    |
|                | e)       |           | проблема.                    |
| D <sub>3</sub> | Alarm    | Червено   | Активира се при възникване   |
|                | (Аларма) |           | на състояние на              |
|                |          |           | неизправност. На дисплея се  |
|                |          |           | извежда текст, указващ       |
|                |          |           | проблема.                    |

**Таблица 3.5 Индикаторни лампички на LCP**

#### **E. Бутони за експлоатация и нулиране**

Бутоните за експлоатация се намират в долния край на локалния контролен панел.

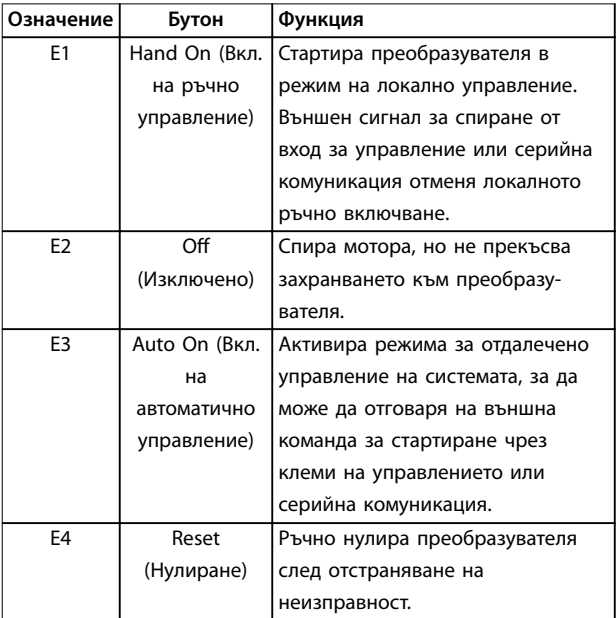

**Таблица 3.6 Бутони за експлоатация на LCP и нулиране**

**Таблица 3.3 Бутони за менюто на LCP**

#### **C. Бутони за навигация**

Бутоните за навигация се използват за програмиране на функции и придвижване на курсора на дисплея. Бутоните за навигация предлагат също управление на скоростта при локална (ръчна) експлоатация. Яркостта на дисплея може да се регулира чрез натискане на [Status] (Състояние) и бутоните [▲]/[▼].

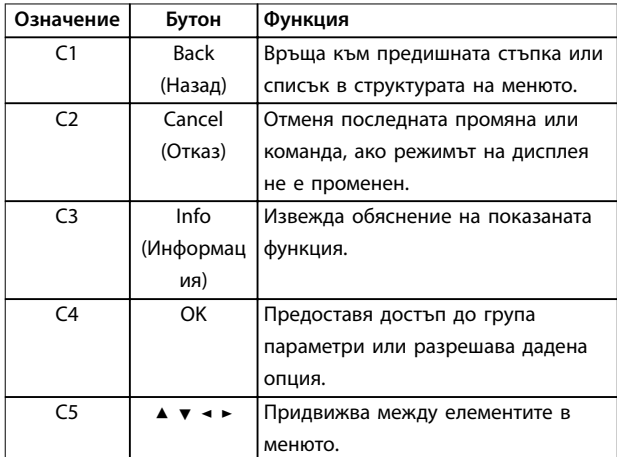

**Таблица 3.4 Бутони за навигация на LCP**

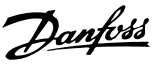

## <span id="page-16-0"></span>4 Механично инсталиране

#### 4.1 Доставени елементи

Доставените елементи могат да варират в зависимост от конфигурацията на продукта.

- **•** Уверете се, че доставените елементи и информацията на табелката съответстват на потвърждението на поръчката.
- **•** Направете визуална проверка за повреди на опаковката и преобразувателя, причинени от неправилно боравене по време на транспортирането. Всякакви искове за повреди отправяйте към превозвача. Запазете повредените части за изясняване.

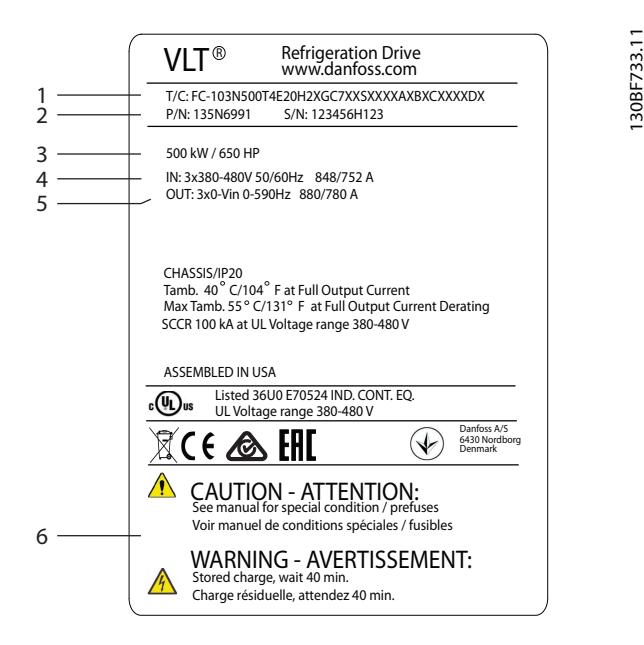

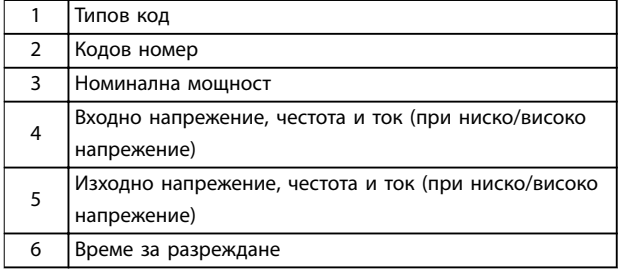

**Илюстрация 4.1 Табелка на продукта за корпуса на E4h (пример)**

## *ЗАБЕЛЕЖКА*

**Отстраняването на табелката от преобразувателя може да доведе до анулиране на гаранцията.**

#### 4.2 Необходими инструменти

#### **Получаване/разтоварване**

- **•** Греда с I-образен профил и куки, разчетени за повдигане на теглото на преобразувателя. Вижте *[глава 3.2 Номинални мощности, тегло и](#page-10-0) [размери](#page-10-0)*.
- **•** Кран или друго подемно устройство за полагане на устройството на отреденото му място.

#### **Инсталиране**

- **•** Бормашина със свредло 10 mm или 12 mm.
- **•** Измерителна рулетка.
- **•** Различни размери отвертки Phillips или плоски отвертки.
- **•** Гаечен ключ със съответните метрични гнезда (7 – 17 mm)
- **•** Удължители за гаечен ключ.
- **•** Torx отвертки (T25 и T50).
- **•** Щанцована ламарина за оформяне на канали или щуцери на кабели.
- **•** Греда с I-образен профил и куки за повдигане на преобразувателя. Вижте *[глава 3.2 Номинални мощности, тегло и](#page-10-0) [размери](#page-10-0)*.
- **•** Кран или друго подемно устройство за полагане на преобразувателя на отреденото му място.

### 4.3 Съхраняване

Съхранявайте преобразувателя на сухо място. Дръжте оборудването запечатано в опаковката му, допреди да го инсталирате. Вижте *[глава 9.4 Условия на околната](#page-91-0) [среда](#page-91-0)* за препоръчителната температура на околната среда.

Не е необходимо периодично формиране (зареждане на кондензаторите) по време на съхранение, освен ако периодът на съхранение не надвишава 12 месеца.

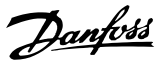

## <span id="page-17-0"></span>4.4 Работна среда

В среда с въздушно-преносими течности, частици или корозивни газове се уверете, че IP/спецификацията за тип на оборудването съответства на средата за монтаж. За спецификации на условията на околната среда вижте *[глава 9.4 Условия на околната среда](#page-91-0)*.

## *ЗАБЕЛЕЖКА*

#### **КОНДЕНЗ**

**Влагата може да кондензира върху електронните компоненти и да причини късо съединение. Избягвайте инсталиране на места, подложени на замръзване. Монтирайте опционален отоплител, ако преобразувателят е по-студен от околния въздух. Работата в режим на готовност намалява риска от формиране на конденз, доколкото разсейването на енергия поддържа сухи електронните схеми.**

## *ЗАБЕЛЕЖКА*

#### **ЕКСТРЕМНИ УСЛОВИЯ НА ОКОЛНАТА СРЕДА**

**Прекалено горещите или прекалено студените температури влияят на производителността и продължителността на експлоатационния живот на устройството.**

- **• Да не се експлоатира в среди, в които температурата надвишава 55** °**C (131** °**F).**
- **• Преобразувателят може да се експлоатира при температури до -10** °**C (14** °**F). Правилната експлоатация при номиналния товар се гарантира обаче само при температури над 0** °**C (32** °**F).**
- **• Ако температурата надвишава граничните стойности за температура на околната среда, трябва да се инсталира допълнителна климатична система в шкафа или на мястото на инсталиране.**

## 4.4.1 Газове

Агресивните газове като водороден сулфид, хлор или амоняк могат да повредят електрическите и механични компоненти. Печатните платки на устройството са с подходящо покритие, което намалява въздействието на агресивните газове. За класовите спецификации и номинали на покритието вижте *[глава 9.4 Условия на](#page-91-0) [околната среда](#page-91-0)*.

## 4.4.2 Прах

Когато преобразувателят е монтиран в прашни среди, обърнете внимание на следното:

#### **Периодична поддръжка**

Когато по електронните компоненти се събира прах, тя действа като изолационен слой. Този слой намалява охлаждащия капацитет на компонентите, в следствие на което температурата им се повишава. По-горещите среди намаляват експлоатационния живот на електронните компоненти.

Не допускайте натрупване на прах върху радиатора и вентилаторите. За повече информация относно поддръжката и обслужването вижте *[глава 8 Поддръжка,](#page-67-0) [диагностика и отстраняване на неизправности](#page-67-0)*.

#### **Охлаждащи вентилатори**

Вентилаторите доставят въздушен поток за охлаждане на преобразувателя. Когато вентилаторите са изложени на прашни среди, прахът може да повреди лагерите на вентилаторите и да причини преждевременното повреждане на вентилаторите. Също така прахта може да се натрупа върху перките на вентилаторите, което да доведе до дисбаланс и да възпрепятства правилното охлаждане на устройството.

#### 4.4.3 Потенциално експлозивни среди

## **ПРЕДУПРЕЖДЕHИЕ**

## **ЕКСПЛОЗИВНИ АТМОСФЕРИ**

**Не инсталирайте преобразувателя в потенциално експлозивни атмосфери. Инсталирайте устройството в шкаф извън такава зона. Неспазването на това указание може да доведе до сериозни наранявания или дори смърт.**

Системи, които се експлоатират в потенциално експлозивни атмосфери, трябва да отговарят на специални условия. Европейската Директива 94/9/ЕО (ATEX 95) класифицира експлоатацията на електронни устройства в потенциално експлозивни атмосфери.

- **•** Клас D указва, че при евентуално произвеждане на искра, тя се задържа в защитена зона.
- **•** Клас E забранява всякакво произвеждане на искри.

#### **Мотори с клас на защита D**

Не изискват одобрения. Изисква се специално окабеляване и обвивка.

<span id="page-18-0"></span>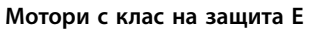

В комбинация с одобрено по ATEX PTC устройство за мониторинг, като например VLT® PTC Thermistor Card MCB 112, инсталацията не изисква специално одобрение от утвърдена организация.

#### **Мотори с клас на защита D/E**

Самият мотор разполага с клас на защита E срещу възпламеняване, докато кабелите за мотора и съединителната среда са в съответствие с класификация D. За да намалите високото върхово напрежение, използвайте синусоидален филтър при изхода на преобразувателя.

#### **Ако преобразувателят ще се експлоатира в потенциално експлозивна атмосфера, трябва да се използват следните:**

- **•** мотори с клас на защита срещу възпламеняване D или E.
- **•** PTC температурен сензор за мониторинг на температурата на мотора.
- **•** къси кабели за мотор.
- **•** изходни синусоидални филтри, когато кабелите за мотора не са екранирани.

## *ЗАБЕЛЕЖКА*

## **МОНИТОРИНГ НА ТЕРМИСТОРНИЯ СЕНЗОР НА МОТОРА**

**Преобразуватели, оборудвани с опцията VLT**® **PTC Thermistor Card MCB 112, са сертифицирани по PTB за потенциално експлозивни атмосфери.**

#### 4.5 Изисквания към инсталацията и охлаждането

## *ЗАБЕЛЕЖКА*

**Неправилното монтиране може да доведе до прегряване и намалена производителност.**

#### **Изисквания към инсталацията**

- **•** Поставете устройството възможно най-близо до мотора. Вижте *[глава 9.5 Спецификации на](#page-92-0) [кабела](#page-92-0)* за максималната дължина на кабела за мотора.
- **•** Подсигурете стабилността на устройството, като го монтирате на твърда повърхност.
- **•** Корпусите E3h и E4h може да се монтират:
	- **-** Вертикално върху задната плоча на панела (типична инсталация).
	- **-** Вертикално с главата надолу върху задната плоча на панела.<sup>1)</sup>
	- **-** Хоризонтално по гръб, с монтаж към задната плоча на панела.<sup>1)</sup>

**-** Хоризонтално настрани, с монтаж към пода на панела.<sup>1)</sup>

<u>Danfoss</u>

- **•** Проверете дали мястото на монтаж ще издържи теглото на устройството.
- **•** Осигурете достатъчно пространство около устройството за правилното му охлаждане. Вижте *[глава 9.9 Въздушен поток около корпуса](#page-113-0)*.
- **•** Осигурете нужния достъп за отваряне на вратата.
- **•** Осигурете достъп за кабелите през дъното.
- *1) За нетипични инсталации се свържете със завода*.

#### **Изисквания към охлаждането**

- **•** Уверете се, че е предвидена горна и долна междина за въздушно охлаждане. Изискване за отстояния: 225 mm (9 in).
- **•** Осигурете въздушен поток със задоволителен дебит. Вижте *[Таблица 4.1](#page-19-0)*.
- **•** Трябва да се предвиди занижение на номиналните данни за температури, започващи между 45 °C (113 °F) и 50 °C (122 °F), и надморска височина над 1000 m (3300 ft). Вж. *Наръчника по проектиране* за подробна информация.

Преобразувателят използва концепция за охлаждане чрез заден канал, който отвежда охлаждащия въздух от радиатора. Охлаждащият въздух от радиатора отвежда около 90% от топлината през задния канал на преобразувателя. Изведете въздуха от задния канал от панела или стаята посредством:

**• Проходно охлаждане**

Налични са комплекти за охлаждане със заден канал, които отвеждат охлаждащия въздух от радиатора извън панела, за инсталации на преобразуватели с IP20/шаси в корпуси Rittal. Тези комплекти намаляват топлината в панела и позволяват използването на по-малки вентилатори на вратите.

**• Охлаждане през задна стена** Инсталирането на горни и базови капаци към устройството позволява охлаждащият въздух от задния канал да се вентилира извън помещението.

## <span id="page-19-0"></span>*ЗАБЕЛЕЖКА*

**За корпусите E3h и E4h (IP20/шаси) се изисква поне 1 вентилатор на вратата на корпуса, който да отвежда топлината, която не се извежда през задния канал на преобразувателя. Той също така премахва всички допълнителни загуби, генерирани от други компоненти във вътрешността на преобразувателя. За да изберете вентилатор с подходящ размер, изчислете общия необходим въздушен поток.**

Осигурете необходимия въздушен поток през радиатора.

| Корпус           | Вентилатор на<br>вратата/горен<br>вентилатор<br>[m <sup>3</sup> /hr (cfm)] | Вентилатор на<br>радиатора<br>[m <sup>3</sup> /hr (cfm)] |
|------------------|----------------------------------------------------------------------------|----------------------------------------------------------|
| E <sub>1</sub> h | 510 (300)                                                                  | 994 (585)                                                |
| E2h              | 552 (325)                                                                  | 1053-1206 (620-710)                                      |
| E3h              | 595 (350)                                                                  | 994 (585)                                                |
| E4h              | 629 (370)                                                                  | 1053-1206 (620-710)                                      |

**Таблица 4.1 Дебит на въздушния поток**

#### 4.6 Повдигане на устройството

Винаги повдигайте преобразувателя чрез предназначените халки за повдигане. За да избегнете огъване на халките, използвайте лост.

## **ПРЕДУПРЕЖДЕHИЕ**

**ОПАСНОСТ ОТ НАРАНЯВАНЕ ИЛИ СМЪРТ Съблюдавайте местните нормативни уредба за техническа безопасност при подемане на големи товари. Неспазването на препоръките и местните нормативни уредби за техническа безопасност може да доведе до смърт или тежки наранявания.**

- **• Уверете се, че подемното оборудване е в правилно експлоатационно състояние.**
- **• Вижте** *[глава 3.2 Номинални мощности, тегло](#page-10-0) [и размери](#page-10-0)* **за теглото на различните размери корпуси.**
- **• Максимален диаметър на лоста: 20 mm (0,8 in).**
- **• Ъгъл между горния край на преобразувателя**

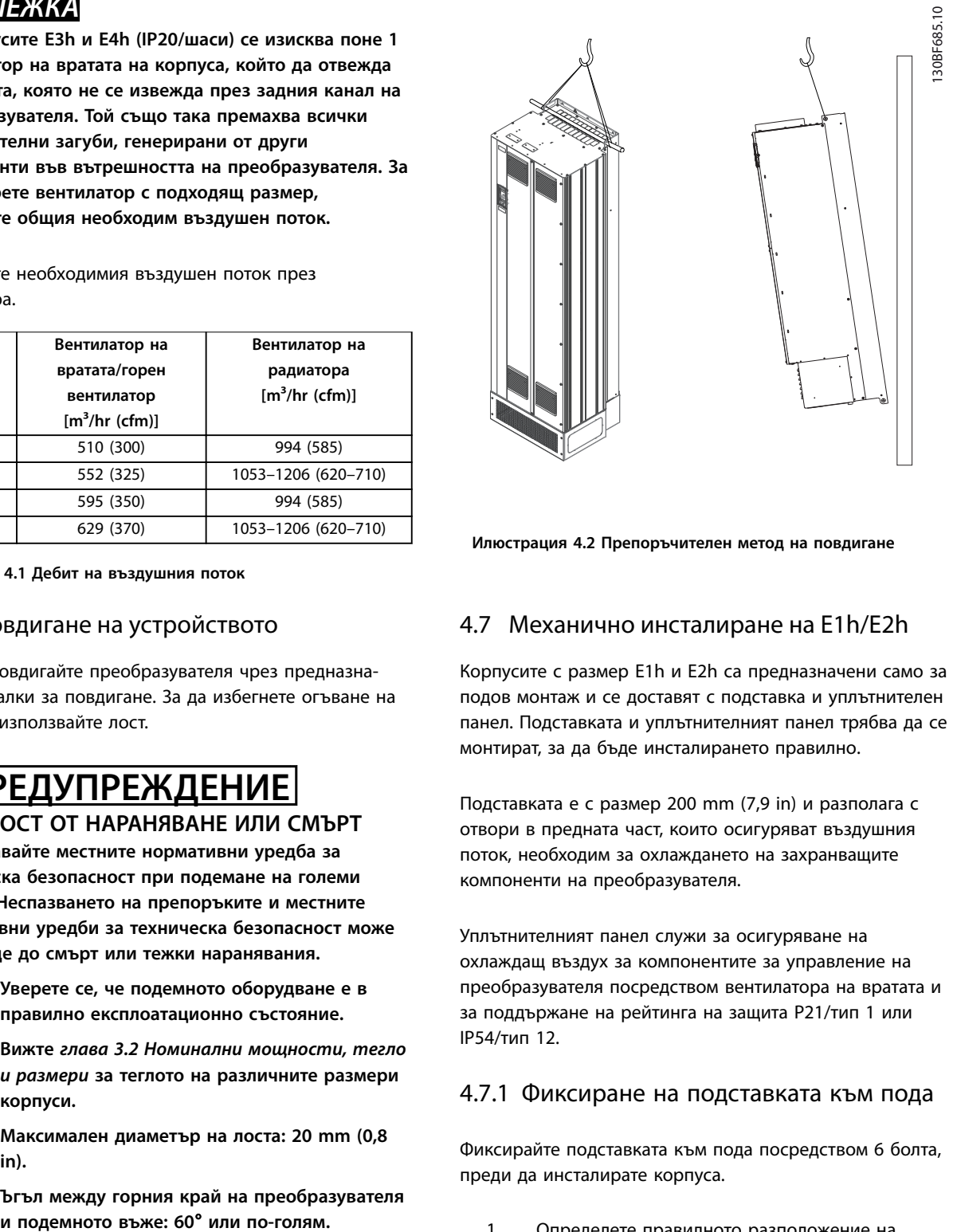

<u>Danfoss</u>

**Илюстрация 4.2 Препоръчителен метод на повдигане**

## 4.7 Механично инсталиране на E1h/E2h

Корпусите с размер E1h и E2h са предназначени само за подов монтаж и се доставят с подставка и уплътнителен панел. Подставката и уплътнителният панел трябва да се монтират, за да бъде инсталирането правилно.

Подставката е с размер 200 mm (7,9 in) и разполага с отвори в предната част, които осигуряват въздушния поток, необходим за охлаждането на захранващите компоненти на преобразувателя.

Уплътнителният панел служи за осигуряване на охлаждащ въздух за компонентите за управление на преобразувателя посредством вентилатора на вратата и за поддържане на рейтинга на защита P21/тип 1 или IP54/тип 12.

#### 4.7.1 Фиксиране на подставката към пода

Фиксирайте подставката към пода посредством 6 болта, преди да инсталирате корпуса.

- 1. Определете правилното разположение на устройството, като вземете предвид експлоатационните условия и достъпа на кабелите.
- 2. Открийте монтажните отвори, като отстраните предния панел на подставката.
- 3. Поставете подставката на пода и я фиксирайте посредством 6 болта през монтажните отвори. Вижте оградените с овали области в *[Илюстрация 4.3](#page-20-0)*.

16 Danfoss A/S © 04/2018 Всички права запазени. MG16P244

Danfoss

130BF208.10

30BF208.10

<span id="page-20-0"></span>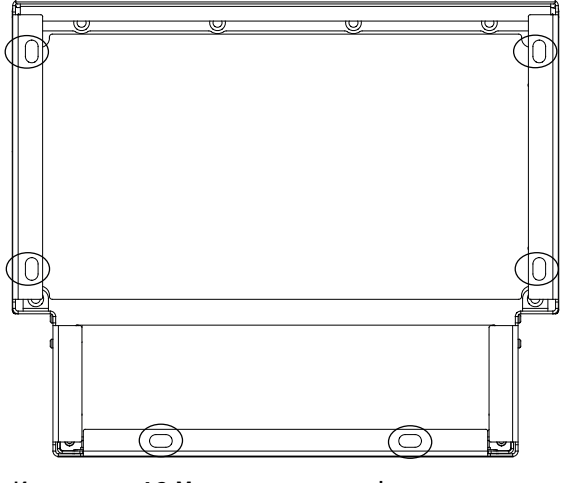

**Илюстрация 4.3 Монтажни точки за фиксиране на подставката към пода**

#### 4.7.2 Прикачване на E1h/E2h към подставката

- 1. Повдигнете преобразувателя и го положете върху подставката. В задната част на подставката се намират 2 болта, които влизат в 2-та прореза в задната част на корпуса. Позиционирайте преобразувателя, като нагласите болтовете нагоре или надолу. Захванете ги без натягане с 2 гайки M10 и заключващи скоби. Вижте *Илюстрация 4.4*.
- 2. Уверете се, че че има горно отстояние 225 mm (9 in) за изпускане на въздух.
- 3. Уверете се, че входът за въздух в долната предна част на устройството не е блокиран.
- 4. Фиксирайте корпуса посредством 6-те болта M10x30 по обиколката на горната част на поставката. Вижте *Илюстрация 4.5*. Завинтете без натягане всеки от болтовете, докато поставите всички болтове.
- 5. Затегнете здраво всички болтове до 19 Nm (169 in-lb).
- 6. Затегнете 2-те гайки M10 в задния край на корпуса до 19 Nm (169 in-lb).

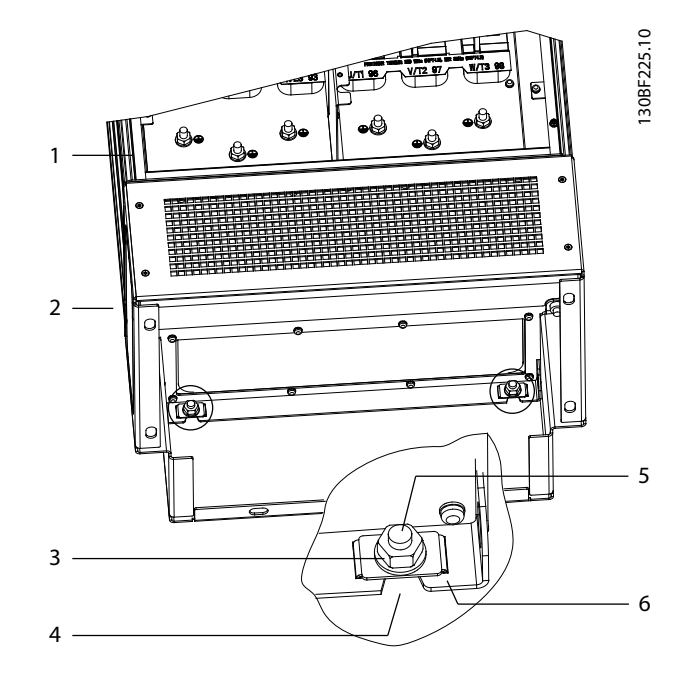

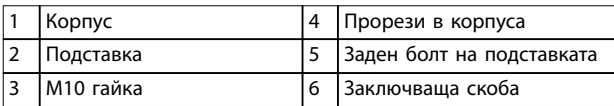

**Илюстрация 4.4 Задни монтажни точки за фиксиране на корпуса към подставката**

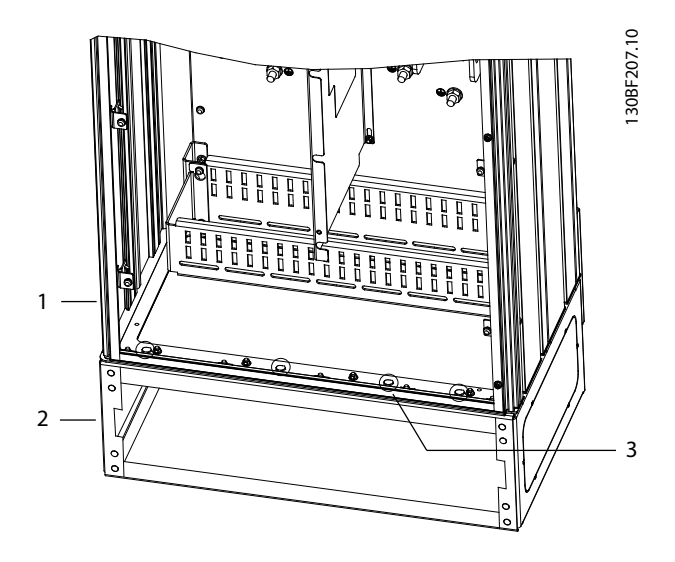

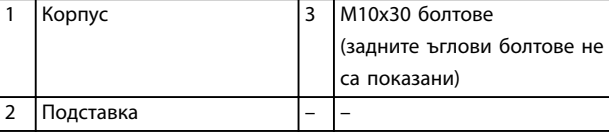

**Илюстрация 4.5 Монтажни точки за фиксиране на корпуса към подставката**

## <span id="page-21-0"></span>4.7.3 Оформяне на отвори за кабели

Уплътнителният панел представлява ламарина с контактни издатини по външния ръб. Уплътнителният панел разполага с входове за кабели и точки за терминиране на кабели и трябва да се инсталира, за да се поддържа рейтинг на защита IP21/IP54 (тип 1/тип 12). Панелът се поставя между корпуса на преобразувателя и подставката. В зависимост от ориентацията на контактните издатини панелът може да се инсталира през вътрешността на корпуса или пиедестала. За размерите на уплътнителния панел вижте *[глава 9.8.1 Външни размери на E1h](#page-97-0)*.

Вижте *Илюстрация 4.6* за долните стъпки.

- 1. Направете входни отвори за кабелите в уплътнителния панел посредством щанца.
- 2. Вкарайте уплътнителния панел по 1 от следните методи:
	- 2a За да вкарате уплътнителния панел през подставката, плъзнете уплътнителния панел през слота (4) в предната част на подставката.
	- 2b За да вкарате уплътнителния панел през корпуса, наклонете уплътнителния панел под ъгъл, който позволява да го приплъзнете под слот-скобите.
- 3. Подравнете контактните издатини на уплътнителния панел с отворите в подставка и фиксирайте с 10 M5 гайки (2).
- 

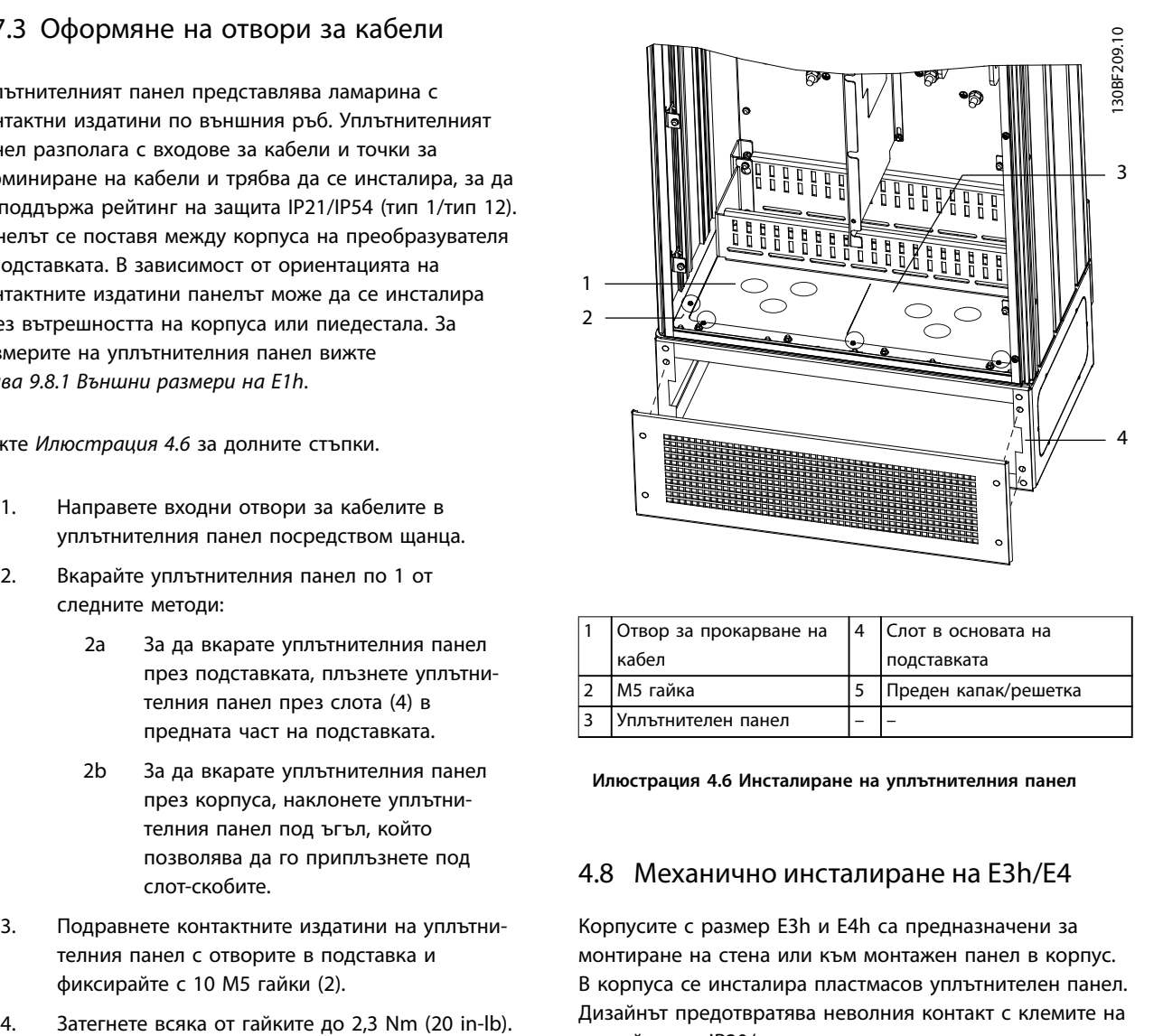

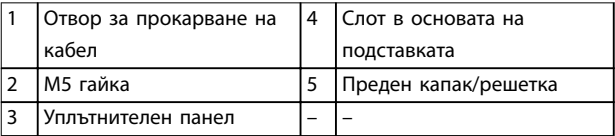

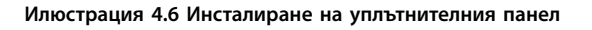

## 4.8 Механично инсталиране на E3h/E4

Корпусите с размер E3h и E4h са предназначени за монтиране на стена или към монтажен панел в корпус. В корпуса се инсталира пластмасов уплътнителен панел. Дизайнът предотвратява неволния контакт с клемите на устройство с IP20/защитено шаси.

## *ЗАБЕЛЕЖКА*

#### **ОПЦИЯ ЗА ВЪЗСТАНОВЯВАНЕ/РАЗПРЕДЕЛЯНЕ НА ТОВАРА**

**Поради наличието на открити клеми на тавана на корпуса, устройствата с опция за регенериране/ разпределяне на товара са с клас на защита IP00.**

- 4.8.1 Прикачване на E3h/E4h към монтажна плоча или стена
	- 1. Разпробийте монтажните отвори в съответствие с размера на корпуса. Вижте *[глава 9.8 Размери на корпуса](#page-97-0)*.
	- 2. Фиксирайте тавана на корпуса на преобразувателя към монтажната плоча или стената.
	- 3. Фиксирайте основата на корпуса на преобразувателя към монтажната плоча или стената.

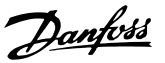

Уплътнителният панел покрива долната част на корпуса на преобразувателя и трябва да се инсталира, за да се поддържа рейтинг на защита IP20/шаси. Уплътнителният панел е съставен от пластмасови плочки, които се изрязват, за да се осигури достъп на кабелите до клемите. Вижте *Илюстрация 4.7*.

- 1. Свалете долния панел и клемния капак. Вижте *[Илюстрация 4.8](#page-23-0)*.
	- 1a Свалете долния панел, като махнете 4 те T25 болта.
	- 1b Махнете 5-те T20 болта, които фиксират долната част на преобразувателя към горната част на клемния капак, след което издърпайте клемния капак навън.
- 2. Определете размера и позицията на кабелите за заземяване, захранващата мрежа и мотора. Отбележете си техните позиции и мерки.
- 3. Съобразно размерите и позициите на кабелите формирайте отвори в пластмасовия уплътнителен панел, като изрежете ненужните плочки.
- 4. Плъзнете пластмасовия уплътнителен панел (7) по долните релси на клемния капак.
- 5. Наклонете предната част на клемния капак надолу, докато крепежните точки (8) влязат в слот-скобите (6) на преобразувателя.
- 6. Уверете се, че страничните панели на клемния капак се намират извън направляващия ръб (5).
- 7. Натиснете клемния капак, докато се изправи плътно към слот-скобата на преобразувателя.
- 8. Наклонете предната част на клемния капак нагоре, докато крепежният отвор в дъното на преобразувателя се подравни с ключалковидния отвор (9) на клемния капак. Фиксирайте с 2 T25 болта и затегнете до 2,3 Nm (20 in-lb).
- 9. Фиксирайте долния панел с 3 T25 болта и затегнете до 2,3 Nm (20 in-lb).

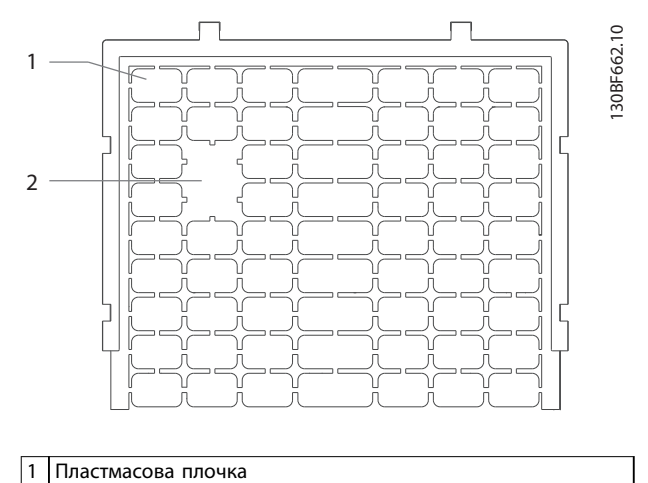

2 Премахнати плочи за прокарване на кабели

#### **Илюстрация 4.7 Пластмасов уплътнителен панел**

**4 4**

<span id="page-23-0"></span>**Механично инсталиране VLT**® **Refrigeration Drive FC 103** 130BF688.10 130BF688.10  $\Delta$  

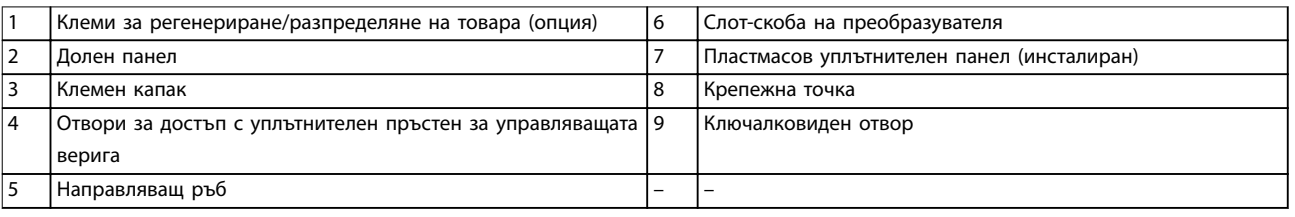

**Илюстрация 4.8 Сглобяване на уплътнителния панел и клемния капак**

Danfoss

4.8.3 Инсталиране на клеми за регенериране/разпределяне на товара

Клемите за регенериране/разпределяне на товара, разположени на тавана на преобразувателя, не са инсталирани фабрично, за да се предотвратят повреди по време на транспортирането. Вижте *Илюстрация 4.9* за долните стъпки.

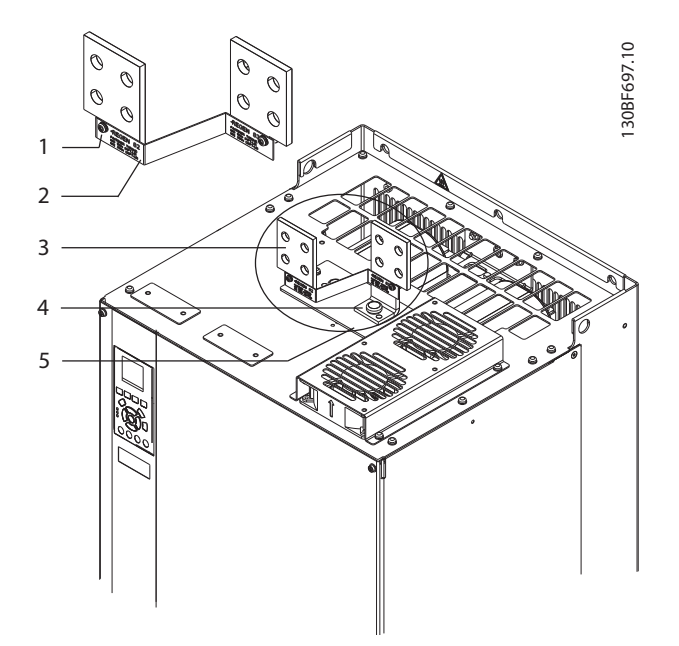

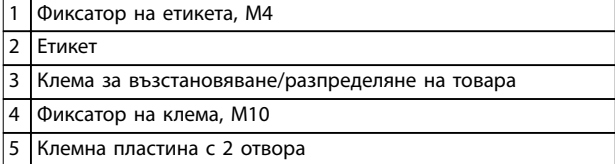

**Илюстрация 4.9 Клеми за възстановяване/разпределяне на товара**

- 1. Извадете клемната пластина, 2-те клеми, етикета и фиксаторите от плика с принадлежности, доставен с преобразувателя.
- 2. Свалете капака от отвора за възстановяване/ разпределяне на товара на тавана на преобразувателя. Заделете 2-та фиксатора M5 за последваща употреба.
- 3. Отделете пластмасовия обезпечител и инсталирайте клемната пластина върху отвора за възстановяване/разпределяне на товара. Фиксирайте с 2 M5 фиксатора и затегнете до 2,3 Nm (20 in-lb).
- 4. Инсталирайте двете клеми към клемната пластина с по 1 M10 фиксатор на клема. Затегнете до 19 Nm (169 in-lb).

5. Инсталирайте етикета в предната част на клемите, както е показано на *Илюстрация 4.9*. Фиксирайте с 2 M4 болта и затегнете до 1,2 Nm (10 in-lb).

Danfoss

## <span id="page-25-0"></span>5 Инсталиране на електрическата част

### 5.1 Инструкции за безопасност

Вижте *[глава 2 Безопасност](#page-8-0)* относно общите инструкции за безопасност.

## **ПРЕДУПРЕЖДЕHИЕ**

#### **ИНДУЦИРАНО НАПРЕЖЕНИЕ**

**Индуцираното напрежение от положени заедно изходни кабели за мотора от различни преобразуватели може да зареди кондензаторите на оборудването дори когато то е изключено и заключено. Неспазването на указанието за полагане на изходните кабели за мотора поотделно или за използване на екранирани кабели може да доведе до смърт или сериозно нараняване.**

- **• Полагайте изходните кабели за мотора отделно или използвайте екранирани кабели.**
- **• Заключвайте всички преобразуватели едновременно.**

## **АПРЕДУПРЕЖДЕНИЕ**

#### **ОПАСНОСТ ОТ УДАР**

**Преобразувателят може да предизвика постоянен ток в заземителния проводник, което може да доведе до смърт или сериозно нараняване.**

**• Когато за защита от токов удар се използва устройство за остатъчен ток (RCD), за захранване може да се използва само RCD от тип B.**

**Неспазването на препоръката означава, че RCD не може да осигури желаната защита.**

#### **Защита срещу свръхток**

- **•** За приложения с няколко мотора се изисква допълнително защитно оборудване, като защита от късо съединение или защита от топлинно претоварване на мотора между преобразувателя и мотора.
- **•** Входните предпазители трябва да осигурят защита от късо съединение и защита срещу свръхток. Ако предпазителите не се предоставят фабрично, трябва да бъдат осигурени от отговорното за монтажа лице. Вижте максималните номинални мощности на предпазителите в *[глава 9.7 Предпазители](#page-95-0)*.

#### **Типове проводници и номинални параметри**

- **•** Всички проводници трябва да отговарят на изискванията на местните и националните нормативни уредби за напречно сечение и температура на околната среда.
- **•** Препоръки за свързване на проводници: Медни проводници за номинална температура от минимум 75 °C (167 °F).

Вижте *глава 9.5.1 Спецификации на кабела* за препоръчаните размери и видове проводници.

## **ВНИМАHИЕ ИМУЩЕСТВЕНИ ЩЕТИ**

**Защитата срещу претоварване на мотора не е включена в настройките по подразбиране. За да добавите тази функция, задайте** *параметър 1-90 Термична защита на ел.мотора* **на** *[ETR изключване]* **или** *[ETR предупрежд***.***]***. За северноамериканския пазар ETR функцията осигурява защита срещу претоварване на мотора от клас 20 в съответствие с NEC. Ако не бъде зададен** *параметър 1-90 Термична защита на ел.мотора* **на [ETR изключване] или [ETR предупрежд.] няма да се осигури защита срещу претоварване на мотора и, при прегряване на мотора, е възможно да се причинят имуществени щети.**

## <span id="page-26-0"></span>5.2 Инсталиране в съответствие с EMC

За да се постигне EMC-съответствие на инсталацията, следвайте инструкциите в:

- **•** *[Глава 5.3 Схема на проводниците](#page-28-0)*.
- **•** *[Глава 5.4 Свързване на мотора](#page-29-0)*.
- **•** *[Глава 5.6 Свързване към земя](#page-33-0)*.
- **•** *[Глава 5.8 Управляваща верига](#page-45-0)*.

## *ЗАБЕЛЕЖКА* **УСУКАНИ КРАИЩА НА ЕКРАНИРОВКАТА (СВИНСКИ ОПАШКИ)**

**Усуканите краища (свински опашки) на екранировката увеличават импенданса на екранировката при високи честоти, намалявайки ефекта на екранирането и увеличавайки тока на утечка. Избегнете усуканите краища на екранировката, като използвате вградените скоби за екранировка.**

- **•** За използване с релета, кабели за управление, интерфейс на сигнала или спирачка свържете екрана към корпуса и в двата края. Ако заземителната шина е с висок импенданс, има силен шум или пренася ток, прекъснете връзката на екрана в единия край, за да избегнете верига през заземяването.
- **•** Прокарайте токовете обратно в устройството с помощта на метална монтажна плоча. Осигурете добър електрически контакт от монтажната плоча през монтажните винтове към шасито на преобразувателя.
- **•** Използвайте екранирани кабели за изходни кабели на мотора. Като алтернатива се допуска използване на неекранирани кабели, положени в метален канал.

## *ЗАБЕЛЕЖКА*

## **ЕКРАНИРАНИ КАБЕЛИ**

**Ако не се използват екранирани кабели или метални канали, устройството и инсталацията не отговарят на нормативните ограничения за нива на радиочестотни (RF) излъчвания.**

- **•** Уверете се, че кабелите на мотора и за спирачката са възможно най-къси, за да намалите нивото на смущения от цялата система.
- **•** Избягвайте полагането на кабели с чувствителни нива на сигнала редом с кабелите за спирачката и мотора.
- **•** За линиите за управление/команди и комуникация следвайте конкретните стандарти за комуникационни протоколи. Например: USB се използва задължително с екранирани кабели, докато RS485/ethernet може да се използва както с екранирани UTP или неекранирани UTP кабели.
- **•** Уверете се, че всички връзки на клемите на управлението са PELV.

## *ЗАБЕЛЕЖКА*

#### **EMC СМУЩЕНИЯ**

**Използвайте екранирани кабели за мотора и управляващата верига, както и отделни кабели за входната захранваща мрежа, окабеляването на мотора и управляващата верига. Неизолирането на захранването, мотора и кабелите за управление може да доведе до нежелано поведение или намалена производителност. Изисква се минимална междина от 200 mm (7,9 in) между кабелите за управление, за мотора и на входната захранваща мрежа.**

## *ЗАБЕЛЕЖКА*

## **ИНСТАЛИРАНЕ НА ГОЛЯМА НАДМОРСКА ВИСОЧИНА**

**Съществува риск от свръхнапрежение. Възможно е изолацията между компонентите и критичните части да се окаже недостатъчна и да не съответства с изискванията за PELV. Намалете риска от свръхнапрежение, като използвате допълнителни защитни устройства или галванична изолация. За инсталации на надморска височина над 2000 m (6500 ft) се свържете с Danfoss във връзка с съответствието с PELV.**

## *ЗАБЕЛЕЖКА*

### **СЪОТВЕТСТВИЕ С PELV**

**Предотвратете токови удари, като използвате PELV (protective extra low voltage; предпазно извънредно ниско напрежение) захранване и съблюдавате местните и национални нормативни уредби за PELV.**

Danfoss

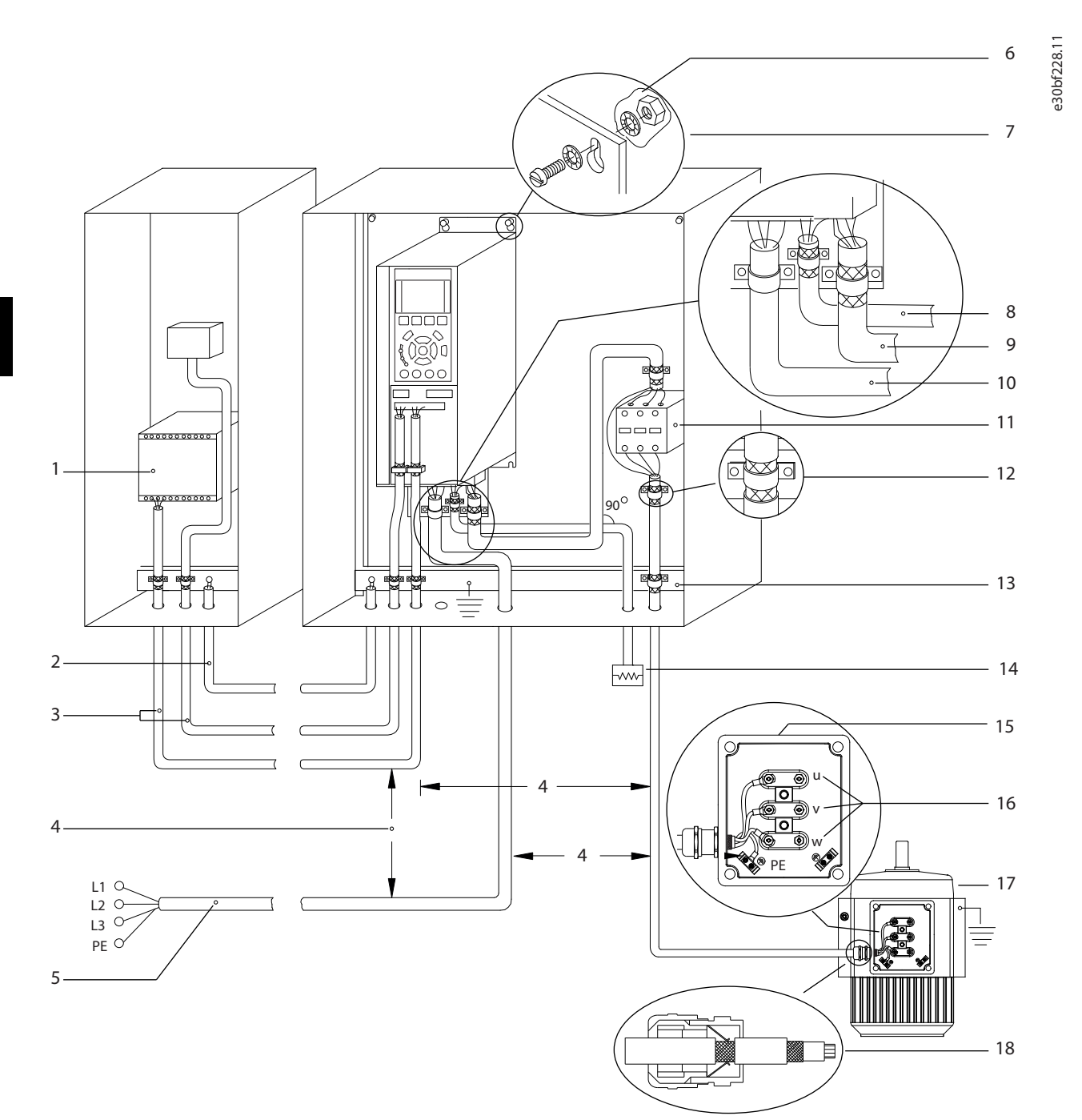

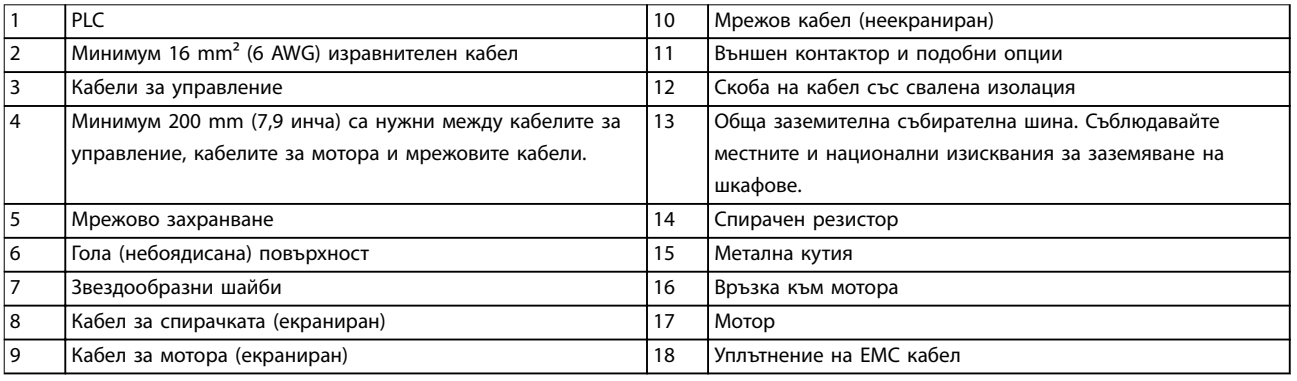

#### **Илюстрация 5.1 Пример за правилно EMC инсталиране**

### <span id="page-28-0"></span>5.3 Схема на проводниците

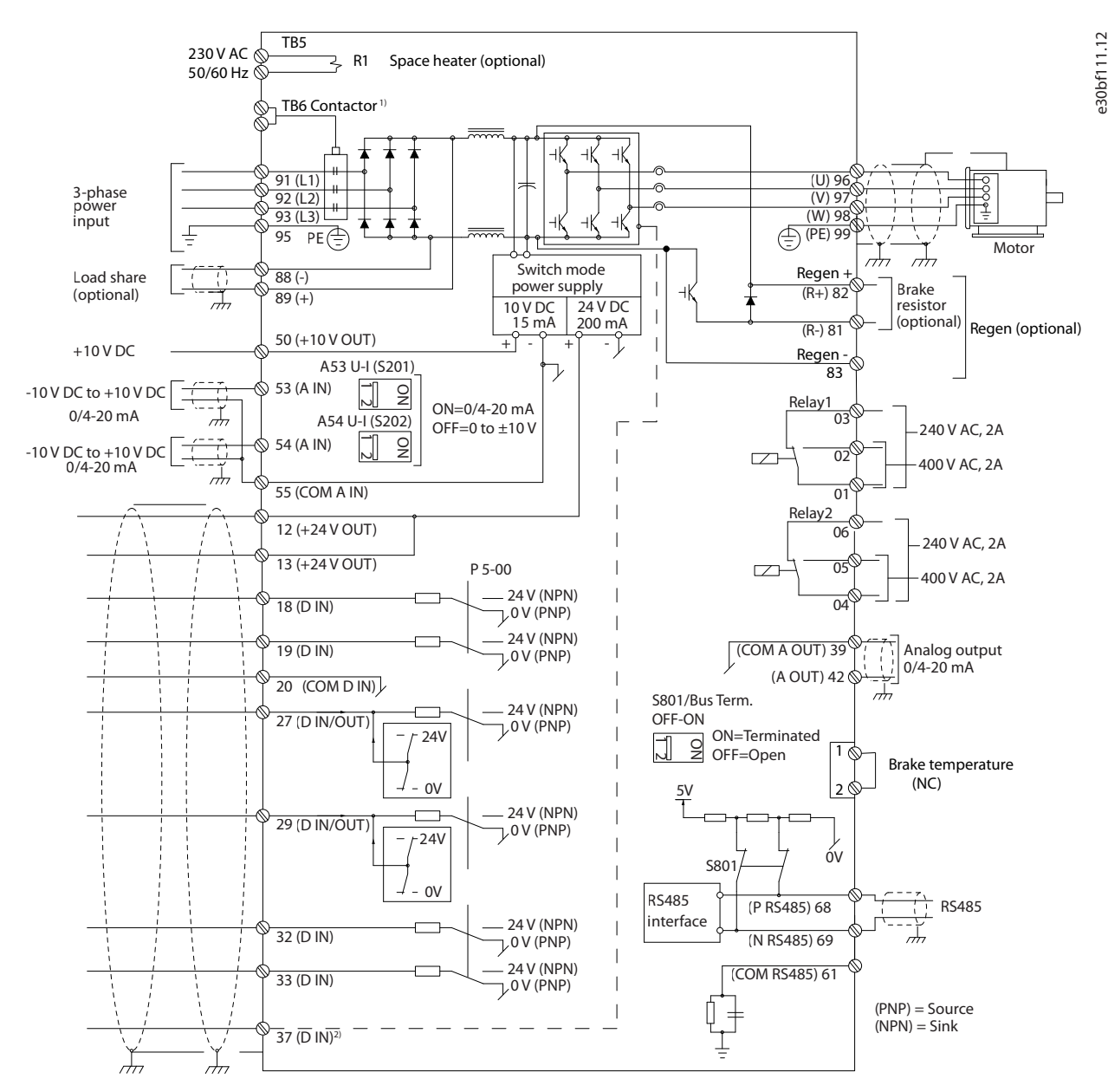

**Илюстрация 5.2 Схема на основно окабеляване**

#### A = аналогов, D = цифров

*1) Клема 37 (опция) се използва за Safe Torque Off. За инструкции за инсталиране на Safe Torque Off вижте ръководството за работа с функцията Safe Torque Off.*

Danfoss

Danfoss

## <span id="page-29-0"></span>5.4 Свързване на мотора

## **ПРЕДУПРЕЖДЕHИЕ**

#### **ИНДУЦИРАНО НАПРЕЖЕНИЕ**

**Индуцирано напрежение от положени заедно изходни кабели за мотора може да зареди кондензаторите на оборудването дори когато то е изключено и заключено. Неспазването на указанието за полагане на изходните кабели за мотора поотделно или за използване на екранирани кабели може да доведе до смърт или сериозно нараняване.**

- **•** Съобразявайте се с местната и национална нормативна уредба за размерите на кабелите. За максималните размери на проводниците вижте *[глава 9.1 Електротехнически данни](#page-87-0)*.
- **•** Спазвайте изискванията за окабеляване на производителя на мотора.
- **•** В основата на устройства IP21/IP54 (тип 1/тип 12) има отслабени места за пробиване на отвори за проводници или панели за достъп.
- **•** Не свързвайте стартово устройство или устройство за превключване на полюси (напр. мотор Dahlander или асинхронен мотор с контактен пръстен) между преобразувателя и мотора.

#### **Процедура**

- 1. Оголете част от външната изолация на кабела.
- 2. Установете механично закрепване и електрически контакт между екранировката на кабела и земята, като позиционирате оголения проводник под кабелната скоба.
- 3. Свържете заземителния проводник към най-близката заземителна клема в съответствие с инструкциите за заземяване, посочени в *[глава 5.6 Свързване към земя](#page-33-0)*.
- 4. Свържете 3-фазните кабели на мотора към клеми 96 (U), 97 (V) и 98 (W), вижте *[Илюстрация 5.3](#page-30-0)*.
- 5. Затегнете клемите в съответствие с информацията, предоставена в *глава 9.10.1 Номинален въртящ момент на крепежните елементи*.

Danfoss

130BF150.10

130BF150.10

<span id="page-30-0"></span>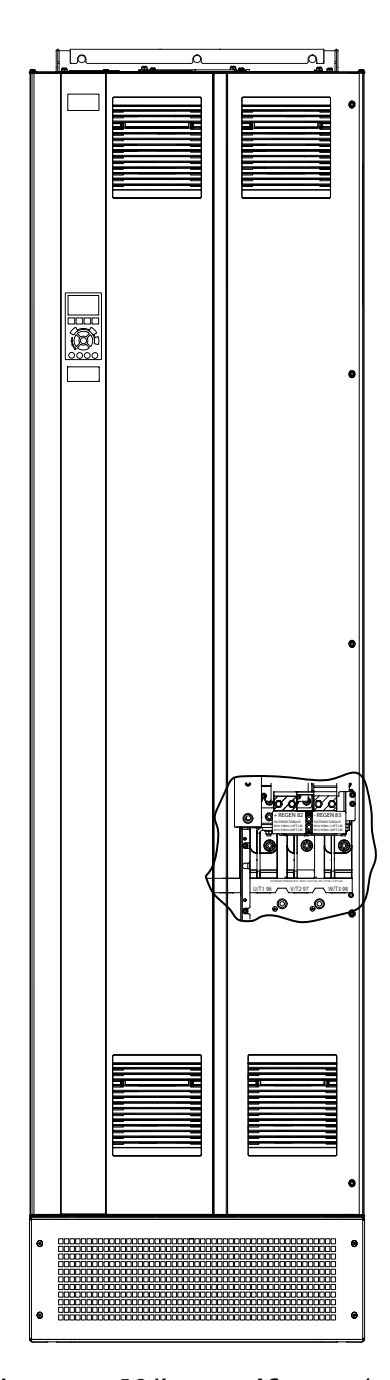

C ∩  $| \circ |$ (Ō Ô  $\circledcirc$ íÔ. FASTENER TORQUE M10 19Nm (14FT-LB), M12 35Nm (26FT-LB) U/T1 96 / V/T2 97 / W/T3 98

**Илюстрация 5.3 Клеми на AC мотора (на илюстрацията е показан модел E1h). За подробен изглед на клемите вижте**  *[глава 5.7 Размери на клеми](#page-35-0)*

#### <span id="page-31-0"></span>5.5 Свързване на захранващото напрежение

- **•** Оразмерете проводниците в съответствие с входния ток на преобразувателя. За максималните размери на проводниците вижте *[глава 9.1 Електротехнически данни](#page-87-0)*.
- **•** Съобразявайте се с местната и национална нормативна уредба за размерите на кабелите.

#### **Процедура**

- 1. Оголете част от външната изолация на кабела.
- 2. Установете механично закрепване и електрически контакт между екранировката на кабела и земята, като позиционирате оголения проводник под кабелната скоба.
- 3. Свържете заземителния проводник към най-близката заземителна клема в съответствие с инструкциите за заземяване, посочени в *[глава 5.6 Свързване към земя](#page-33-0)*.
- 4. Свържете 3-фазните AC проводници за входящо захранване в клеми R, S и T (вижте *[Илюстрация 5.4](#page-32-0)*).
- 5. Затегнете клемите в съответствие с информацията, предоставена в *глава 9.10.1 Номинален въртящ момент на крепежните елементи*.
- 6. Когато захранването идва от изолирана захранваща мрежа (IT мрежа или плаващо свързване в "триъгълник") или TT/TN-S мрежа със заземена фаза (заземено свързване в "триъгълник"), се уверете, че *параметър 14-50 RFI филтър* е с настройка *[0] Изкл.*, за да се избегне повреда на кондензаторната батерия и да се намалят капацитивните токове към земята.

## *ЗАБЕЛЕЖКА*

#### **ИЗХОДЕН КОНТАКТОР**

**Danfoss не препоръчва да използвате изходен контактор върху 525 – 690 V преобразуватели, които са свързани с IT захранващи мрежи.**

Danfoss

Danfoss

130BF151.10

130BF151.10

<span id="page-32-0"></span>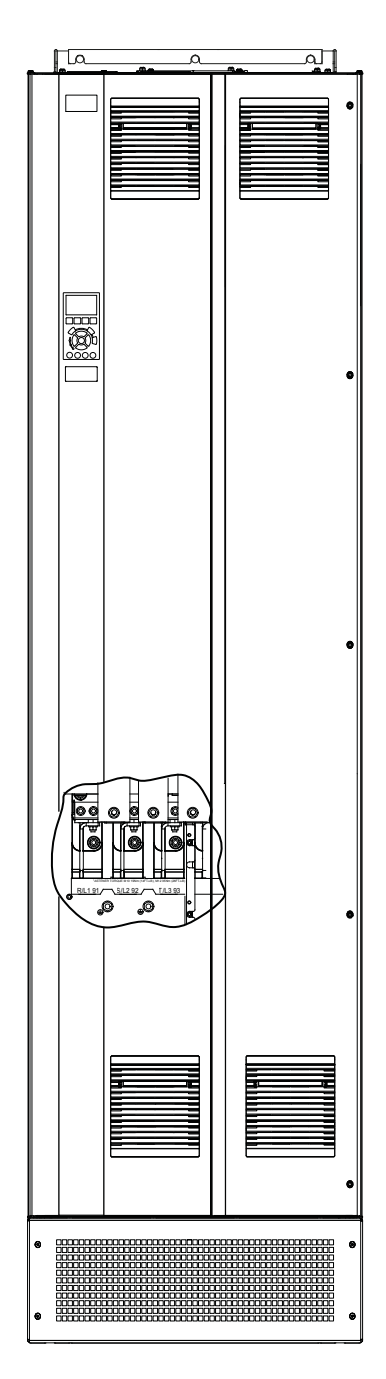

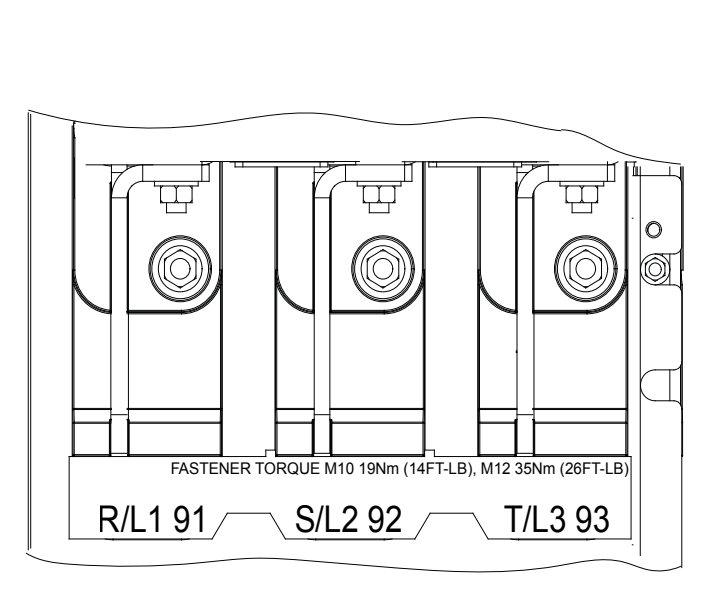

**Илюстрация 5.4 Клеми на захранващото напрежение (на илюстрацията е показан модел E1h). За подробен изглед на клемите вижте** *[глава 5.7 Размери на клеми](#page-35-0)*

## <u>Danfoss</u>

## <span id="page-33-0"></span>5.6 Свързване към земя

## **ПРЕДУПРЕЖДЕHИЕ**

### **ОПАСНОСТ ОТ ТОК НА УТЕЧКА**

**Токът на утечка превишава 3,5 mA. Неуспешното заземяване на задвижването може да доведе до сериозно нараняване или смърт.**

**• Осигурете правилното заземяване на оборудването от сертифициран електротехник.**

#### **За електрическа безопасност**

- **•** Заземете преобразувателя в съответствие с приложимите стандарти и директиви.
- **•** Използвайте специалния проводник за заземяване за входното захранване, захранването на мотора и управляващата верига.
- **•** Не заземявайте един преобразувател към друг в последователна верига.
- **•** Старайте се проводниците на заземяването да бъдат възможно най-къси.
- **•** Спазвайте изискванията за окабеляване на производителя на мотора.
- **•** Минимално напречно сечение на кабела: 10 mm² (6 AWG) (или 2 оразмерени заземителни проводника, терминирани поотделно).
- **•** Затегнете клемите в съответствие с информацията, предоставена в *глава 9.10.1 Номинален въртящ момент на крепежните елементи*.

#### **За инсталиране в съответствие с EMC**

- **•** Създайте електрически контакт между екранировката на кабела и корпуса на преобразувателя с помощта на метални кабелни уплътнения или чрез скобите, предоставени с оборудването.
- **•** Намалете пиковите преходни процеси, като използвате многожилни кабели.
- **•** Не използвайте свински опашки.

## *ЗАБЕЛЕЖКА*

### **ИЗРАВНЯВАНЕ НА ПОТЕНЦИАЛА**

**Съществува риск от пикови преходни процеси, когато земният потенциал между преобразувателя и системата за управление е различен. Инсталирайте изравнителни кабели между компонентите на системата. Препоръчително напречно сечение на кабела: 16 mm² (5 AWG).**

Danfoss

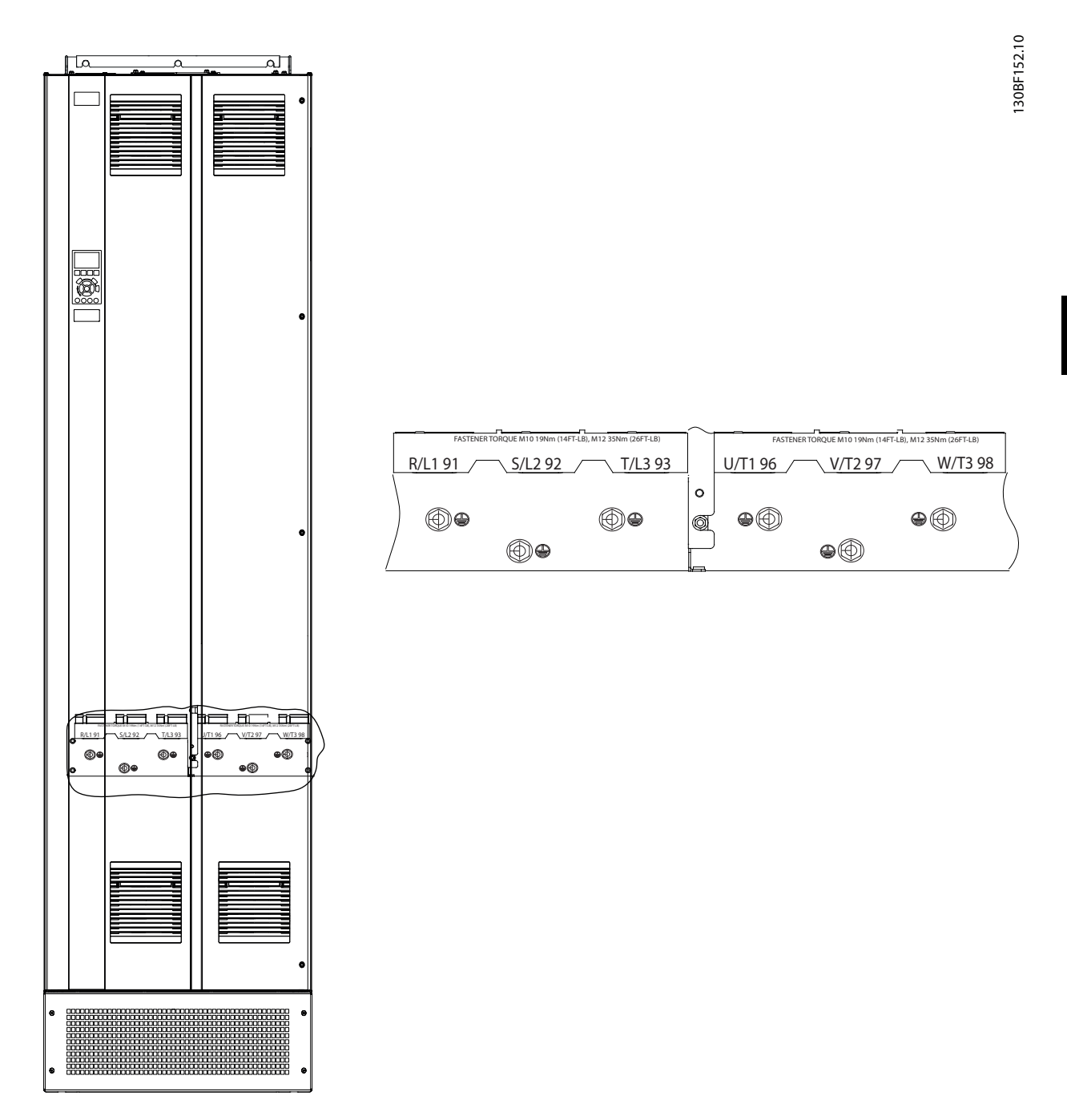

**Илюстрация 5.5 Заземителни клеми (на илюстрацията е показан модел E1h) За подробен изглед на клемите вижте**  *[глава 5.7 Размери на клеми](#page-35-0)*

## <span id="page-35-0"></span>5.7 Размери на клеми

**5 5**

## 5.7.1 Размери на клеми на E1h

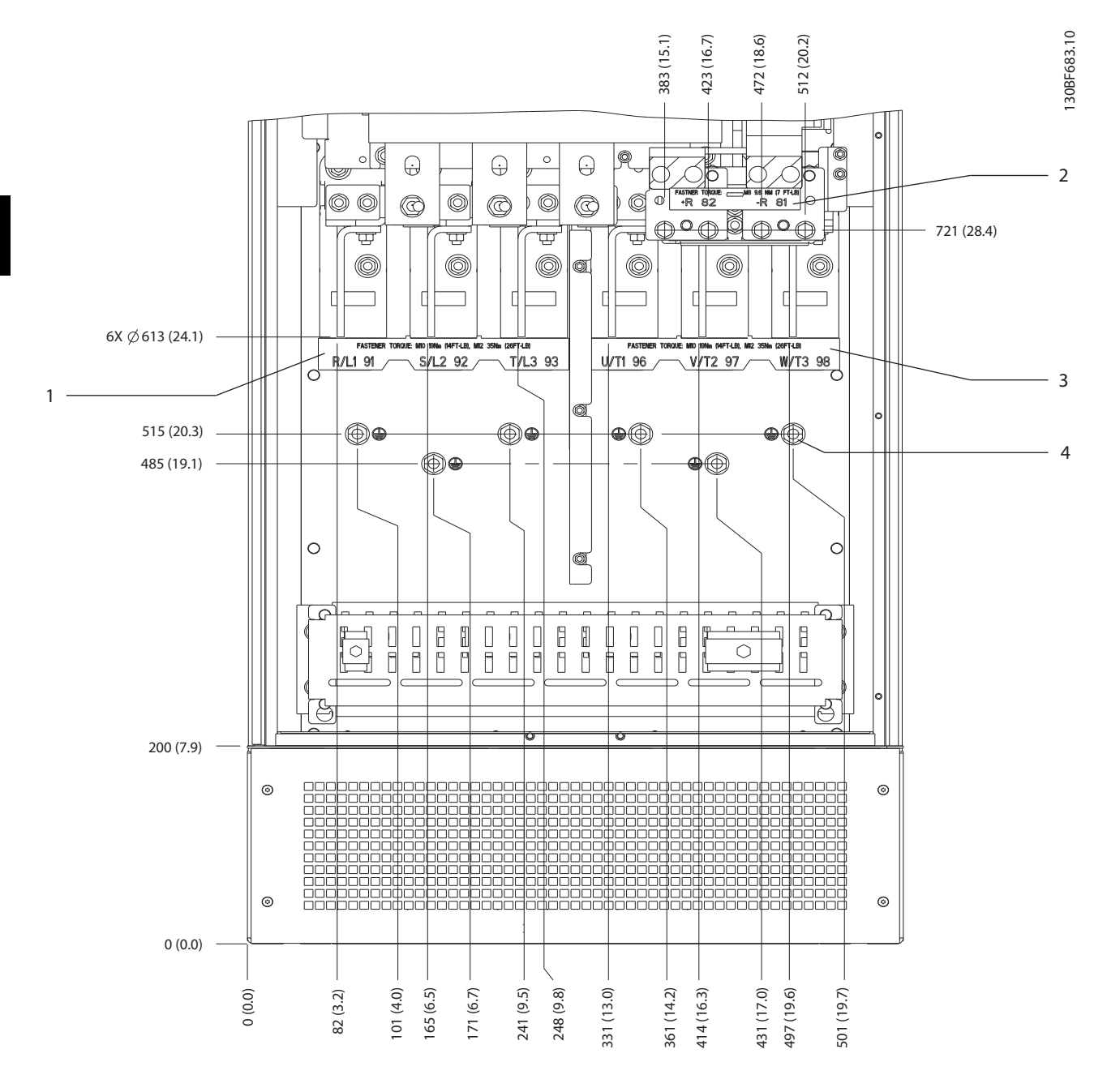

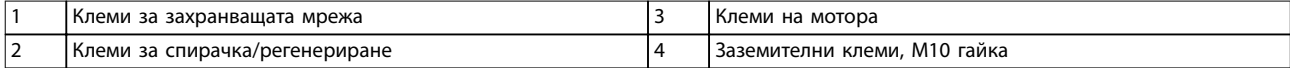

**Илюстрация 5.6 Размери на клеми на E1h (изглед отпред)**
Danfoss

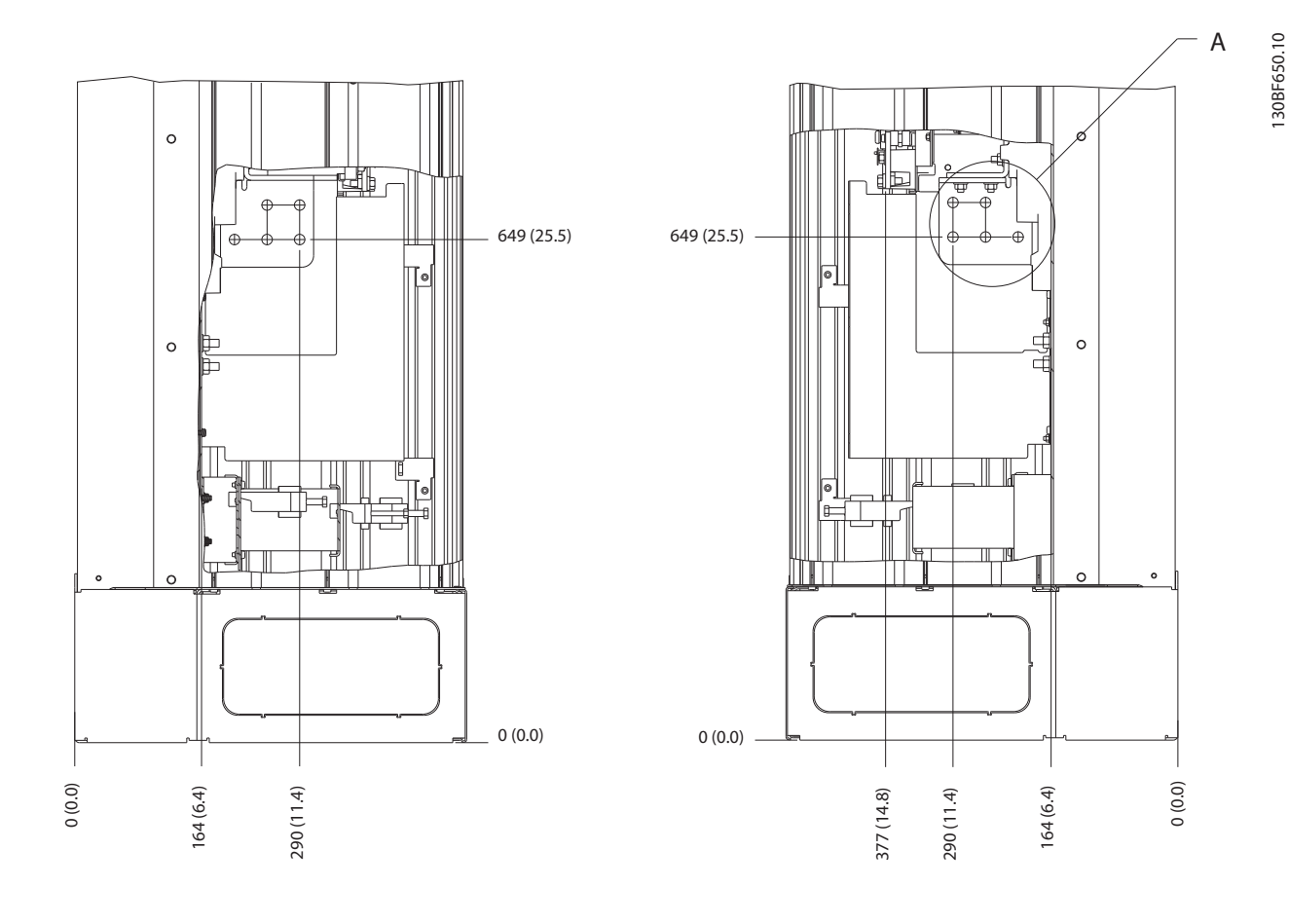

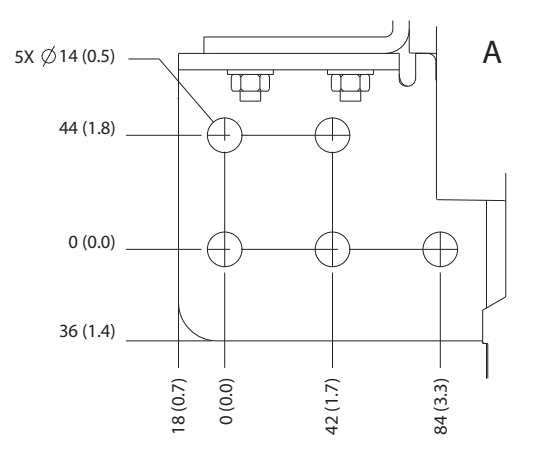

**Илюстрация 5.7 Размери на клеми на E1h (изгледи отстрани)**

### 5.7.2 Размери на клеми на E2h

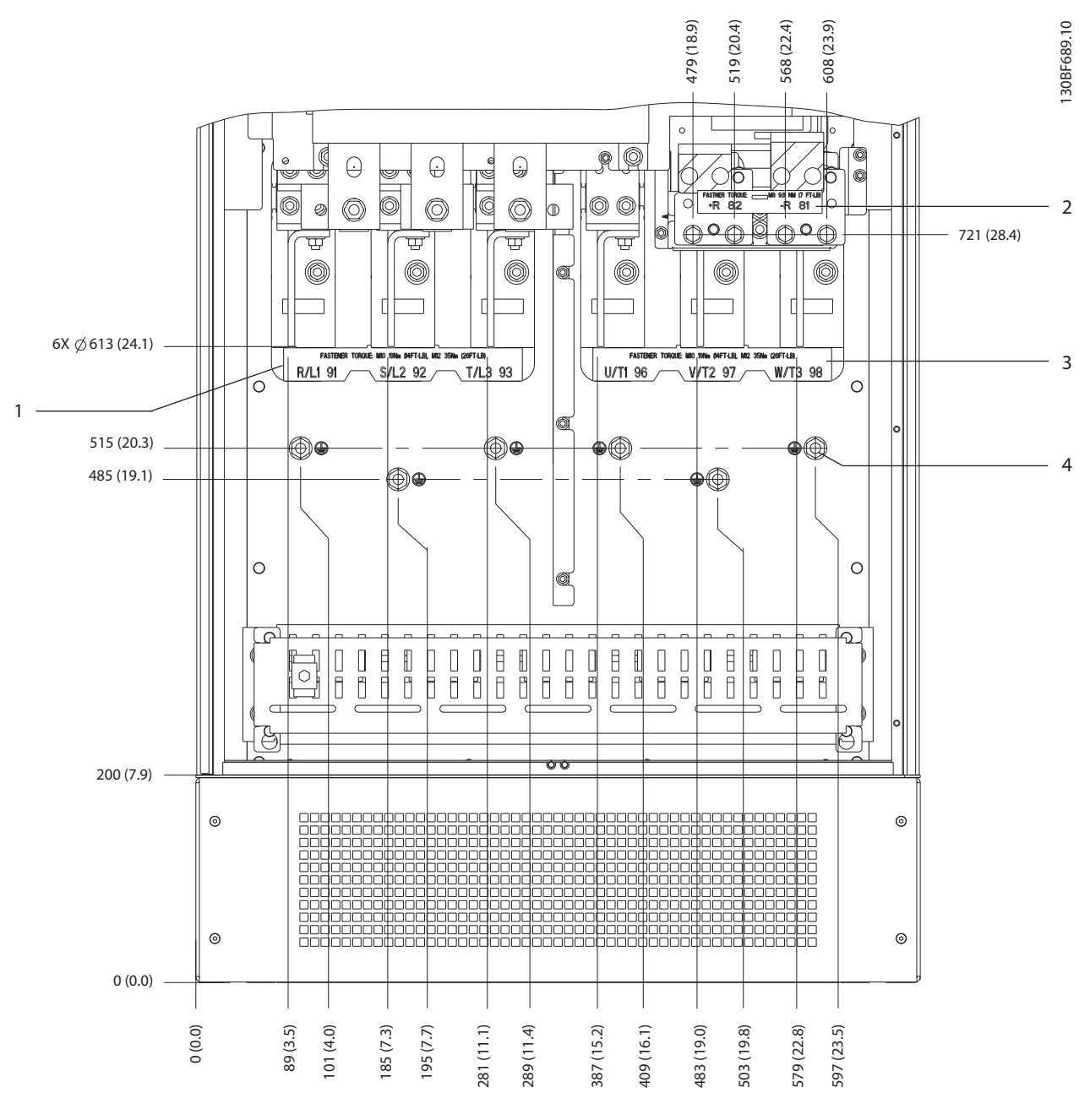

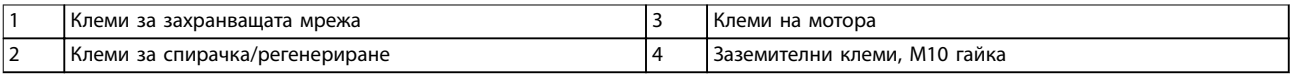

**Илюстрация 5.8 Размери на клеми на E2h (изглед отпред)**

Danfoss

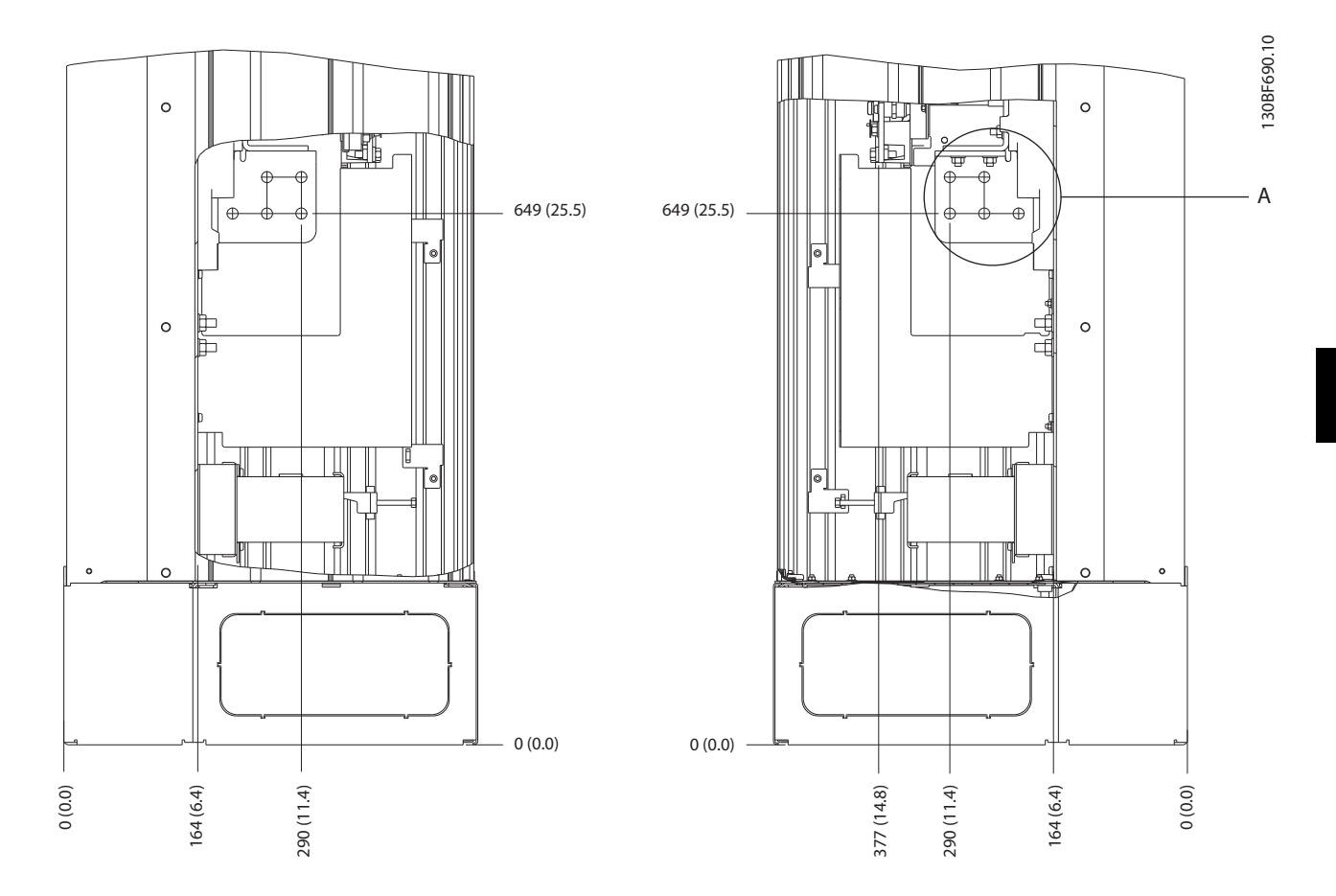

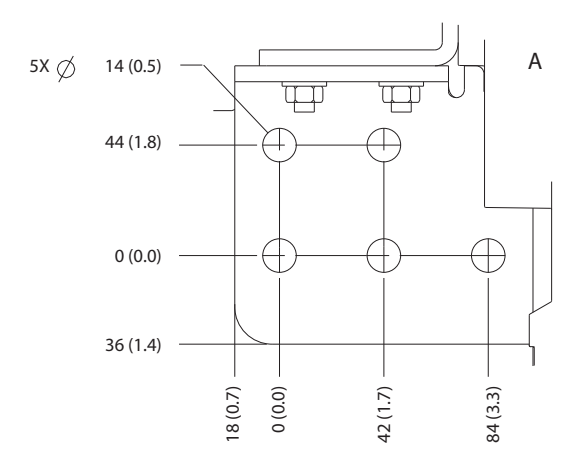

**Илюстрация 5.9 Размери на клеми на E2h (изгледи отстрани)**

Danfoss

## 5.7.3 Размери на клеми на E3h

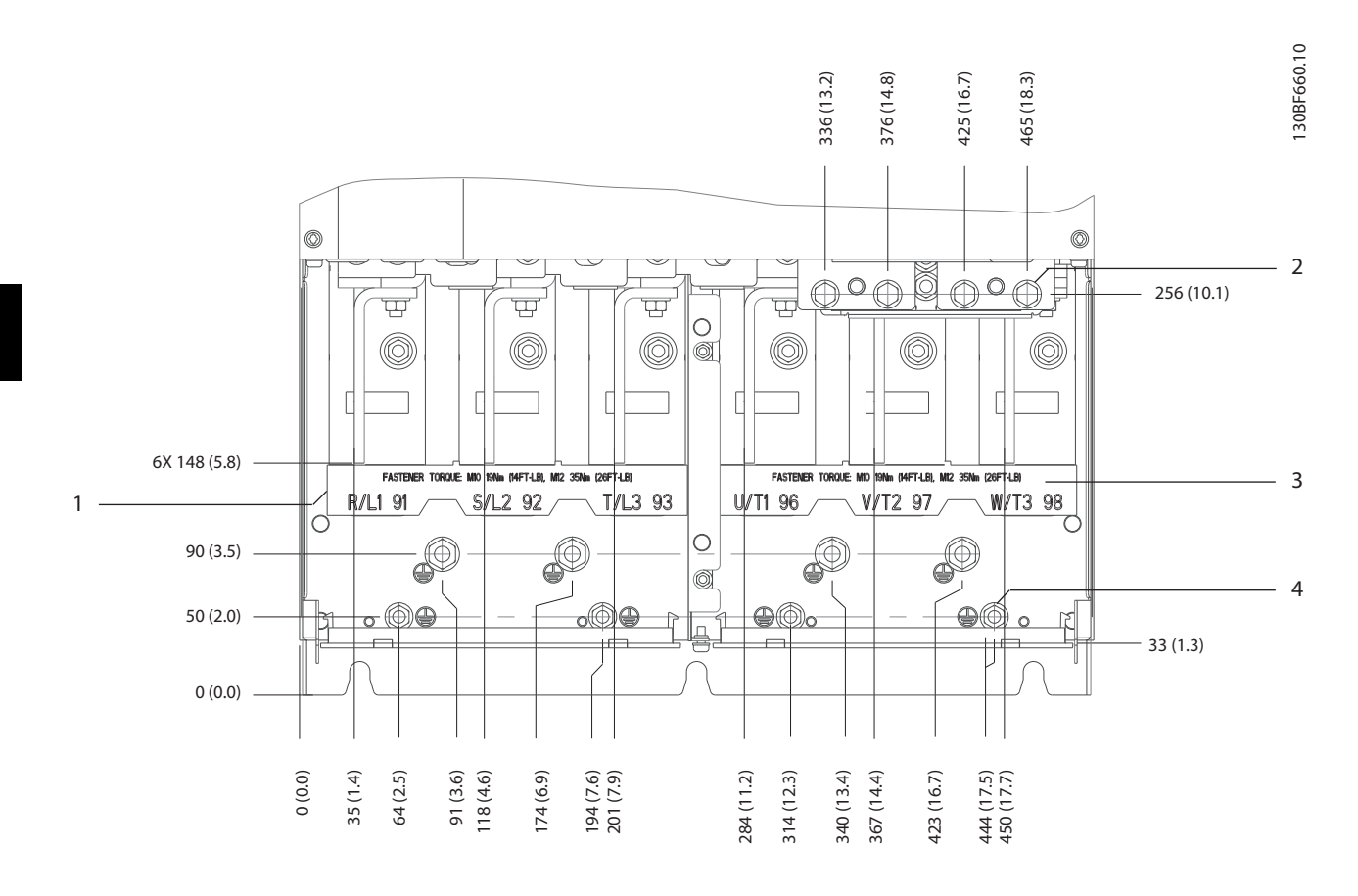

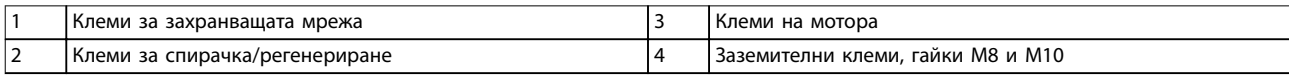

**Илюстрация 5.10 Размери на клеми на E3h (изглед отпред)**

Danfoss

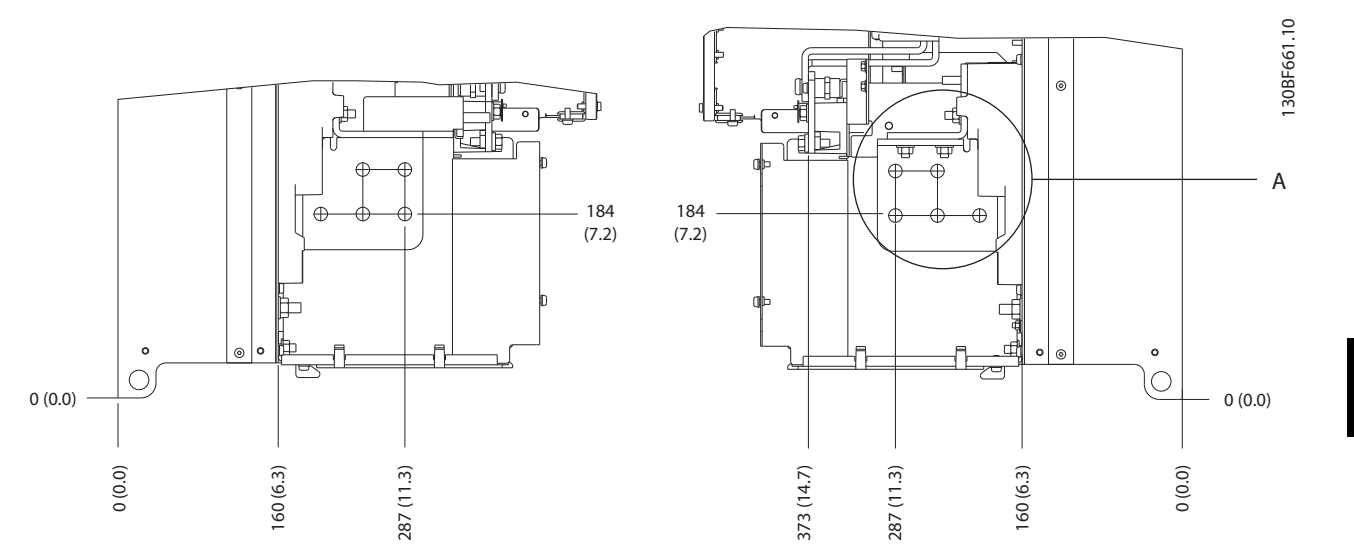

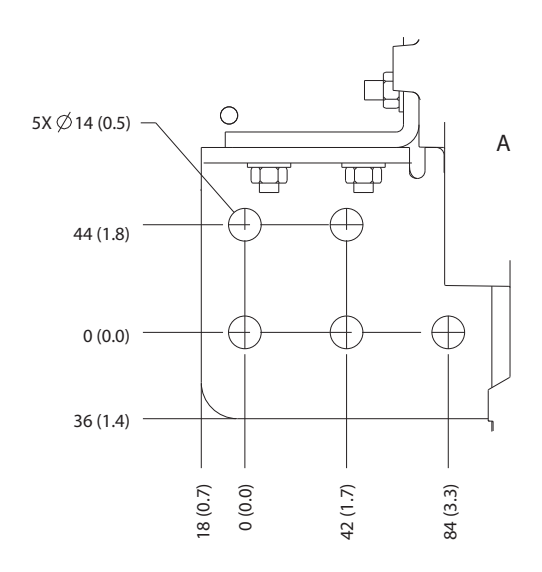

**Илюстрация 5.11 Размери на клеми за захранваща мрежа, мотор и земя на E3h (изгледи отстрани)**

Danfoss

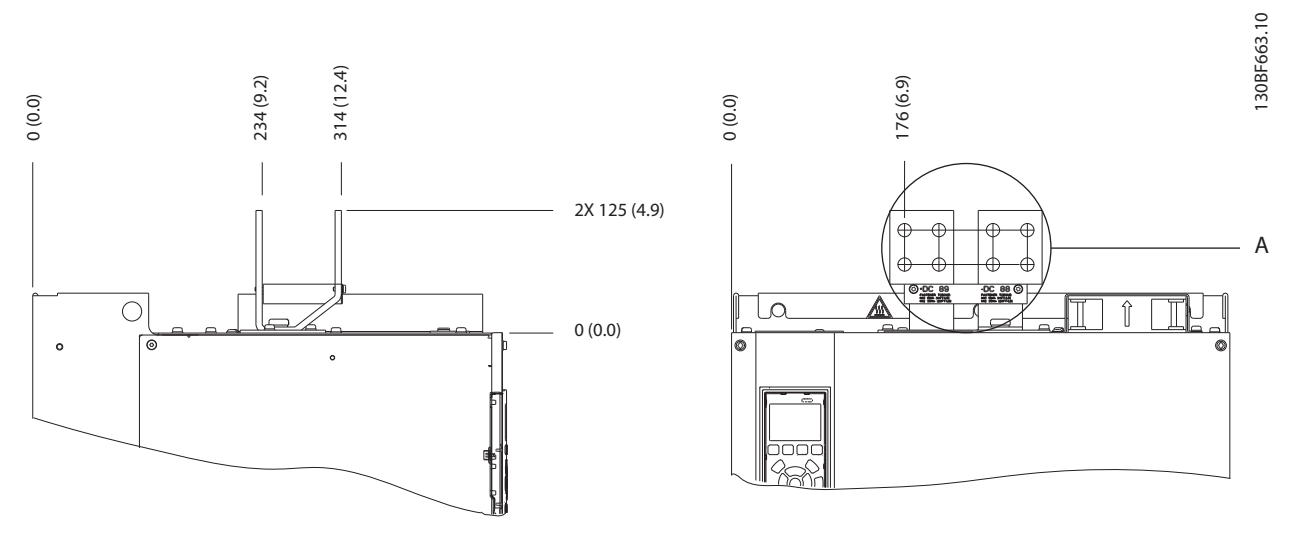

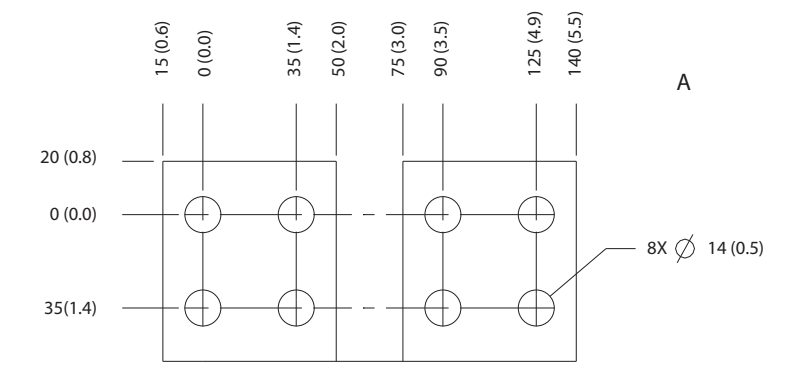

**Илюстрация 5.12 Размери на клема за възстановяване/разпределяне на товара на E3h**

## 5.7.4 Размери на клеми на E4h

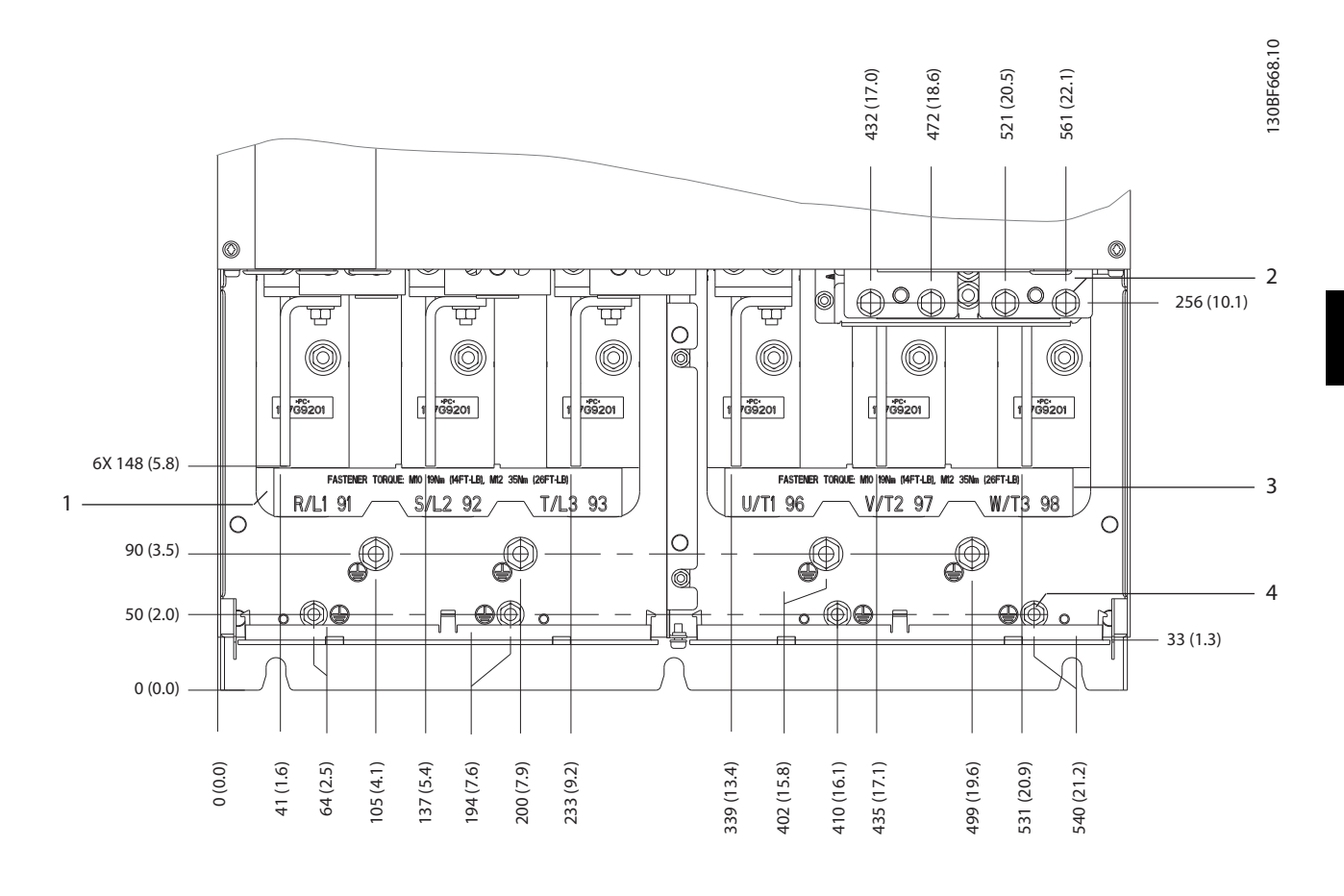

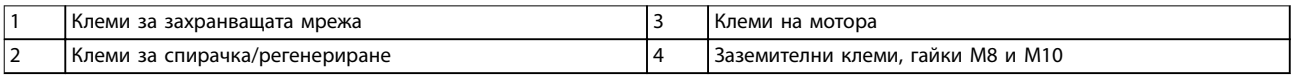

**Илюстрация 5.13 Размери на клеми на E4h (изглед отпред)**

Danfoss

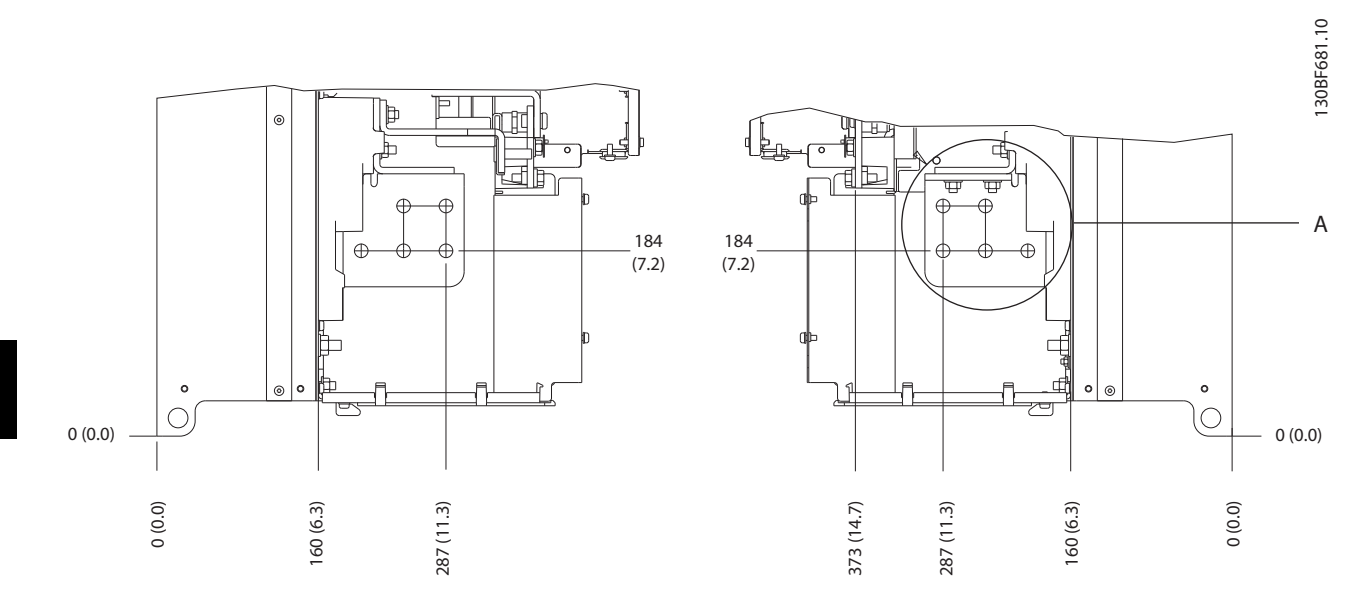

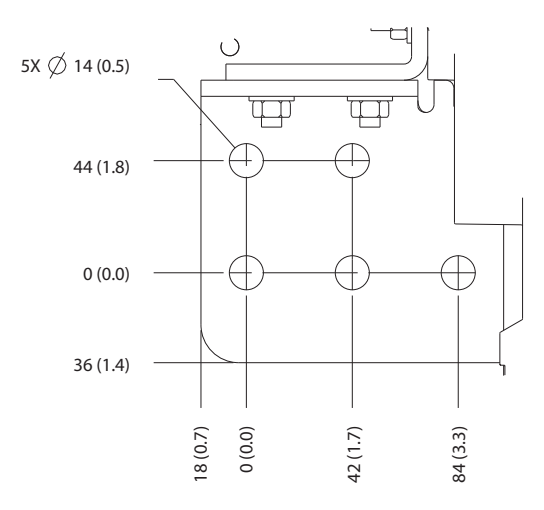

**Илюстрация 5.14 Размери на клеми за захранваща мрежа, мотор и земя на E4h (изгледи отстрани)**

Danfoss

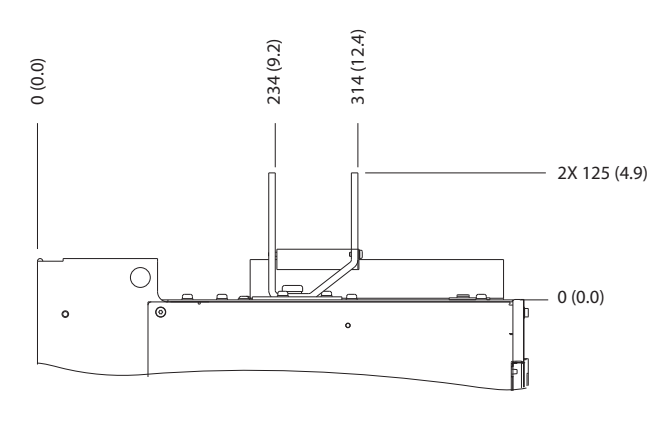

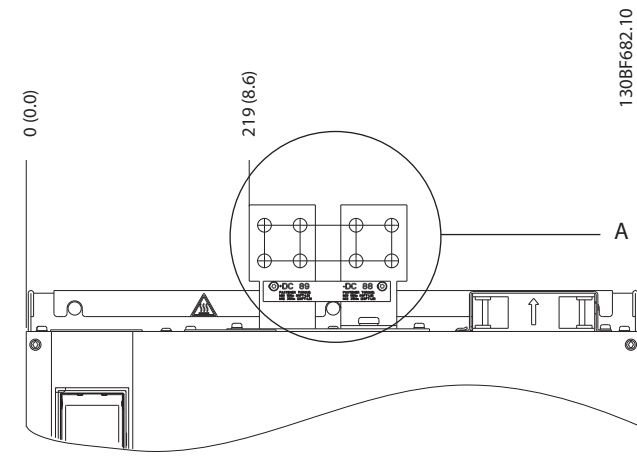

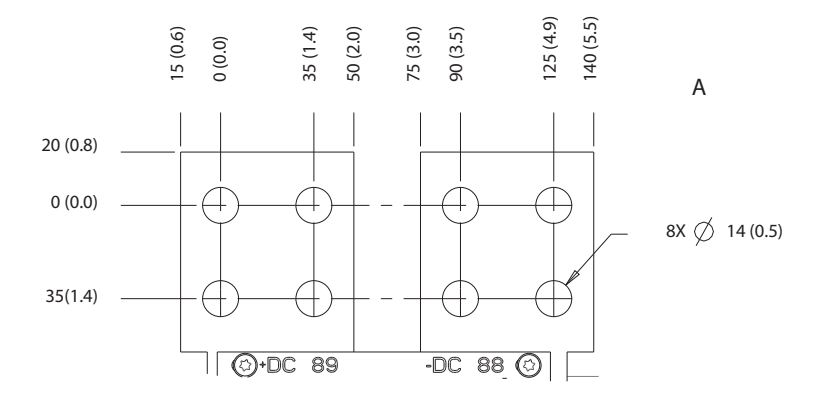

**Илюстрация 5.15 Размери на клема за възстановяване/разпределяне на товара на E4h**

Danfoss

130BF715.10

30BF715.10

#### 5.8 Управляваща верига

Всички клеми към кабелите за управление се намират в преобразувателя под LCP. За достъп до тях отворете вратата (E1h и E2h) или свалете предния панел (E3h и E4h).

#### 5.8.1 Схема на окабеляване на кабелите за управление

Вържете и прокарайте всички проводници за управление както е показано на *Илюстрация 5.16*. Не забравяйте да свържете екранировката по подходящ начин, за да се осигури оптимална устойчивост на електрически смущения.

- **•** Изолирайте управляващата верига от силовите кабели в преобразувателя.
- **•** Когато преобразувателят е свързан към термистор, се уверете, че управляващата верига на термистора е екранирана и подсилена/двойно изолирана. Препоръчва се захранващо напрежение 24 V DC.

#### **Свързване на бус комуникацията**

Връзките са направени към съответните опции на платката за управление. За повече подробности вижте инструкциите за съответната бус комуникация. Кабелът трябва да се свърже и прокара заедно с другите проводници за управление в устройството. Вижте *Илюстрация 5.16*.

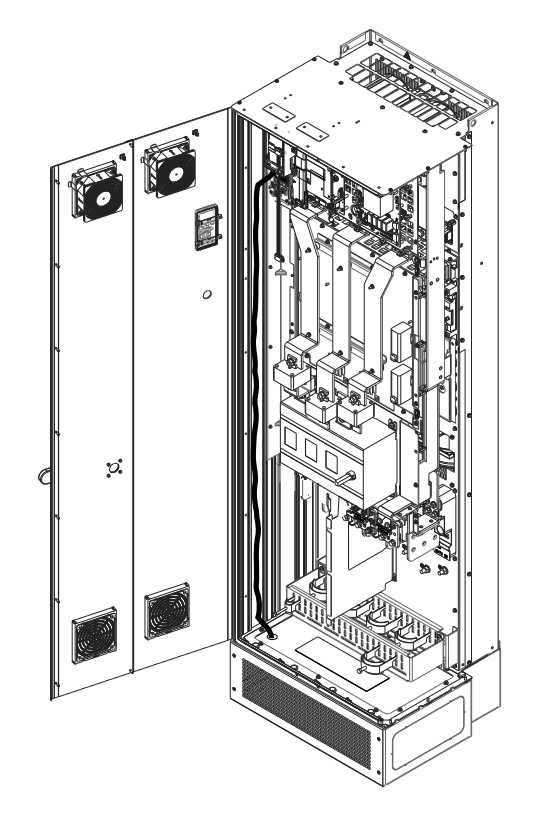

**Илюстрация 5.16 Маршрут за окабеляване на платка за управление**

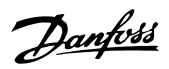

## <span id="page-46-0"></span>5.8.2 Типове клеми на управлението

*Илюстрация 5.17* показва отстраняемите конектори на преобразувателя. Функциите на клемите и настройките по подразбиране са обобщени в *Таблица 5.1* – *[Таблица 5.3](#page-47-0)*.

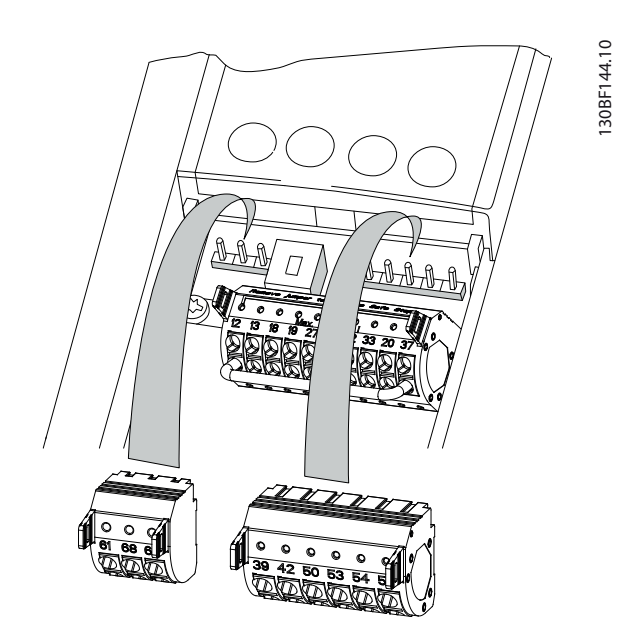

**Илюстрация 5.17 Местоположения на клемите на управлението**

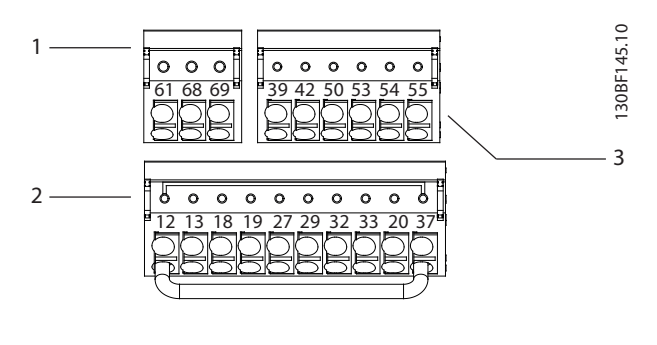

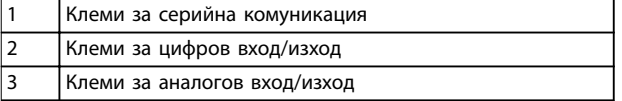

**Илюстрация 5.18 Номера на клеми, разположени в конекторите**

| Клема    | Параметър    | Настройка  | Описание             |
|----------|--------------|------------|----------------------|
|          |              | по подраз- |                      |
|          |              | биране     |                      |
| 61       |              |            | Интегриран           |
|          |              |            | RC-филтър за         |
|          |              |            | екранировка на       |
|          |              |            | кабела. За свързване |
|          |              |            | към екранировката    |
|          |              |            | САМО в случай на     |
|          |              |            | проблеми с ЕМС.      |
| $68 (+)$ | <b>Група</b> |            | RS485 интерфейс.     |
|          | параметри    |            | Платката за          |
|          | $8 - 3* F C$ |            | управление           |
|          | настройки на |            | разполага с          |
|          | nopm         |            | превключвател        |
| $69(-)$  | <b>Група</b> |            | (BUS TER.) за        |
|          | параметри    |            | изолиране на бус     |
|          | $8 - 3* F C$ |            | шината. Вижте        |
|          | настройки на |            | Илюстрация 5.23.     |
|          | nopm         |            |                      |

**Таблица 5.1 Описания на клеми за серийна комуникация**

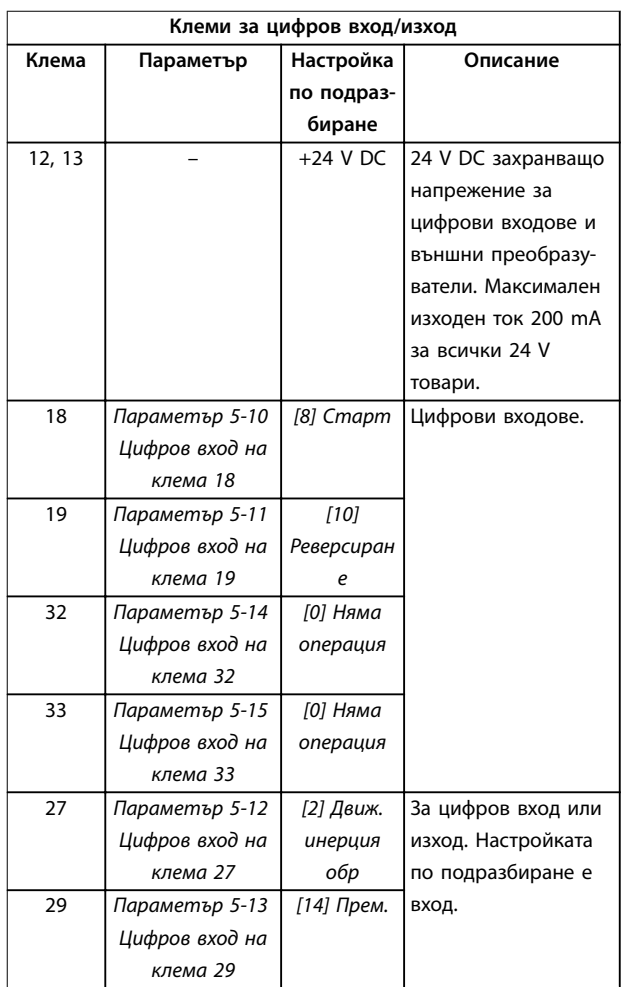

Danfoss

130BF156.10

30BF156.10

<span id="page-47-0"></span>

| Клеми за цифров вход/изход |           |            |                      |  |
|----------------------------|-----------|------------|----------------------|--|
| Клема                      | Параметър | Настройка  | Описание             |  |
|                            |           | по подраз- |                      |  |
|                            |           | биране     |                      |  |
| 20                         |           |            | Обща за цифрови      |  |
|                            |           |            | входове и 0 V        |  |
|                            |           |            | потенциал за 24 V    |  |
|                            |           |            | захранване.          |  |
| 37                         |           | <b>STO</b> | Ако не се използва   |  |
|                            |           |            | опционалната         |  |
|                            |           |            | функция STO, трябва  |  |
|                            |           |            | да се използва       |  |
|                            |           |            | мостов кабел между   |  |
|                            |           |            | клема 12 (или 13) и  |  |
|                            |           |            | клема 37. Тази       |  |
|                            |           |            | конфигурация         |  |
|                            |           |            | позволява преобра-   |  |
|                            |           |            | зувателят да работи  |  |
|                            |           |            | с фабричните         |  |
|                            |           |            | стойности за програ- |  |
|                            |           |            | миране.              |  |

**Таблица 5.2 Описания на клеми за цифров вход/изход**

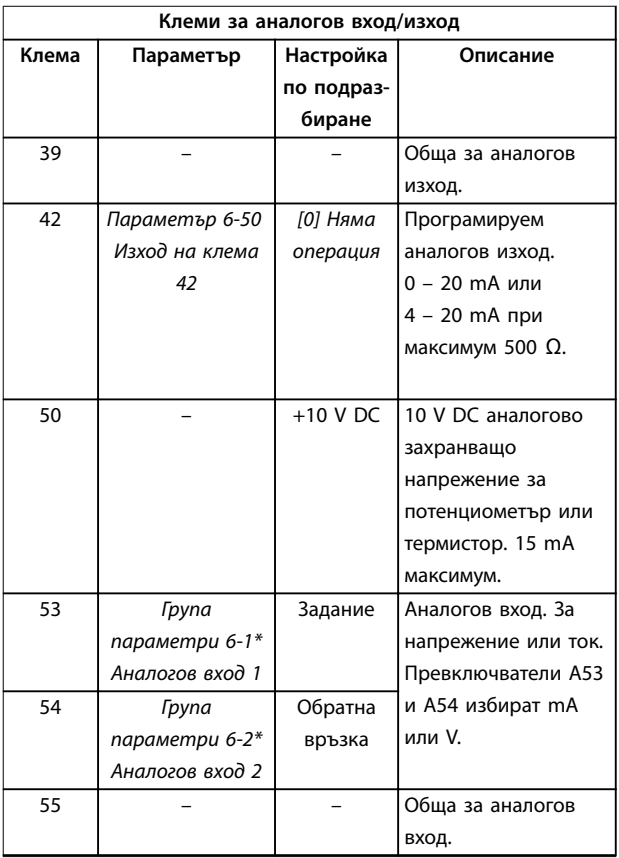

**Таблица 5.3 Описания на клеми за аналогов вход/изход**

#### 5.8.3 Релейни клеми

| $\overline{ }$ | $\ddot{\phantom{1}}$ |
|----------------|----------------------|

**Илюстрация 5.19 Клеми на реле 1 и реле 2**

- **•** Реле 1 и реле 2. Разположението на изходите зависи от конфигурацията на преобразувателя. Вижте *[глава 3.5 Шкаф за управление](#page-13-0)*.
- **•** Клеми на вградено допълнително оборудване. Вж. ръководството, осигурено с опционалното оборудване.

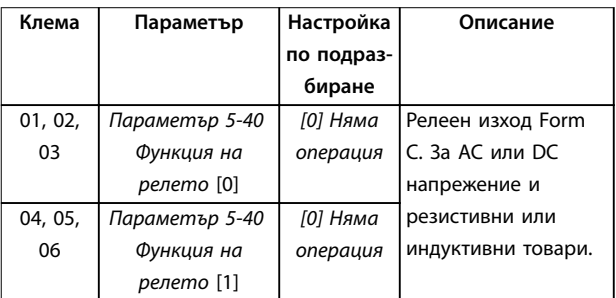

**Таблица 5.4 Описания на релейна клема**

### 5.8.4 Свързване с клемите на управлението

Клемите на управлението се намират близо до LCP. Конекторите на управляващите клеми могат да бъдат разкачани от преобразувателя за удобство, когато опроводявате, както е показано на *[Илюстрация 5.17](#page-46-0)*. И твърд, и гъвкав проводник може да се свързва към клемата на управлението. Използвайте следните процедури, за да свържете или отделите контролните проводници.

# *ЗАБЕЛЕЖКА*

**Поддържайте контролните проводници възможно най-къси и отделени от силовите кабели.**

#### **Свързване на проводник към клемите на управлението**

- 1. Обелете 10 mm (0,4 in) от външния пластмасов слой от края на проводник.
- 2. Вкарайте контролния проводник в клемата.

<u>Danfoss</u>

- <span id="page-48-0"></span>**•** За твърд проводник, бутнете оголения проводник в контакта. Вижте *Илюстрация 5.20*.
- **•** За гъвкав проводник, отворете контакта, като натиснете с малка отвертка в слот между дупките на клемата и бутнете отвертката навътре. Вижте *Илюстрация 5.21* След това вкарайте оголения проводник в контакта и премахнете отвертката.
- 3. Дръпнете нежно върху проводника, за да се уверите, че контактът е стабилен, а не хлабав. Хлабава управляваща верига може да доведе до неизправности в оборудването или намалена производителност.

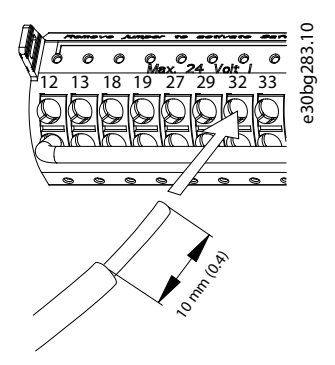

**Илюстрация 5.20 Свързване на твърди контролни проводници**

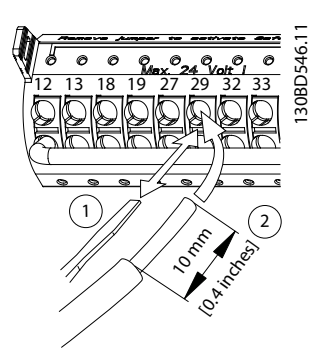

**Илюстрация 5.21 Свързване на гъвкави контролни проводници**

#### **Отделяне на проводници от клемите на управлението**

- 1. За да отворите контакта, натиснете с малка отвертка в слот между дупките на клемата и бутнете отвертката навътре.
- 2. Дръпнете нежно върху проводник, за да го освободите от контакта на клемата на управлението.

Вижте *[глава 9.5 Спецификации на кабела](#page-92-0)* за размерите на проводниците за клема на управлението и *[глава 7 Примери за конфигурация на проводниците](#page-62-0)* за типичните връзки на управляващата верига.

#### 5.8.5 Разрешаване на работа на мотора (клема 27)

Необходими са мостови кабели между клема 12 (или 13) и клема 27 за работа на преобразувателя при използване на фабричните програмни настройки по подразбиране.

- **•** Цифровата входна клема 27 е проектирана да получава 24 V DC външна команда за блокиране.
- **•** Когато не се използва защитно устройство, свържете мостче между клема на управлението 12 (препоръчително) или 13 към клема 27. Този проводник осигурява вътрешен 24 V сигнал на клема 27.
- **•** Когато редът на състоянието в долната част на LCP покаже *AUTO REMOTE COAST (АВТОМАТИЧНО ОТДАЛЕЧЕНО ДВИЖЕНИЕ ПО ИНЕРЦИЯ)*, значи устройството е готово за работа, но липсва входен сигнал на клема 27.
- **•** Когато към клема 27 е свързано фабрично инсталирано допълнително оборудване, не премахвайте тази връзка.

### *ЗАБЕЛЕЖКА*

**Преобразувателят не може да работи без сигнал на клема 27, освен ако клема 27 не се препрограмира чрез** *параметър 5-12 Цифров вход на клема 27***.**

#### 5.8.6 Конфигуриране на RS485 серийна комуникация

RS485 е 2-проводен шинен интерфейс, съвместим с разклонена мрежова топология, и разполага със следните функции:

- **•** Може да се използва или Danfoss FC, или Modbus RTU комуникационен протокол, които са вътрешни за преобразувателя.
- **•** Функции могат да се програмират отдалечено с помощта на протоколния софтуер и RS485 връзката или в *група параметри 8-\*\* Ком. и опции*.
- **•** Избирането на определен комуникационен протокол променя различните настройки по подразбиране на параметрите, така че да отговарят на спецификациите на този протокол, като по този начин се активират повече специфични за протокола параметри.
- **•** Налични са опционални платки за преобразувателя, които могат да осигурят допълнителни комуникационни протоколи. Вижте документацията на допълнителната платка за инструкции за инсталация и експлоатация
- **•** Платката за управление разполага с превключвател (BUS TER) за изолиране на бус шината. Вижте *[Илюстрация 5.23](#page-50-0)*.

За базова настройка на серийна комуникация, изпълнете следните стъпки:

- 1. Свържете кабелите за RS485 серийна комуникация към клеми (+)68 и (-)69.
	- 1a Използвайте екраниран кабел за серийна комуникация (препоръчва се).
	- 1b Вижте *[глава 5.6 Свързване към земя](#page-33-0)* за правилно заземяване.
- 2. Изберете следните настройки на параметри:
	- 2a Тип протокол в *параметър 8-30 Протокол*
	- 2b Адрес на преобразувателя в *параметър 8-31 Адрес*.
	- 2c Скорост на комуникация в *параметър 8-32 Бодова скорост*

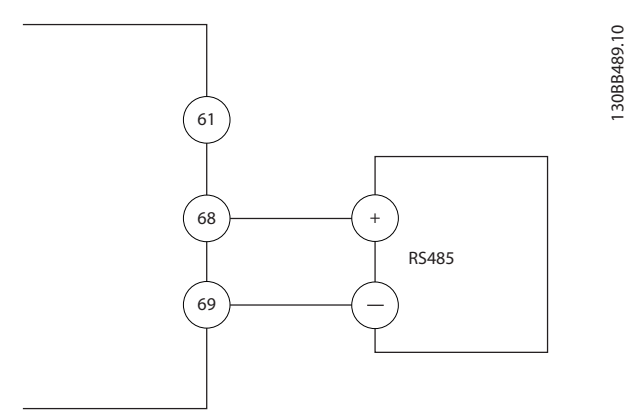

**Илюстрация 5.22 Схема на свързването на серийната комуникация**

#### 5.8.7 Свързване на Safe Torque Off (STO)

Функцията Safe Torque Off (STO) е компонент от контролна система за безопасност. STO пречи на устройството да генерира напрежението, необходимо за задвижване на електродвигателя.

За да работи функцията STO, се изисква допълнително окабеляване на преобразувателя. Вижте *Ръководството за работа с функцията Safe Torque Off* за допълнителна информация.

#### 5.8.8 Свързване на отоплителен уред

Отоплителният уред е опция, която се използва за предотвратяване на образуването на конденз във вътрешността на корпуса, когато устройството е изключено. Той е проектиран за полево свързване и контролиране чрез HVAC система за управление.

#### **Спецификации**

- **•** Номинално напрежение: 100 240
- **•** Размер на проводник: 12 24 AWG

#### 5.8.9 Свързване на спомагателните контакти за разединителя

Разединителят е опция, която е фабрично инсталирана. Спомагателните контакти, които са сигнални принадлежности, използвани с разединителя, не се инсталират фабрично, за да се позволи по-голяма гъвкавост по време на инсталацията. Контактите се монтират без инструменти.

Контактите трябва да се инсталират на конкретни места на разединителя в зависимост от техните функции. Вижте таблицата с данни, включена в плика с принадлежности, доставен с преобразувателя.

#### **Спецификации**

- **•** <sup>U</sup>i/[V]: 690
- **•** <sup>U</sup>imp/[kV]: 4
- **•** Степен на замърсяване: 3
- **•** <sup>I</sup>th/[A]: 16
- **•** Размер на кабела: 1...2 x 0,75...2,5 mm²
- **•** Максимален предпазител: 16 A/gG
- **•** NEMA: A600, R300, размер на проводник: 18 14 AWG, 1(2)

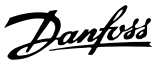

#### <span id="page-50-0"></span>5.8.10 Свързване на температурния датчик на спирачния резистор

Клемният блок на спирачния резистор е разположен на захранващата платка и позволява свързване на външен температурен датчик на спирачния резистор. Датчикът може да се конфигурира да е нормално затворен или нормално отворен. Ако входният сигнал се промени, преобразувателят се изключва и на LCP дисплея се показва *аларма 27, IGBT спирачка*. В същото време преобразувателят преустановява спирането и моторът продължава да се движи по инерция.

- 1. Намерете клемния блок на спирачния резистор (клеми 104 – 106) на захранващата платка. Вижте *[Илюстрация 3.3](#page-13-0)*.
- 2. Свалете M3 болтовете, които държат мостчето към захранващата платка.
- 3. Свалете мостчето и свържете температурния превключвател на спирачния резистор в 1 от следните конфигурации:
	- 3a **Нормално затворен.** Свържете към клеми 104 и 106.
	- 3b **Нормално отворен.** Свържете към клеми 104 и 105.
- 4. Фиксирайте проводниците на превключвателя с помощта на M3 болтовете. Затегнете до  $0,5 - 0,6$  Nm (5 in lb).

#### 5.8.11 Избор на входния сигнал за ток/ напрежение

Аналоговите входни клеми 53 и 54 позволяват задаване на входен сигнал на напрежение (0 – 10 V) или ток  $(0/4 - 20$  mA).

#### **Настройки на параметъра по подразбиране:**

- **•** Клема 53: Сигнал на задание за скорост в отворена верига (вж. *параметър 16-61 Настройка превключвател на клема 53*).
- **•** Клема 54: Сигнал на обратна връзка в затворена верига (вж. *параметър 16-63 Настройка превключвател на клема 54*).

# *ЗАБЕЛЕЖКА*

**Изключете захранването на преобразувателя, преди да промените позициите на превключвателя.**

- 1. Отстранете LCP (локален контролен панел). Вижте *[глава 6.3 Меню на LCP](#page-54-0)*.
- 2. Отстранете допълнителното оборудване, покриващо превключвателите.
- 3. Настройте превключватели A53 и A54, за да изберете типа сигнал ( $U =$  напрежение,  $I = \text{rok}$ ).

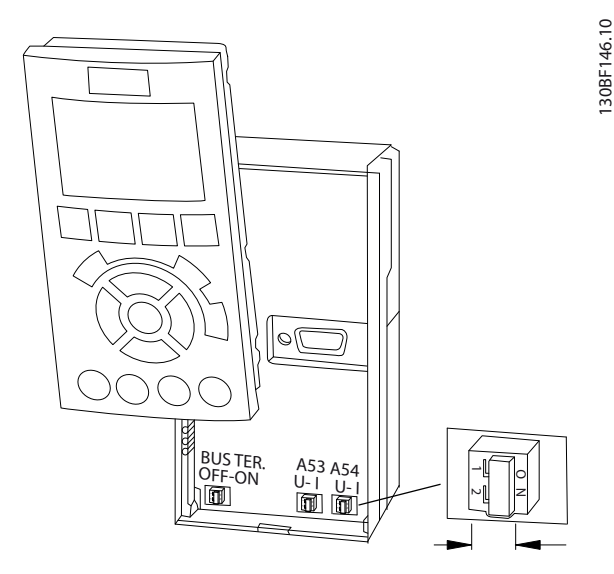

**Илюстрация 5.23 Местоположение на превключвателите на клеми 53 и 54**

Danfoss

## 5.9 Списък с проверки преди стартиране

Преди завършване на монтажа на уреда, проверете цялата инсталация, както е описано в *Таблица 5.5*. Отбележете и маркирайте елементите след приключване.

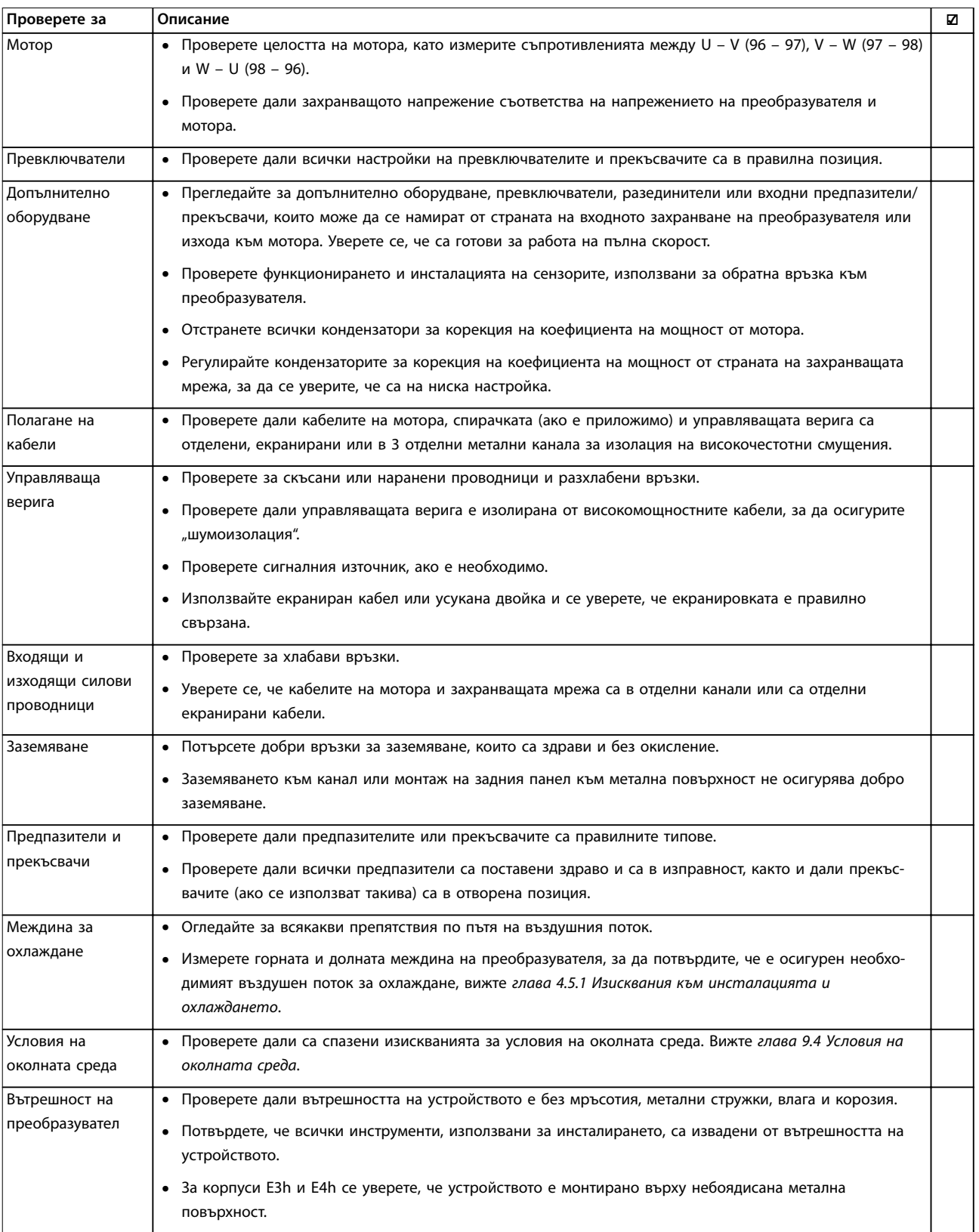

Danfoss

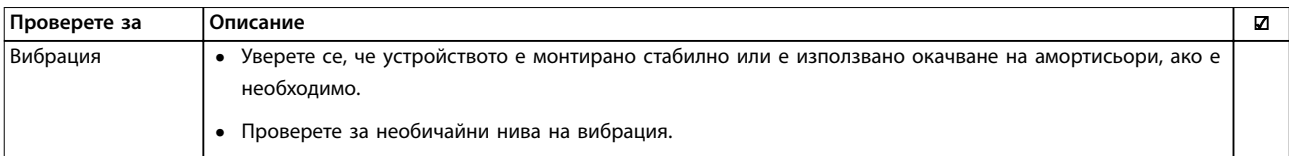

**Таблица 5.5 Списък с проверки преди стартиране**

# **ВНИМАHИЕ**

**ПОТЕНЦИАЛНА ОПАСНОСТ В СЛУЧАЙ НА ВЪТРЕШНА НЕИЗПРАВНОСТ**

**Ако преобразувателят не е правилно обезопасен с капаците, има риск от наранявания.**

**• Преди да включите захранването, уверете се, че всички предпазни капаци (врати и панели) са по местата си и са здраво закрепени. Вижте** *глава 9.10.1 Номинален въртящ момент на крепежните елементи***.**

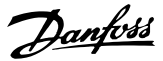

# 6 Пускане в действие

#### 6.1 Инструкции за безопасност

Вижте *[глава 2 Безопасност](#page-8-0)* относно общите инструкции за безопасност.

# **ПРЕДУПРЕЖДЕHИЕ**

#### **ВИСОКО НАПРЕЖЕНИЕ**

**Преобразувателите съдържат източници на високо напрежение при свързването им към входното захранващо напрежение. Ако монтажът, стартирането и поддръжката на преобразувателя не бъдат извършени от квалифициран персонал, има опасност от смърт или сериозно нараняване.**

**• Монтажът, стартирането и поддръжката следва да се извършват само от квалифициран персонал.**

#### **Преди включване на захранването:**

- 1. Уверете се, че входното захранване към устройството е ИЗКЛЮЧЕНО и прекъснато. Не разчитайте на главния прекъсвач на преобразувателя за изолиране на входното захранване.
- 2. Уверете се, че няма напрежение на входните клеми L1 (91), L2 (92) и L3 (93), фаза-към-фаза и фаза-към-земя.
- 3. Проверете дали няма напрежение на изходните клеми 96 (U), 97(V) и 98 (W), фаза-към-фаза и фаза-към-земя.
- 4. Проверете целостта на мотора, като измерите съпротивленията между U – V (96 – 97), V – W (97 – 98) и W – U (98 – 96).
- 5. Проверете дали преобразувателят и моторът са заземени правилно.
- 6. Проверете преобразувателя за хлабави връзки на клемите.
- 7. Проверете дали всички уплътнения на кабели са здраво затегнати.
- 8. Проверете дали захранващото напрежение съответства на напрежението на преобразувателя и мотора.
- 9. Затворете и закрепете стабилно предния капак.

6.2 Прилагане на захранване

# **ПРЕДУПРЕЖДЕHИЕ**

#### **НЕЖЕЛАН ПУСК**

**Когато преобразувателят е свързан към захранващо напрежение, постояннотоково захранване или разпределяне на товара, моторът може да се стартира във всеки един момент, което може да доведе до смърт, сериозно нараняване или повреда на оборудване или на собственост. Моторът може да се стартира чрез активацията на външен превключвател, команда на комуникация, входен сигнал на задание от LCP или LOP, дистанционно с помощта софтуер за настройка MCT 10 или след премахване на състояние на неизправност.**

**За да предотвратите неволно пускане на мотора:**

- **• Натиснете [Oß] (Изключване) на LCP, преди да програмирате параметри.**
- **• Изключвайте преобразувателя от мрежата винаги когато съображенията за лична безопасност налагат избягването на нежелан пуск на мотора.**
- **• Проверете дали преобразувателят, моторът и всякакво друго задвижвано оборудване са в работна готовност.**
- 1. Проверете дали входното напрежение между фазите е балансирано в рамките на 3%. Ако не е, поправете дисбаланса на входното напрежение, преди да продължите. Повторете тази процедура след коригиране на напрежението.
- 2. Уверете се, че кабелите на допълнителното оборудване, ако е налично, съответстват на приложението на инсталацията.
- 3. Уверете се, че всички устройства на оператора са в позиция OFF (ИЗКЛ.).
- 4. Затворете всички панелни врати и закрепете стабилно всички капаци.
- 5. Подайте захранване към устройството. Все още НЕ стартирайте преобразувателя. Поставете главния превключвател, ако устройството е оборудвано с такъв, на позиция ON (ВКЛ.), за да захраните преобразувателя.

## <span id="page-54-0"></span>*ЗАБЕЛЕЖКА*

**Ако редът на състоянието в долната част на LCP покаже AUTO REMOTE COASTING (АВТОМАТИЧНО ОТДАЛЕЧЕНО СПИРАНЕ ПО ИНЕРЦИЯ) или** *аларма 60, Външно блокир.***, значи устройството е готово за работа, но липсва входен сигнал на клема 27. Вж.**  *[глава 5.8.5 Разрешаване на работа на мотора \(клема](#page-48-0) [27\)](#page-48-0)* **за подробности.**

### 6.3 Меню на LCP

#### 6.3.1.1 Режим Бързи менюта

Режимът за бързи менюта осигурява лист с менюта, които се използват, за да конфигурирате или управлявате преобразувателя. Изберете режим Бързи менюта, като натиснете бутона [Quick Menu] (Бързо меню). На LCP дисплея се извеждат съответните показания.

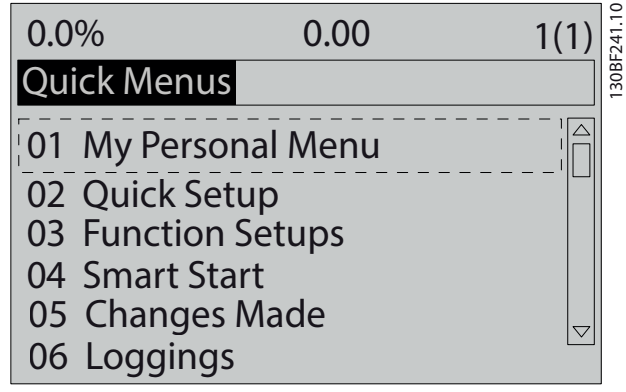

**Илюстрация 6.1 Изглед на бързо меню**

## 6.3.1.2 Q1 Моето лично меню

Личното меню се използва, за да се определи какво да се показва в областта на дисплея. Вижте *[глава 3.6 Локален контролен панел \(LCP\)](#page-14-0)*. Това меню може също така да показва до 50 предварително програмирани параметъра. Тези 50 параметъра се въвеждат ръчно с помощта на *параметър 0-25 Моето лично меню*.

## 6.3.1.3 Q2 Бърза настройка

Параметрите в менюто *Q2 Бърза настройка* съдържат базови данни за мотора и системата, които са винаги необходими за конфигуриране на преобразувателя. Вижте *[глава 6.4.2 Въвеждане на информация за](#page-58-0) [системата](#page-58-0)* за процедурите за настройка.

## 6.3.1.4 Q3 Настройки на функция

Параметрите в менюто *Q3 Настройки на функция* съдържат данни за функциите на вентилатора, компресора и помпата. Това меню включва също и параметри за дисплея на LCP, цифрови зададени скорости, мащабиране на аналогови еталони, приложения за затворена верига за една зона и много зони.

### 6.3.1.5 Q4 Интелигентно стартиране

Q4 Smart Setup (Интелигентна настройка) навигира потребителям през типичната настройка на параметри, използваща се, за да конфигурира мотора и избраното приложение за помпа/вентилатор. Бутонът [Info] (Информация) може да се използва, за да покаже помощна информация за различни избори, настройки и съобщения.

## 6.3.1.6 Q5 Направени промени

Изберете меню *Q5 Направени промени* за информация относно:

- **•** 10-те най-скоро направени промени.
- **•** Промените на настройките по подразбиране.

## 6.3.1.7 Q6 Записвания

Менюто *Q6 Loggings (Записвания)* служи за откриване на неизправности. За да получите повече информация относно показанията на редовете от дисплея, изберете *Loggings (Записвания)*. Информацията се показва в графичен вид. Може да се преглеждат само параметрите, избрани в *параметър 0-20 Ред 1.1 на дисплея дребен* до *параметър 0-24 Ред 3 на дисплея едър*. Възможно е в паметта да се съхраняват до 120 проби за последваща справка.

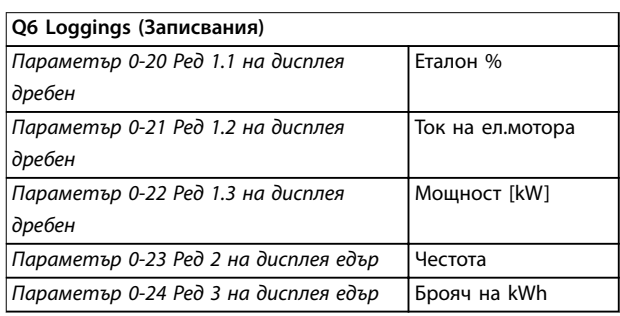

**Таблица 6.1 Примери за записване на параметри**

### 6.3.1.8 Режим главно меню

Режимът Главно меню изброява всички групи параметри, налични в преобразувателя. Изберете режим Главно меню, като натиснете бутона [Main Menu] (Главно меню). На LCP дисплея се извеждат съответните показания.

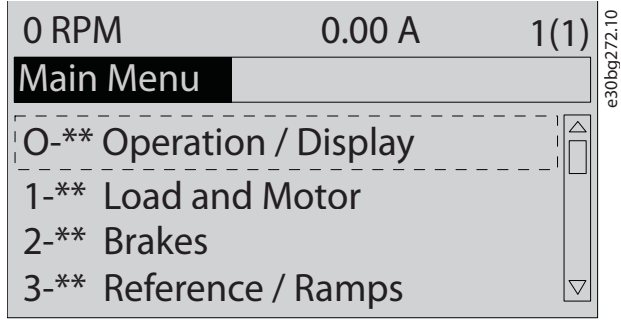

**Илюстрация 6.2 Изглед на Главно меню**

В главното меню може да се променят всички параметри. Добавените към устройството опционални карти активират допълнителни параметри, свързани с опционалното устройство.

#### 6.4 Програмиране на преобразувателя

За подробна информация относно функциите на бутоните, разположени на локалния контролен панел (LCP), вижте *[глава 3.6 Локален контролен панел \(LCP\)](#page-14-0)*. За информация относно настройката на параметри вижте *ръководството за програмиране.*

#### **Преглед на параметрите**

Настройките на параметри управляват работата на преобразувателя и се задават чрез LCP. Тези настройки имат фабрично зададени стойности, но може да се конфигурират за тяхното уникално приложение. Всеки параметър има име и номер, които остават същите, независимо от режима на програмиране.

В режима на *Главно меню* параметрите са разделени на групи. Първата цифра на номера на параметър (отляво) показва номера на група параметри. Групите параметри са разделени на подгрупи, ако е необходимо. Например:

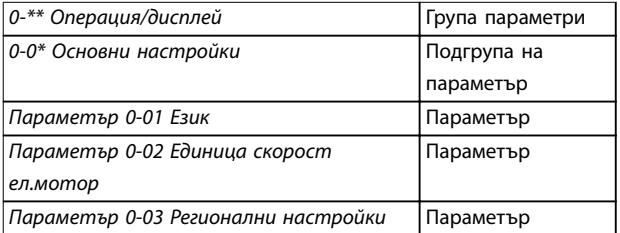

**Таблица 6.2 Пример на йерархичност на групите параметри**

#### **Придвижване сред параметрите**

Навигирайте през параметрите чрез следните бутони на LCP:

- **•** Натиснете [▲] [▼] за превъртане нагоре или надолу.
- **•** Натиснете [◄] [►] за отместване на интервал вляво или вдясно от десетичната запетая, докато редактирате стойност на десетичен параметър.
- **•** Натиснете [OK], за да приемете промяната.
- **•** Натиснете [Cancel] (Отказ) за отказ на промяната и изход от режима на редактиране.
- **•** Натиснете [Back] (Назад) двукратно за показване на екрана на състоянието.
- **•** Натиснете [Main Menu] (Главно меню) еднократно за връщане в главното меню.

#### 6.4.1 Пример на програмиране за приложение с отворена верига

Тази процедура, която се използва за конфигуриране на типично приложение с отворена верига, програмира преобразувателя да получава 0 – 10 V DC аналогов сигнал за управление на входна клема 53. Преобразувателят отговаря като извежда към мотора изходен сигнал 20 – 50 Hz, пропорционален на входния сигнал  $(0 - 10 \text{ V DC} = 20 - 50 \text{ Hz}).$ 

Натиснете [Quick Menu] (Бързо меню) и изпълнете следните стъпки:

- 1. Изберете меню *Q3 Настройки на функция* и натиснете [OK].
- 2. Изберете *Parameter Data Set (Задаване на данни на параметър)* и натиснете [OK].

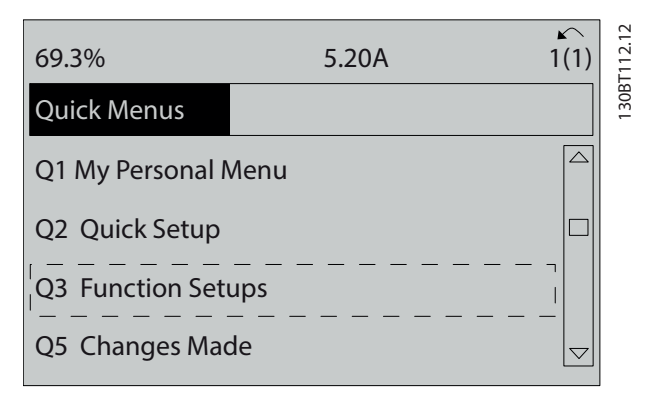

**Илюстрация 6.3 Q3 Настройки на функция**

3. Изберете *Q3-2 Настройки отворена верига* и натиснете [OK].

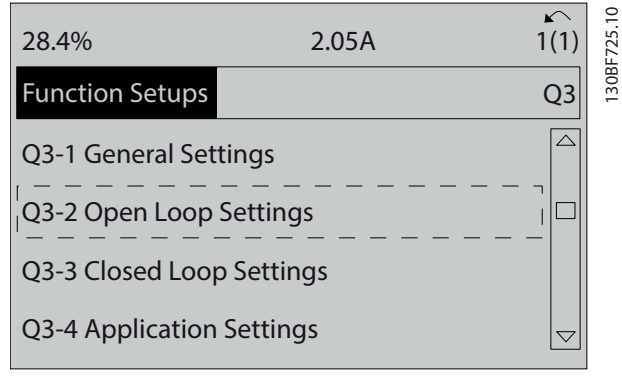

**Илюстрация 6.4 Q3-2 Настройки отворена верига**

4. Изберете *Q3-21 Аналогово задание* и натиснете [OK].

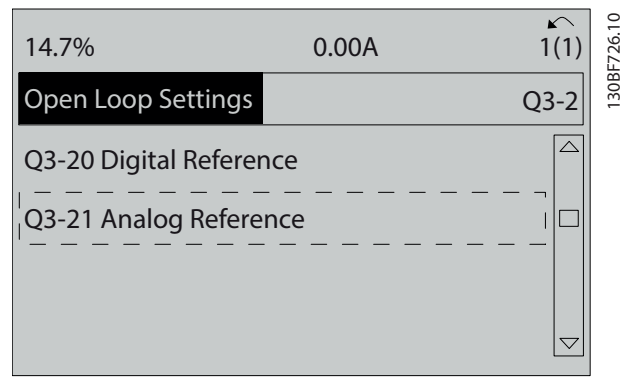

**Илюстрация 6.5 Q3-21 Аналогово задание**

5. Изберете *параметър 3-02 Задание минимум*. Задайте минималното вътрешно задание на преобразувателя на 0 Hz и натиснете [OK].

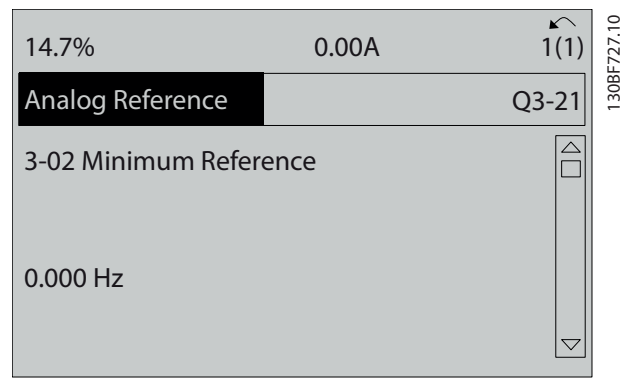

**Илюстрация 6.6** *Параметър 3-02 Задание минимум*

6. Изберете *параметър 3-03 Максимален еталон*. Задайте максималното вътрешно задание на преобразувателя на 60 Hz и натиснете [OK].

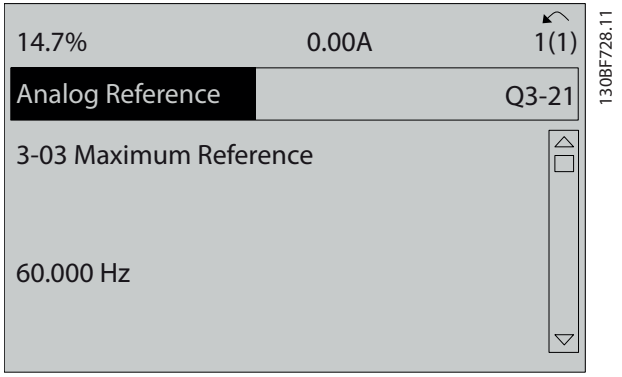

**Илюстрация 6.7** *Параметър 3-03 Максимален еталон*

7. Изберете *параметър 6-10 Клема 53 недостатъчно напрежение*. Задайте минималното външно задание, напреженов сигнал на клема 53 на 0 V и натиснете [OK].

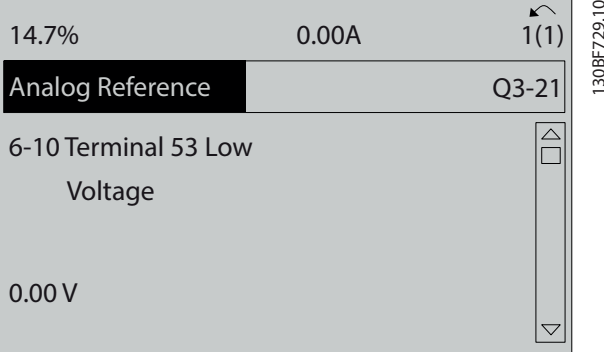

**Илюстрация 6.8** *Параметър 6-10 Клема 53 недостатъчно напрежение*

8. Изберете *параметър 6-11 Клема 53 превишено напрежение*. Задайте максималното външно задание, напреженов сигнал на клема 53 на 10 V и натиснете [OK].

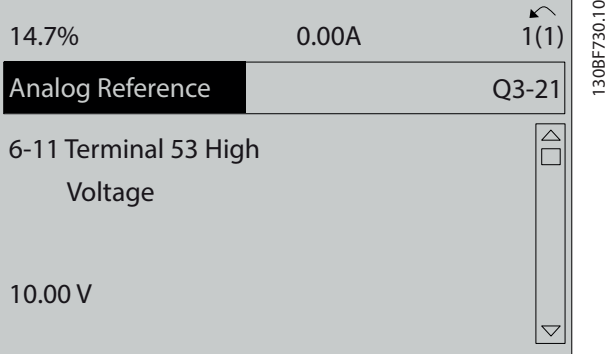

**Илюстрация 6.9** *Параметър 6-11 Клема 53 превишено напрежение*

9. Изберете *параметър 6-14 Клема 53 стойн. недост.етал./обр.връзка*. Задайте минималния еталон за скорост на клема 53 на 20 Hz и натиснете [OK].

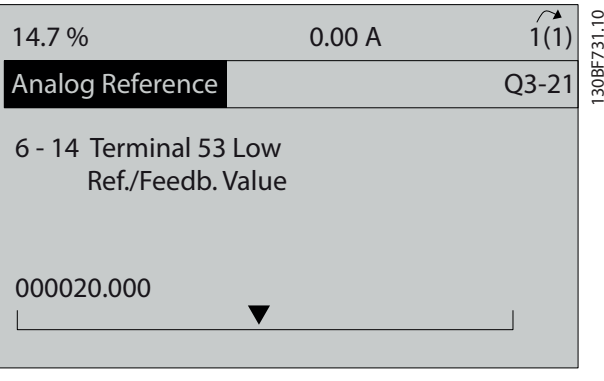

**Илюстрация 6.10** *Параметър 6-14 Клема 53 стойн. недост.етал./обр.връзка*

10. Изберете *параметър 6-15 Клема 53 стойност прев.етал./обр.връзка*. Задайте максималния еталон за скорост на клема 53 на 50 Hz и натиснете [OK].

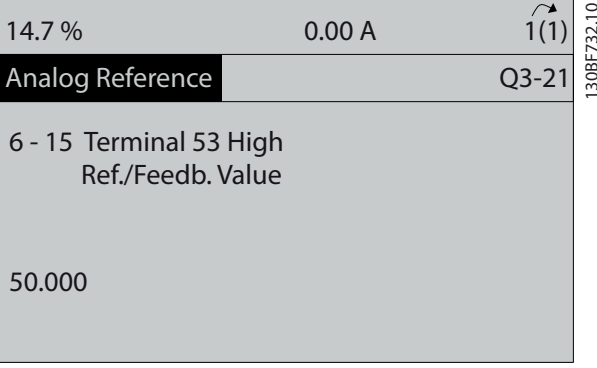

**Илюстрация 6.11** *Параметър 6-15 Клема 53 стойност прев.етал./обр.връзка*

С външно устройство, осигуряващо контролен сигнал 0 – 10 V, свързано към клема 53 на преобразувателя, сега системата е готова за експлоатация.

# *ЗАБЕЛЕЖКА*

**В** *Илюстрация 6.11* **лентата за превъртане в дясно на дисплея е в долна позиция. Тази позиция указва, че процедурата е завършена.**

*Илюстрация 6.12* връзките на проводниците, използвани за външно настройване на устройството.

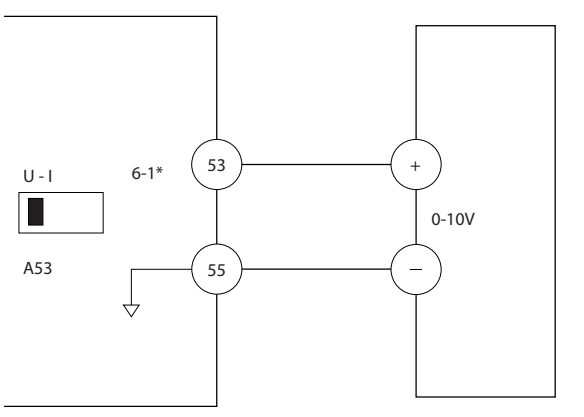

**Илюстрация 6.12 Пример за свързване на външно устройство, осигуряващо контролен сигнал 0 – 10 V** 130BB482.10

 $\supseteq$ 30BB482.

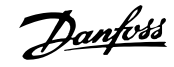

#### <span id="page-58-0"></span>6.4.2 Въвеждане на информация за системата

## *ЗАБЕЛЕЖКА*

#### **ИЗТЕГЛЯНЕ НА СОФТУЕР**

**За пускане в действие чрез PC инсталирайте Софтуер за настройка MCT 10. Софтуерът е достъпен за изтегляне (базова версия) или за поръчване (разширена версия, номер на код 130B1000). За повече информация и изтегляне вижте** *[www.danfoss.com/en/service-and-support/downloads/dds/](http://www.danfoss.com/en/service-and-support/downloads/dds/vlt-motion-control-tool-mct-10/) [vlt-motion-control-tool-mct-10/](http://www.danfoss.com/en/service-and-support/downloads/dds/vlt-motion-control-tool-mct-10/)***.**

Долу са указани стъпките за въвеждане на базова информация за системата в преобразувателя. Препоръчителните настройки на параметрите са предназначени за целите на пускане в експлоатация и за тестване. Настройките на приложението може да варират.

# *ЗАБЕЛЕЖКА*

**Въпреки че тези стъпки предполагат използване на асинхронен мотор, може да се използва и мотор с постоянен магнит. За повече информация за конкретните типове мотори вижте** *ръководство за програмиране* **за конкретния продукт.**

- 1. Натиснете [Main Menu] (Главно меню) на LCP.
- 2. Изберете *0-\*\* Операция/дисплей* и натиснете  $[OK]$
- 3. Изберете *0-0\* Основни настройки* и натиснете [OK].
- 4. Изберете *параметър 0-03 Регионални настройки* и натиснете [OK].
- 5. Изберете *[0] Международни* или *[1] Северна Америка* според случая и натиснете [OK]. (Това действие променя настройките по подразбиране за някои базови параметри.)
- 6. Натиснете [Quick Menus] (Бързи менюта) на LCP и изберете *Q2 Бърза настройка.*
- 7. Променете настройките на посочените в *Таблица 6.3* параметри, ако е необходимо. Данните за мотора са посочени на табелката на мотора.

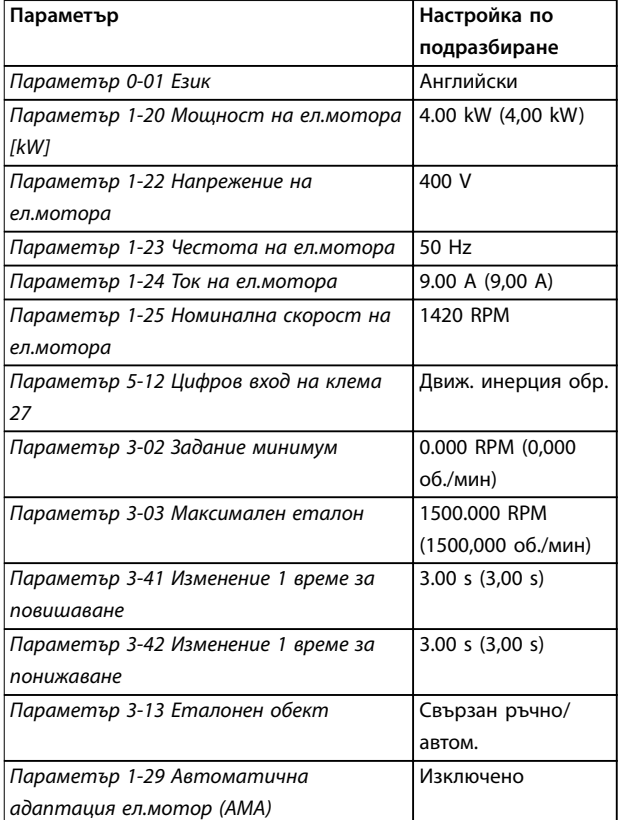

**Таблица 6.3 Въвеждане на бързи настройки**

# *ЗАБЕЛЕЖКА*

#### **ЛИПСВАЩ ВХОДЕН СИГНАЛ**

**Когато на LCP се изведе AUTO REMOTE COASTING (АВТОМАТИЧНО ОТДАЛЕЧЕНО СПИРАНЕ ПО ИНЕРЦИЯ) или** *аларма 60, Външно блокиране***, значи устройството е готово за работа, но липсва входен сигнал. Вижте** *[глава 5.8.5 Разрешаване на работа на мотора \(клема](#page-48-0) [27\)](#page-48-0)* **за подробности.**

#### 6.4.3 Конфигуриране на автоматичното оптимизиране на енергията (AEO)

Автоматично оптимизиране на енергията (AEO) е процедура, която свежда до минимум напрежението на мотора, намалявайки потреблението на енергия, топлината и шума.

- 1. Натиснете [Main Menu] (Главно меню).
- 2. Изберете *1-\*\* Товар/ел.мотор* и натиснете [OK].
- 3. Изберете *1-0\* Общи настройки* и натиснете [OK].
- 4. Изберете *параметър 1-03 Характеристики на момента* и натиснете [OK].
- 5. Изберете *[2] Авто енергийно оптим. CT* или *[3] Авто енергийно оптим. VT* и натиснете [OK].

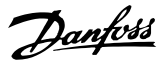

#### 6.4.4 Конфигуриране на автоматична адаптация на мотора

Автоматичната адаптация към мотора е процедура, която оптимизира съвместимостта между преобразувателя и мотора.

Преобразувателят изгражда математически модел на мотора за регулиране на изходящия ток на мотора. Процедурата тества също така входния фазов баланс на захранването. Процедурата сравнява характеристиките на мотора с въведените данни в параметри *1-20* до *1-25*.

## *ЗАБЕЛЕЖКА*

**6 6**

**Ако се появят предупреждения или аларми, вижте**  *[глава 8.5 Списък с предупреждения и аларми](#page-72-0)***. Някои мотори не могат да изпълнят пълната версия на теста. В такъв случай или ако към мотора е свързан изходен филтър, изберете** *[2] Разреш.намалена AMA.*

За най-добри резултати изпълнявайте тази процедура при студен мотор.

- 1. Натиснете [Main Menu] (Главно меню).
- 2. Изберете *1-\*\* Товар/ел.мотор* и натиснете [OK].
- 3. Изберете *1-2\*\* Данни ел.мотор* и натиснете [OK].
- 4. Изберете *параметър 1-29 Автоматична адаптация ел.мотор (AMA)* и натиснете [OK].
- 5. Изберете *[1] Разреш. пълна AMA* и натиснете [OK].
- 6. Натиснете [Hand On] (Вкл. на ръчно управление) и след това [OK]. Тестът ще се изпълни автоматично и ще укаже, когато приключи.

6.5 Тестване преди стартиране на системата

# **ПРЕДУПРЕЖДЕHИЕ**

#### **ПУСКАНЕ НА МОТОРА**

**Ако не се изпълни проверка дали моторът, системата и цялото свързано оборудване са готови за стартиране, съществува риск от наранявания или повреда на оборудването. Преди стартиране:**

- **• Уверете се, че оборудването може да се експлоатира безопасно при всякакви условия.**
- **• Уверете се, че моторът, системата и цялото свързано оборудване са готови за стартиране.**

#### 6.5.1 Въртене на мотора

## *ЗАБЕЛЕЖКА*

**Ако моторът работи в неправилната посока, може да увреди оборудването. Преди да започнете да използвате устройството, проверете въртенето на мотора, като стартирате за кратко мотора. Моторът работи за кратко на 5 Hz или минималната честота, зададена в** *параметър 4-12 Долна граница скорост ел.м. [Hz]***.**

- 1. Натиснете [Hand On] (Вкл. на ръчно управление)
- 2. Придвижете левия курсор вляво от десетичната запетая с помощта на бутона със стрелка наляво и въведете стойност за об./мин, която ще завърти мотора с бавна скорост.
- 3. Натиснете [OK].
- 4. Ако въртенето на мотора е в грешната посока, задайте *параметър 1-06 По пос. час. стрелка* на *[1] Инверсно.*

#### 6.5.2 Въртене на енкодера

Ако се използва обратна връзка на енкодера, изпълнете следните стъпки:

- 1. Изберете *[0] Отворена верига* в *параметър 1-00 Режим на конфигурация*.
- 2. Изберете *[1] 24 V енкодер* в *параметър 7-00 Източник обр.връзка PID за скорост*.
- 3. Натиснете [Hand On] (Вкл. на ръчно управление)
- 4. Натиснете [►] за положителен еталон на скорост (*параметър 1-06 По пос. час. стрелка* зададен на [0] *Нормален*).

<span id="page-60-0"></span>5. В *параметър 16-57 Feedback [RPM]* проверете дали обратната връзка е положителна.

За повече информация относно енкодерната опция направете справка в ръководството на опцията.

# *ЗАБЕЛЕЖКА*

#### **ОТРИЦАТЕЛНА ОБРАТНА ВРЪЗКА**

**Ако обратната връзка е отрицателна, свързването на енкодера е грешно! Използвайте**

*параметър 5-71 Клема 32/33 посока кодер* **или** *параметър 17-60 Посока обратна връзка***, за да обърнете посоката, или обърнете енкодерните кабели.** *Параметър 17-60 Посока обратна връзка* **е налично само с опцията VLT**® **Encoder Input MCB 102.**

#### 6.6 Стартиране на системата

# **ПРЕДУПРЕЖДЕHИЕ**

#### **ПУСКАНЕ НА МОТОРА**

**Ако не се изпълни проверка дали моторът, системата и цялото свързано оборудване са готови за стартиране, съществува риск от наранявания или повреда на оборудването. Преди стартиране:**

- **• Уверете се, че оборудването може да се експлоатира безопасно при всякакви условия.**
- **• Уверете се, че моторът, системата и цялото свързано оборудване са готови за стартиране.**

Процедурата в този раздел изисква изпълняването на свързване и програмиране на приложението от потребителя. Следната процедура се препоръчва след приключване на настройването на приложението.

- 1. Натиснете [Auto On] (Вкл. на автоматично управление)
- 2. Подайте външна команда за старт. Примери за външна команда за старт са превключвател, бутон или програмируем логически контролер (PLC).
- 3. Регулирайте заданието за скоростта според диапазона на скоростта.
- 4. Уверете се, че системата работи по предназначение, като проверите нивата на шум и вибрация на мотора.
- 5. Премахнете външната команда за старт.

Ако се появят предупреждения или аларми, вижте *[глава 8.5 Списък с предупреждения и аларми](#page-72-0)*.

#### 6.7 Настройки на параметри

# *ЗАБЕЛЕЖКА*

#### **РЕГИОНАЛНИ НАСТРОЙКИ**

**Някои параметри имат различни настройки по подразбиране за международно приложение или приложение в Северна Америка. За списък на различните настройки по подразбиране вижте**  *[глава 10.2 Международни/северноамерикански](#page-116-0) [настройки по подразбиране на параметрите](#page-116-0)***.**

Установяването на правилното програмиране на приложенията изисква настройване на няколко функции на параметри. Подробности за параметрите са предоставени в *ръководството за програмиране.*

Настройките на параметри се съхраняват вътрешно в преобразувателя, което носи следните няколко предимства:

- **•** Настройките на параметри може да се качат в паметта на LCP и да се съхранят като архив.
- **•** Множество устройства може да се програмират бързо чрез свързване на LCP към устройството и изтегляне на съхранените настройки на параметри.
- **•** Настройките, съхранени в LCP, не се променят при възстановяване на фабричните настройки по подразбиране.
- **•** Промените, направени в настройките по подразбиране, както и програмирането, въведено в параметрите, се съхраняват и могат да се преглеждат в бързото меню. Вижте *[глава 3.6 Локален контролен панел \(LCP\)](#page-14-0)*.

#### 6.7.1 Качване и изтегляне на настройки на параметри

Преобразувателят работи с параметрите, съхранени на платката за управление, която се намира в преобразувателя. Функциите за качване и изтегляне прехвърлят параметрите между платката за управление и LCP.

- 1. Натиснете [Off] (Изкл.).
- 2. Отидете на *параметър 0-50 LCP копиране* и натиснете [OK].
- 3. Изберете 1 от следните:
	- 3a За да качите данни от платката за управление на LCP, изберете *[1] Всичко към LCP*.
	- 3b За да изтеглите данни от LCP на платката за управление, изберете *[2] Всичко от LCP*.

Danfoss

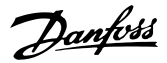

- 4. Натиснете [OK]. Лента на напредъка показва процеса на качване или изтегляне.
- 5. Натиснете [Hand On] (Вкл. на ръчно управление) или [Auto On] (Вкл. на автоматично управление).

#### 6.7.2 Възстановяване на фабричните настройки по подразбиране

# *ЗАБЕЛЕЖКА*

#### **ЗАГУБА НА ДАННИ**

**При възстановяване на настройките по подразбиране се губят данни за програмирането, мотора, локализацията, както и записите от мониторинг. За да създадете резервно копие, качете данните на LCP преди инициализиране. Вижте** *[глава 6.7.1 Качване и](#page-60-0) [изтегляне на настройки на параметри](#page-60-0)***.**

Възстановете настройките по подразбиране на параметрите, като инициализирате устройството. Инициализирането се извършва от *параметър 14-22 Режим на експлоатация* или ръчно.

*Параметър 14-22 Режим на експлоатация* не нулира настройки като:

- **•** Часове на работа.
- **•** Опции за серийна комуникация.
- **•** Настройки на личното меню.
- **•** Запис на неизправностите, регистър на алармите и други функции за мониторинг.

#### **Препоръчително инициализиране**

- 1. Натиснете [Main Menu] (Главно меню) два пъти за достъп до параметрите.
- 2. Отидете на *параметър 14-22 Режим на експлоатация* и натиснете [OK].
- 3. Превъртете до *Инициализация* и натиснете [OK].
- 4. Спрете захранването на устройството и изчакайте, докато дисплеят се изключи.
- 5. Подайте захранване към устройството. По време на стартиране се възстановяват настройките на параметри по подразбиране. Стартирането отнема малко повече време от обикновено.
- 6. След като се покаже *аларма 80, Задв.инициал.,* натиснете [Reset] (Нулиране).

#### **Ръчно инициализиране**

Ръчното инициализиране нулира всички фабрични настройки, освен следните:

- **•** *Параметър 15-00 Часове на експлоатация*.
- **•** *Параметър 15-03 Включване*.
- **•** *Параметър 15-04 Превишена температура*.
- **•** *Параметър 15-05 Превишено напрежение*.

За да извършите ръчно инициализиране:

- 1. Спрете захранването на устройството и изчакайте, докато дисплеят се изключи.
- 2. Натиснете и задръжте [Status] (Състояние), [Main Menu] (Главно меню) и [OK] едновременно, докато устройството се захрани (около 5 s или докато се чуе щракване и вентилаторът започне работа). Стартирането отнема малко повече време от обикновено.

# <span id="page-62-0"></span>7 Примери за конфигурация на проводниците

Примерите в този раздел са предназначени за бърза справка за често срещани приложения.

- **•** Настройките на параметри са регионалните стойности по подразбиране, освен ако не е указано друго (избрано в *параметър 0-03 Регионални настройки*).
- **•** Параметрите, свързани с клемите и техните настройки, са показани до чертежите.
- **•** Показани са и задължителните настройки на превключвателите за аналогови клеми А53 или А54.

# *ЗАБЕЛЕЖКА*

**Когато не се използва допълнителната функция STO, са необходими мостови кабели между клема 12 (или 13) и клема 37, за да може преобразувателят да работи с фабричните програмни настройки по подразбиране.**

### 7.1 Свързване на управление на скоростта в отворена верига

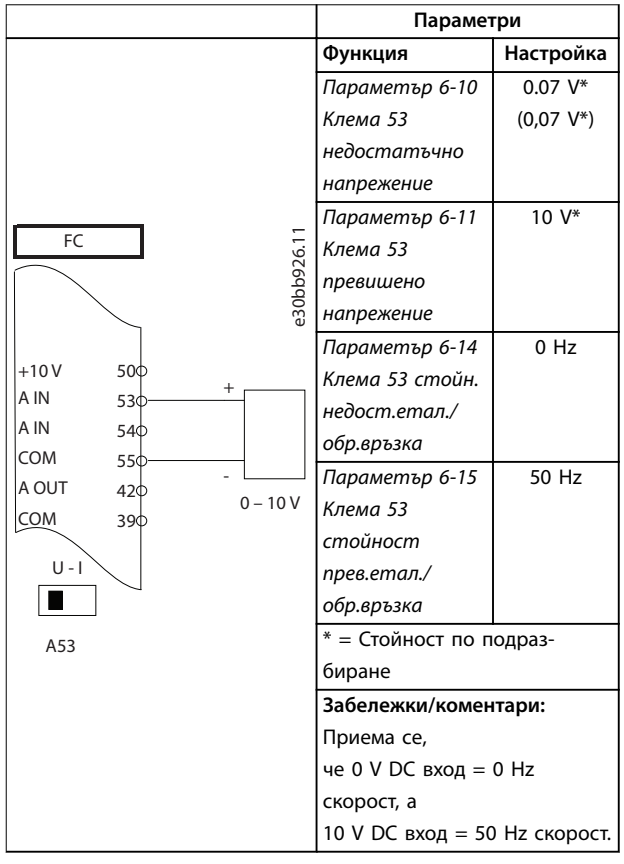

**Таблица 7.1 Аналогов сигнал, задание за скорост (по напрежение)**

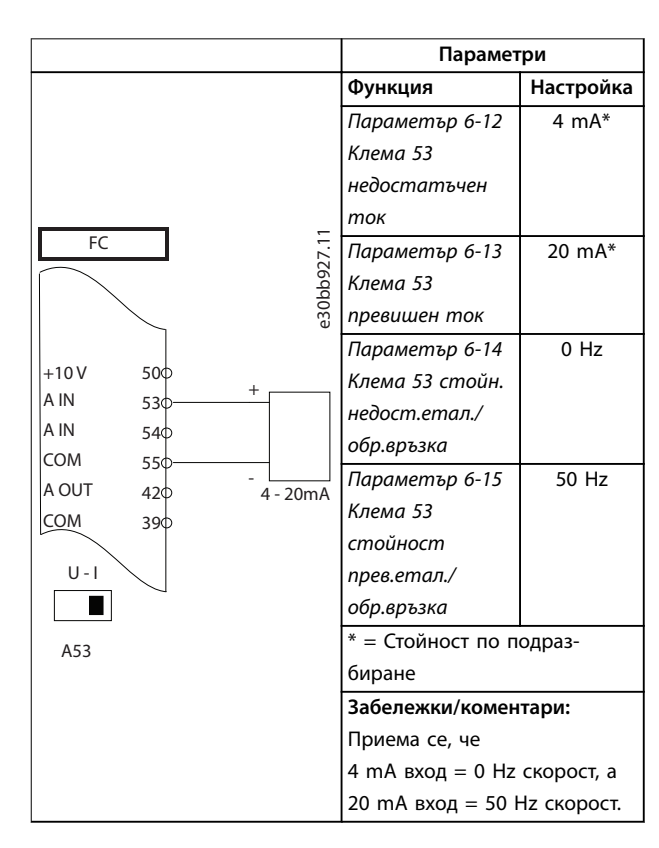

**Таблица 7.2 Аналогов сигнал, задание за скорост (по ток)**

Danfoss

Danfoss

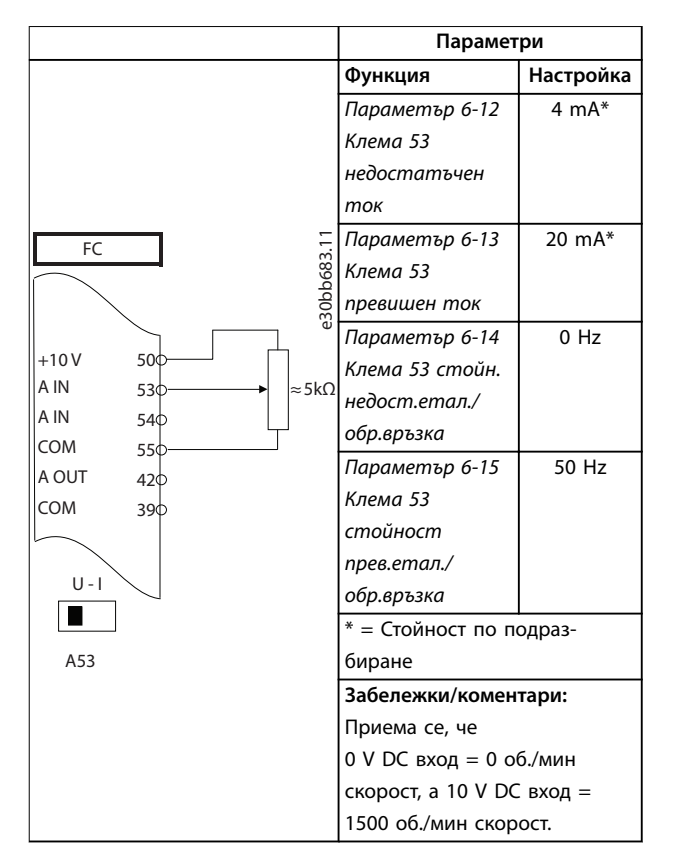

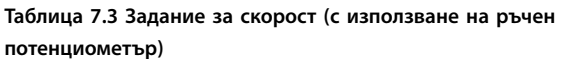

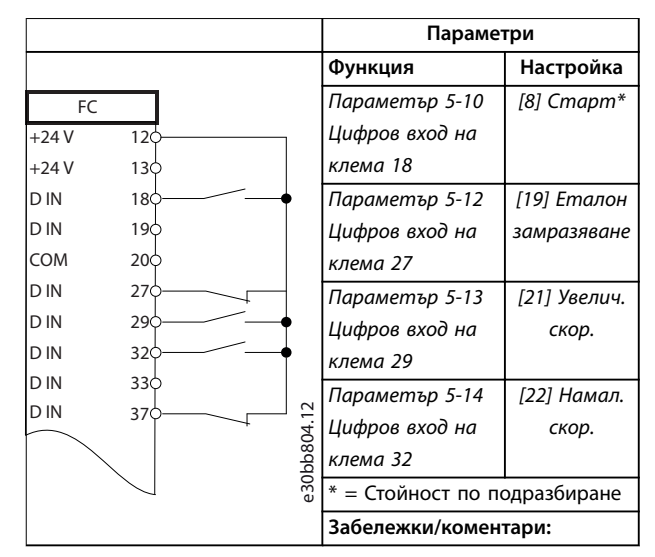

**Таблица 7.4 Ускоряване/забавяне**

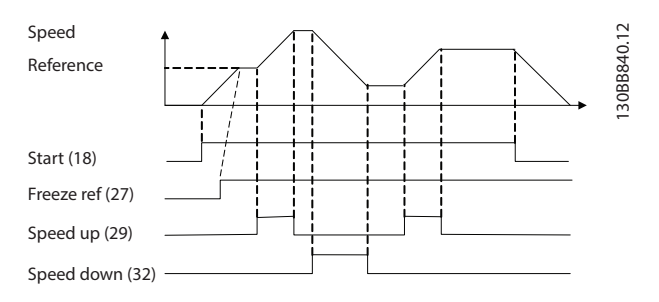

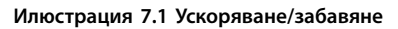

Danfoss

#### 7.2 Свързване за пускане/спиране

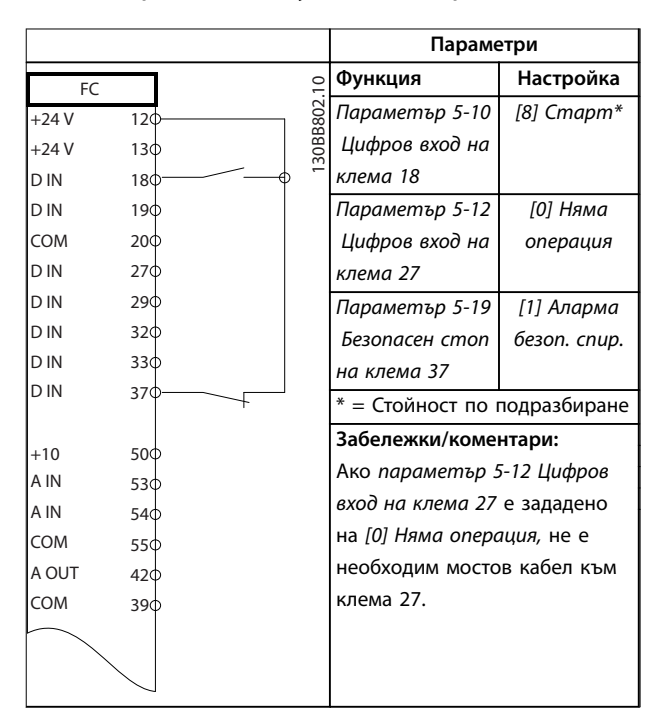

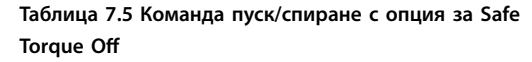

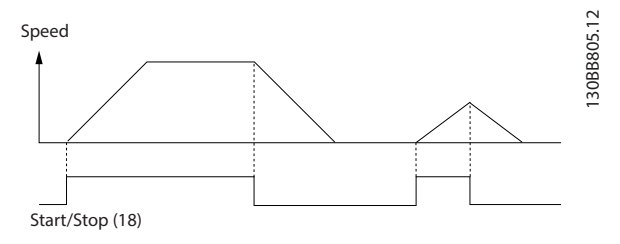

**Илюстрация 7.2 Команда пуск/спиране със Safe Torque Oß**

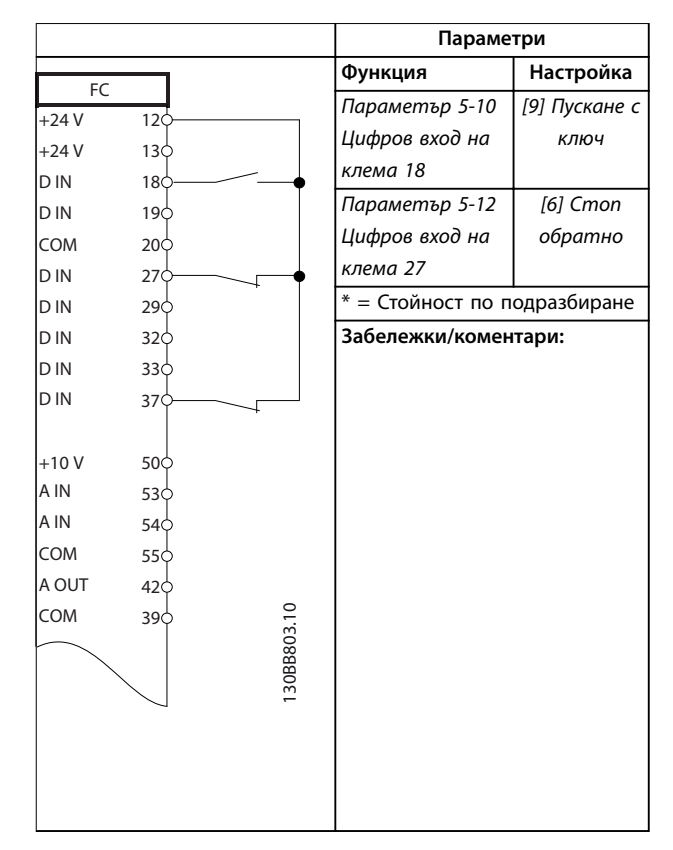

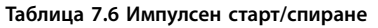

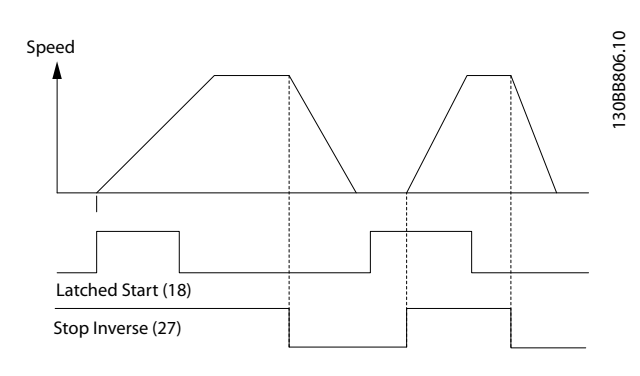

**Илюстрация 7.3 Старт с еднократно подаване на сигнал/ спиране с инверсия**

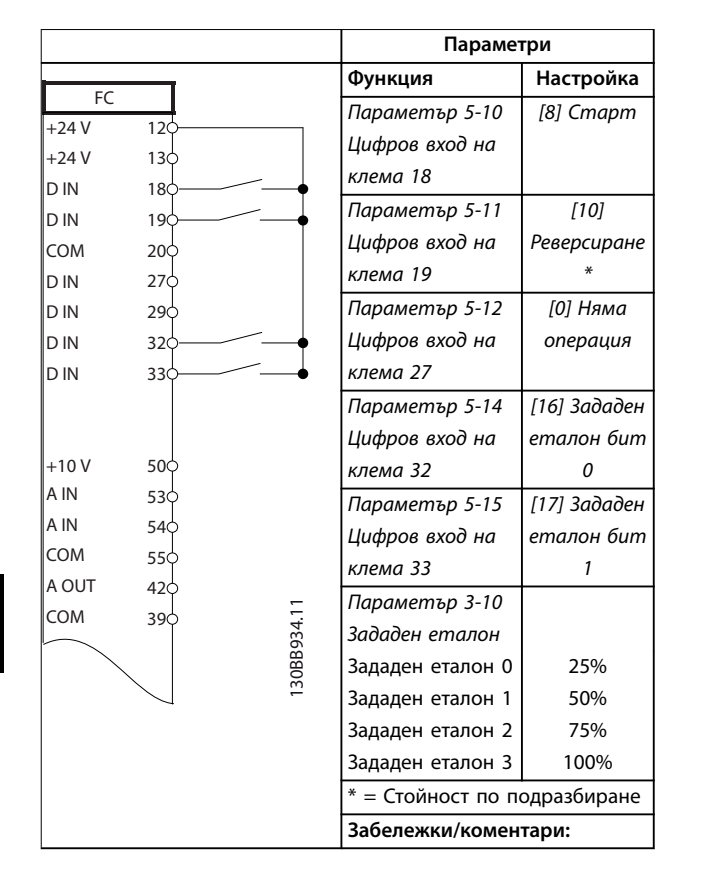

**Таблица 7.7 Пуск/стоп с реверсиране и 4 предварително зададени скорости**

## 7.3 Свързване за външно нулиране на аларма

| Настройка                    |
|------------------------------|
|                              |
| [1] Нулиране                 |
|                              |
|                              |
| * = Стойност по подразбиране |
| Забележки/коментари:         |
|                              |
|                              |
|                              |
|                              |
|                              |
|                              |
|                              |
|                              |
|                              |
|                              |
|                              |
|                              |
|                              |
|                              |
|                              |
|                              |
|                              |
|                              |
|                              |
|                              |

**Таблица 7.8 Външно нулиране на аларма**

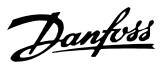

#### 7.4 Свързване за термистор на мотора

# **ПРЕДУПРЕЖДЕHИЕ**

### **ИЗОЛАЦИЯ НА ТЕРМИСТОР**

**Опасност от нараняване на оператора или повреда на оборудването.**

**• За да удовлетворите изискванията за изолация на PELV, използвайте само термистори с подсилена или двойна изолация.**

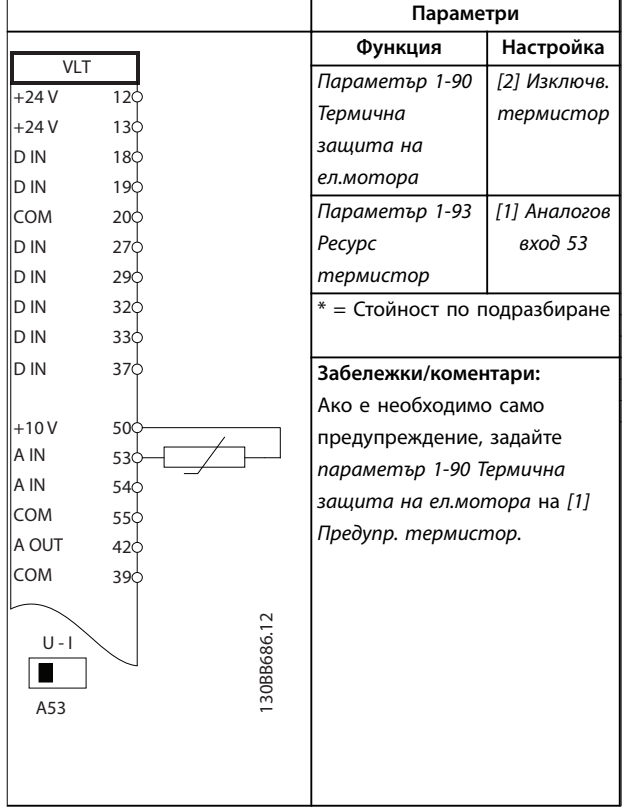

**Таблица 7.9 Термистор на мотора**

#### 7.5 Свързване за регенерация **Параметри** FC  $+24V$  $12<sup>5</sup>$ **Функция Настройка** *Параметър 1-90*

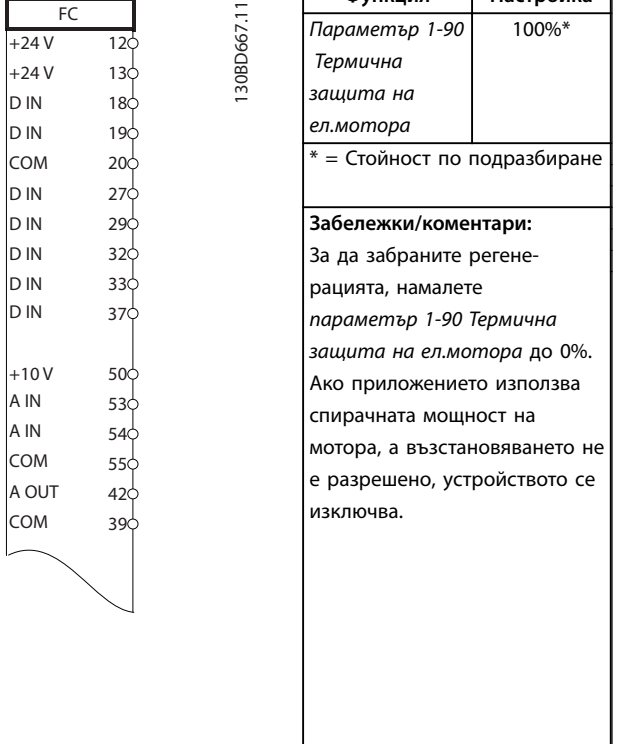

**Таблица 7.10 Регенериране**

**7 7**

Danfoss

# 8 Поддръжка, диагностика и отстраняване на неизправности

### 8.1 Поддръжка и обслужване

Тази глава включва:

- **•** Указания за поддръжка и обслужване.
- **•** Съобщения за състоянието.
- **•** Предупреждения и аларми.
- **•** Отстраняване на основни проблеми.

При нормални условия на работа и профили на натоварване, преобразувателят не изисква поддръжка през проектирания експлоатационен живот. За да се предотвратят повреди, опасност и щети, проверявайте преобразувателя на редовни интервали от време в зависимост от условията на работа. Сменяйте износените или повредени части с оригинални резервни части или стандартни части. За обслужване и поддръжка вижте *[www.danfoss.com/en/service-and](http://www.danfoss.com/en/service-and-support/)[support/](http://www.danfoss.com/en/service-and-support/)*.

# **ПРЕДУПРЕЖДЕHИЕ**

#### **НЕЖЕЛАН ПУСК**

**Когато задвижването е свързано към захранващо напрежение, постояннотоково захранване или разпределение на товара, моторът може да се стартира във всеки един момент. Нежелан пуск по време на програмиране, обслужване или ремонтна работа може да доведе до смърт, сериозни наранявания или повреди на собствеността. Моторът може да се стартира чрез външен превключвател, команда на комуникация, входен сигнал на задание от LCP или LOP, дистанционно с помощта на Софтуер за настройка MCT 10 или след премахване на състояние на неизправност.**

**За да предотвратите неволно пускане на мотора:**

- **• Натиснете [Oß/Reset] (Изкл./Нулиране) на LCP, преди да програмирате параметри.**
- **• Изключете преобразувателя от захранващата мрежа.**
- **• Свържете всички кабели и сглобете напълно преобразувателя, мотора и цялото задвижвано оборудване, преди да свържете преобразувателя към захранващо напрежение, постояннотоково захранване или разпределeние на товара.**

#### 8.2 Панел за достъп до радиатора

Преобразувателят може да се поръча с опционален панел за достъп на гърба на устройството. Този панел за достъп осигурява достъп до радиатора и позволява почистването на прахови натрупвания върху радиатора.

8.2.1 Сваляне на панела за достъп до радиатора

# *ЗАБЕЛЕЖКА*

#### **ПОВРЕДА НА РАДИАТОРА**

**Използването на крепежни елементи, които са подълги от оригинално доставените с панела на радиатора, може да повреди охлаждащите ребра на радиатора.**

- 1. Изключете захранването на преобразувателя и изчакайте 40 минути до пълното разреждане на кондензаторите. Вижте *[глава 2 Безопасност](#page-8-0)*.
- 2. Позиционирайте преобразувателя така, че да имате пълен достъп до гърба му.
- 3. Свалете 8-те M5 фиксатора, държащи панела за достъп към гърба на корпуса, с помощта на 3 mm шестограмен накрайник.
- 4. Инспектирайте водещия ръб на радиатора за щети или натрупвания.
- 5. Почистете външните материали или натрупвания с вакуум.
- 6. Поставете отново панела и го захванете към гърба на корпуса с 8 фиксатора. Затегнете фиксаторите в съответствие с *глава 9.10.1 Номинален въртящ момент на крепежните елементи*.

Danfoss

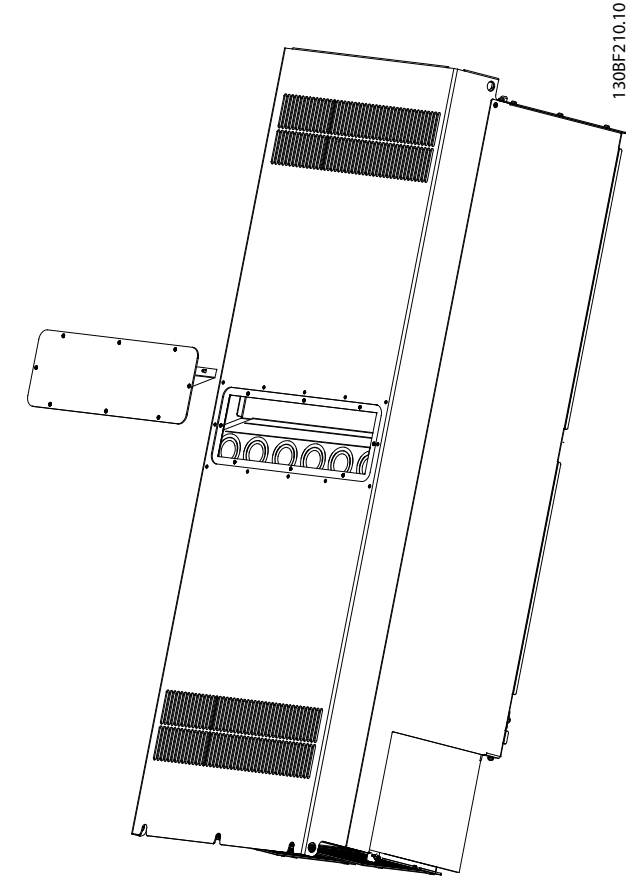

**Илюстрация 8.1 Панелът за достъп до радиатора е премахнат от задната част на преобразувателя**

## 8.3 Съобщения за състояние

Когато преобразувателят е в режим на показване на състоянието, съобщенията за състоянието автоматично се появяват в долния ред на LCP дисплея. Вижте *Илюстрация 8.2*. Съобщенията за състоянието са дефинирани в *Таблица 8.1* – *[Таблица 8.3](#page-69-0)*.

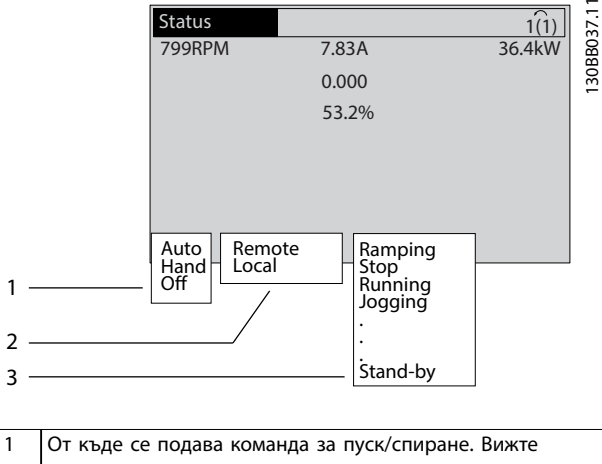

- *Таблица 8.1*. 2 От къде се подава управлението на скоростта. Вижте
- *[Таблица 8.2](#page-69-0)*. 3 Показва състоянието на преобразувателя. Вижте *[Таблица 8.3](#page-69-0)*.

**Илюстрация 8.2 Дисплей на състоянието**

# *ЗАБЕЛЕЖКА*

**В автоматичен/отдалечен режим преобразувателят има нужда от външни команди, за да изпълнява функции.**

*Таблица 8.1* до *[Таблица 8.3](#page-69-0)* дефинират значението на показаните съобщения за състоянието.

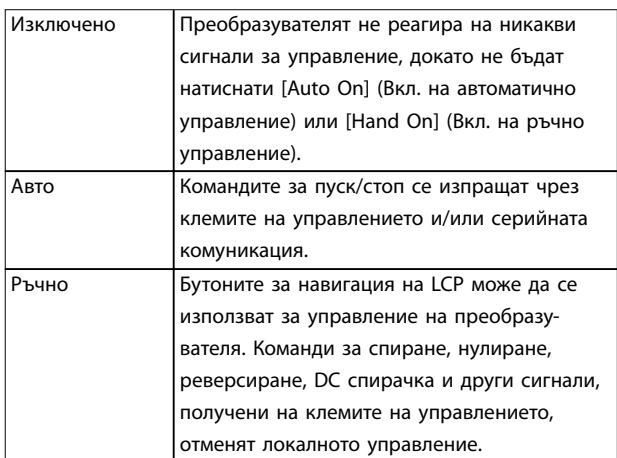

**Таблица 8.1 Режим на експлоатация**

## <span id="page-69-0"></span>**Поддръжка, диагностика и от... VLT**® **Refrigeration Drive FC 103**

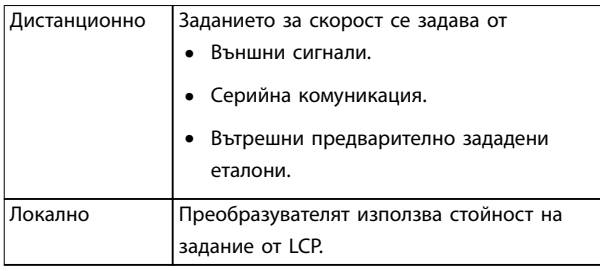

#### **Таблица 8.2 Обект за задание**

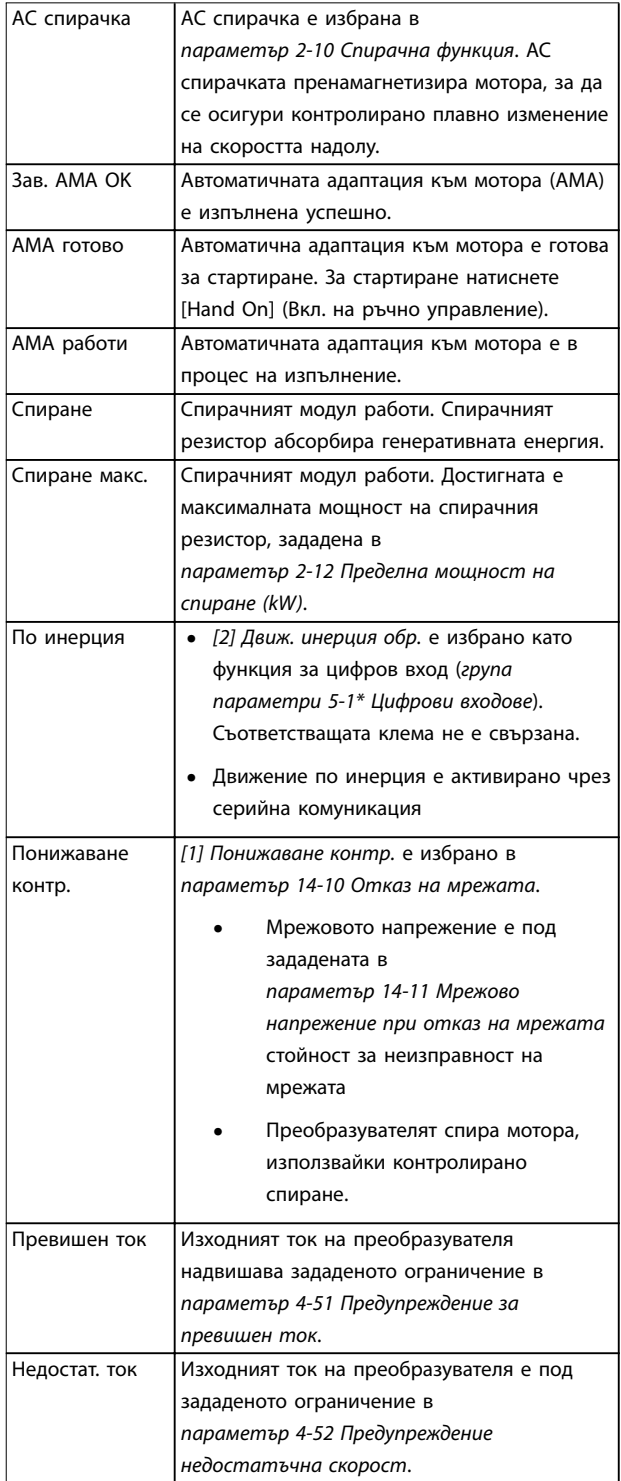

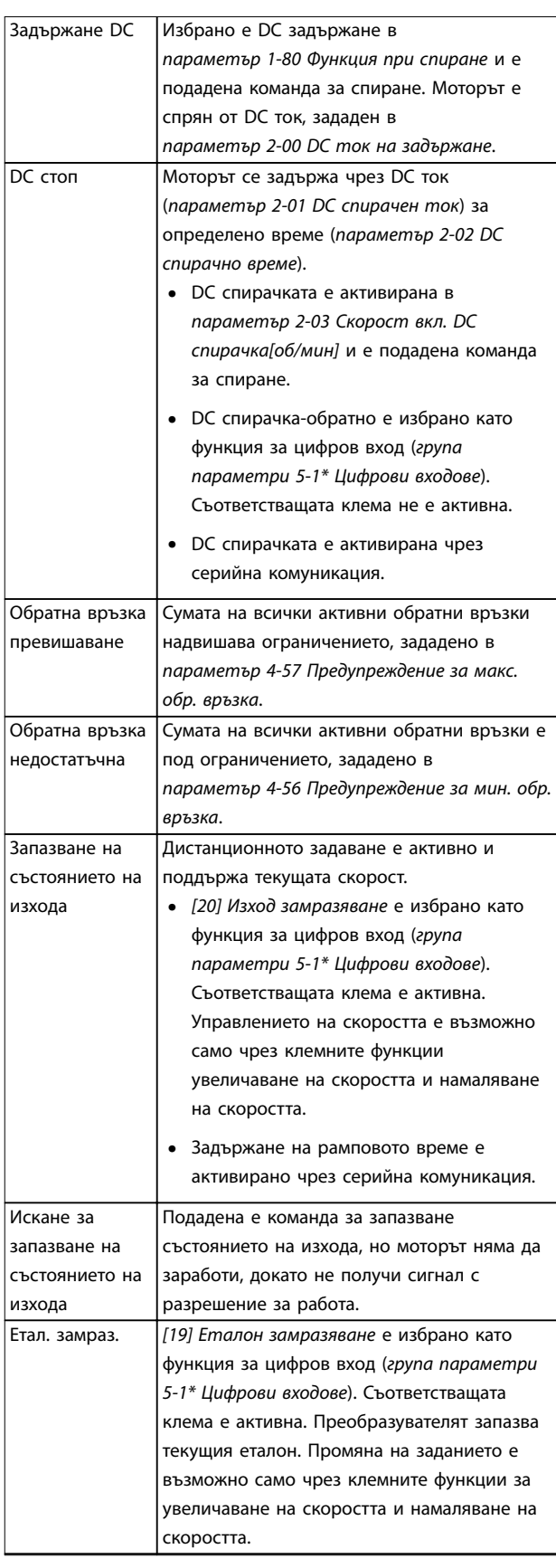

**Поддръжка, диагностика и от... Ръководство за работа**

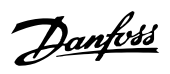

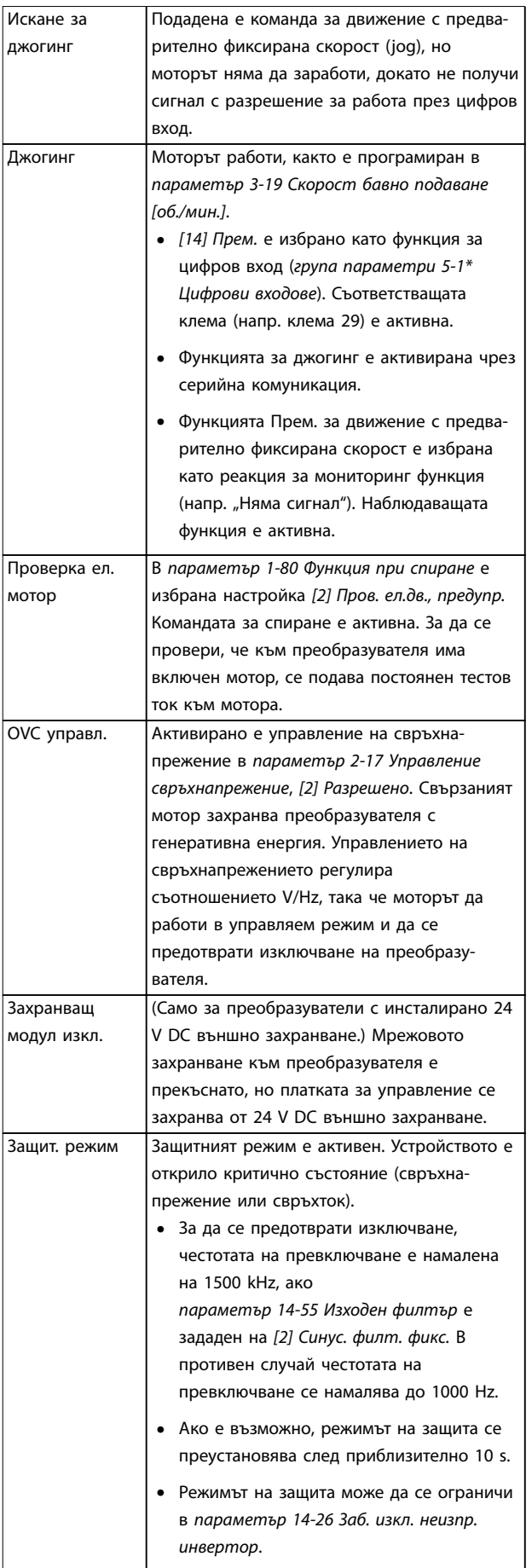

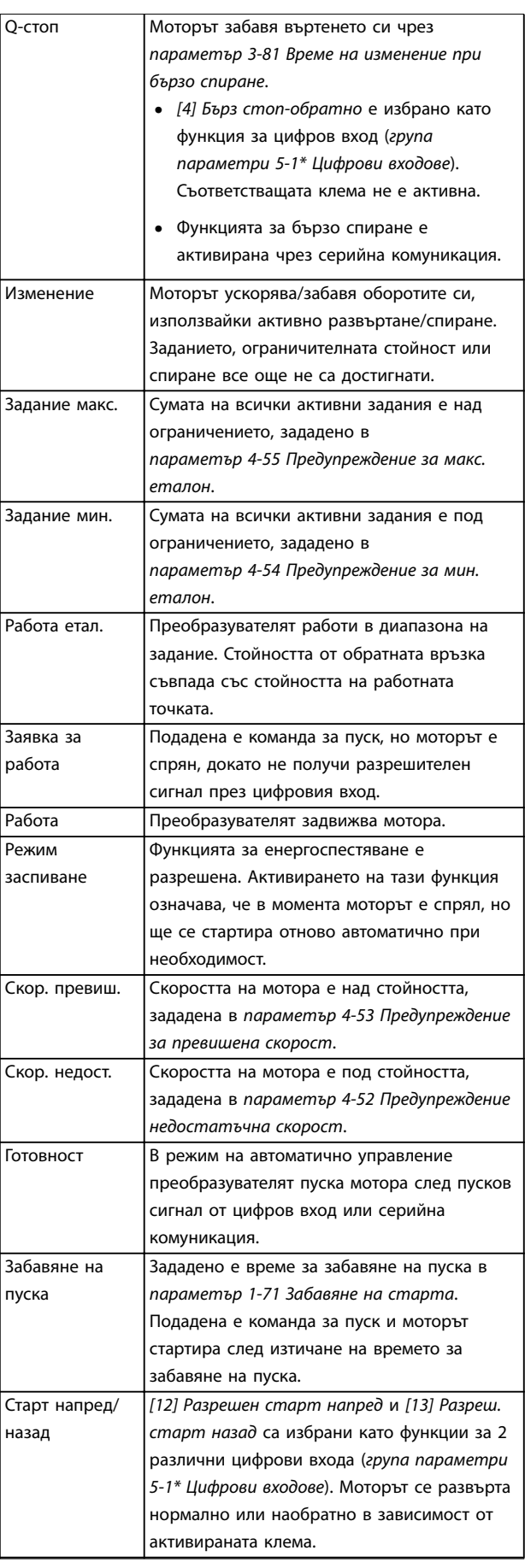

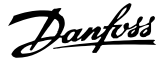

| Стоп           | Преобразувателят е получил команда за     |  |  |
|----------------|-------------------------------------------|--|--|
|                | спиране от 1 от следните:                 |  |  |
|                | LCP.                                      |  |  |
|                | Цифров вход.                              |  |  |
|                | Серийна комуникация.                      |  |  |
| Изключване     | Издадена е аларма и моторът е спрян. След |  |  |
|                | като причината за алармата бъде           |  |  |
|                | отстранена, нулирайте преобразувателя,    |  |  |
|                | като използвате 1 от следните:            |  |  |
|                | Натискане на [Reset] (Нулиране).          |  |  |
|                | Отдалечено чрез клемите на                |  |  |
|                | управлението.                             |  |  |
|                | Чрез команда през серийна                 |  |  |
|                |                                           |  |  |
|                | комуникация.                              |  |  |
|                | Натискане на [Reset] (Нулиране) или       |  |  |
|                | отдалечено чрез клемите на управлението   |  |  |
|                | или чрез серийна комуникация.             |  |  |
| Блокировка при | Издадена е аларма и моторът е спрян. След |  |  |
| изключване     | като причината за алармата бъде           |  |  |
|                | отстранена, изключете и включете захран-  |  |  |
|                | ването на преобразувателя. Нулирайте      |  |  |
|                | преобразувателя ръчно чрез 1 от следните: |  |  |
|                | Натискане на [Reset] (Нулиране).          |  |  |
|                | Отдалечено чрез клемите на                |  |  |
|                | управлението.                             |  |  |
|                | Чрез команда през серийна                 |  |  |
|                | комуникация.                              |  |  |
|                |                                           |  |  |

**Таблица 8.3 Състояние по време на експлоатация**

#### 8.4 Видове предупреждения и аларми

Предупреждения и аларми за проблеми в софтуера на преобразувателя, които асистират при диагностицирането на проблеми. Числото на предупреждение или аларма се появява в LCP.

#### **Предупреждение**

Предупрежденията указват, че преобразувателят е срещнал състояние на анормална работа, което води до аларма. Предупреждението се прекратява, когато анормалното състояние бъде премахнато или решено.

#### **Аларма**

Алармите указват неизправности, които изискват незабавно внимание. Неизправностите винаги задействат изключване или блокировка при изключване. Нулирайте преобразувателя след аларма. Нулирайте преобразувателя по един от следните 4 начина:

- **•** Натискане на [Reset] (Нулиране)/[OÚ/Reset] (Изкл./Нулиране).
- **•** Цифрова входна команда за нулиране.
- **•** Входна команда за нулиране чрез серийна комуникация.
- **•** Автоматично нулиране.

#### **Изключване**

По време на изключване преобразувателят преустановява работата си, за да предотврати собствени повреди или повреди на друго оборудване. Когато възникне изключване, моторът работи по инерция до спиране. Логиката на преобразувателя продължава да работи и да следи състоянието му. След премахване на условието за неизправност преобразувателят е готов за нулиране.

#### **Блокировка при изключване**

По време блокировка при изключване преобразувателят преустановява работата си, за да предотврати собствени повреди или повреди на друго оборудване. Когато възникне блокировка при изключване, моторът работи по инерция до спиране. Логиката на преобразувателя продължава да работи и да следи състоянието му. Преобразувателят стартира блокировка при изключване само при възникване на сериозни неизправности, които може да повредят самия преобразувател или друго оборудване. След отстраняване на неизправностите изключете и включете входното захранване, преди да нулирате преобразувателя.

#### **Показване на предупреждения и аларми**

- **•** На LCP е показано предупреждение заедно с номера на предупреждението.
- **•** Алармата мига заедно с номера на алармата.

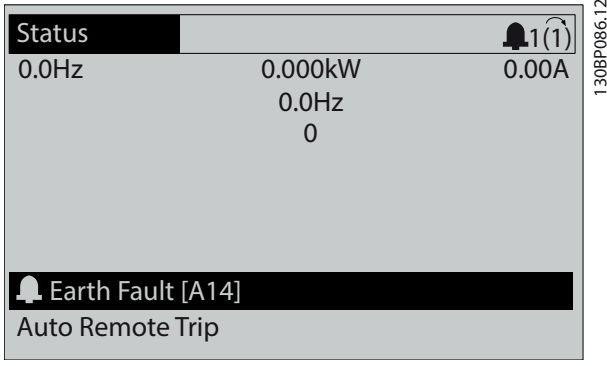

**Илюстрация 8.3 Пример за аларма**

Освен текста и кода на алармата на LCP, има 3 индикаторни лампички за състоянието.
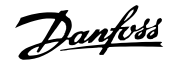

<span id="page-72-0"></span>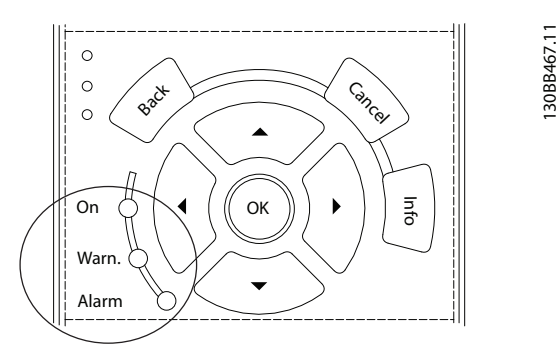

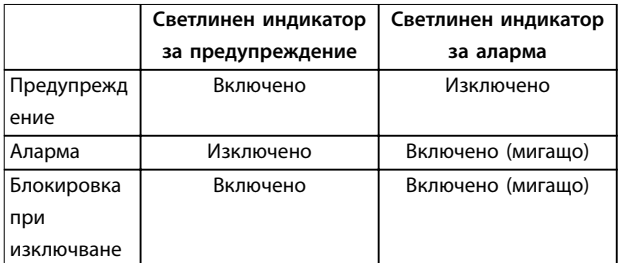

**Илюстрация 8.4 Индикаторни лампички за състоянието**

#### 8.5 Списък с предупреждения и аларми

Информацията за предупреждения и аларми по-долу описва всяко състояние на предупреждение или аларма, вероятната причина за състоянието и подробно решение на проблема или процедура за отстраняване на неизправността.

#### **ПРЕДУПРЕЖДЕНИЕ 1, Недост. 10V**

Напрежението на платката за управление от клема 50 е под 10 V.

Премахнете част от товара от клема 50, тъй като 10 V захранване е претоварено. Максимум 15 mA или минимум 590 Ω.

Причината за това състояние може да е късо съединение в свързан потенциометър или неправилно свързване на потенциометъра.

#### **Отстраняване на неизправности**

**•** Извадете кабелите от клема 50. Ако предупреждението изчезне, проблемът е бил в инсталацията. Ако предупреждението остане, сменете платката за управление.

#### **ПРЕДУПРЕЖДЕНИЕ/АЛАРМА 2, Грешка нулиране фаза**

Това предупреждение или аларма се появява само ако е програмирано в *параметър 6-01 Функция таймаут нула на фазата*. Сигналът на 1 от аналоговите входове е по-слаб от 50% от минималната стойност, програмирана за този вход. Причина за това състояние може да е нарушено окабеляване или неизправно устройство, което изпраща сигнала.

#### **Отстраняване на неизправности**

**•** Проверете връзките на всички аналогови клеми на захранващата мрежа.

- **-** Клеми 53 и 54 на платката за управление за сигнали, клема 55 обща.
- **-** VLT® General Purpose I/O MCB 101 клеми 11 и 12 за сигнали, клема 10 обща.
- **-** VLT® Analog I/O Option MCB 109 клеми 1, 3 и 5 за сигнали, клеми 2, 4 и 6 общи.
- **•** Проверете дали програмирането на задвижването и настройките на превключвателя съответстват на типа аналогов сигнал.
- **•** Изпълнете тест за сигнал на входна клема.

#### **ПРЕДУПРЕЖДЕНИЕ/АЛАРМА 3, Няма ел.мотор** Към изхода на преобразувателя няма свързан мотор.

**ПРЕДУПРЕЖДЕНИЕ/АЛАРМА 4, Загуба фаза на**

#### **мрежово захранване**

Липсва фаза на захранването или дисбаланса на мрежовото напрежение е твърде голям. Това съобщение се появява също и при неизправност на входния изправител. Опциите се програмират в *параметър 14-12 Функция при дисбаланс на мрежата*.

#### **Отстраняване на неизправности**

**•** Проверете захранващото напрежение и захранващите токове на преобразувателя.

#### **ПРЕДУПРЕЖДЕНИЕ 5, Високо напрежение на кондензаторната батерия**

Напрежението на кондензаторната батерия (DC) е повисоко от ограничението на предупреждението за високо напрежение. Ограничението зависи от номиналното напрежение на преобразувателя. Устройството все още е активно.

#### **ПРЕДУПРЕЖДЕНИЕ 6, Ниско напрежение на кондензаторната батерия**

Напрежението на кондензаторната батерия (DC) е пониско от ограничението на предупреждението за ниско напрежение. Ограничението зависи от номиналното напрежение на преобразувателя. Устройството все още е активно.

#### **ПРЕДУПРЕЖДЕНИЕ/АЛАРМА 7, DC свръхнапрежение**

Ако DC напрежението на кондензаторната батерия превиши ограничението, преобразувателят се изключва след определено време.

#### **Отстраняване на неизправности**

- **•** Увеличете рамповото време.
- **•** Променете типа рампово време.
- **•** Увеличете *параметър 14-26 Заб. изкл. неизпр. инвертор*.
- **•** Проверете дали захранващото напрежение съответства на напрежението на активния краен преобразувател.
- **•** Направете тест на входното напрежение.

#### **ПРЕДУПРЕЖДЕНИЕ/АЛАРМА 8, Понижено DC напрежение**

Ако напрежението на кондензаторна батерия спадне под ограничението за напрежение, преобразувателя проверява за 24 V DC резервно захранване. Ако няма 24 V DC резервно захранване, преобразувателят се изключва след фиксирано време на забавяне. Времето на забавяне зависи от размера на устройството.

#### **Отстраняване на неизправности**

- **•** Проверете дали захранващото напрежение съответства на напрежението на преобразувателя.
- **•** Направете тест на входното напрежение.
- **•** Изпълнете тест за слаб заряд на верига.

#### **ПРЕДУПРЕЖДЕНИЕ/АЛАРМА 9, Претоварване на инвертора**

Преобразувателят е бил претоварен над 100% твърде дълго време и ще се изключи. Броячът за електроннотермична защита на инвертора генерира

предупреждение при 98% и изключва при 100% с аларма. Преобразувателят не може да бъде нулиран, докато броячът не е под 90%.

#### **Отстраняване на неизправности**

- **•** Сравнете изходния ток, показан на LCP, с номиналния ток на преобразувателя.
- **•** Сравнете изходния ток, показан на LCP, с измерения ток на електродвигателя.
- **•** Покажете на LCP топлинния товар на преобразувателя и наблюдавайте стойността. При работа със стойност над непрекъснатия номинален ток на преобразувателя броячът се увеличава. При работа със стойност под непрекъснатия номинален ток на преобразувателя броячът се намалява.

#### **ПРЕДУПРЕЖДЕНИЕ/АЛАРМА 10, Температура на претоварване на мотора**

Според електронната термична защита (ETR) моторът е твърде горещ.

Изберете 1 от тези опции:

- **•** Преобразувателят издава предупреждение или аларма, когато броячът е > 90% ако *параметър 1-90 Термична защита на ел.мотора* е зададен на опции за предупреждение.
- **•** Преобразувателят изключва, когато броячът достигне 100%, ако *параметър 1-90 Термична защита на ел.мотора* е зададен на опции за изключване.

Неизправността се получава, когато моторът работи с над 100% претоварване твърде дълго време.

#### **Отстраняване на неизправности**

- **•** Проверете мотора за прегряване.
- **•** Проверете дали моторът не е механично претоварен.

Danfoss

- **•** Проверете дали токът на мотора, зададен в *параметър 1-24 Ток на ел.мотора*, е с правилна стойност.
- **•** Уверете се, че данните на мотора в параметри 1-20 до 1-25 са зададени правилно.
- **•** Ако се използва външен вентилатор, проверете дали е избран в *параметър 1-91 Външен вентилатор на ел.мотора*.
- **•** Използването на АМА в *параметър 1-29 Автоматична адаптация ел.мотор (AMA)* настройва по-точно преобразувателя към мотора и намалява топлинното натоварване.

#### **ПРЕДУПРЕЖДЕНИЕ/АЛАРМА 11, Прегряване на термистора на мотора**

Проверете дали термисторът е откачен. Изберете дали преобразувателят генерира предупреждение или аларма в *параметър 1-90 Термична защита на ел.мотора*.

#### **Отстраняване на неизправности**

- **•** Проверете мотора за прегряване.
- **•** Проверете дали моторът не е механично претоварен.
- **•** Когато използвате клема 53 или 54, проверете дали термисторът е свързан правилно между клема 53 или 54 (аналогов напреженов вход) и клема 50 (+10 V захранване). Проверете също дали клемният превключвател за 53 или 54 е на позиция за напрежение. Проверете дали *параметър 1-93 Ресурс термистор* избира клеми 53 или 54.
- **•** Когато се използва клема 18, 19, 31, 32 или 33 (цифрови входове), проверете дали термисторът е правилно свързан между използваната клема за цифров вход (само PNP цифров вход) и клема 50. Изберете клемата, която да се използва в *параметър 1-93 Ресурс термистор*.

#### **ПРЕДУПРЕЖДЕНИЕ/АЛАРМА 12, Пределен момент**

Въртящият момент е надхвърлил стойността в *параметър 4-16 Режим ел.мотор с огр. въртящ момент* или стойността в *параметър 4-17 Режим генератор с огр. въртящ момент*. *Параметър 14-25 Забавяне изключване при огр.върт.мом.* може да промени това предупреждение от състояние само на предупреждение към предупреждение, последвано от аларма.

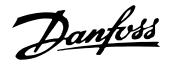

#### **Отстраняване на неизправности**

- **•** Ако границата на въртящия момент е надвишена по време на пускане, увеличете рампово време при пускане.
- **•** Ако границата на въртящия момент в генераторен режим е надвишена по време на забавяне, увеличете рампово време при спиране.
- **•** Ако границата на въртящия момент се появи по време на работа, повишете границата на въртящия момент. Уверете се, че системата може да работи безопасно при по-голям въртящ момент.
- **•** Проверете приложението за повишена консумация на ток от мотора.

#### **ПРЕДУПРЕЖДЕНИЕ/АЛАРМА 13, Свръхток**

Ограничението на пиковия ток на инвертора (приблизително 200% от номиналния ток) е превишено. Предупреждението трае приблизително 1,5 s, след което преобразувателят се изключва и издава аларма. Шоково натоварване или бързо ускорение с високоинерционни товари може да причини повреда. Ако ускорението при рампово време е бързо, неизправността може да се появи и в следствие на резерв на кинетична енергия. Ако е избрано разширено управление на механичната спирачка, изключването може да се нулира външно.

#### **Отстраняване на неизправности**

- **•** Изключете захранването и проверете дали валът на мотора може да бъде завъртян.
- **•** Проверете дали размерът на мотора съответства на преобразувателя.
- **•** Проверете дали данните на мотора са правилни в *параметри 1-20 до 1-25*.

#### **АЛАРМА 14, Неизправност на заземяването**

Протича ток от изходната фаза към земя – или в кабела между преобразувателя и мотора, или в самия мотор. Токовите преобразуватели откриват грешката в заземяването, като измерват тока, излизащ от преобразувателя, и тока, влизащ в преобразувателя от мотора. Грешката в заземяването се извежда, ако отклонението на 2-та тока е прекалено голямо. Токът, който излиза от преобразувателя, трябва да е същият като тока, който влиза в преобразувателя.

#### **Отстраняване на неизправности**

- **•** Изключете захранването на преобразувателя и отстранете неизправността на заземяването.
- **•** Проверете за неизправност на заземяването в мотора, като измерите с мегаомметър съпротивлението към земя на кабелите на мотора и на самия него.
- **•** Нулирайте всякакви потенциални отделни измествания в 3-те токови преобразувателя в преобразувателя. Извършете ръчно инициали-

зиране или пълна AMA. Този метод е найподходящ след смяна на захранващата карта.

#### **АЛАРМА 15, Несъответствие на хардуера**

Поставената опция не може да работи с текущия хардуер или софтуер на платка за управление.

Запишете стойността на следните параметри и се свържете с Danfoss.

- **•** *Параметър 15-40 FC тип*.
- **•** *Параметър 15-41 Захранваща секция*.
- **•** *Параметър 15-42 Напрежение*.
- **•** *Параметър 15-43 Софтуерна версия*.
- **•** *Параметър 15-45 Последователност на текущия типов код*.
- **•** *Параметър 15-49 Управляваща карта ид. софтуер*.
- **•** *Параметър 15-50 Захранваща карта ид. софтуер*.
- **•** *Параметър 15-60 Опцията монтирана*.
- **•** *Параметър 15-61 Софтуерна версия опция* (за всеки опционен слот).

#### **АЛАРМА 16, Късо съединение**

Има късо съединение в мотора или окабеляването му.

#### **Отстраняване на неизправности**

**•** Изключете захранването на преобразувателя и поправете късото съединение.

# **ПРЕДУПРЕЖДЕHИЕ**

#### **ВИСОКО НАПРЕЖЕНИЕ**

**Задвижванията съдържат източници на високо напрежение при свързването им към входно захранващо напрежение, постояннотоково захранване или разпределение на товара. Ако монтажът, стартирането и поддръжката на преобразувателя не бъдат извършени от квалифициран персонал, има опасност от смърт или сериозно нараняване.**

**• Изключете захранването, преди да продължите.**

#### **ПРЕДУПРЕЖДЕНИЕ/АЛАРМА 17, Изтекло време за изчакване на управляваща дума**

Няма комуникация към преобразувателя. Предупреждението ще бъде активно само когато *параметър 8-04 Функция таймаут упр. дума* НЕ е зададено на *[0] Изкл.*

Ако *параметър 8-04 Функция таймаут упр. дума* е с настройка *[5] Стоп и изключване*, ще се покаже предупреждение и преобразувателят ще понижи рамповото време, докато спре, след което ще покаже аларма.

Danfoss

#### **Отстраняване на неизправности**

- **•** Проверете свързването на кабела за серийна комуникация.
- **•** Увеличете *параметър 8-03 Час на таймаут упр. дума*.
- **•** Проверете работата на комуникационното оборудване.
- **•** Потвърдете, че е извършена правилна EMC инсталация.

### **ПРЕДУПРЕЖДЕНИЕ/АЛАРМА 20, Грешка темп. вход** Температурният сензор не е свързан.

#### **ПРЕДУПРЕЖДЕНИЕ/АЛАРМА 21, Грешка парам.**

Параметърът е извън обхвата. Номерът на параметъра се показва на дисплея.

#### **Отстраняване на неизправности**

**•** Задайте засегнатия параметър към валидна стойност.

#### **ПРЕДУПРЕЖДЕНИЕ 22, Механична спирачка повд.**

0 = Еталонът за въртящия момент не е достигнат преди времето на изчакване.

1 = нямало е обратна връзка от спирачката преди времето на изчакване.

#### **ПРЕДУПРЕЖДЕНИЕ 23, Неизправност на вътрешния вентилатор**

Функцията за предупреждение на вентилатора е функция на защита, която проверява дали вентилаторът функционира/е монтиран. Предупреждението за вентилатора може да се изключи в *параметър 14-53 Наблюдение вентилатор* ([0] *Забранено*).

Има сензор за обратна връзка, монтиран във вентилатора. Ако вентилаторът е изкомандван да тръгне и няма обратна връзка от сензора, ще се покаже тази аларма. Тази аларма се показва също, ако има грешка в комуникацията между платката за управление и захранващата платка на вентилатора.

Проверете регистъра на алармите (вижте *[глава 3.6 Локален контролен панел \(LCP\)](#page-14-0)*) за отчетната стойност, свързана с това предупреждение.

Ако отчетната стойност е 2, има хардуерен проблем с 1 от вентилаторите. Ако отчетната стойност е 12, има проблем в комуникацията между платката за управление и захранващата платка на вентилатора.

#### **Отстраняване на неизправности на вентилатора**

- **•** Изключете и включете захранването на преобразувателя и проверете дали вентилаторът се пуска за кратко в началото.
- **•** Проверете дали вентилаторът работи нормално. Използвайте *група параметри 43-\*\* Unit Readouts (Показания на устр.)*, за да се покаже скоростта на всеки от вентилаторите.

#### **Отстраняване на неизправности на захранващата платка на вентилаторите**

- **•** Проверете проводника между между платката за управление и захранващата платка на вентилатора.
- **•** Възможно е да трябва да се смени захранващата платка на вентилатора.
- **•** Възможно е да трябва да се смени платката за управление.

#### **ПРЕДУПРЕЖДЕНИЕ 24, Неизправност на външния вентилатор**

Функцията за предупреждение на вентилатора е функция на защита, която проверява дали вентилаторът функционира/е монтиран. Предупреждението за вентилатора може да се изключи в *параметър 14-53 Наблюдение вентилатор* ([0] *Забранено*).

Има сензор за обратна връзка, монтиран във вентилатора. Ако вентилаторът е изкомандван да тръгне и няма обратна връзка от сензора, ще се покаже тази аларма. Тази аларма се показва също, ако има грешка в комуникацията между платката за управление и захранващата платка.

Проверете регистъра на алармите (вижте *[глава 3.6 Локален контролен панел \(LCP\)](#page-14-0)*) за отчетната стойност, свързана с това предупреждение.

Ако отчетната стойност е 1, има хардуерен проблем с 1 от вентилаторите. Ако отчетната стойност е 11, има проблем в комуникацията между платката за управление и захранващата платка.

#### **Отстраняване на неизправности на вентилатора**

- **•** Изключете и включете захранването на преобразувателя и проверете дали вентилаторът се пуска за кратко в началото.
- **•** Проверете дали вентилаторът работи нормално. Използвайте *група параметри 43-\*\* Unit Readouts (Показания на устр.)*, за да се покаже скоростта на всеки от вентилаторите.

#### **Отстраняване на неизправности на захранващата платка**

- **•** Проверете проводника между между платката за управление и захранващата платка.
- **•** Възможно е да трябва да се смени захранващата платка.
- **•** Възможно е да трябва да се смени платката за управление.

#### **ПРЕДУПРЕЖДЕНИЕ 25, Късо съединение на спирачния резистор**

Спирачният резистор се следи по време на работа. Ако се получи късо съединение, спирачната функция се забранява и се появява предупреждение. Преобразувателят все още работи, но без спирачна функция.

#### **Отстраняване на неизправности**

**•** Изключете захранването към преобразувателя и сменете спирачния резистор (вж. *параметър 2-15 Проверка спирачка*).

#### **ПРЕДУПРЕЖДЕНИЕ/АЛАРМА 26, Пределна мощност на спирачния резистор**

Мощността, предавана към спирачния резистор, се пресмята като средна стойност върху 120 s работа. Изчисленията се базират на напрежението на кондензаторната батерия и на стойността на спирачния резистор, зададена в *параметър 2-16 AC спирачка макс. ток*. Предупреждението е активно, когато разсеяната спирачна мощност е по-висока от 90% от мощността на спирачния резистор. Ако в *параметър 2-13 Следене на мощността на спиране* е избрана опцията *[2] Изключване*, преобразувателят ще се изключи, когато разсеяната спирачна мощност достигне 100%.

#### **ПРЕДУПРЕЖДЕНИЕ/АЛАРМА 27, Неизправност на спирачния модул**

Спирачният транзистор се следи през време на работа и, ако се получи късо съединение, спирачната функция се изключва и се издава предупреждение. Преобразувателят все още е в състояние да работи, но тъй като спирачният транзистор е на късо, към спирачния резистор се предава значителна мощност, дори и той да не е активен.

# **ПРЕДУПРЕЖДЕHИЕ**

#### **РИСК ОТ ПРЕГРЯВАНЕ**

**Пренапрежение в захранването може да причини спирачения резистор да прегрее и, възможно, да се запали. Неизключването на захранването на преобразувателя и остраняване на спирачния резистор, може да доведе до повреда на оборудването.**

#### **Отстраняване на неизправности**

**•** Изключете захранването на преобразувателя и отстранете спирачния резистор.

#### **ПРЕДУПРЕЖДЕНИЕ/АЛАРМА 28, Неуспешна проверка на спирачката**

Спирачният резистор не е свързан или не работи.

#### **Отстраняване на неизправности**

**•** Проверете *параметър 2-15 Проверка спирачка*.

#### **АЛАРМА 29, Температура на радиатора**

Максималната температура на радиатора е надвишена. Тази аларма се базира на температурата, измерена от сензора на радиатора, монтиран в IGBT модулите. Температурната неизправност не се нулира, докато температурата не падне под зададената температура на радиатора. Точките на изключване и нулиране са различни в зависимост от размера на мощността на преобразувателя.

#### **Отстраняване на неизправности**

- **•** Проверете за следните състояния:
	- **-** Твърде висока температура на околната среда.
	- **-** Твърде дълъг кабел за мотора.
	- **-** Неправилно отстояние за въздушния поток над и под преобразувателя.
	- **-** Блокиран въздушен поток около преобразувателя.
	- **-** Повреден вентилатор на радиатора.
	- **-** Мръсен радиатор.
- **•** Проверете съпротивлението на вентилаторите.
- **•** Проверете предпазителите с мек заряд.
- **•** Проверете IGBT сензора за температура.

#### **АЛАРМА 30, Фаза U на мотора липсва**

Фаза U на мотора между преобразувателя и мотора липсва.

# **АПРЕДУПРЕЖДЕНИЕ**

#### **ВИСОКО НАПРЕЖЕНИЕ**

**Задвижванията съдържат източници на високо напрежение при свързването им към входно захранващо напрежение, постояннотоково захранване или разпределение на товара. Неуспешното извършване на монтаж, стартиране и поддръжка от квалифициран персонал може да доведе до смърт или сериозно нараняване.**

- **• Уверете се, че само обучен и квалифициран персонал извършва монтаж, пускане в експлоатация и поддръжка.**
- **• Преди извършване на сервизни или ремонтни работи използвайте подходящо устройство за измерване на напрежението, за да се уверите, че няма останало напрежение в преобразувателя.**

#### **Отстраняване на неизправности**

**•** Изключете захранването от преобразувателя и проверете фаза U на мотора.

**8 8**

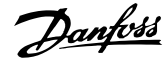

#### **АЛАРМА 31, Фаза V на мотора липсва**

Фаза V на мотора между преобразувателя и мотора липсва.

# **ПРЕДУПРЕЖДЕHИЕ**

### **ВИСОКО НАПРЕЖЕНИЕ**

**Задвижванията съдържат източници на високо напрежение при свързването им към входно захранващо напрежение, постояннотоково захранване или разпределение на товара. Неуспешното извършване на монтаж, стартиране и поддръжка от квалифициран персонал може да доведе до смърт или сериозно нараняване.**

- **• Уверете се, че само обучен и квалифициран персонал извършва монтаж, пускане в експлоатация и поддръжка.**
- **• Преди извършване на сервизни или ремонтни работи използвайте подходящо устройство за измерване на напрежението, за да се уверите, че няма останало напрежение в преобразувателя.**

#### **Отстраняване на неизправности**

**•** Изключете захранването от преобразувателя и проверете фаза V на мотора.

#### **АЛАРМА 32, Фаза W на мотора липсва**

Фаза W на мотора между преобразувателя и мотора липсва.

# **ПРЕДУПРЕЖДЕHИЕ**

#### **ВИСОКО НАПРЕЖЕНИЕ**

**Задвижванията съдържат източници на високо напрежение при свързването им към входно захранващо напрежение, постояннотоково захранване или разпределение на товара. Неуспешното извършване на монтаж, стартиране и поддръжка от квалифициран персонал може да доведе до смърт или сериозно нараняване.**

- **• Уверете се, че само обучен и квалифициран персонал извършва монтаж, пускане в експлоатация и поддръжка.**
- **• Преди извършване на сервизни или ремонтни работи използвайте подходящо устройство за измерване на напрежението, за да се уверите, че няма останало напрежение в преобразувателя.**

#### **Отстраняване на неизправности**

**•** Изключете захранването от преобразувателя и проверете фаза W на мотора.

#### **АЛАРМА 33, Пускова неизправност**

Твърде много включвания на захранването са се извършили в рамките на кратък период.

#### **Отстраняване на неизправности**

**•** Оставете устройството да се охлади до работна температура.

Danfoss

**•** Проверете потенциална грешка на кондензаторната батерия към земята.

#### **ПРЕДУПРЕЖДЕНИЕ/АЛАРМА 34, Неизправност в комуникацията.**

Комуникацията през полевата бус шина на платката на комуникационната карта (опция) не работи.

#### **ПРЕДУПРЕЖДЕНИЕ/АЛАРМА 35, Неизправност в опция** Получена е аларма за допълнителен модул. Алармата е специфична за опцията. Най-вероятно причината е грешка при включване или комуникационна неизправност.

**ПРЕДУПРЕЖДЕНИЕ/АЛАРМА 36, Отказ на мрежата** Това предупреждение/аларма е активно само ако захранващото напрежение към преобразувателя се загуби и *параметър 14-10 Отказ на мрежата* не е зададен на опцията *[0] Няма функция.*

- **•** Проверете предпазителите на системата на преобразувателя и мрежовото захранване към устройството.
- **•** Уверете се, мрежовото напрежение отговаря на спецификациите на продукта.
- **•** Уверете се, че следните състояния не са налице:

*Аларма 307, Excessive THD(V) (Висок THD(V))*; *аларма 321, Voltage imbalance (Дисбаланс на напрежението)*; *предупреждение 417, Mains undervoltage (Понижено мрежово напрежение)*; или *предупреждение 418, Mains overvoltage (Мрежово свръхнапрежение)* се докладват при наличие на което и да било от следните условия:

- **-** Величината на 3-фазното напрежение падне под 25% от номиналното мрежово напрежение.
- **-** Всяко еднофазно напрежение надвиши 10% от номиналното мрежово напрежение.
- **-** Процентът на фазен или величинен дисбаланс надвиши 8%.
- **-** THD на напрежението надвиши 10%.

#### **АЛАРМА 37, Фазов дисбаланс**

Има токов дисбаланс между захранващите блокове.

#### **АЛАРМА 38, Вътрешна неизправност**

Когато възникне вътрешна неизправност, се изписва кодов номер, описан в *Таблица 8.4*.

#### **Отстраняване на неизправности**

- **•** Изключете и включете захранването.
- **•** Проверете дали опцията е правилно инсталирана.
- **•** Проверете за хлабави или липсващи връзки.

Може да се наложи да се свържете с доставчика или сервизния отдел на Danfoss. Запишете си кодовия номер за допълнителни указания за отстраняване на неизправността.

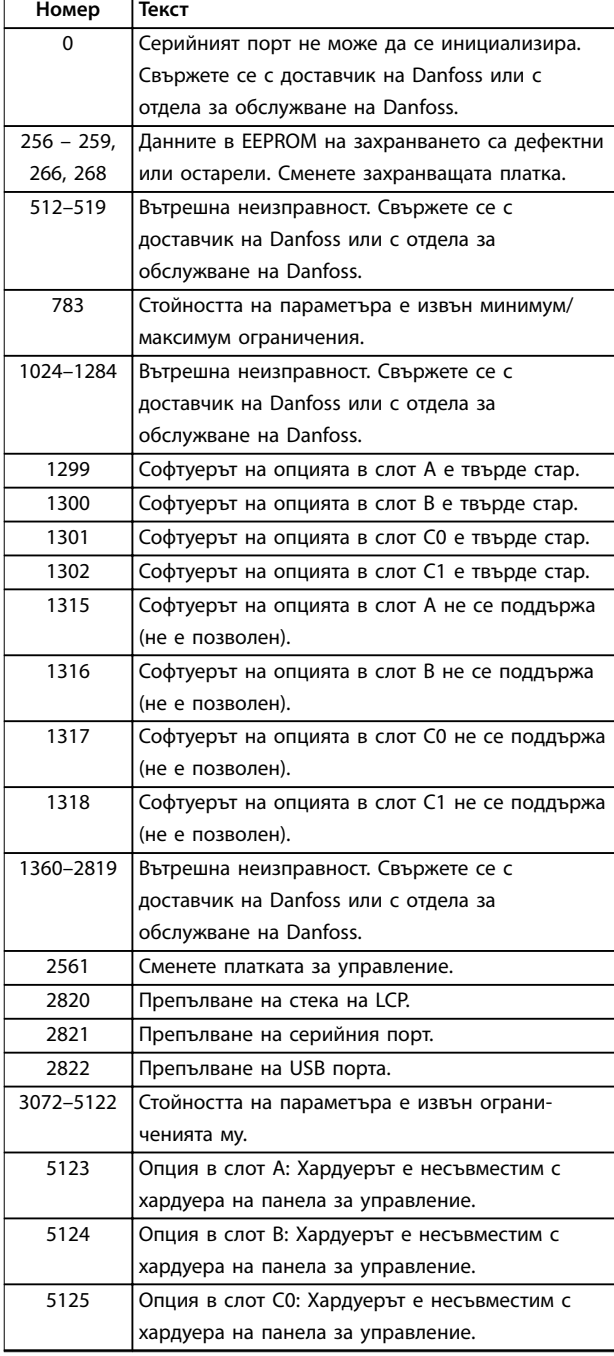

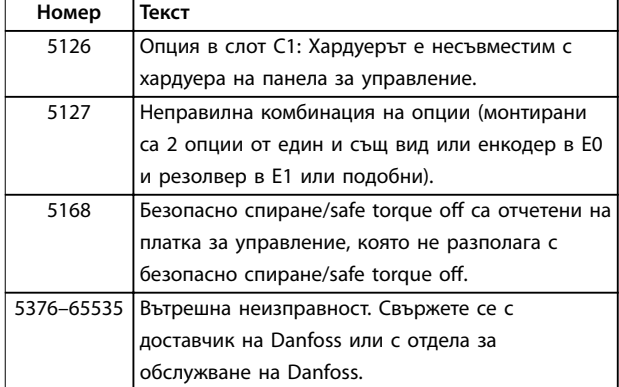

Danfoss

**Таблица 8.4 Кодове на вътрешна неизправност**

#### **АЛАРМА 39, Сензор на радиатора**

Няма обратна връзка от сензора за температура на радиатора.

Сигналът от IGBT температурния сензор към захранващата платка липсва. Проблемът може да е в захранващата платка, шлюзовата платка на задвижването или лентовия кабел между захранващата платка и шлюзовата платка на задвижването.

#### **ПРЕДУПРЕЖДЕНИЕ 40, Претоварване на клема 27 – цифров изход**

Проверете товара, свързан към клема 27, или отстранете късото съединение. Проверете *параметър 5-00 Режим на цифров В/И* и *параметър 5-01 Режим на клема 27*.

#### **ПРЕДУПРЕЖДЕНИЕ 41, Претоварване на клема 29 – цифров изход**

Проверете товара, свързан към клема 29, или отстранете късото съединение. Също проверете *параметър 5-00 Режим на цифров В/И* и *параметър 5-02 Режим на клема 29*.

#### **ПРЕДУПРЕЖДЕНИЕ 42, Претоварване на цифровия изход на X30/6 или на X30/7**

За клема X30/6 проверете товара, свързан към клема X30/6, или отстранете късото съединение. Проверете също *параметър 5-32 Цифр.изх. клема X30/6 (MCB 101)* (VLT® General Purpose I/O MCB 101).

За клема X30/7 проверете товара, свързан към клема X30/7, или отстранете късото съединение. Проверете *параметър 5-33 Цифр.изх. клема X30/7 (MCB 101)* (VLT® General Purpose I/O MCB 101).

#### **АЛАРМА 43, Външ. захранване**

VLT® Extended Relay Option MCB 113 се монтира без външно 24 V DC. Свържете 24 V DC външно захранване или укажете, че не се използва външно захранване през *параметър 14-80 Опция, захранвана от външно 24 V-*, *[0] Не*. Промяна в *параметър 14-80 Опция, захранвана от външно 24 V-* изисква цикъл на захранването.

#### **АЛАРМА 45, Неизправност на заземяването 2** Неизправност на заземяването.

#### **Отстраняване на неизправности**

- **•** Проверете за хлабави връзки и дали заземяването е извършено правилно.
- **•** Проверете дали проводниците са с подходящ размер.
- **•** Проверете кабелите за мотора за къси съединения или утечки.

#### **АЛАРМА 46, Захранване на захранващата платка**

Захранването на захранващата платка е извън диапазона. Друга причина може да бъде неизправност на вентилатора на радиатора.

Има 3 вида захранвания, генерирани от импулсното захранване (SMPS) на захранващата платка:

- **•** 24 V.
- **•** 5 V.
- **•** <sup>±</sup>18 V.

С VLT® 24 V DC Supply MCB 107 се наблюдават само 24 V и 5 V захранванията. Когато се захранва с 3-фазно мрежово напрежение, се следят всичките 3 захранвания.

#### **Отстраняване на неизправности**

- **•** Проверете дали захранващата платка не е дефектна.
- **•** Проверете дали платката за управление не е дефектна.
- **•** Проверете дали допълнителната платка не е дефектна.
- **•** Ако се използва 24 V DC захранващо напрежение, уверете се, че то е изправно.
- **•** Проверете дали вентилаторът на радиатора не е дефектирал.

#### **ПРЕДУПРЕЖДЕНИЕ 47, Недостатъчно 24 V захранване** Захранването на захранващата платка е извън диапазона.

Има 3 вида захранвания, генерирани от импулсното захранване (SMPS) на захранващата платка:

- **•** 24 V.
- **•** 5 V.
- **•** <sup>±</sup>18 V.

#### **Отстраняване на неизправности**

**•** Проверете дали захранващата платка не е дефектна.

#### **ПРЕДУПРЕЖДЕНИЕ 48, Недостатъчно 1,8 V захранване**

1,8 V DC захранването, използвано на платката за управление, е извън разрешените ограничения. Захранването се измерва върху платката за управление.

#### **Отстраняване на неизправности**

- **•** Проверете дали платката за управление не е дефектна.
- **•** Ако има допълнителна платка, проверете за свръхнапрежение.

#### **ПРЕДУПРЕЖДЕНИЕ 49, Пределна скорост**

Предупреждението се показва, когато скоростта е извън указания обхват в *параметър 4-11 Долна граница скорост ел.м.[об./мин.]* и *параметър 4-13 Горна граница скорост ел.м. [об./мин.]*. Когато скоростта е под указаното ограничение в *параметър 1-86 Ниска скорост на изкл. [RPM]* (освен при стартиране или спиране), преобразувателят ще се изключи.

#### **АЛАРМА 50, Неуспешно калибриране на Автоматичната адаптация към мотора**

Свържете се с доставчик на Danfoss или с отдела за обслужване на Danfoss.

#### **АЛАРМА 51, Автоматична адаптация към мотора проверка на Unom и Inom**

Настройките за напрежението на електромотора, тока на електромотора и мощността на електромотора са неправилни.

#### **Отстраняване на неизправности**

**•** Проверете настройките в *параметри 1-20 до 1-25.*

#### **АЛАРМА 52, Автоматична адаптация към мотора мин Inom**

Токът на мотора е твърде нисък.

#### **Отстраняване на неизправности**

**•** Проверете настройките в *параметър 1-24 Ток на ел.мотора*.

#### **АЛАРМА 53, Автоматична адаптация към мотора – твърде голям мотор**

Моторът е твърде голям, за да може Автоматична адаптация към мотора да работи правилно.

#### **АЛАРМА 54, Автоматична адаптация към мотора – твърде малък мотор**

Моторът е твърде малък, за да работи Автоматичната адаптация към мотора.

#### **АЛАРМА 55, Параметър на Автоматична адаптация към мотора извън обхвата**

АМА не може да се изпълни, тъй като стойностите на параметрите на мотора са извън допустимия диапазон.

### **АЛАРМА 56, Автоматична адаптация към към мотора прекъсната от потребителя**

АМА е прекъсната ръчно.

**8 8**

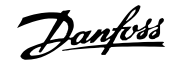

#### **АЛАРМА 57, Вътрешна неизправност на Автоматична адаптация към мотора**

Опитайте да рестартирате AMA. Честите рестартирания могат да доведат до прегряване на мотора.

#### **АЛАРМА 58, Вътрешна неизправност на Автоматична адаптация към мотора**

Обърнете се към доставчика на Danfoss.

### **ПРЕДУПРЕЖДЕНИЕ 59, Ограничение на тока**

Токът е по-висок от стойността в *параметър 4-18 Пределен ток*. Уверете се, че данните на мотора в параметри 1-20 до 1-25 са зададени правилно. Увеличете ограничението на тока, ако е нужно. Уверете се, че системата може да работи безопасно при по-голямо ограничение.

#### **ПРЕДУПРЕЖДЕНИЕ 60, Външно блокиране**

Цифров входен сигнал указва състояние на неизправност, външно за преобразувателя. Външно блокиране е принудило преобразувателя да се изключи. Отстранете външното състояние на неизправност. За да продължите нормална работа, подайте 24 V DC на клемата, програмирана за външно заключване, и нулирайте преобразувателя.

#### **ПРЕДУПРЕЖДЕНИЕ 61, Грешка при проследяване**

Отчетена е грешка между изчислената скорост на мотора и измерената скорост от устройството, даващо обратна връзка. Функцията за предупреждение/аларма/ изключване се задава в *параметър 4-30 Функция загуба обр. връзка ел.мотор*. Настройката за грешка се намира в *параметър 4-31 Грешка скорост обр. връзка ел.мотор*. Позволеното време за грешка се намира в

*параметър 4-32 Таймаут загуба обр. връзка ел.мотор*. Тази функция може да е полезна по време на пускането в действие.

#### **ПРЕДУПРЕЖДЕНИЕ 62, Изходна честота при максимално ограничение**

Ако изходната честота достигне зададените стойности в *параметър 4-19 Макс. изходна честота*, преобразувателят извежда предупреждение. Предупреждението се преустановява, когато изходната честота падне под максималната стойност. Ако преобразувателят не може да ограничи честотата, се изключва и издава аларма. Последното може да се случи в режим Flux, ако преобразувателят изгуби контрол над мотора.

#### **Отстраняване на неизправности**

- **•** Проверете приложението за възможни причини.
- **•** Увеличете ограничението на изходна честота. Уверете се, че системата може да работи безопасно при по-висока изходна честота.

#### **АЛАРМА 63, Недостатъчна механична спирачка**

Действителният ток на мотора не е превишил тока на освобождаване на спирачка в рамките на прозореца от време на забавяне на пуска.

#### **ПРЕДУПРЕЖДЕНИЕ 64, Предел напреж.**

Съчетанието на товара и скоростта изисква напрежение на мотора, по-високо от действителното напрежение на кондензаторната батерия.

#### **ПРЕДУПРЕЖДЕНИЕ/АЛАРМА 65, Прегряване на платката за управление**

Температурата на изключване на платката за управление е 85 °C (185 °F).

#### **Отстраняване на неизправности**

- **•** Проверете дали околната работна температура е в рамките на ограниченията.
- **•** Проверете за задръстени филтри.
- **•** Проверете работата на вентилатора.
- **•** Проверете управляващата платка.

#### **ПРЕДУПРЕЖДЕНИЕ 66, Ниска температура на радиатора**

Преобразувателят е прекалено студен, за да бъде експлоатиран. Това предупреждение е базирано на сензора за температура в IGBT модула. Увеличете температурата на околната среда на устройството. Също така може да се подаде малко ток до преобразувателя, когато се спира моторът, чрез задаване на *параметър 2-00 DC ток на задържане/подгряване* на 5% и *параметър 1-80 Функция при спиране*.

#### **АЛАРМА 67, Променена конфигурацията на допълнителен модул**

Една или повече опции са добавени или премахнати след последното изключване. Проверете дали промяната на конфигурацията е преднамерена и нулирайте устройството.

#### **АЛАРМА 68, Активирано безопасно спиране**

Активирана е функцията Safe Torque Off (STO). За да възстановите нормалната работа, подайте 24 V DC на клема 37, след това изпратете сигнал за нулиране (чрез шината, цифров Вх./Изх. или с натискане на [Reset] (Нулиране)).

#### **АЛАРМА 69, Температура на захранващата платка**

Сензорът за температура на захранващата платка е или твърде горещ, или твърде студен.

#### **Отстраняване на неизправности**

- **•** Проверете дали околната работна температура е в рамките на ограниченията.
- **•** Проверете за задръстени филтри.
- **•** Проверете работата на вентилатора.
- **•** Проверете захранващата платка.

#### **АЛАРМА 70, Недопустима конфигурация на честотния преобразувател**

Платката за управление и захранващата платка са несъвместими. За да проверите за съвместимост, свържете се доставчика на Danfoss и предоставете типовия код от табелката на устройството и номерата на частите на платките.

#### **ПРЕДУПРЕЖДЕНИЕ/АЛАРМА 71, PTC 1 безопасно спиране**

Функцията Safe Torque Off (STO) е активирана от VLT® PTC Thermistor Card MCB 112, тъй като моторът е твърде топъл. След като моторът се охлади и цифровият вход от MCB 112 се дезактивира, нормалната работа може да се възобнови, когато MCB 112 отново приложи 24 V DC към клема 37. Когато моторът е готов за нормална работа, се изпраща сигнал за нулиране (чрез серийна комуникация, цифров вх./Изх. или с натискане на [Reset] (нулиране) на LCP). Ако е разрешен автоматичен рестарт, моторът може да стартира след изчистване на неизправността.

#### **АЛАРМА 72, Опасна неизправност**

Safe Torque Off (STO) с блокировка при изключване. Неочаквани нива на сигнала за Safe Torque Off и цифров вход от VLT® PTC Thermistor Card MCB 112.

#### **ПРЕДУПРЕЖДЕНИЕ 73, Безопасно спиране с автоматично рестарт**

Safe torque off (STO) е активирано. При разрешен автоматичен рестарт моторът може да се стартира при изчистване на неизправността.

#### **АЛАРМА 74, Термистор PTC**

Аларма, свързана с VLT® PTC Thermistor Card MCB 112. PTC не работи.

#### **АЛАРМА 75, Недопустим избор на профил**

Не записвайте стойността на параметъра, докато моторът работи. Спрете двигателя, преди да впишете профила MCO в *параметър 8-10 Профил управляваща дума*.

#### **ПРЕДУПРЕЖДЕНИЕ 76, Наст. захр. у-во**

Необходимият брой захранващи устройства не отговаря на открития брой активни захранващи устройства. Когато заменяте модул на корпус размер F, това предупреждение ще се появи, ако специфичните за захранването данни в захранващата платка на модула не отговарят на останалата част от преобразувателя. При прекъсване на връзката със захранващата платка устройството активира това предупреждение.

#### **Отстраняване на неизправности**

- **•** Проверете дали резервната част и нейната захранваща платка са с правилния номер на част.
- **•** Уверете се, че 44-щифтовите кабели между MDCIC и захранващите платки са монтирани правилно.

#### **ПРЕДУПРЕЖДЕНИЕ 77, Режим на намалена мощност**

Това предупреждение показва, че преобразувателят работи в режим на намалена мощност (т.е. по-малко от позволения брой инверторни секции). Това предупреждение се генерира при цикъл на захранването, когато преобразувателят е настроен да работи с по-малко инвертори, и остава активно.

#### **АЛАРМА 78, Грешка просл.**

Разликата между зададената стойност и действителната стойност надвишава стойността в

*параметър 4-35 Грешка проследяване*.

#### **Отстраняване на неизправности**

- **•** Изключете функцията или изберете аларма/ предупреждение също в *параметър 4-34 Функция грешка просл.*.
- **•** Изследвайте механиките около товара и мотора. Проверете връзките за обратна връзка от енкодера на мотора към преобразувателя.
- **•** Изберете функция на обратна връзка за мотора в *параметър 4-30 Функция загуба обр. връзка ел.мотор*.
- **•** Регулирайте диапазона на грешка при проследяване в *параметър 4-35 Грешка проследяване* и *параметър 4-37 Грешка просл. измен.*.

#### **АЛАРМА 79, Неправилно настройване на захранващия блок**

Мащабиращата платка има неправилен номер на част или не е инсталирана. Също така конектора MK102 на захранващата платка не може да бъде инсталиран.

#### **АЛАРМА 80, Задвижването е инициализирано на стойности по подразбиране**

Настройките на параметрите са инициализирани със стойностите по подразбиране след ръчно нулиране. За да спрете алармата, нулирайте устройството.

#### **АЛАРМА 81, CSIV повред.**

CSIV файла има синтактични грешки.

**АЛАРМА 82, Грешка в CSIV параметър**

Неуспешно инициализиране на параметър от CSIV.

#### **АЛАРМА 83, Недопустима комбинация на опции** Монтираните опции са несъвместими.

**АЛАРМА 84, Няма допълнителен модул за безопасност** Допълнителният обезопасителен модул е премахнат без прилагане на общо нулиране. Свържете отново допълнителния обезопасителен модул.

**АЛАРМА 85, Опас. неизпр. PB** Грешка в PROFIBUS/PROFIsafe.

#### **АЛАРМА 88, Откриване на допълнителен модул**

Открита е промяна в оформлението на опциите. *Параметър 14-89 Option Detection* е зададено на *[0] Protect Option Config (Конфигурация на замвързване)* и оформлението на опцията е променено.

- **•** За да приложите промените, активирайте промените на оформлението на опцията в *параметър 14-89 Option Detection*.
- **•** Също така можете да възстановите правилната конфигурация на опцията.

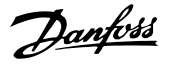

#### **ПРЕДУПРЕЖДЕНИЕ 89, Плъзгане на механичната спирачка**

Следенето на спирачката за повдигане открива скорост на мотора, надвишаваща 10 об./мин.

#### **АЛАРМА 90, Следене на обратна връзка**

Проверете връзката към опцията на енкодера/ резолвера и, ако е необходимо, сменете VLT® Encoder Input MCB 102 или VLT® Resolver Input MCB 103.

#### **АЛАРМА 91, Неправилни настройки на аналогов вход 54**

Задайте превключвател S202 в положение ИЗКЛ. (напреженов вход), когато има KTY сензор, свързан към входна клема 54.

#### **ПРЕДУПРЕЖДЕНИЕ 98, Неизправност на часовника**

Времето не е зададено или часовникът за реално време е неизправен.

#### **Отстраняване на неизправности**

**•** Нулирайте часовника в *параметър 0-70 Дата и час*.

#### **АЛАРМА 99, Блокиран ротор**

Роторът е блокиран.

#### **ПРЕДУПРЕЖДЕНИЕ/АЛАРМА 104, Повреда на смесителния вентилатор**

Вентилаторът не работи. Моторът на вентилатора проверява дали вентилаторът се върти при включване или винаги когато смесителният вентилатор е включен. Авария в смесителния вентилатор може да бъде конфигурирана като предупреждение или алармено изключване в *параметър 14-53 Наблюдение вентилатор*.

#### **Отстраняване на неизправности**

**•** Включете и изключете захранването на преобразувателя, за да проверите дали предупреждението/алармата ще се покаже отново.

#### **ПРЕДУПРЕЖДЕНИЕ/АЛАРМА 122, Неочаквано завъртане на мотора**

Преобразувателят извършва функция, за която е необходимо моторът да е в покой, например DC задържане за мотор с постоянен магнит.

#### **ПРЕДУПРЕЖДЕНИЕ 163, ATEX ETR предупреждение за предел. ток**

Преобразувателят е работил над линията на характеристиките за повече от 50 s. Предупреждението се активира при 83% и се дезактивира при 65% от позволената свръхтемпература.

#### **АЛАРМА 164, ATEX ETR аларма за предел. ток**

Работата над линията на характеристиките за повече от 60 s в рамките на период от 600 s активира алармата, а преобразувателят спира.

#### **ПРЕДУПРЕЖДЕНИЕ 165, ATEX ETR предупреждение за предел. честота**

Преобразувателят работи в продължение на повече от 50 s под позволената минимална честота (*параметър 1-98 ATEX ETR interpol. points freq.*).

#### **АЛАРМА 166, ATEX ETR аларма за предел. честота**

Честотният преобразувател работи в продължение на повече от 60 s (в период от 600 s) под позволената минимална честота (*параметър 1-98 ATEX ETR interpol. points freq.*).

#### **АЛАРМА 244, Температура на радиатора**

Максималната температура на радиатора е надвишена. Температурната неизправност не може да се нулира, докато температурата не падне под зададената температура на радиатора. Точките на изключване и нулиране са различни в зависимост от размера на мощността. Тази аларма е еквивалентна на *аларма 29, Темп. радиатор.*

#### **Отстраняване на неизправности**

Проверете за следните състояния:

- **•** Твърде висока температура на околната среда.
- **•** Твърде дълъг кабел за мотора.
- **•** Неправилно отстояние за въздушния поток над и под честотния преобразувател.
- **•** Блокиран въздушен поток около устройството.
- **•** Повреден вентилатор на радиатора.
- **•** Мръсен радиатор.

#### **ПРЕДУПРЕЖДЕНИЕ 251, Нов типов код**

Захранващата платка или други компоненти са сменени и типовият код е променен.

#### **АЛАРМА 421, Температурна неизправност**

Неизправност, причинена от вградения сензор за температура, е отчетена на захранващата платка на вентилатора.

#### **Отстраняване на неизправности**

- **•** Проверете проводниците.
- **•** Проверете сензора.
- **•** Сменете захранващата платка на вентилатора.

#### **АЛАРМА 423, FPC актуализиране**

Алармата се генерира, когато захранващата платка на вентилатора отчете PUD с неправилна валидност. Платката за управление опитва да актуализира PUD. В зависимост от актуализацията е възможно да възникне последваща аларма. Вижте A424 и A425.

#### **АЛАРМА 424, FPC актуализирането е успешно**

Тази аларма се генерира, когато платката за управление актуализира успешно PUD на захранващата платка на вентилатора. Преобразувателят трябва да се нулира, за да се спре алармата.

#### **АЛАРМА 425, FPC актуализирането е неуспешно**

Тази аларма се генерира, след като платката за управление не успее да актуализира PUD на захранващата платка на вентилатора.

#### **Отстраняване на неизправности**

- **•** Проверете свързването на захранващата платка на вентилатора.
- **•** Сменете захранващата платка на вентилатора.
- **•** Обърнете се към доставчика.

#### **АЛАРМА 426, FPC конфиг.**

Броят открити захранващи платки на вентилатори не отговаря на зададения брой захранващи платки на вентилатори. Вижте *група параметри 15-6\* Идент. опции* за зададения брой захранващи платки на вентилатори.

#### 8.6 Отстраняване на неизправности

#### **Отстраняване на неизправности**

- **•** Проверете свързването на захранващата платка на вентилатора.
- **•** Сменете захранващата платка на вентилатора.

#### **АЛАРМА 427, FPC захранване**

Отчетена е неизправност в захранващото напрежение (5 V, 24 V или 48 V) на захранващата платка на вентилатора.

#### **Отстраняване на неизправности**

- **•** Проверете свързването на захранващата платка на вентилатора.
- **•** Сменете захранващата платка на вентилатора.

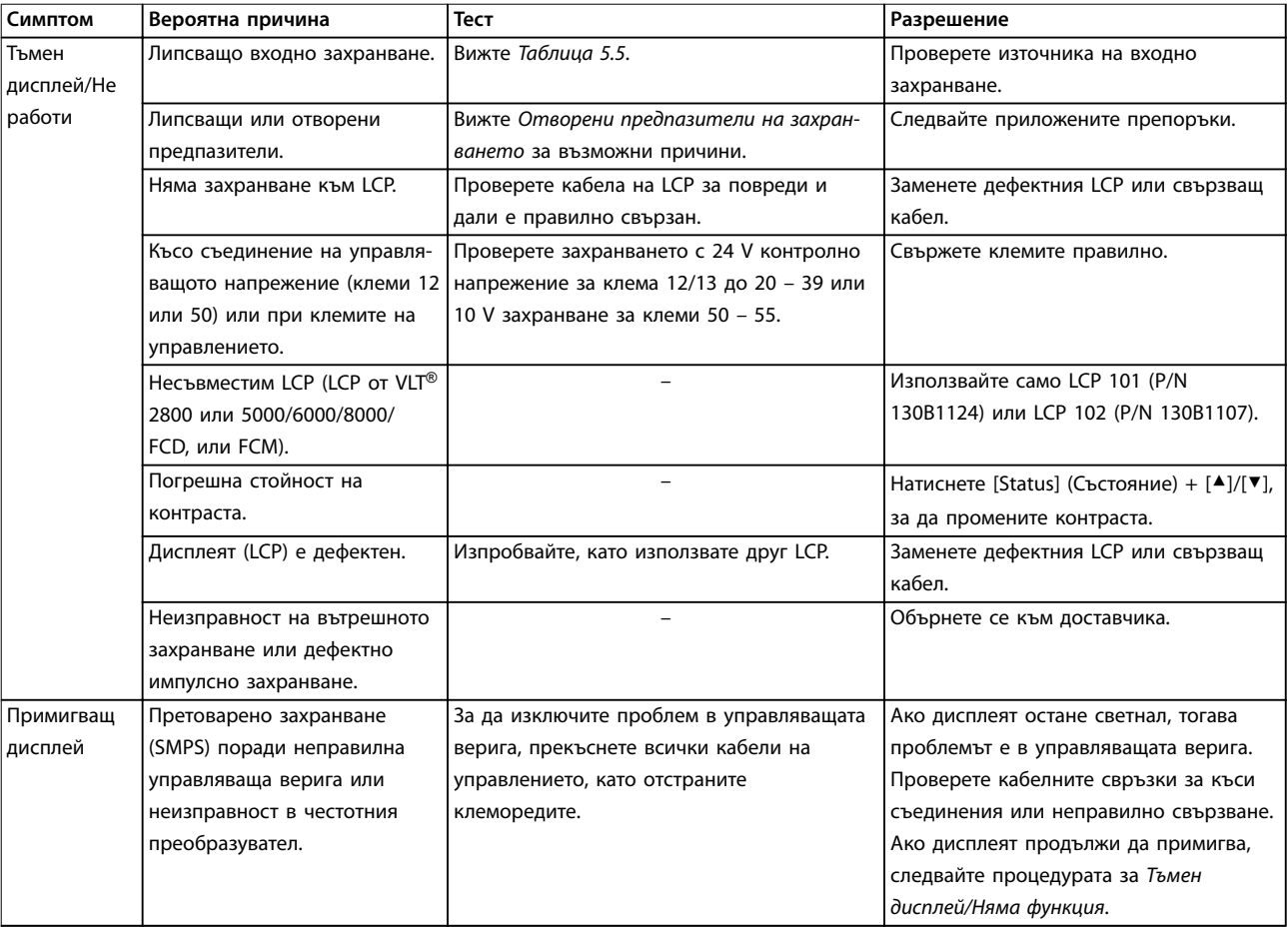

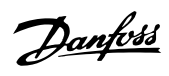

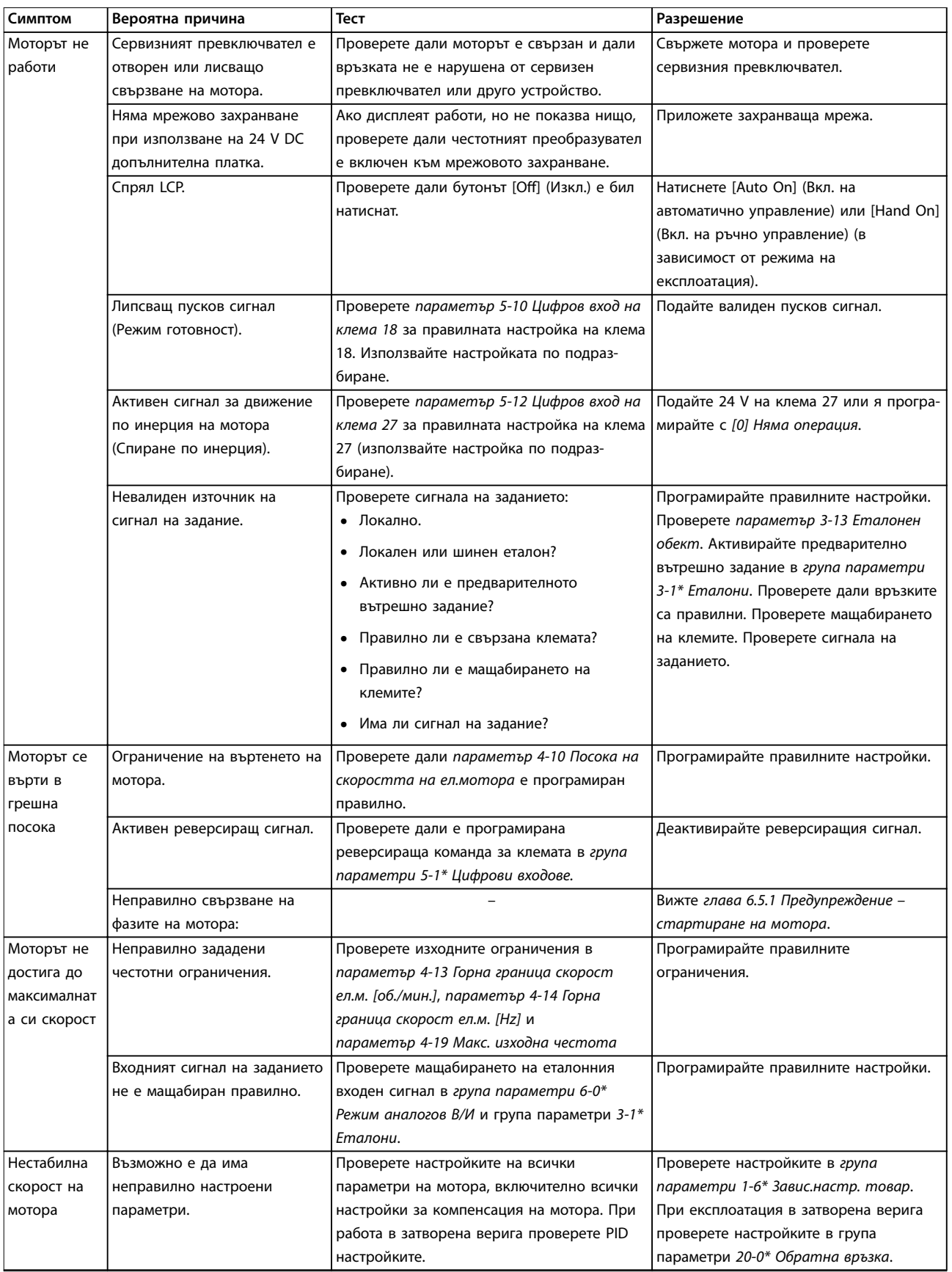

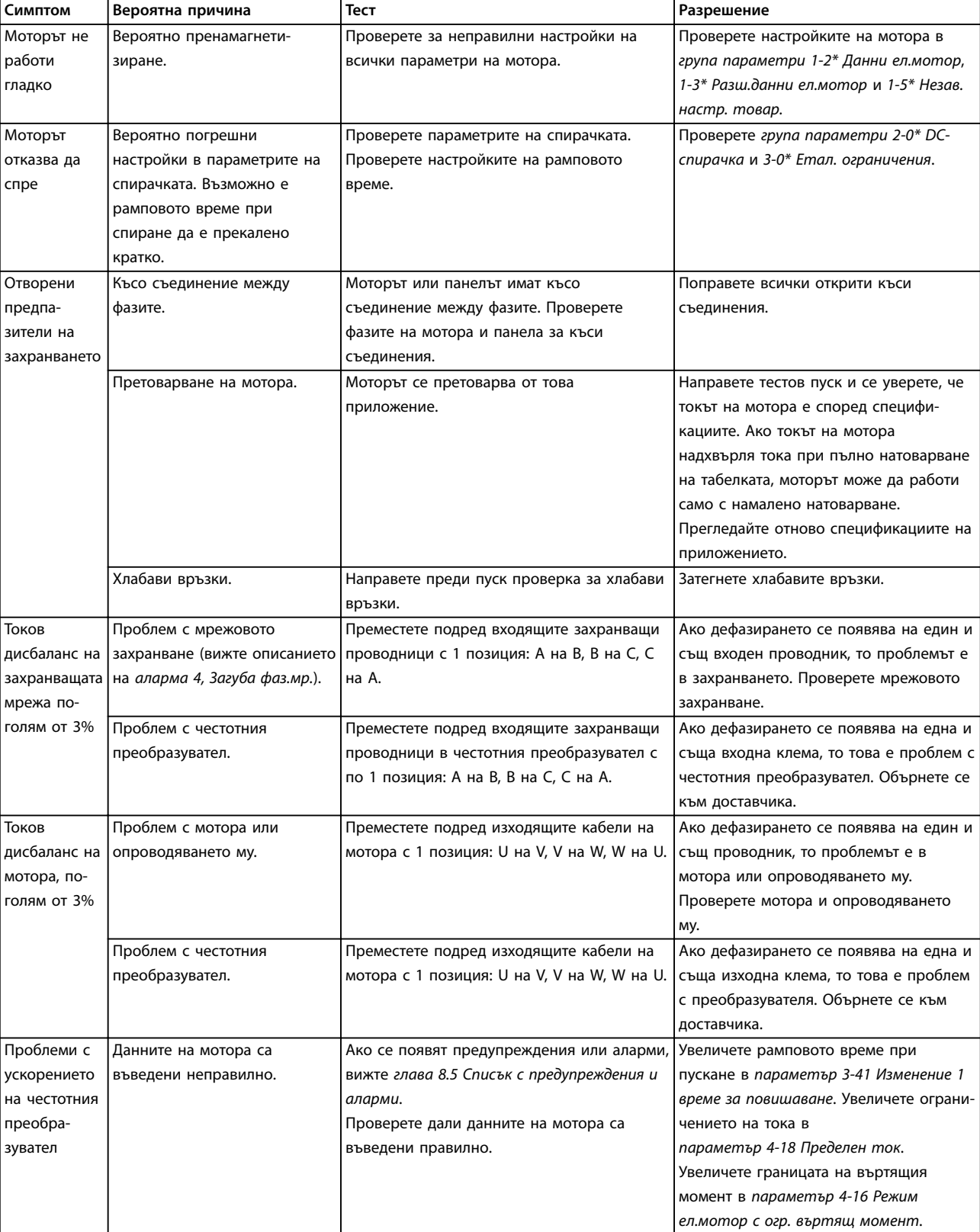

Danfoss

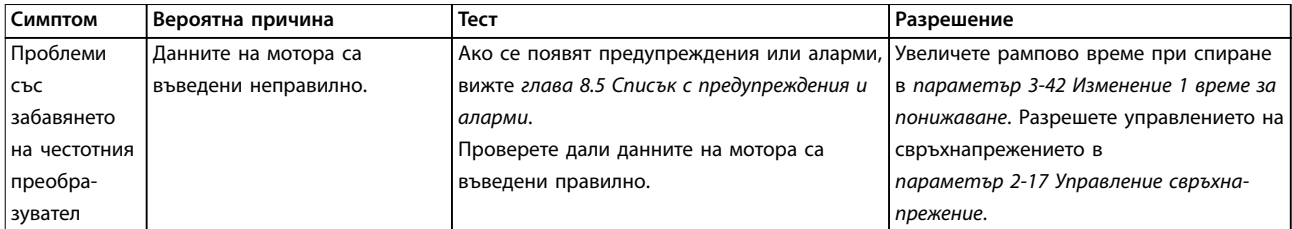

**Таблица 8.5 Отстраняване на неизправности**

# <span id="page-87-0"></span>9 Спецификации

### 9.1 Електротехнически данни

### 9.1.1 Мрежово захранване 3 x 380 – 480 V AC

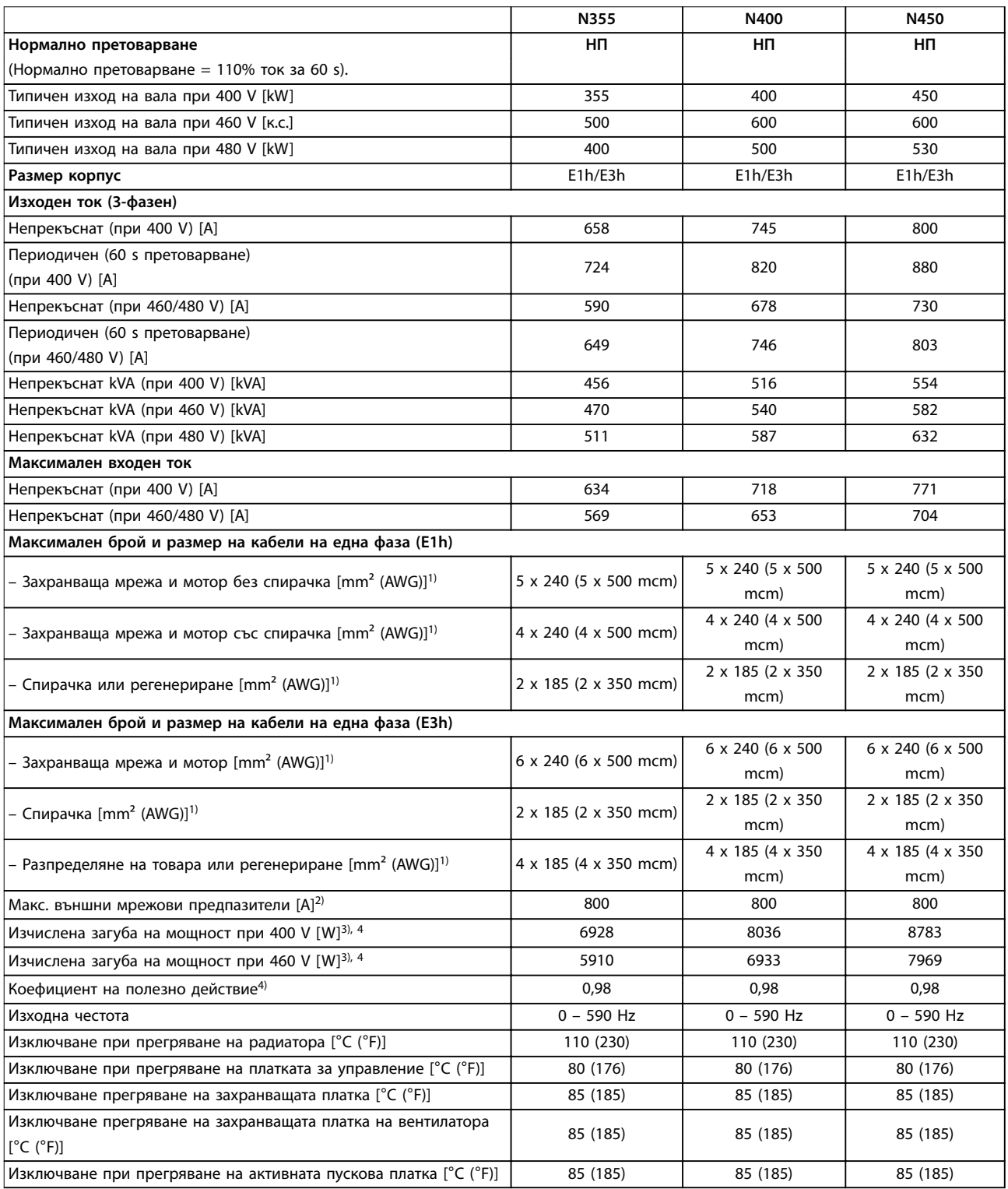

**Таблица 9.1 Технически спецификации, мрежово захранване 3 x 380 – 480 V AC**

**N500 N560**

Danfoss

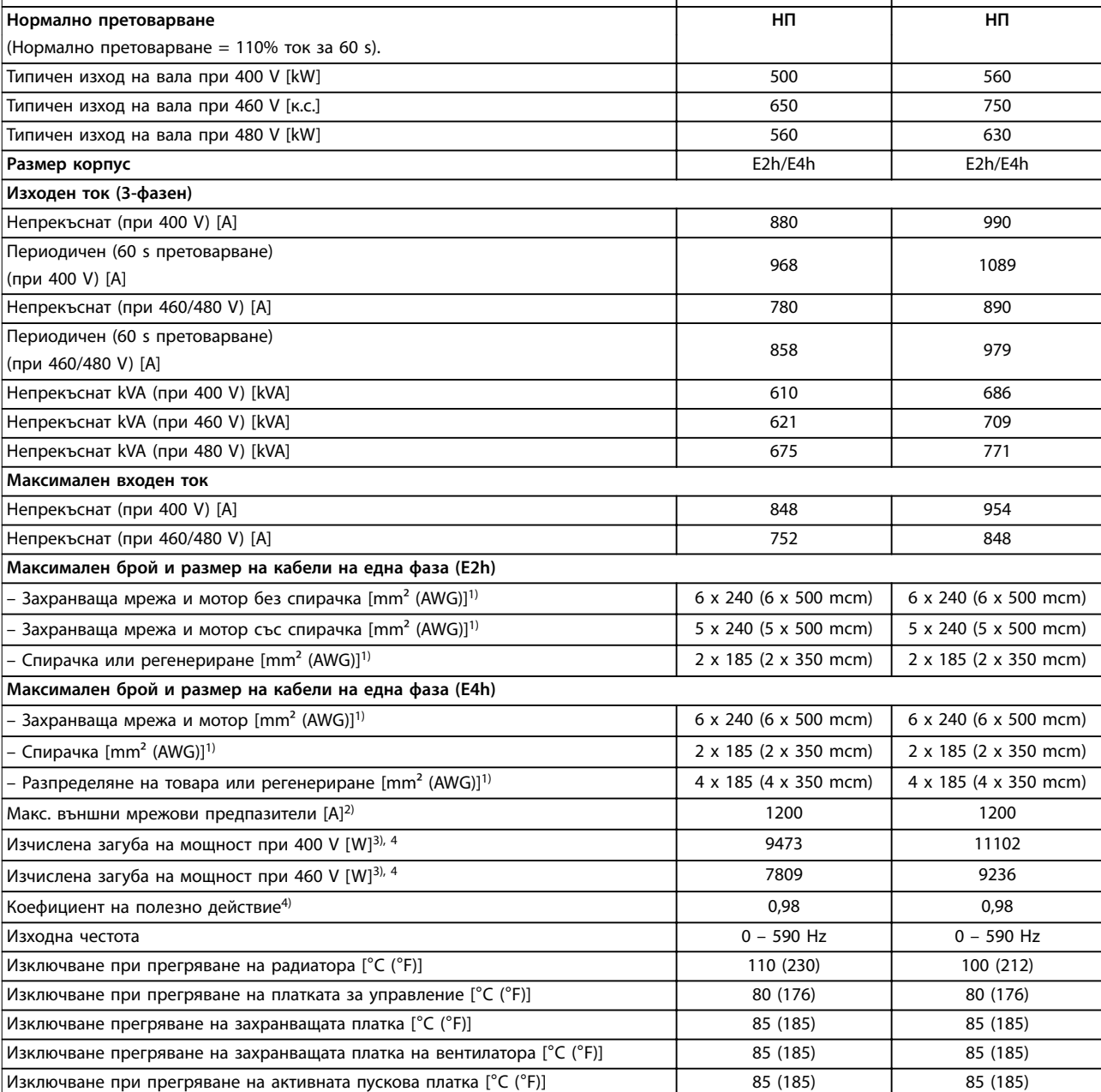

#### **Таблица 9.2 Технически спецификации, мрежово захранване 3 x 380 – 480 V AC**

*1) Американска номенклатура за проводници.*

*2) За номиналните мощности на предпазителите вижте [глава 9.7 Предпазители](#page-95-0).*

*3) Типичната загуба на мощност е изчислена при нормални условия и се очаква да е в рамките на* ±*15% (толерансът зависи от различията в напрежението и кабела). Тези стойности са базирани на коефициента на полезно действие на типичен мотор (гранична линия IE2/IE3). Моторите с по-нисък коефициент на полезно действие добавят загуба на мощност в преобразувателя. Прилага се при оразмеряване на охлаждането на преобразувателя. Ако честотата на превключване е по-висока от настройката по подразбиране, загубите на мощност може да се увеличат. Взети са предвид и типичната консумирана мощност на платката за управление и LCP. За данни за загуба на мощност според EN 50598-2 направете справка съответствие [drives.danfoss.com/](http://drives.danfoss.com/knowledge-center/energy-efficiency-directive/#/) [knowledge-center/energy-eåciency-directive/#/.](http://drives.danfoss.com/knowledge-center/energy-efficiency-directive/#/) Допълнителните опции и клиентският товар може да добавят до 30 W към загубите, въпреки че напълно натоварената платка за управление и опциите за слотове A и B типично добавят само по 4 W всеки. 4) Измерванията са направени с екранирани кабели за мотори с дължина 5 m (16,4 ft) при номинален товар и номинална честота. Ефективност, измерена при номинален ток. За класа на енергийна ефективност вижте [глава 9.4 Условия на околната среда](#page-91-0). За частични загуби на натоварване вижте [drives.danfoss.com/knowledge-center/energy-eåciency-directive/#/.](http://drives.danfoss.com/knowledge-center/energy-efficiency-directive/#/)*

Danfoss

# 9.1.2 Мрежово захранване 3 x 525 – 690 V AC

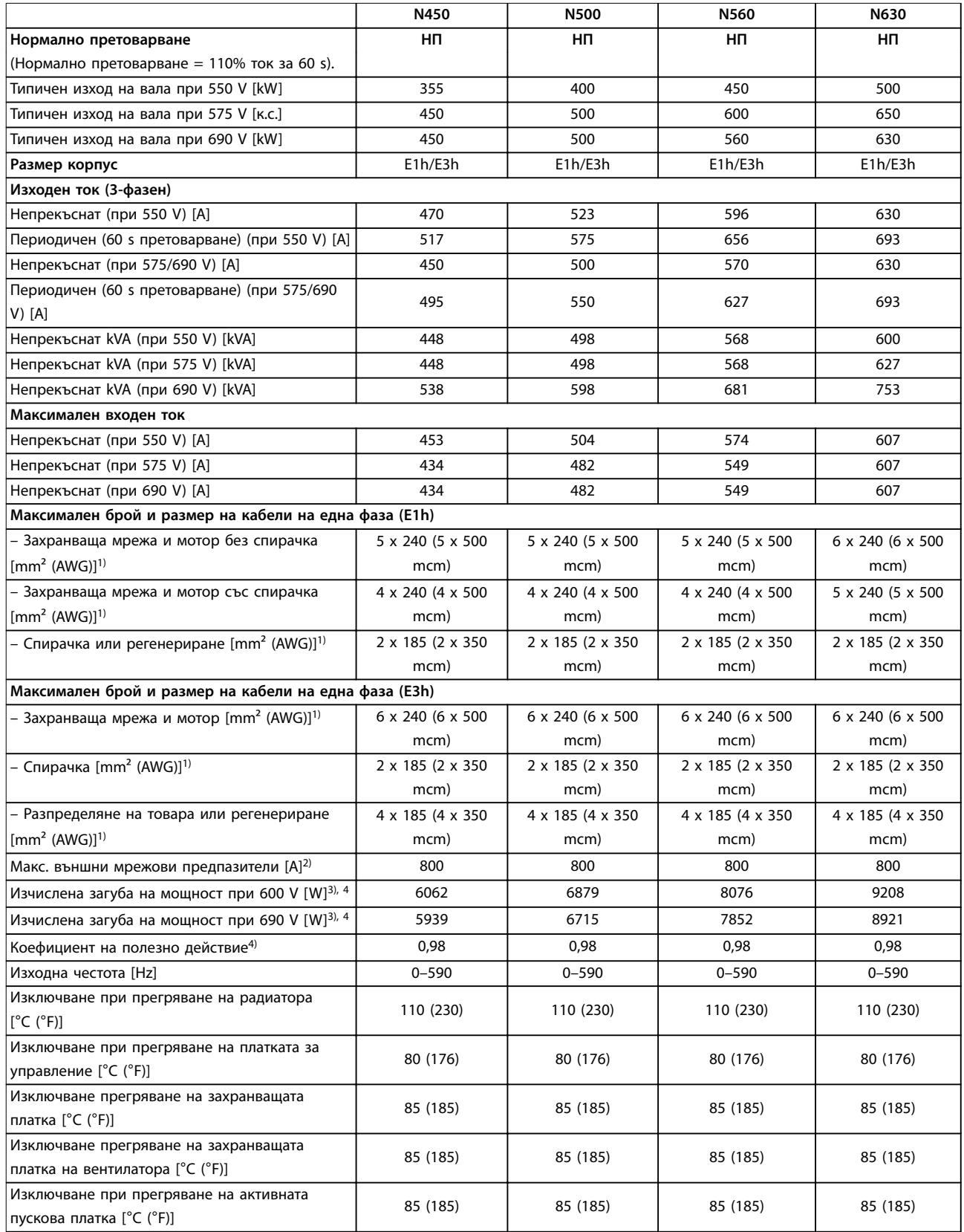

**Таблица 9.3 Технически спецификации, мрежово захранване 3 x 525 – 690 V AC**

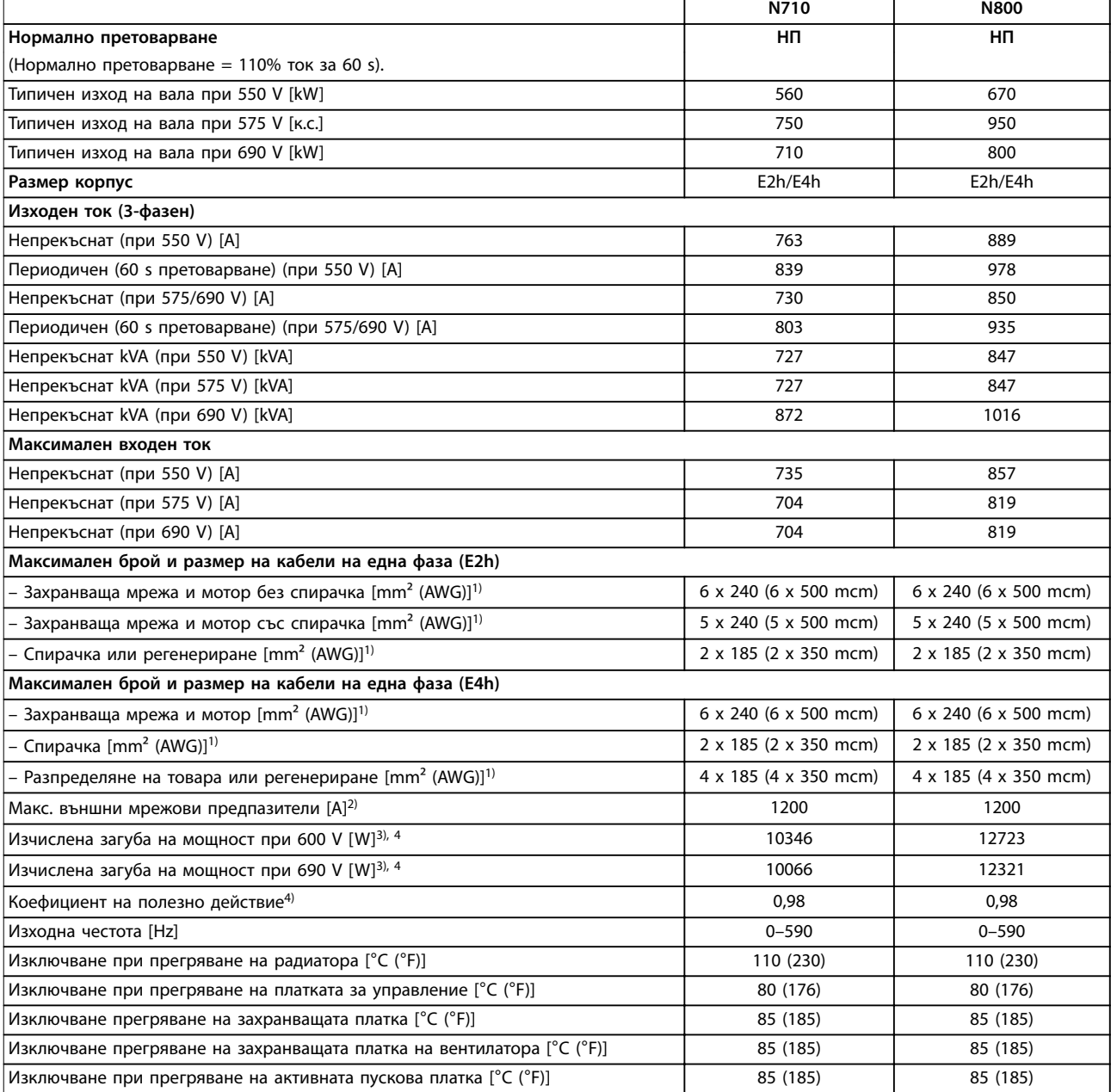

#### **Таблица 9.4 Технически спецификации, мрежово захранване 3 x 525 – 690 V AC**

*1) Американска номенклатура за проводници.*

*2) За номиналните мощности на предпазителите вижте [глава 9.7 Предпазители](#page-95-0).*

*3) Типичната загуба на мощност е изчислена при нормални условия и се очаква да е в рамките на* ±*15% (толерансът зависи от различията в напрежението и кабела). Тези стойности са базирани на коефициента на полезно действие на типичен мотор (гранична линия IE2/IE3). Моторите с по-нисък коефициент на полезно действие добавят загуба на мощност в преобразувателя. Прилага се при оразмеряване на охлаждането на преобразувателя. Ако честотата на превключване е по-висока от настройката по подразбиране, загубите на мощност може да се увеличат. Взети са предвид и типичната консумирана мощност на платката за управление и LCP. За данни за загуба на мощност според EN 50598-2 направете справка съответствие [drives.danfoss.com/](http://drives.danfoss.com/knowledge-center/energy-efficiency-directive/#/) [knowledge-center/energy-eåciency-directive/#/.](http://drives.danfoss.com/knowledge-center/energy-efficiency-directive/#/) Допълнителните опции и клиентският товар може да добавят до 30 W към загубите, въпреки че напълно натоварената платка за управление и опциите за слотове A и B типично добавят само по 4 W всеки. 4) Измерванията са направени с екранирани кабели за мотори с дължина 5 м при номинален товар и номинална честота. Ефективност, измерена при номинален ток. За класа на енергийна ефективност вижте [глава 9.4 Условия на околната среда](#page-91-0). За частични загуби на натоварване вижте [drives.danfoss.com/knowledge-center/energy-eåciency-directive/#/.](http://drives.danfoss.com/knowledge-center/energy-efficiency-directive/#/)*

<span id="page-91-0"></span>**Спецификации VLT**® **Refrigeration Drive FC 103**

### 9.2 Мрежово захранване

#### Мрежово захранване (L1, L2, L3)

Захранващо напрежение 380 – 500 V ±10%, 525 – 690 V ±10%

*Ниско мрежово напрежение/отпадане мрежово напрежение:*

*При ниско мрежово напрежение или отпадане на мрежата преобразувателят продължава да работи, докато DC напрежението в кондензаторната батерия не падне под минималното ниво за спиране, което обикновено съответства на 15% под най-ниското номинално захранващо напрежение на преобразувателя. Включване и пълен въртящ момент не могат да се очакват при напрежение, по-ниско от 10% от най-ниското номинално захранващо напрежение на преобразувателя.*

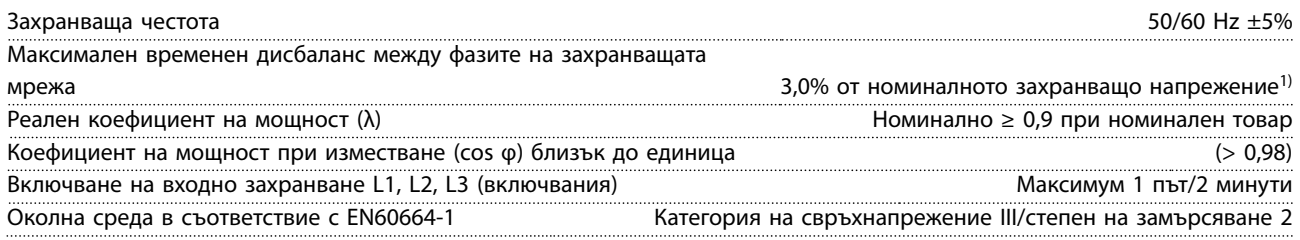

*Преобразувателят е подходящ за употреба във верига, способна да доставя до 100 kA номинален ток на късо съединение (SCCR) при 480/600 V.*

*1) Изчисленията се базират на UL/IEC61800-3.*

#### 9.3 Изходна мощност на мотора и данни на мотора

#### Изходна мощност на мотора (U, V, W)

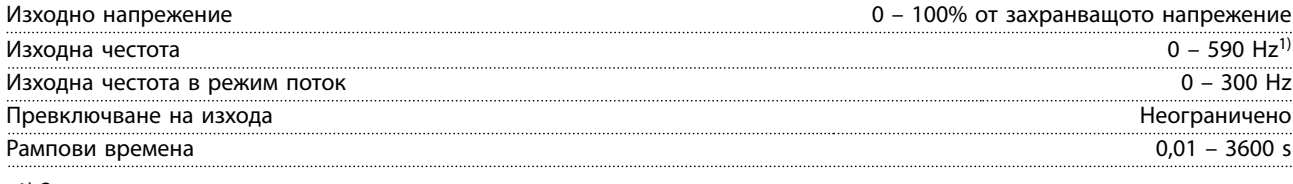

*1) Зависи от напрежението и мощността.*

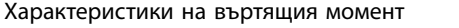

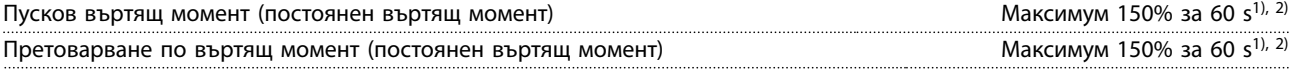

*1) Процентът се отнася до номиналния ток на преобразувателя.*

*2) Веднъж на всеки 10 минути.*

#### 9.4 Условия на околната среда

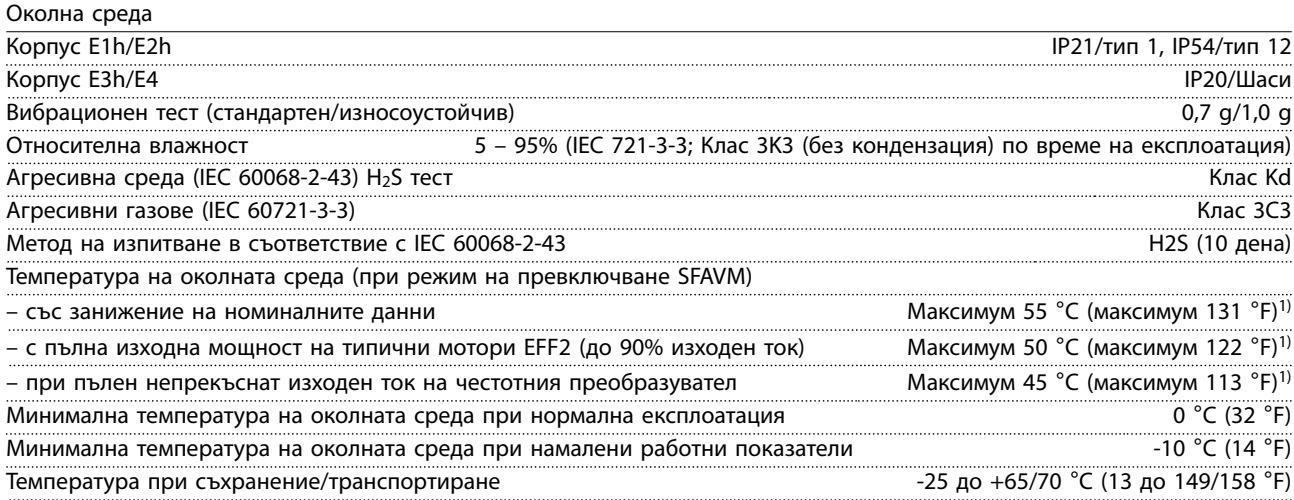

Danfoss

<span id="page-92-0"></span>**Спецификации Ръководство за работа**

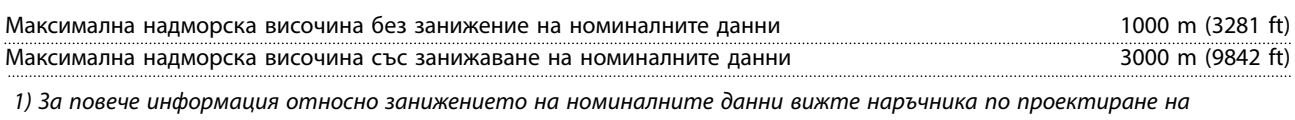

*конкретния продукт.*

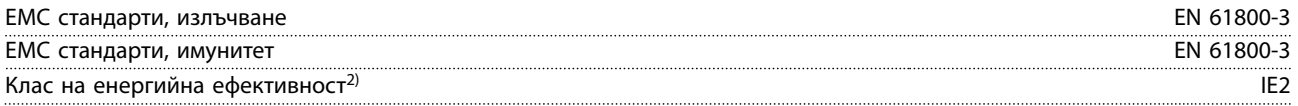

*2) Определено според EN50598-2 при:*

- *• Номинален товар.*
- *• 90% номинална честота.*
- *• Фабрична настройка за честота на превключване.*
- *• Фабрична настройка за модел на превключване.*

#### 9.5 Спецификации на кабела

Дължини и напречни сечения на кабелите за управление<sup>1)</sup>

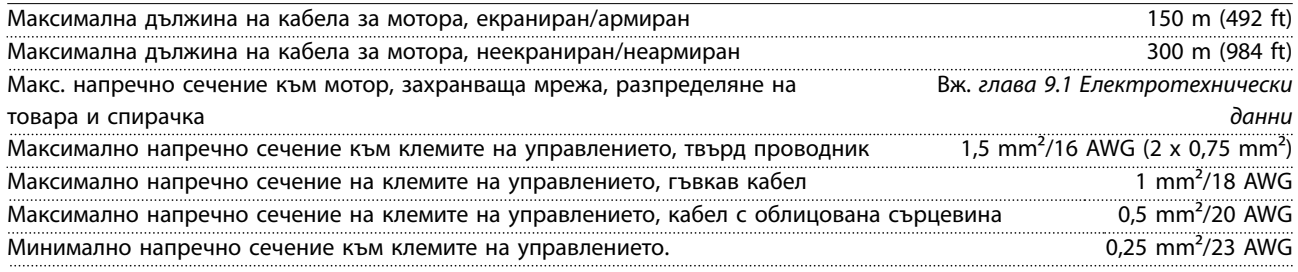

*1) За силови кабели вижте таблиците с електротехнически данни в [глава 9.1 Електротехнически данни.](#page-87-0)*

# 9.6 Контролен вход/изход и данни за управление

#### Цифрови входове

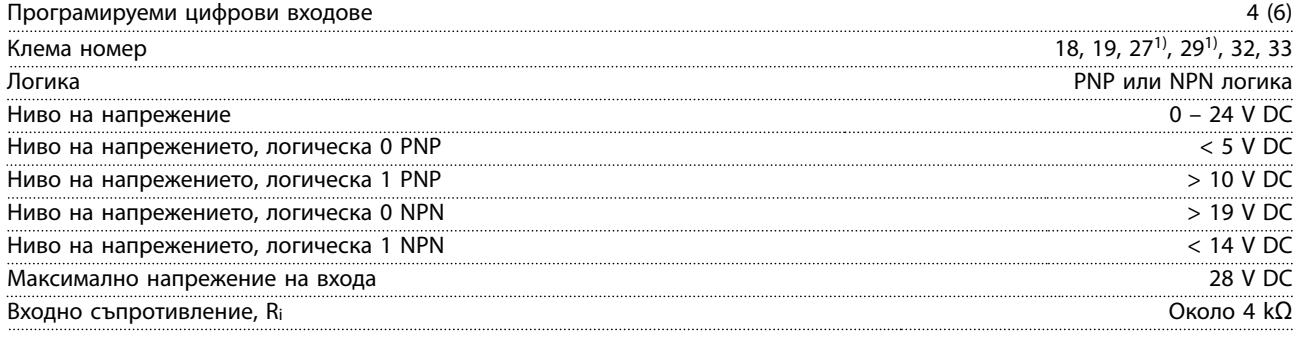

*Всички цифрови входове са галванично изолирани от захранващото напрежение (PELV) и други клеми под високо напрежение.*

*1) Клеми 27 и 29 могат да се програмират също и като изходи.*

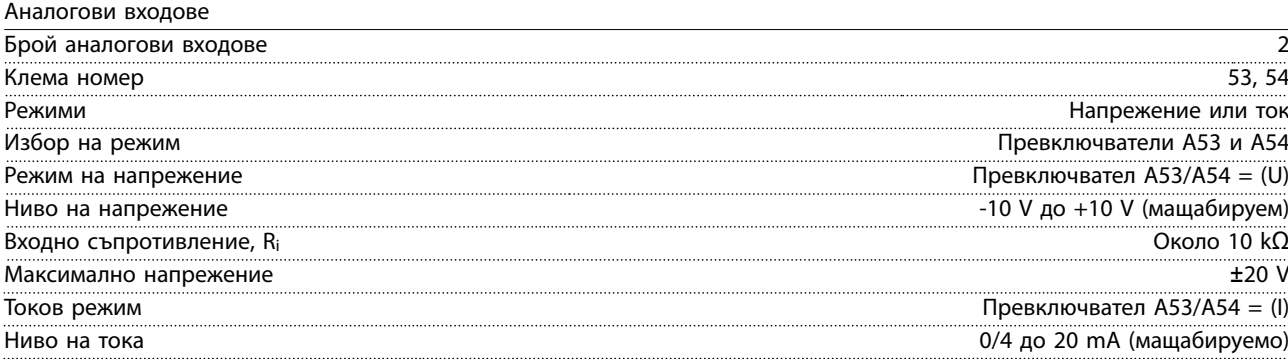

Danfoss

#### **Спецификации VLT**® **Refrigeration Drive FC 103**

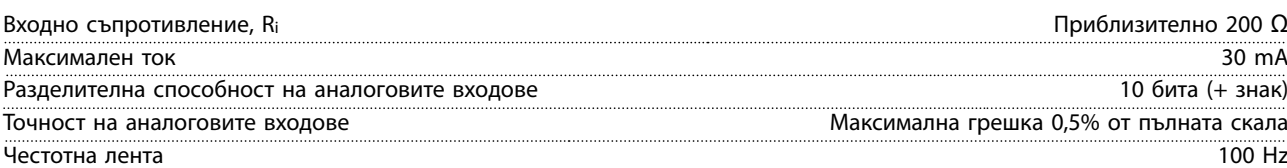

*Аналоговите входове са галванично изолирани от захранващото напрежение (PELV) и другите клеми под високо напрежение.*

130BA117.10

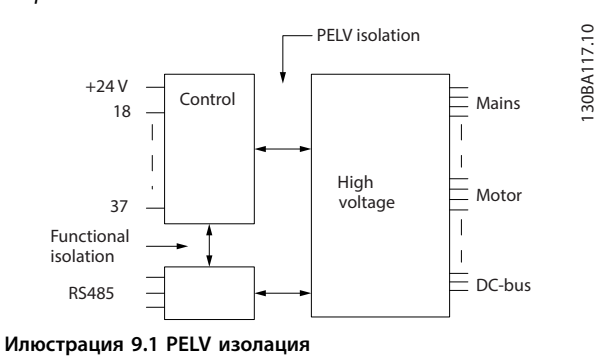

#### Импулсни входове

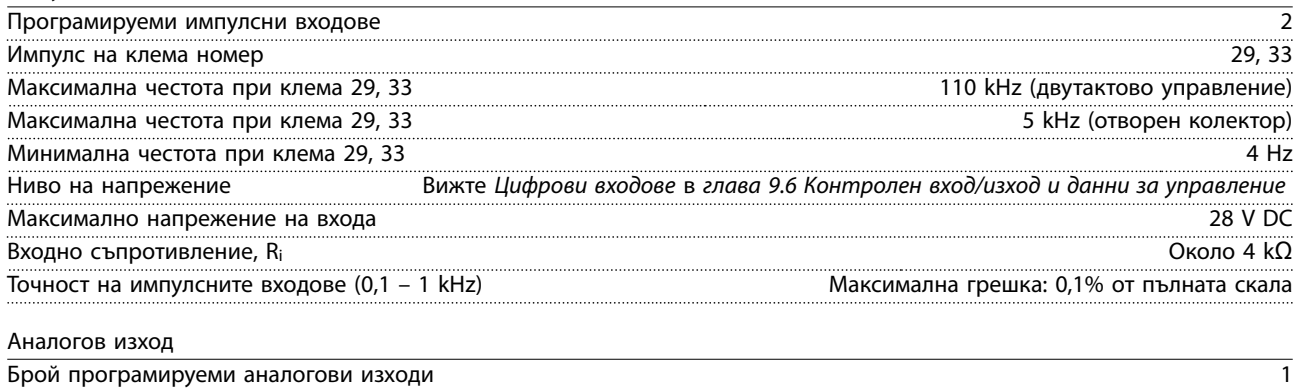

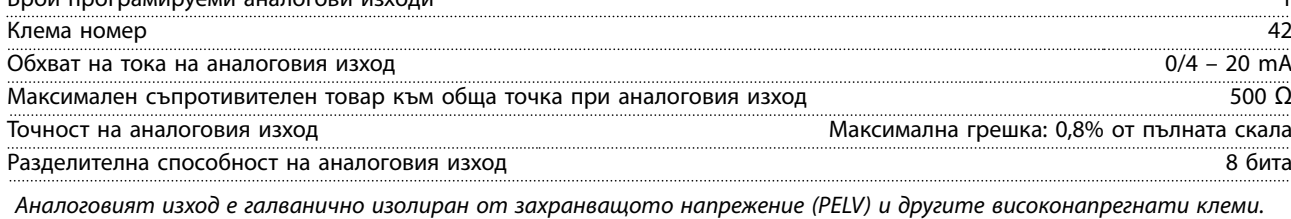

Платка за управление, RS485 серийна комуникация

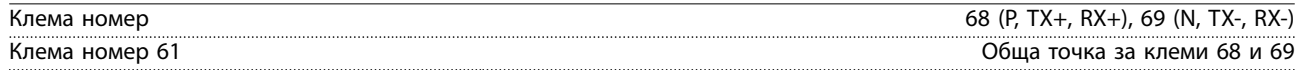

*Веригата на RS485 серийната комуникация е функционално разделена от другите централни вериги и галванично изолирана от захранващото напрежение (PELV).*

Цифров изход Програмируеми цифрови/импулсни изходи 2 <u>клема номер</u> 27, 29<sup>1)</sup> Ниво на напрежението на цифров/честотен изход 0 – 24 V Максимален изходен ток (дрейн или сорс) 40 mA Максимален товар при честотния изход 1 kΩ Максимален капацитивен товар при честотния изход 10 nF Минимална изходна честота на честотния изход 0 Hz Максимална изходна честота на честотния изход 32 kHz Точност на честотния изход Максимална грешка: 0,1% от пълната скала

Danfoss

**Спецификации Ръководство за работа**

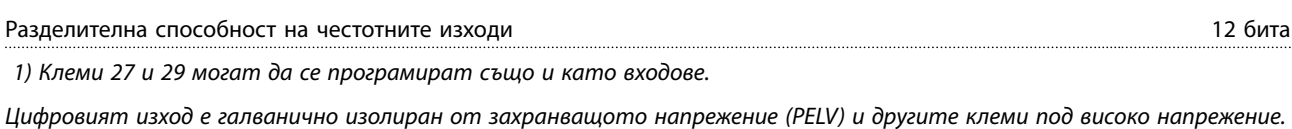

Платка за управление, 24 V DC изход

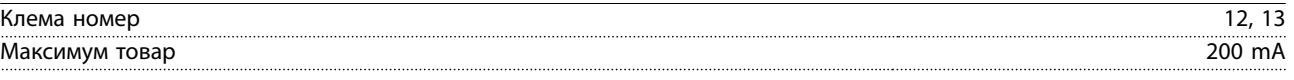

*24 V DC захранващо напрежение е галванично изолирано от захранващото напрежение (PELV), но има същия потенциал, както аналоговите и цифровите входове и изходи.*

Релейни изходи

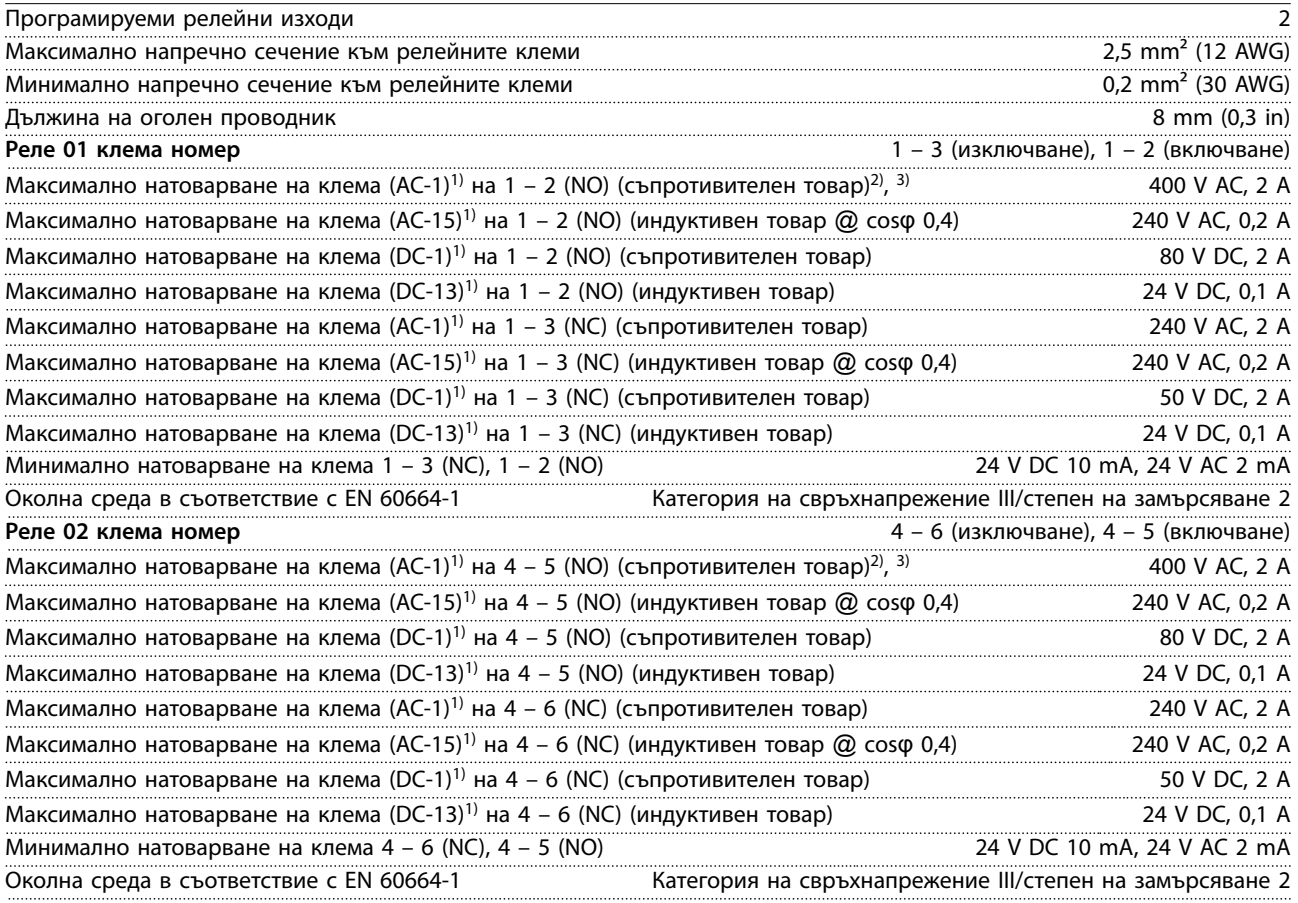

*1) IEC 60947 част 4 и 5.*

*Контактите на релетата са галванично изолирани от останалата част на веригата чрез подсилена изолация (PELV).*

*2) Свръхнапрежение категория II.*

*3) UL приложения 300 V AC 2 A*

Платка за управление, +10 V DC изход

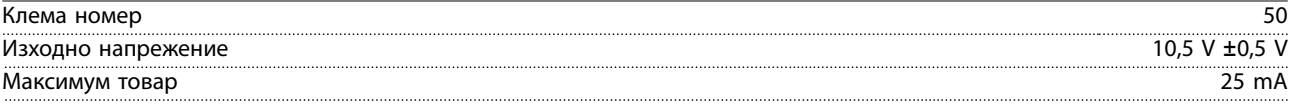

*Постояннотоковото захранване 10 V е галванично изолирано от захранващото напрежение (PELV) и други клеми под високо напрежение.*

<u>Danfoss</u>

#### <span id="page-95-0"></span>**Спецификации VLT**® **Refrigeration Drive FC 103**

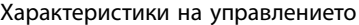

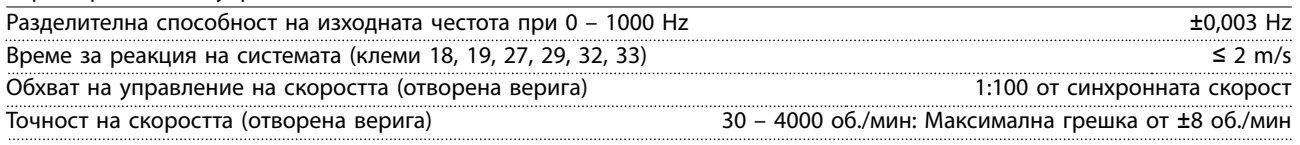

*Всички характеристики на управлението са базирани на 4-полюсен асинхронен мотор.*

Работни показатели на платката за управление

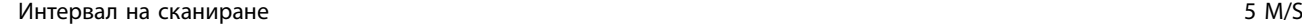

Платка за управление, USB серийна комуникация

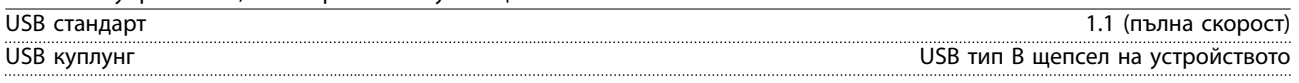

# *ЗАБЕЛЕЖКА*

**Свързването към компютър се извършва чрез стандартен USB кабел.**

**USB връзката е галванично изолирана от захранващото напрежение (PELV) и другите клеми под високо напрежение.**

**USB връзката не е галванично изолирана от земята. Използвайте само изолиран лаптоп/компютър за връзка към USB конектора на преобразувателя или изолиран USB кабел/преобразувател.**

### 9.7 Предпазители

Предпазителите ограничават потенциалната повреда на честотния преобразувател само до щети във вътрешността на уреда. За да се гарантира съблюдаването на EN 50178, подменяйте само с идентични предпазители Bussmann. Вижте *Таблица 9.5*.

# *ЗАБЕЛЕЖКА*

**Използването на предпазители от страна на захранването е задължително за IEC 60364 (CE) и NEC 2009 (UL) съвместими инсталации.**

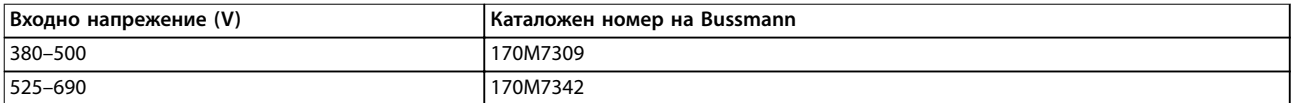

**Таблица 9.5 Опции за предпазители**

Посочените в *Таблица 9.5* предпазители са подходящи за употреба във вериги, способни да осигуряват 100 000 Arms (симетрични), в зависимост от номиналното напрежение на преобразувателя. При използване на правилните предпазители, номиналният ток при късо съединение (SCCR) на преобразувателя е 100 000 Arms. Преобразувателите E1h и E2h се доставят с вътрешни предпазители на преобразувателя, за да отговарят на 100 kA SCCR. Преобразувателите E3h и E4h трябва да се оборудват с предпазители тип aR, за да отговарят на 100 kA SCCR.

**9 9**

Danfoss

# *ЗАБЕЛЕЖКА*

### **ГЛАВЕН ПРЕКЪСВАЧ**

**Всички устройства, които биват поръчани и доставени с фабрично инсталиран разединител, изискват предпазители на клонова верига Клас L, за да отговарят на 100 kA SCCR за преобразувателя. Ако се използват прекъсвачи, номиналната мощност на SCCR е 42 kA. Конкретният предпазител Клас L се определя от входното напрежение и номиналната мощност на преобразувателя. Входното напрежение и номиналната мощност са посочени на табелката на продукта. Вижте** *[глава 4.1 Доставени елементи](#page-16-0)***.**

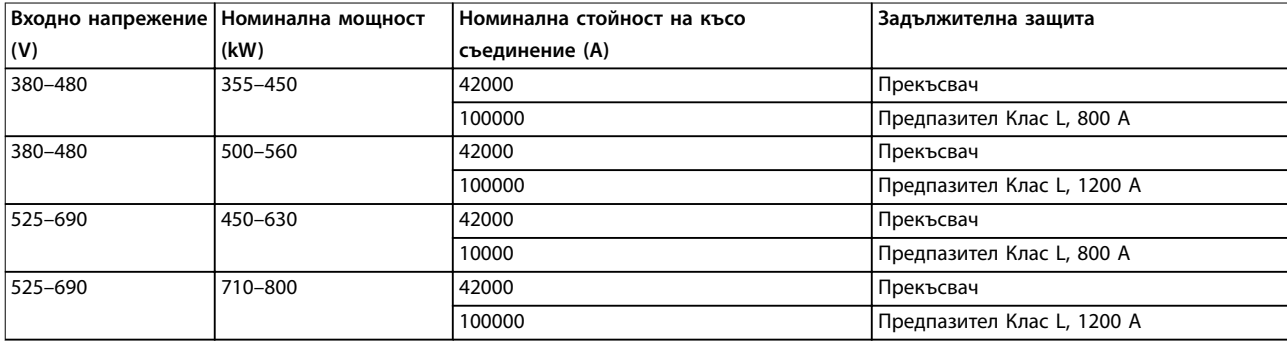

# 9.8 Размери на корпуса

# 9.8.1 Външни размери на E1h

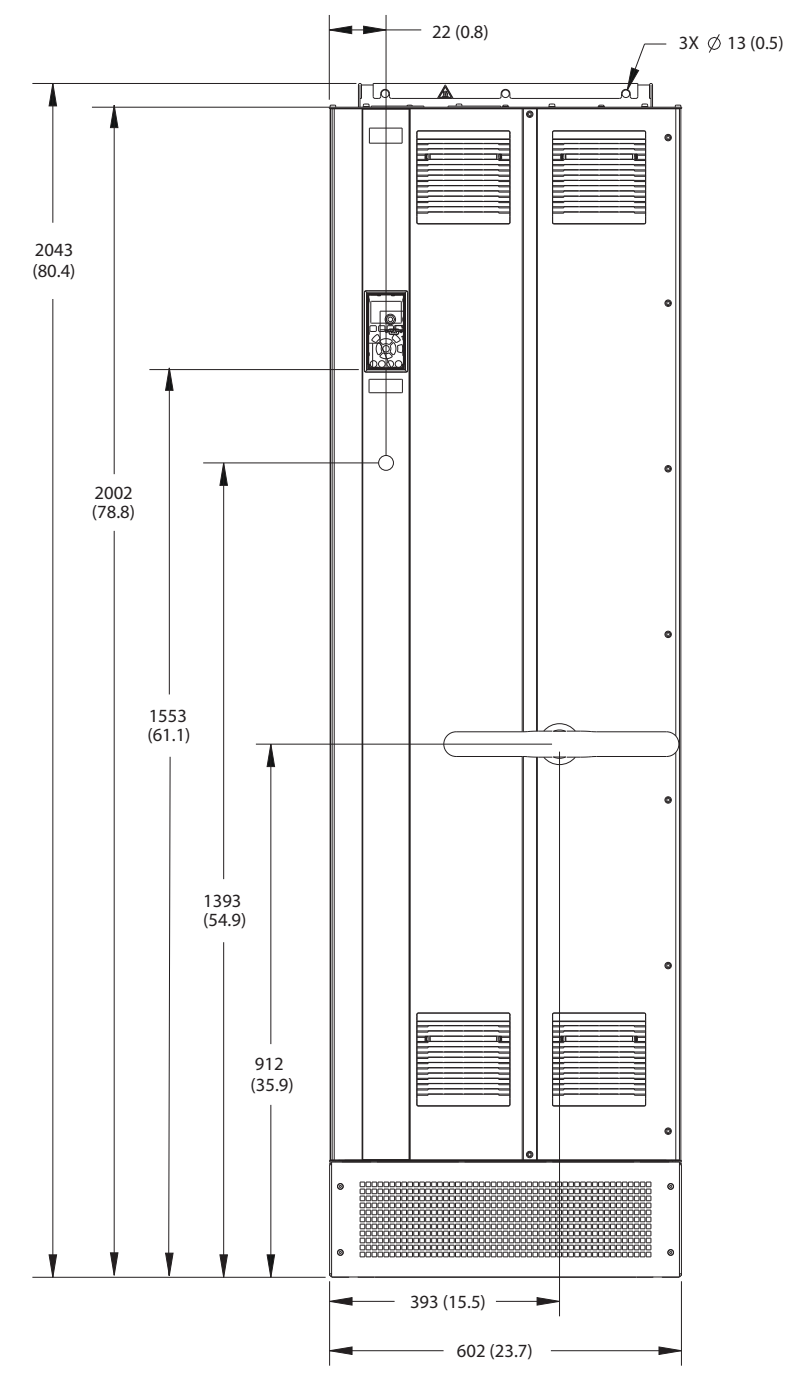

**Илюстрация 9.2 Преден изглед на E1h**

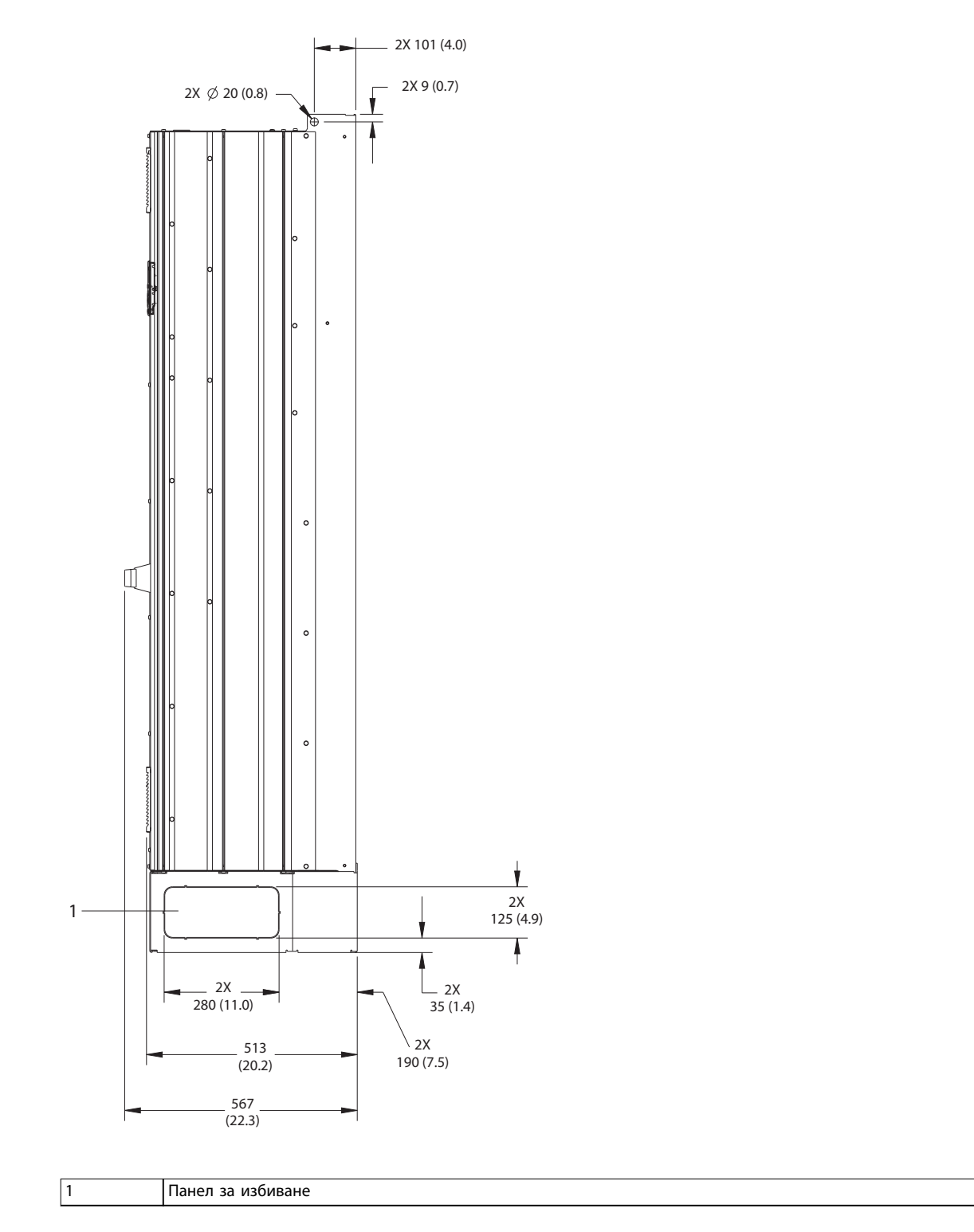

**Илюстрация 9.3 Страничен изглед на E1h**

130BF649.10 130BF649.10

#### **Спецификации VLT**® **Refrigeration Drive FC 103**

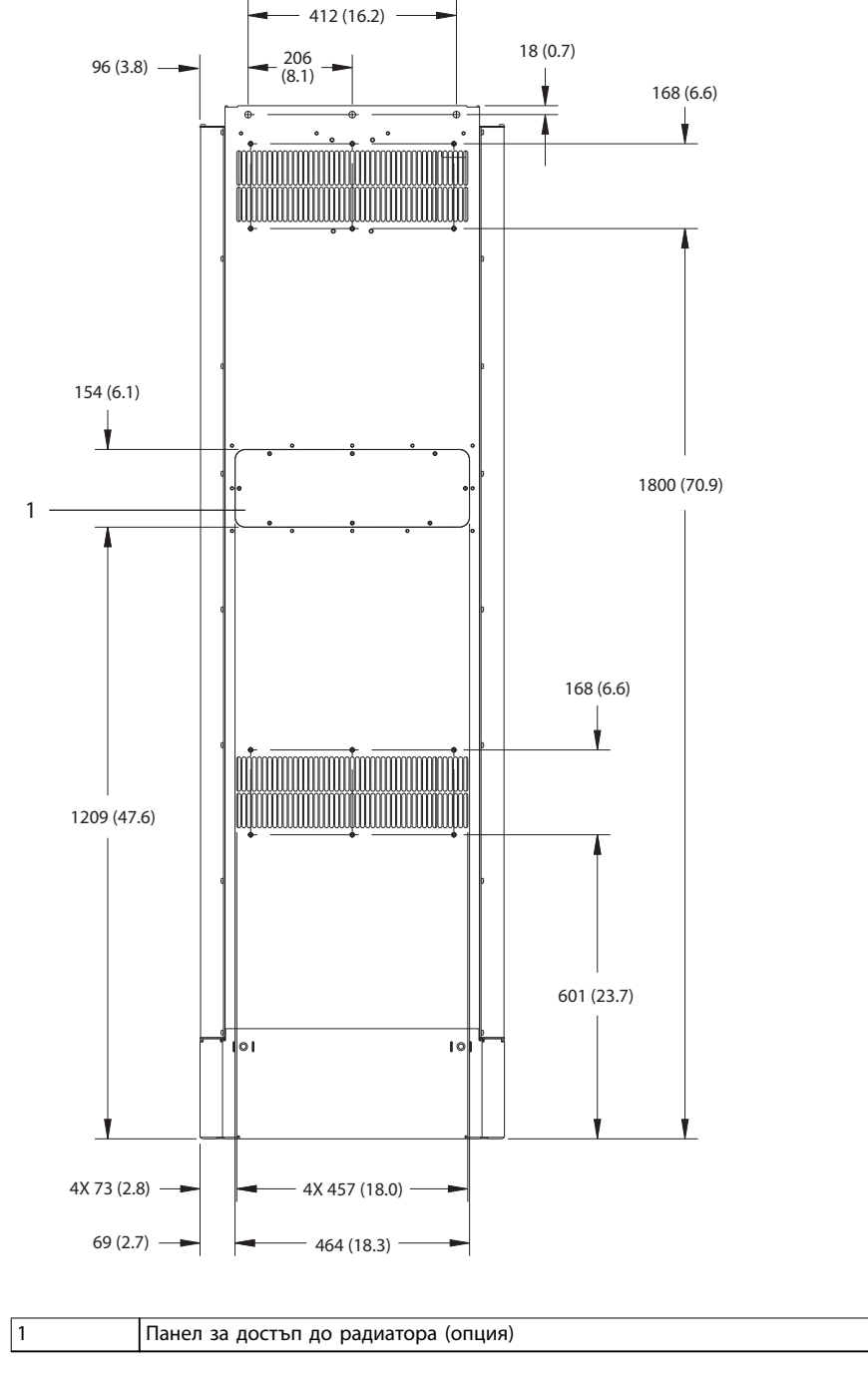

**Илюстрация 9.4 Заден изглед на E1h**

130BF684.10 130BF684.10

Danfoss

130BF651.10

130BF651.10

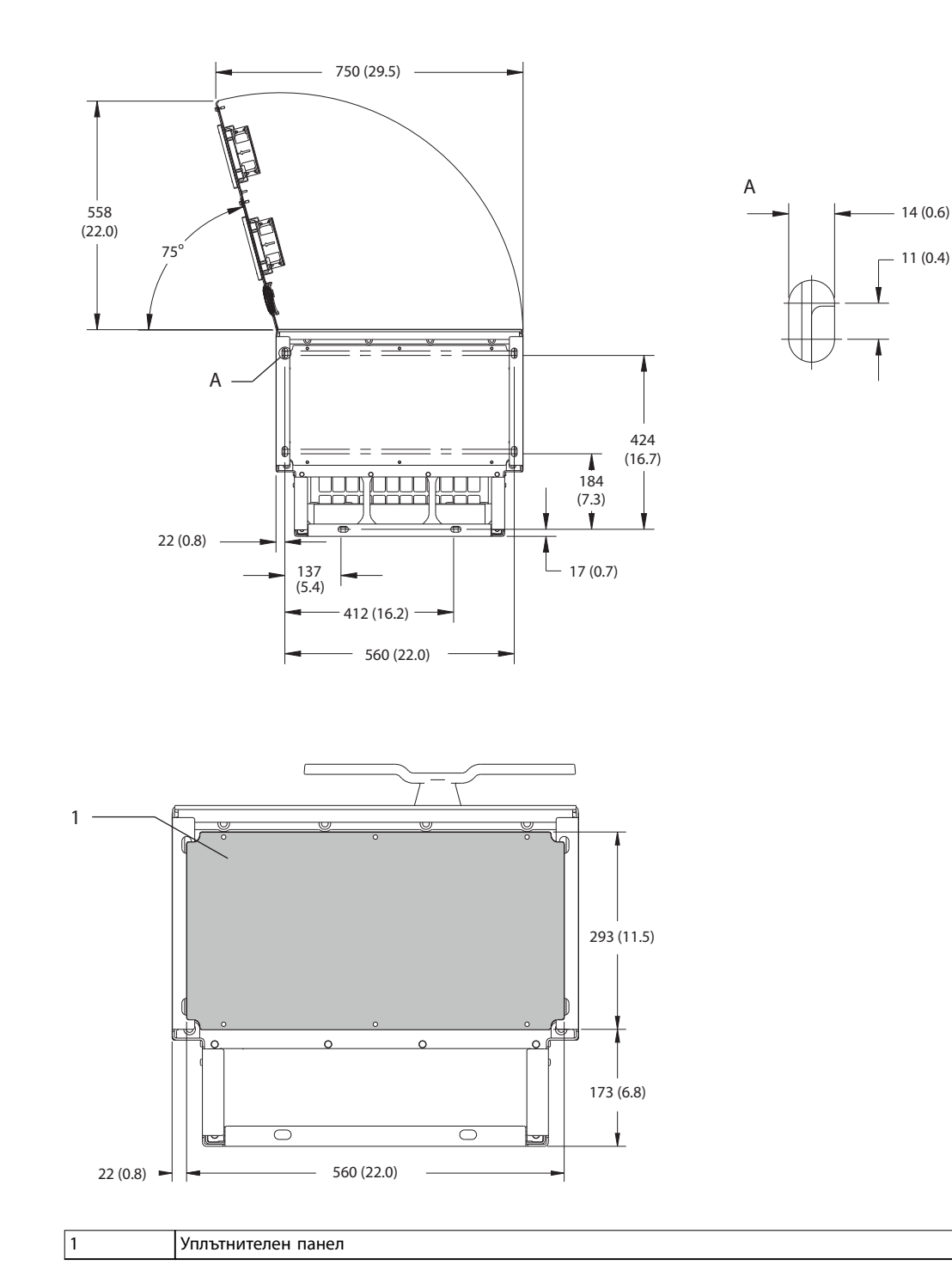

**Илюстрация 9.5 Отстояния за вратите и размери на уплътнителния панел за E1h**

# 9.8.2 Външни размери на E2h

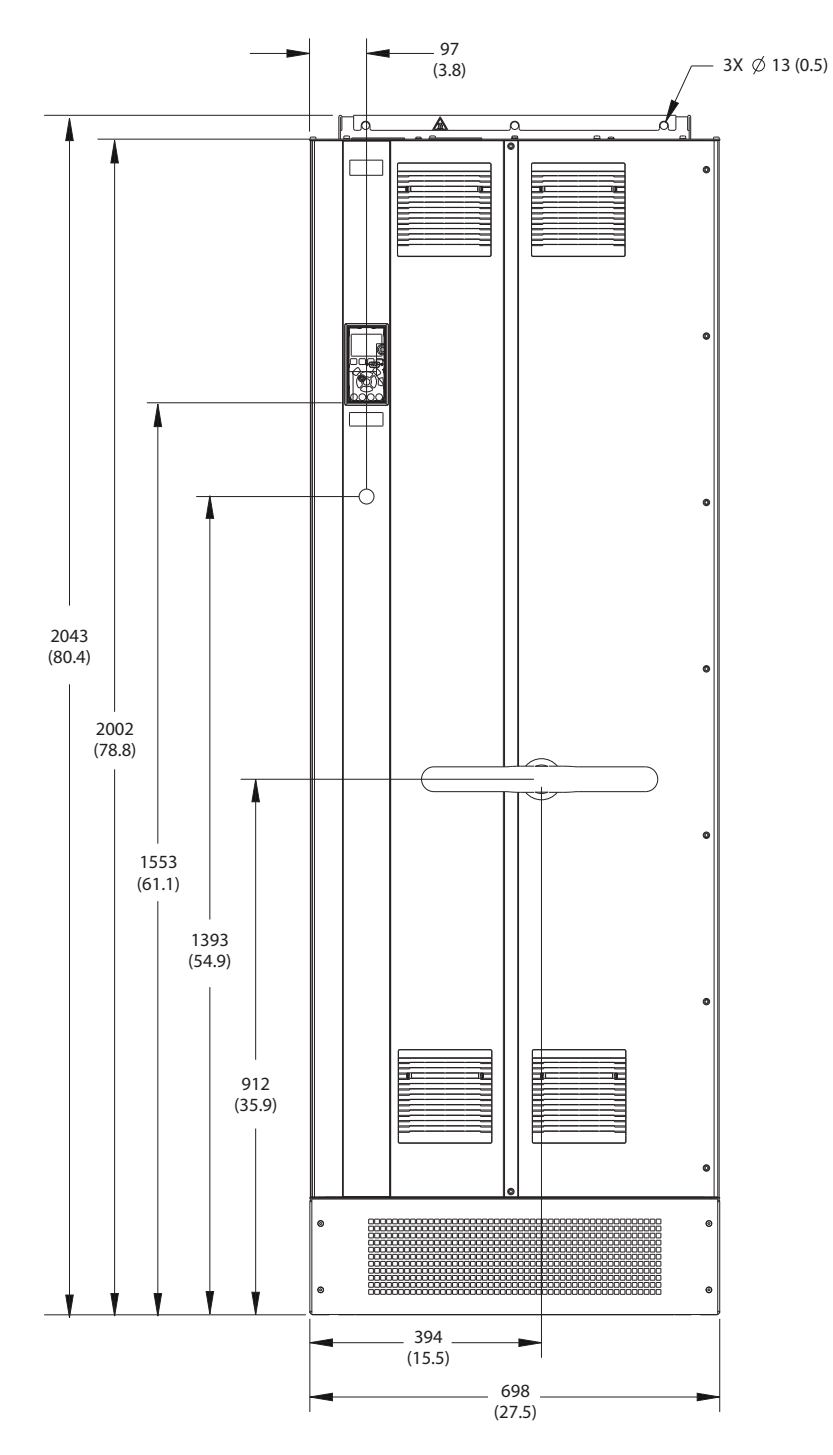

**Илюстрация 9.6 Преден изглед на E2h**

Danfoss

**9 9**

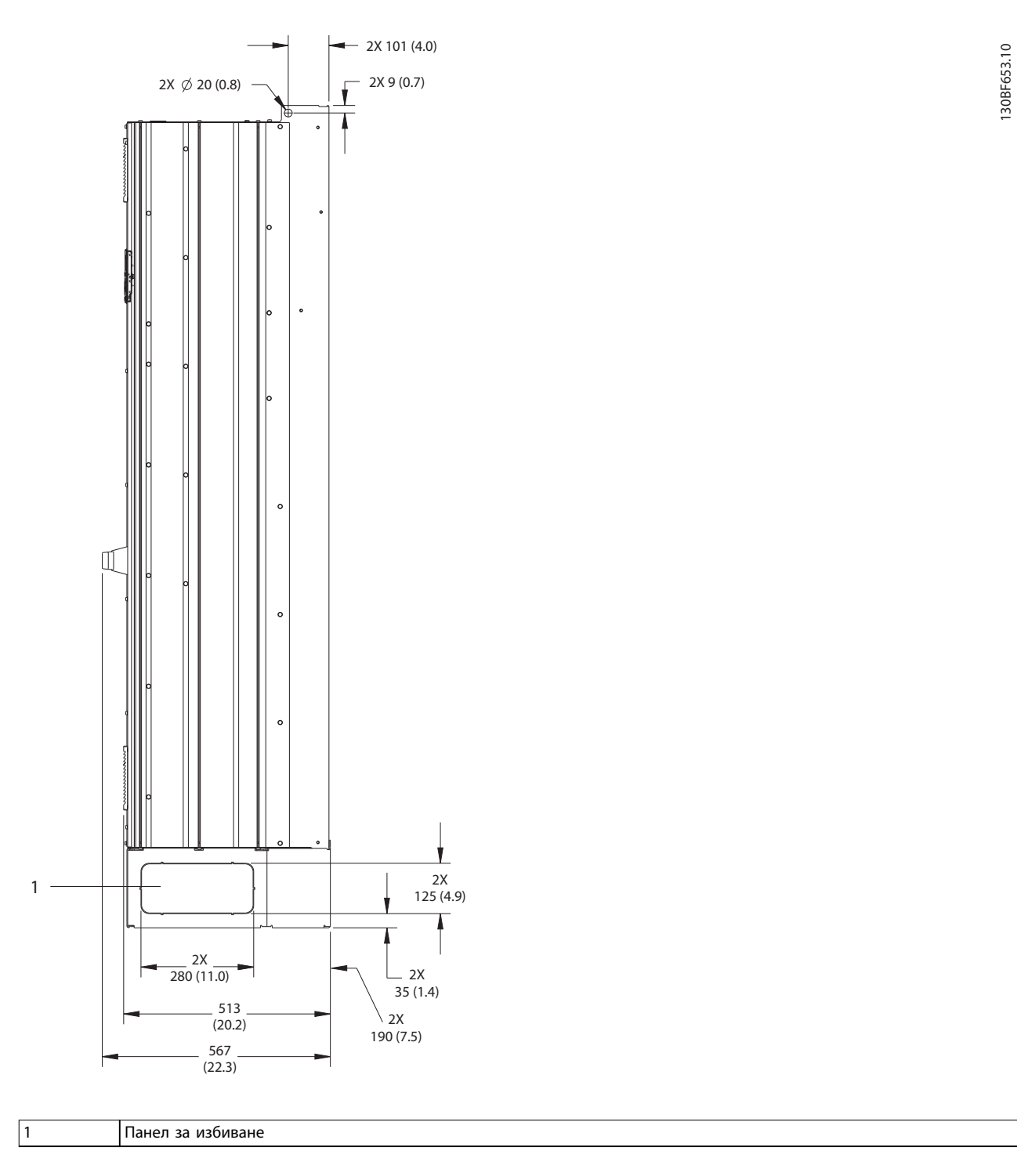

**Илюстрация 9.7 Страничен изглед на E2h**

**9 9**

#### **Спецификации VLT**® **Refrigeration Drive FC 103**

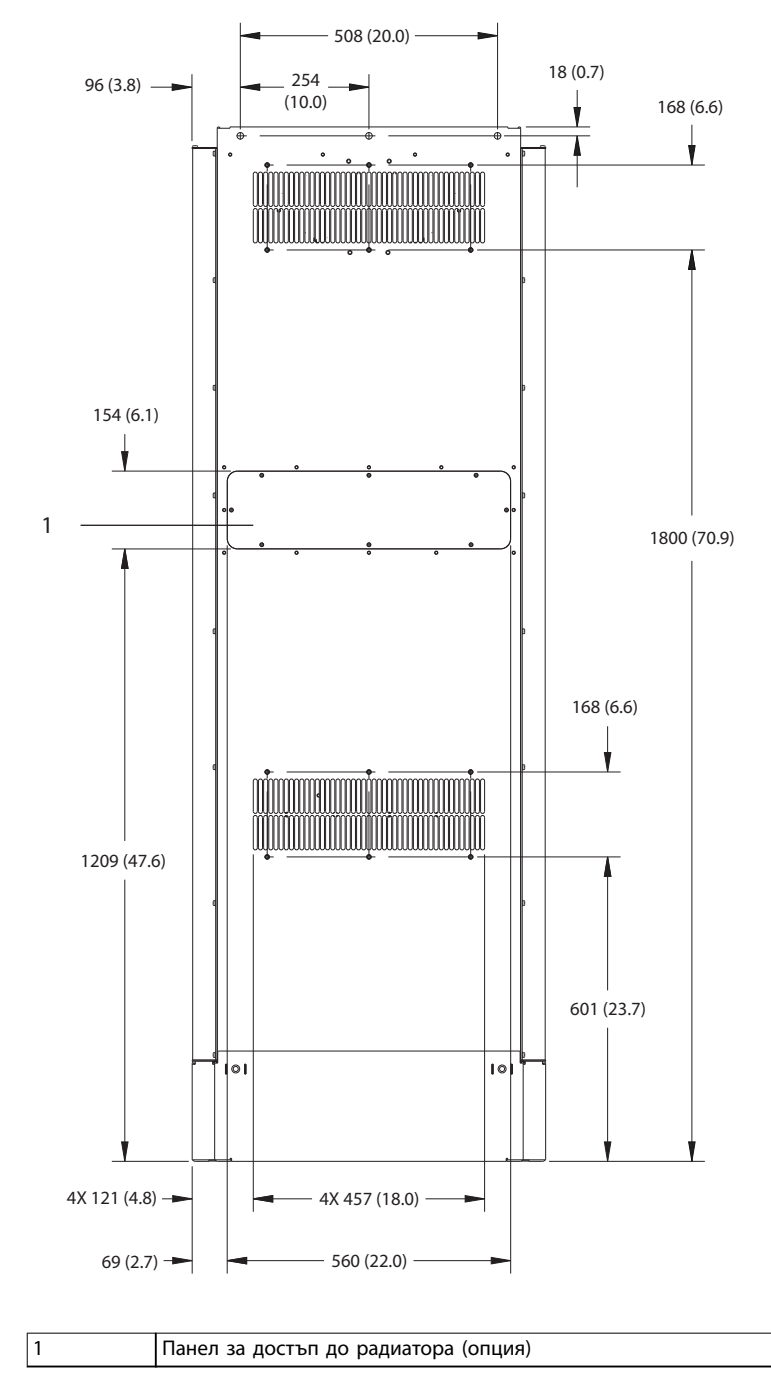

130BF655.10 130BF655.10

Danfoss

**Илюстрация 9.8 Заден изглед на E2h**

Danfoss

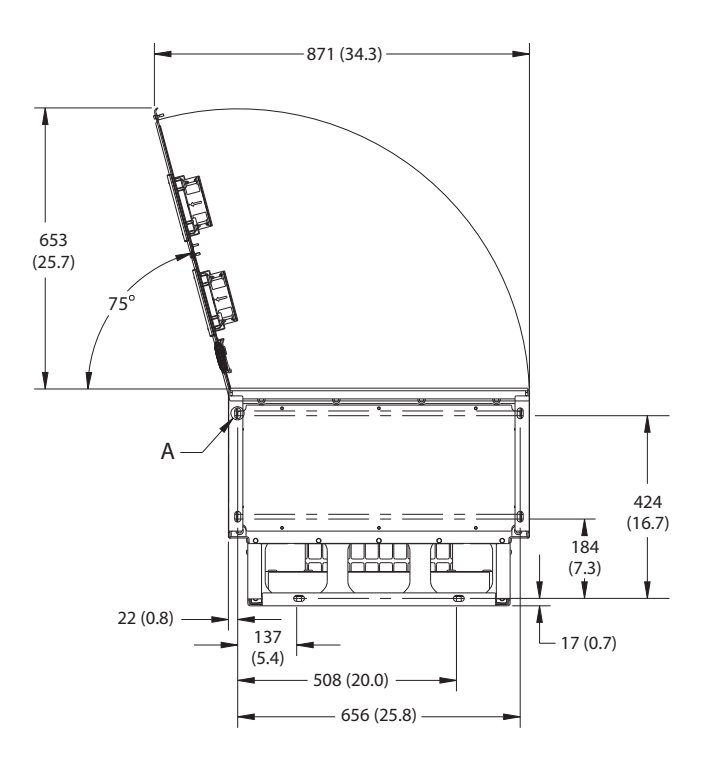

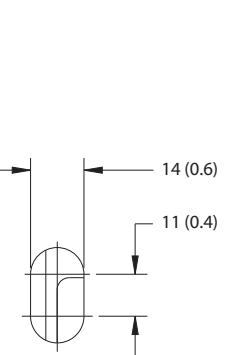

A

130BF652.10 130BF652.10

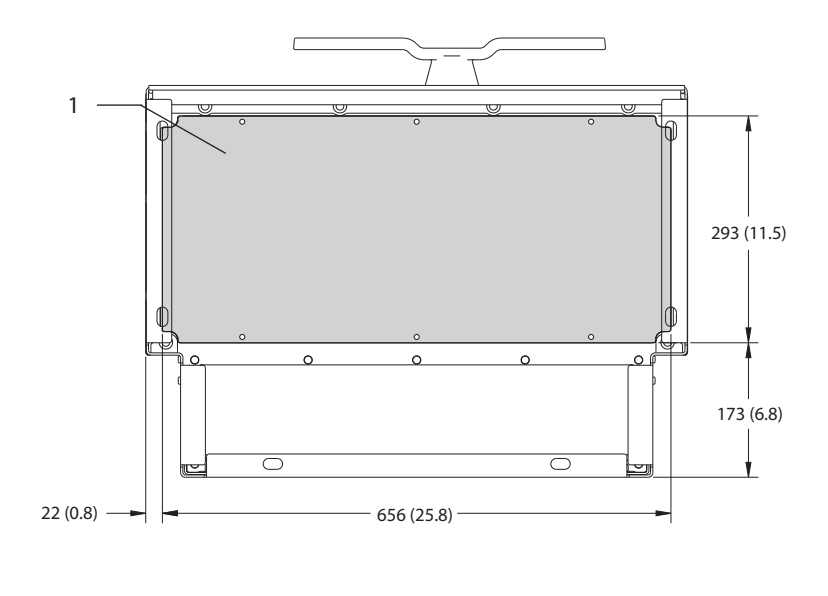

1 Уплътнителен панел

**Илюстрация 9.9 Отстояния за вратите и размери на уплътнителния панел за E2h**

# 9.8.3 Външни размери на E3h

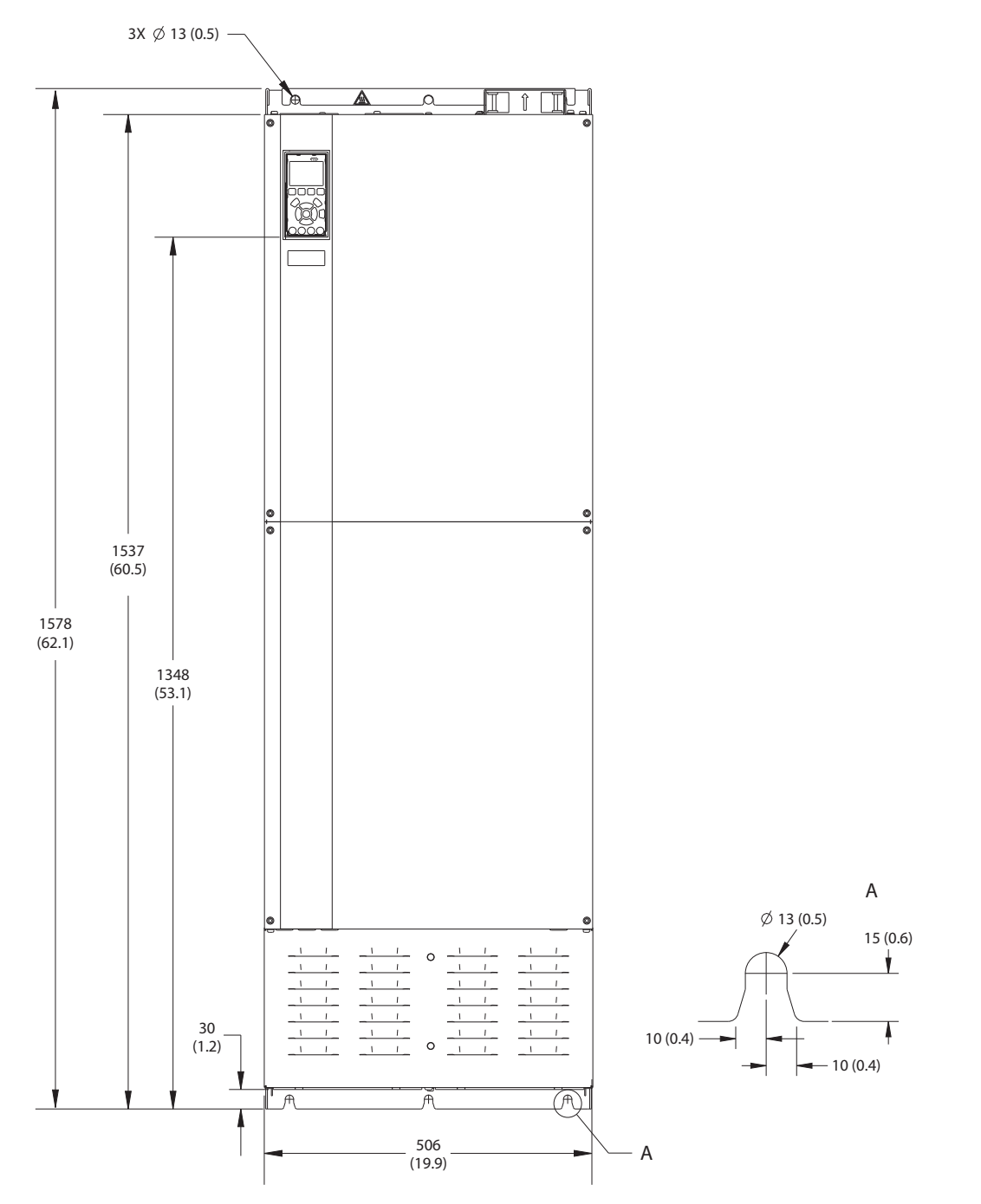

**Илюстрация 9.10 Преден изглед на E3h**

130BF656.10 130BF656.10

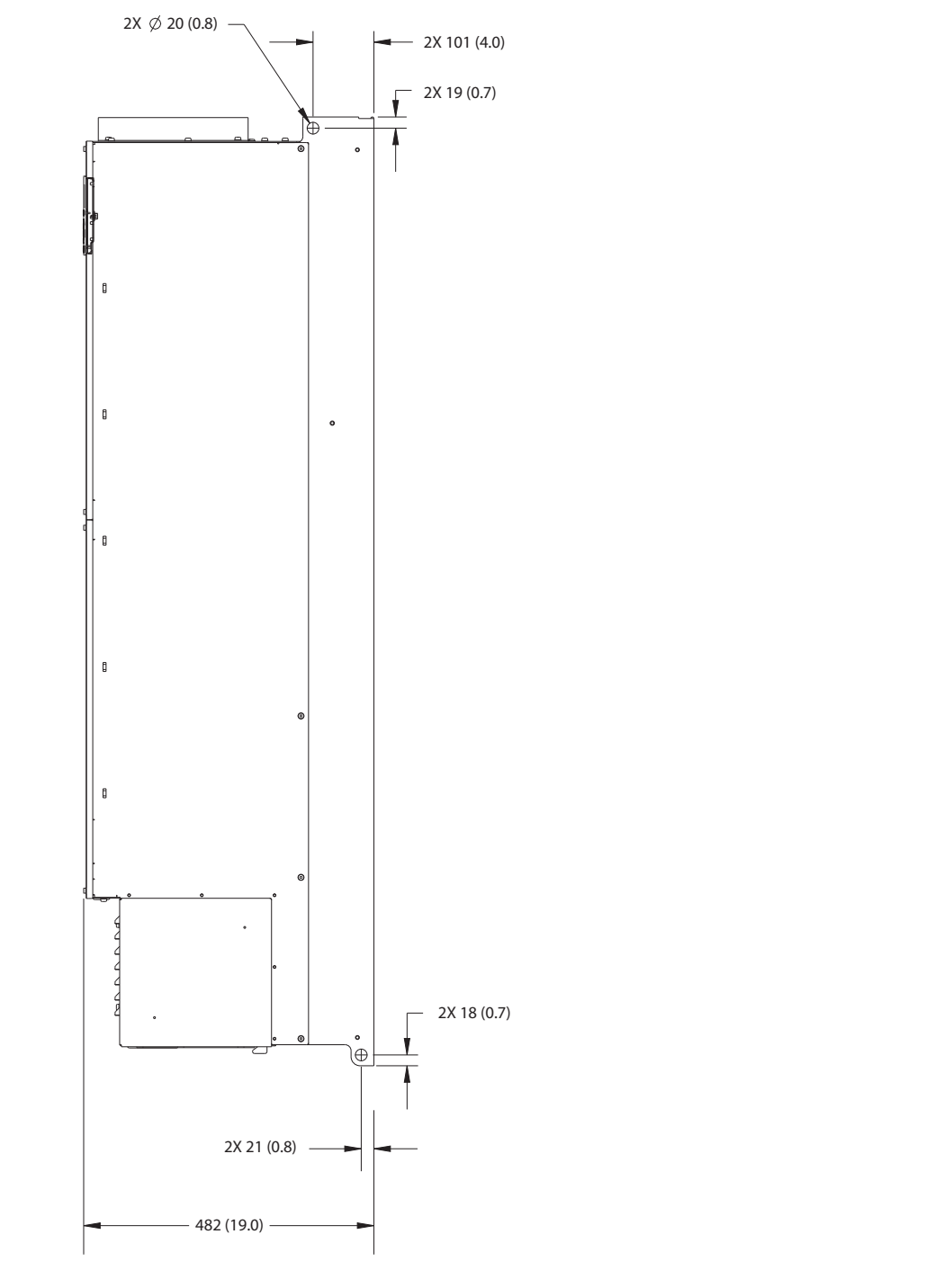

**Илюстрация 9.11 Страничен изглед на E3h**

130BF658.10 130BF658.10

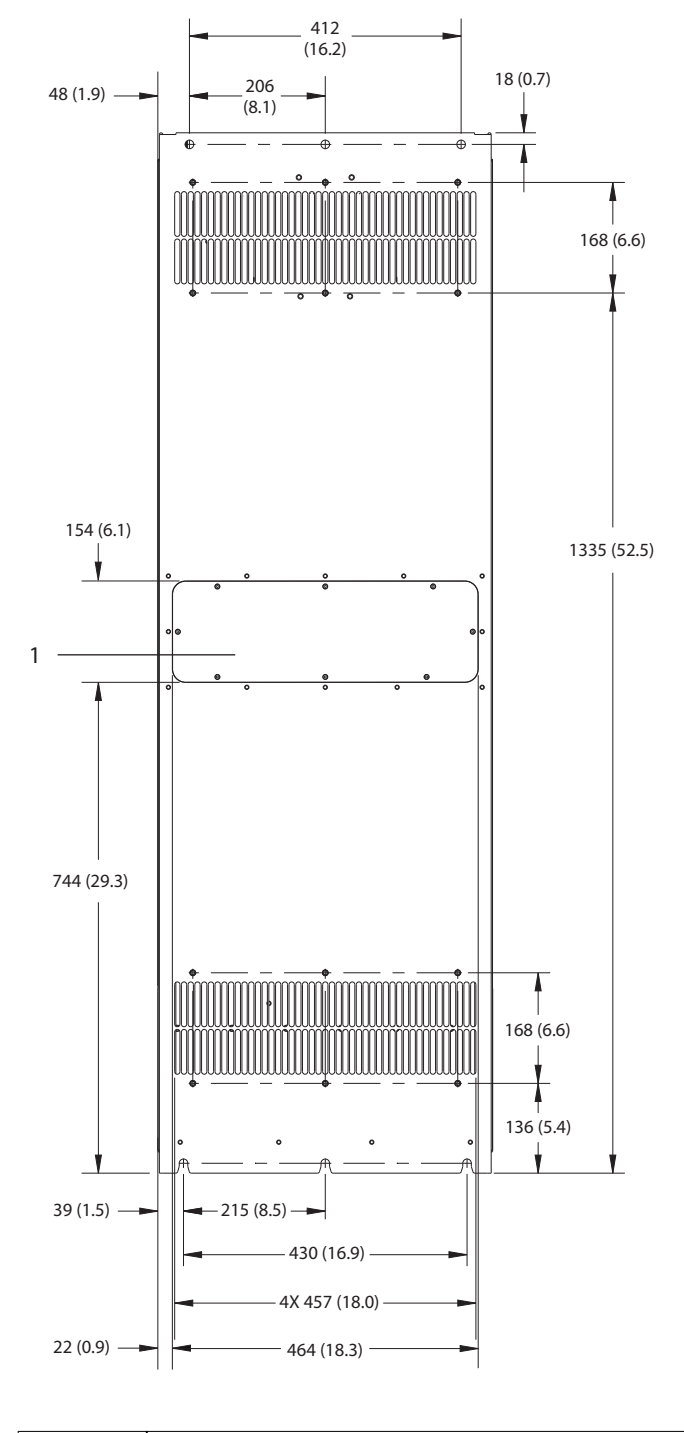

1 Панел за достъп до радиатора (опция)

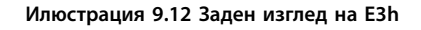

130BF657.10 130BF657.10
<span id="page-108-0"></span>Danfoss **Спецификации Ръководство за работа** 130BF659.10 130BF659.10  $\circ$  $\overline{\phantom{a}}$  $\mathbf{I}_{\perp}$  $\mathcal{L}$  $\overline{\phantom{a}}$  $\mathbf{L}$  $\equiv$ <sup>1</sup>  $\mathcal{L}$  $\mathbf{L}$  $\mathbb{Z}^1$  $\mathbf{r}$  $\frac{1}{2}$  $\mathbb{F}^{\times}$ )o 1 262  $(10.3)$ **EN PRODUCTION COMMUNICATION** 2  $\boxplus$ r, 163  $(6.4)$ 

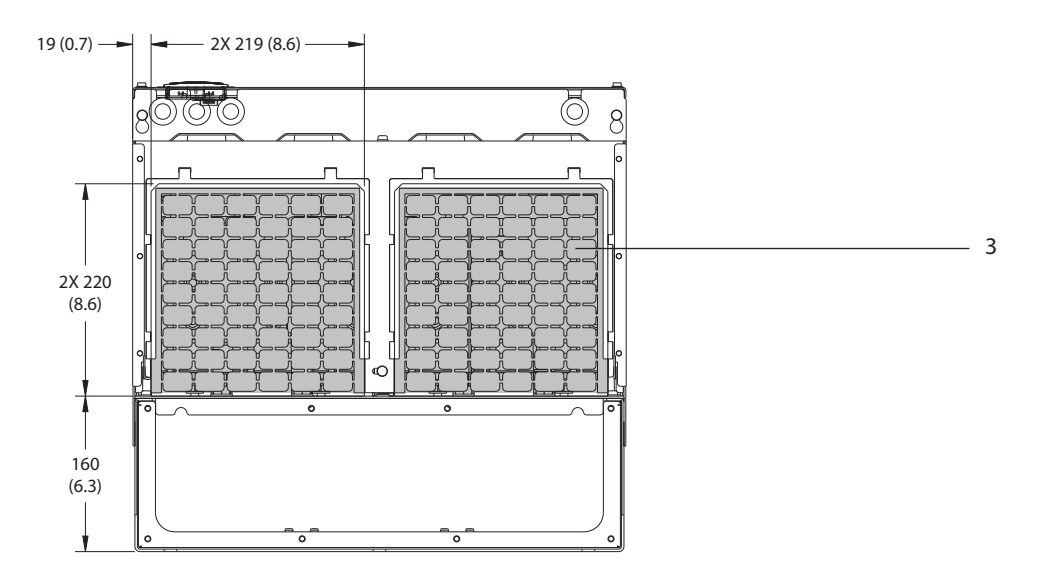

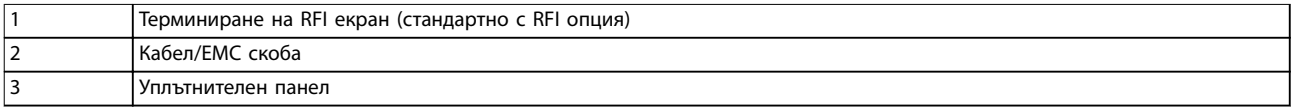

**Илюстрация 9.13 Размери на уплътнителния панел и терминиране на RFI екран за E3h**

294 (11.6)

# Danfoss

# <span id="page-109-0"></span>9.8.4 Външни размери на E4h

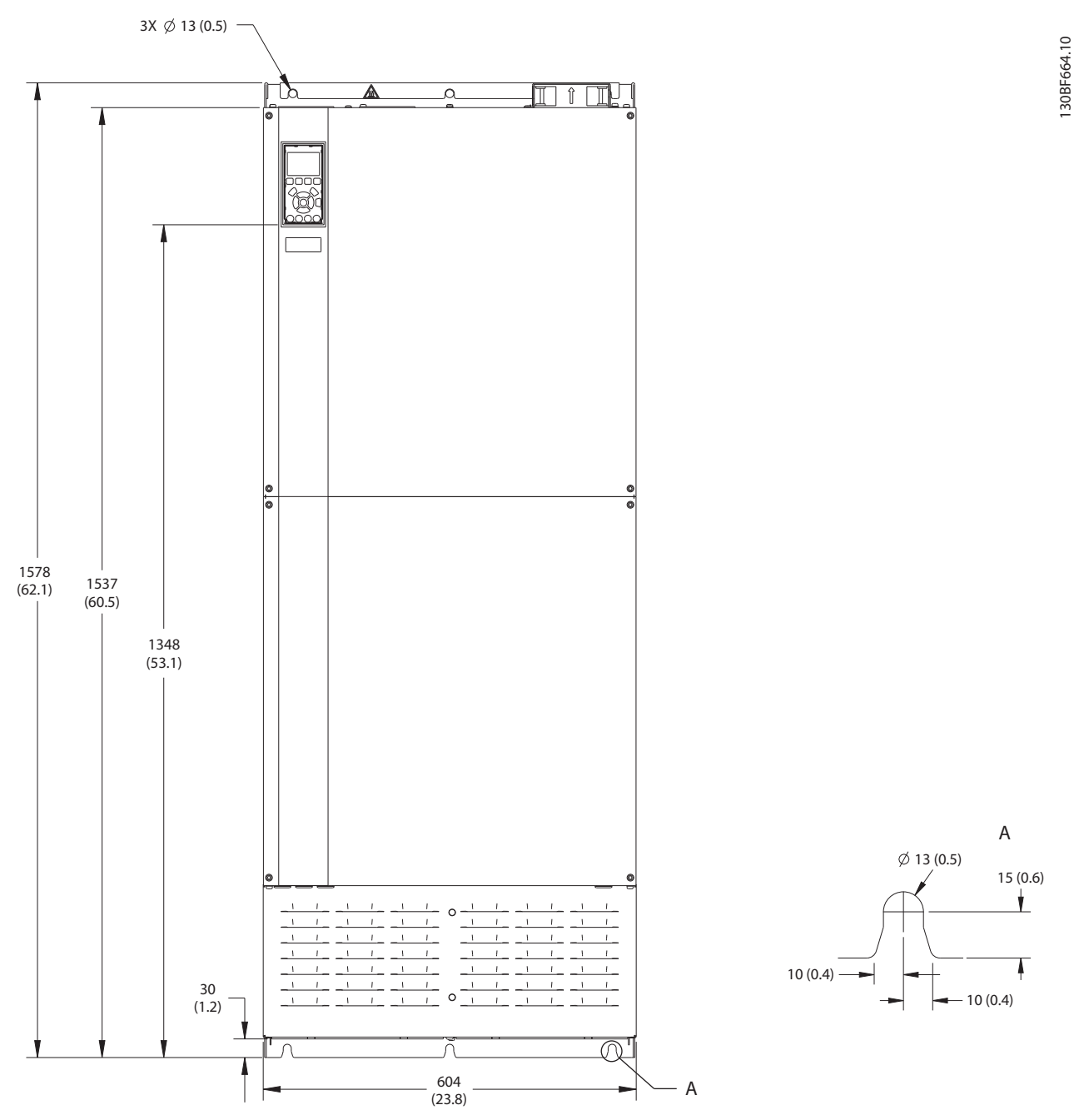

**Илюстрация 9.14 Преден изглед на E4h**

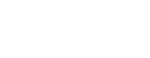

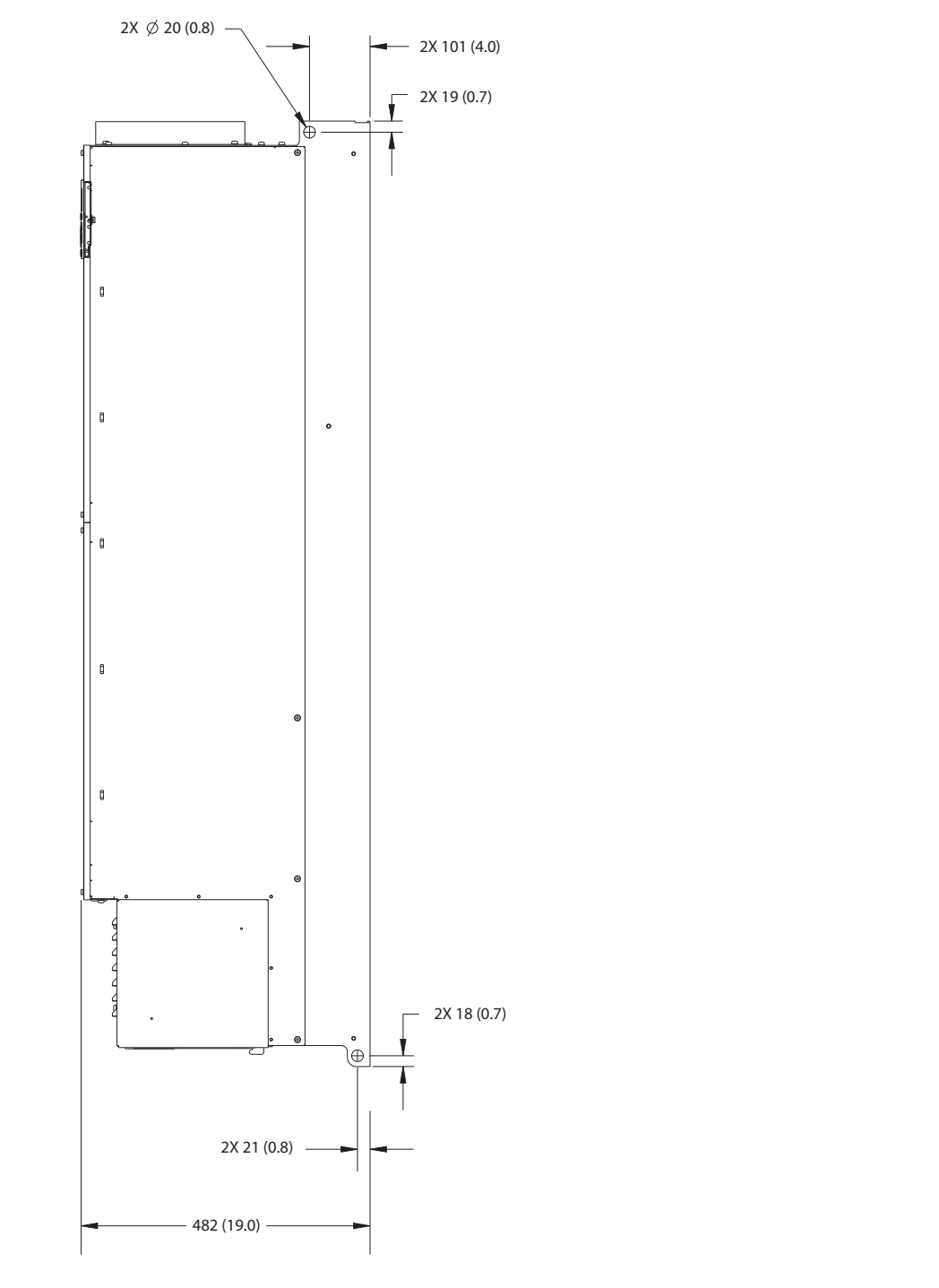

**Илюстрация 9.15 Страничен изглед на E4h**

130BF666.10 130BF666.10

Danfoss

<span id="page-111-0"></span>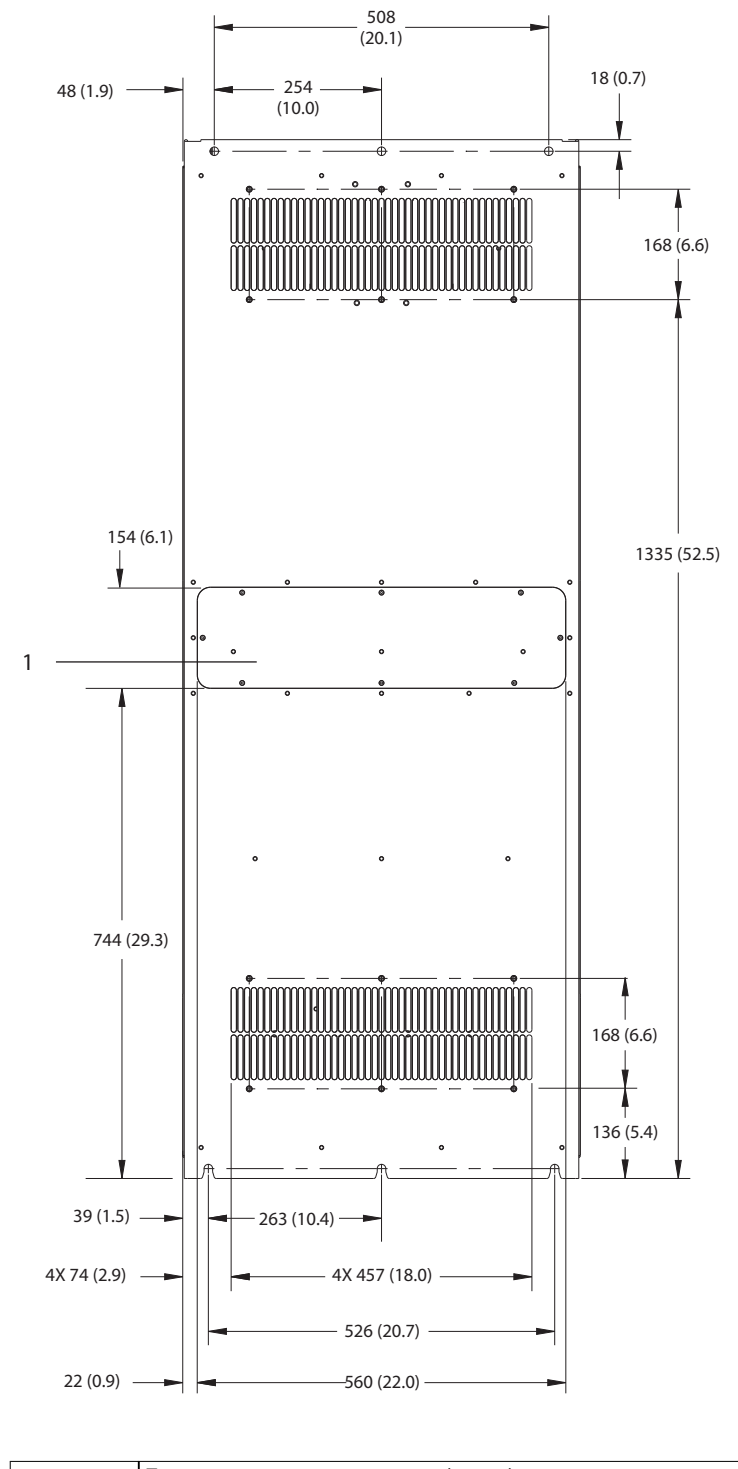

1 Панел за достъп до радиатора (опция)

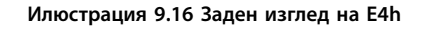

130BF665.10 130BF665.10

Danfoss

Danfoss

<span id="page-112-0"></span>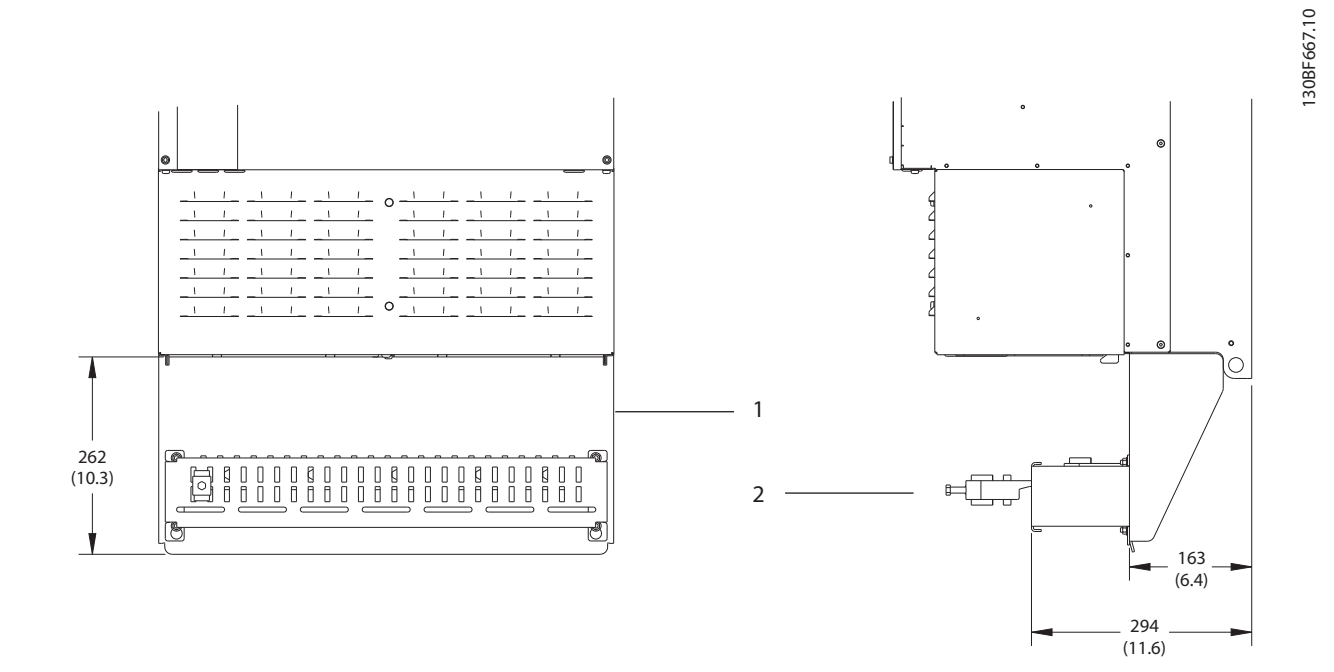

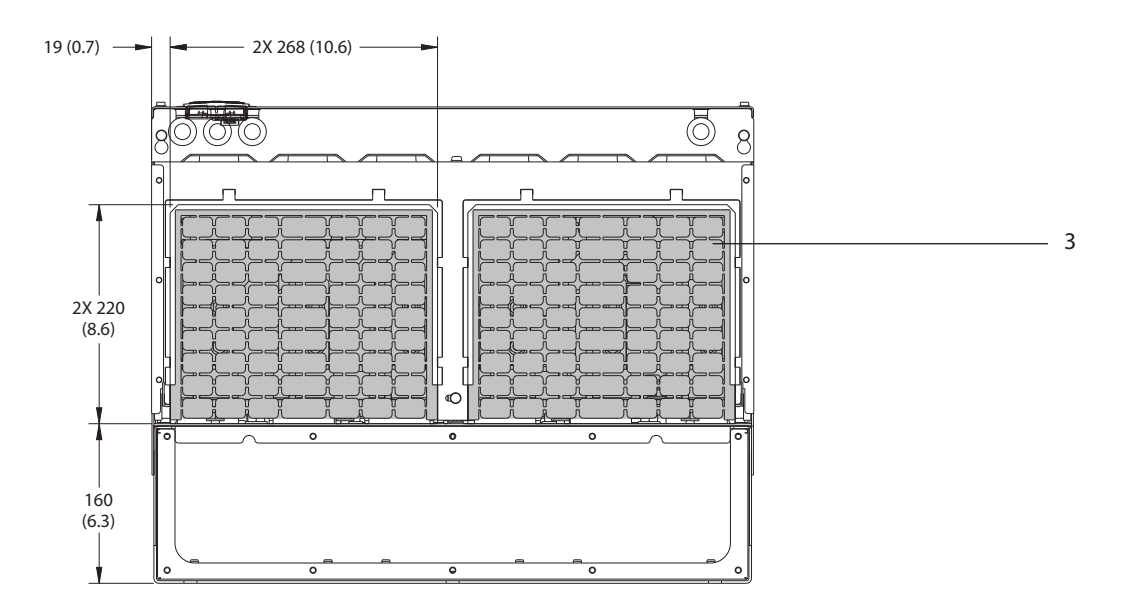

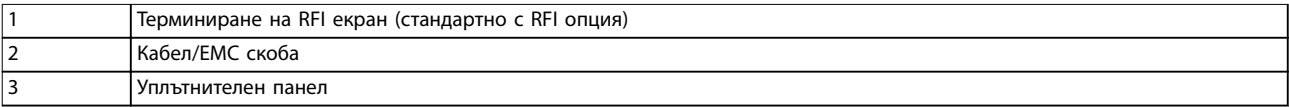

**Илюстрация 9.17 Размери на уплътнителния панел и терминиране на RFI екран за E4h**

Danfoss

130BF699.10

130BF699.10

- <span id="page-113-0"></span>9.9 Въздушен поток около корпуса
- 9.9.1 Въздушен поток за корпуси E1h E4h

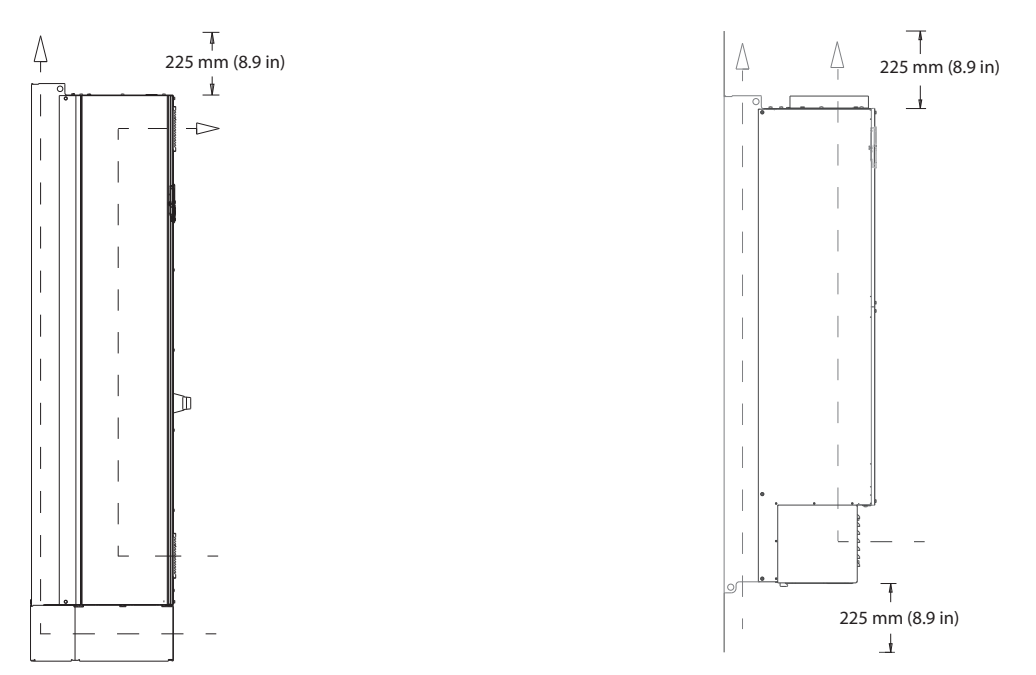

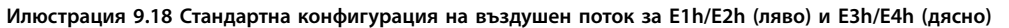

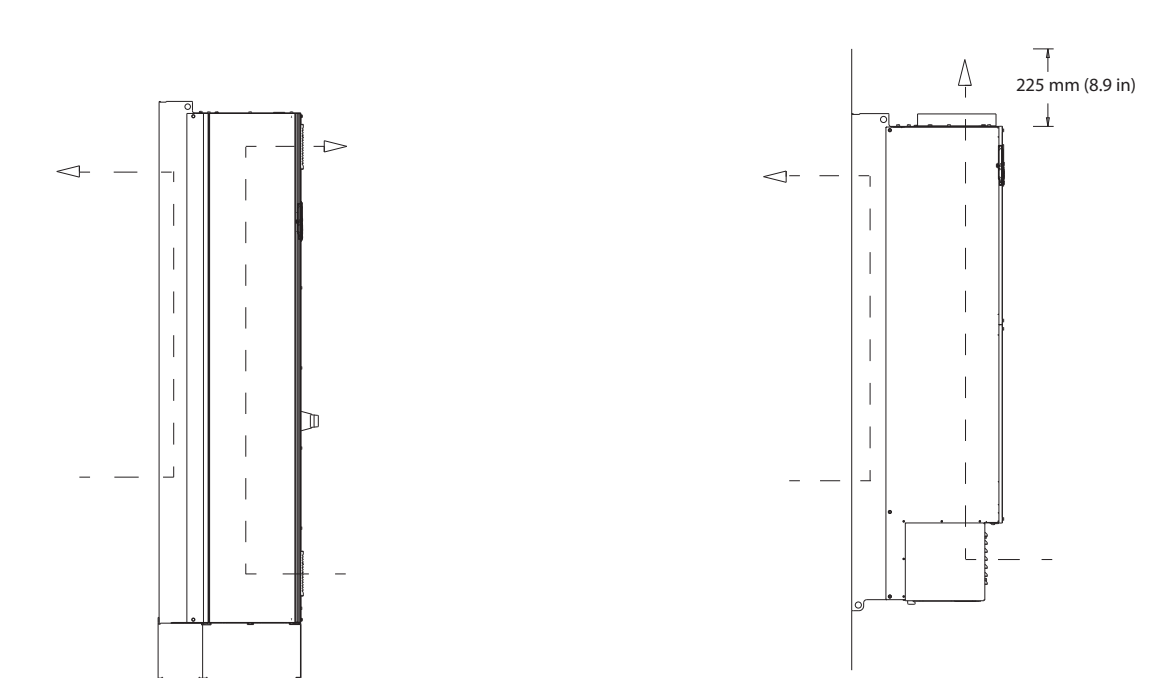

**Илюстрация 9.19 Конфигурация за допълнителен въздушен поток през задната стена на E1h/E2h (ляво) и E3h/E4h (дясно)**

130BF700.10 130BF700.10

### <span id="page-114-0"></span>9.10 Номинален въртящ момент на крепежните елементи

Прилагайте правилен въртящ момент при затягане на крепежните елементи на местата, посочени в *Таблица 9.6*. Прилагането на твърде малък или твърде голям въртящ момент при фиксиране на електрическо свързване води до недобро електрическо свързване. За постигане на правилен въртящ момент използвайте динамометричен ключ.

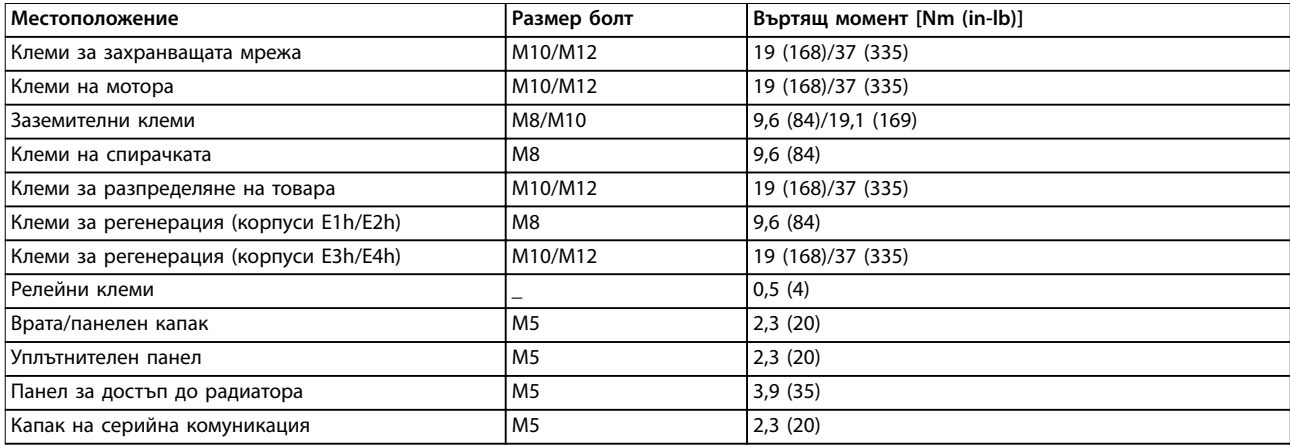

**Таблица 9.6 Номинален въртящ момент на крепежните елементи**

**9 9**

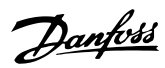

# <span id="page-115-0"></span>10 Приложение

### 10.1 Съкращения и конвенции

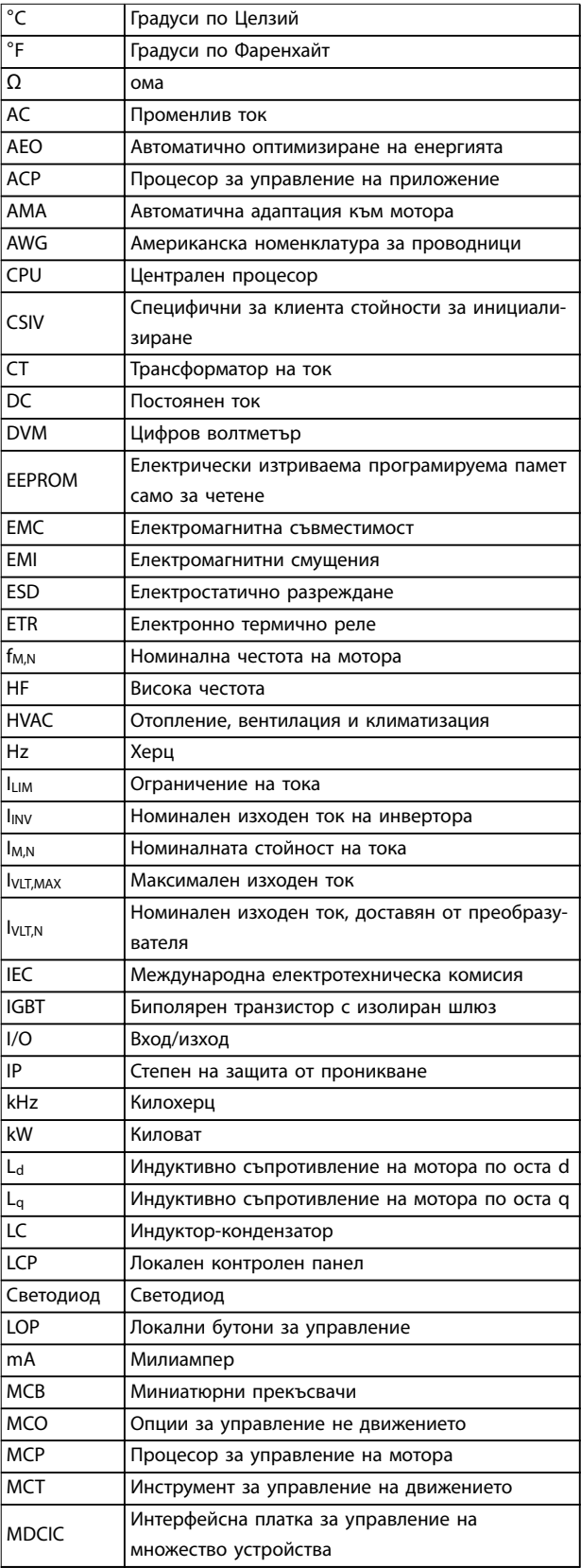

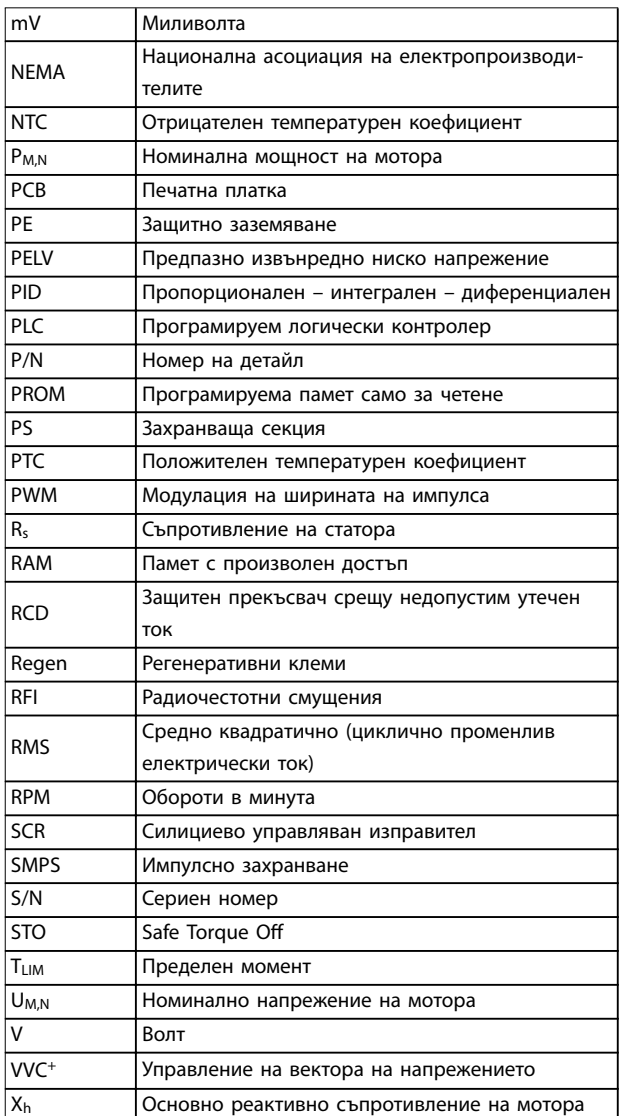

#### **Таблица 10.1 Съкращения, акроними и символи**

#### **Условности**

- **•** Номерираните списъци указват процедури.
- **•** Списъци с водещи символи показват друга информация и описание на илюстрации.
- **•** Курсивен текст показва:
	- **-** Препратка
	- **-** Връзка
	- **-** Бележка под черта
	- **-** Име на параметър
	- **-** Име на група параметри
	- **-** Опция на параметър
- **•** Всички размери са в mm (inch).

### <span id="page-116-0"></span>10.2 Международни/северноамерикански настройки по подразбиране на параметрите

Задаването на *параметър 0-03 Регионални настройки* на *[0] Международни* или *[1] Северна Америка* променя настройките по подразбиране за някои параметри. В *Таблица 10.2* са изброени засегнатите параметри.

Промените, направени в настройките по подразбиране, се съхраняват и могат да се преглеждат в бързото меню заедно с програмирането, въведено в параметрите.

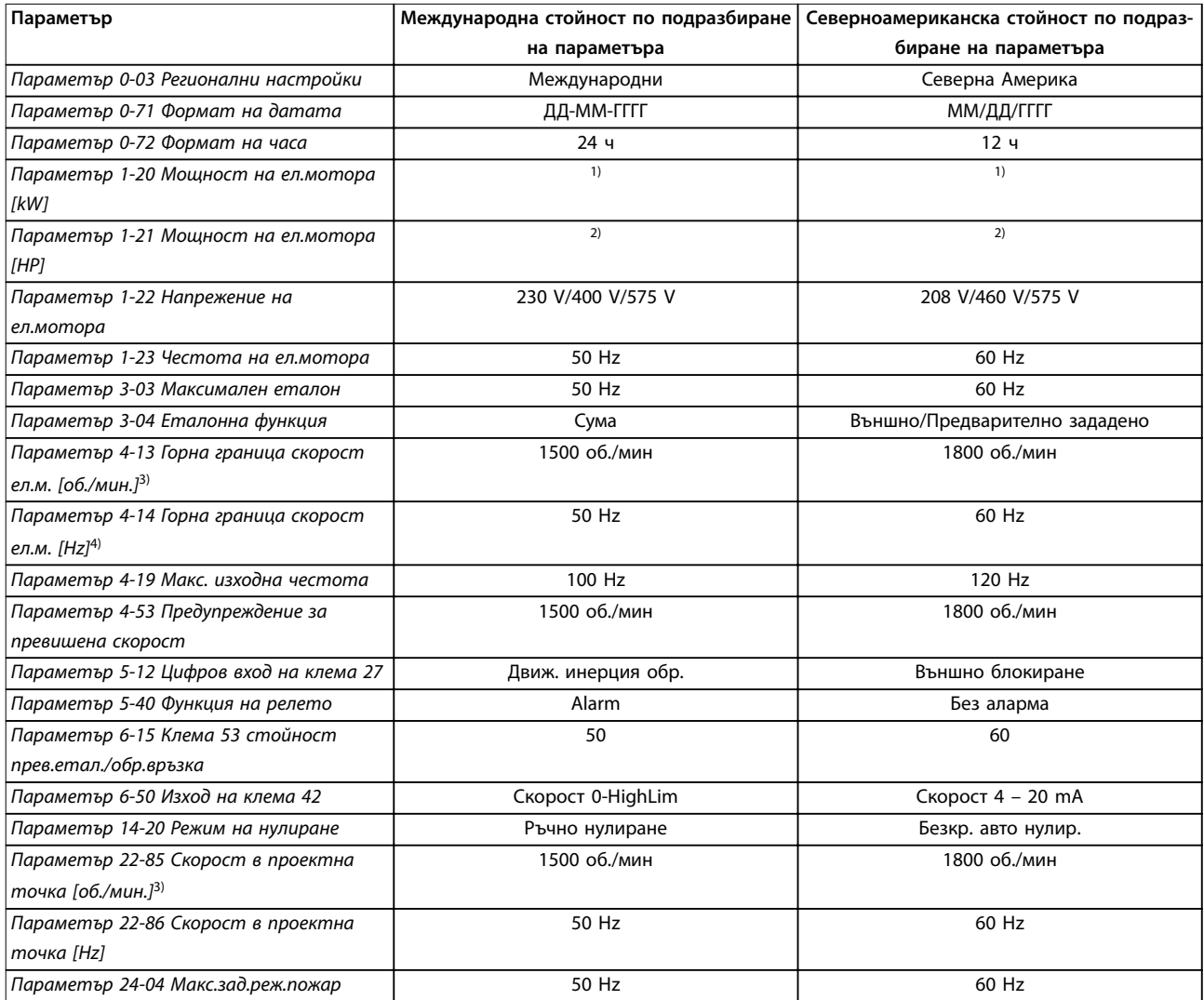

#### **Таблица 10.2 Международни/северноамерикански настройки по подразбиране на параметрите**

*1) Параметър 1-20 Мощност на ел.мотора [kW] се вижда само когато за параметър 0-03 Регионални настройки е зададено [0] Международни.*

*2) Параметър 1-21 Мощност на ел.мотора [HP]се вижда само когато за параметър 0-03 Регионални настройки е зададено [1] Северна Америка.*

*3) Този параметър се вижда само когато за параметър 0-02 Единица скорост ел.мотор е зададено [0] Об./мин.*

*4) Този параметър се вижда само когато за параметър 0-02 Единица скорост ел.мотор е зададено [1] Hz.*

### 10.3 Структура на менюто на параметрите

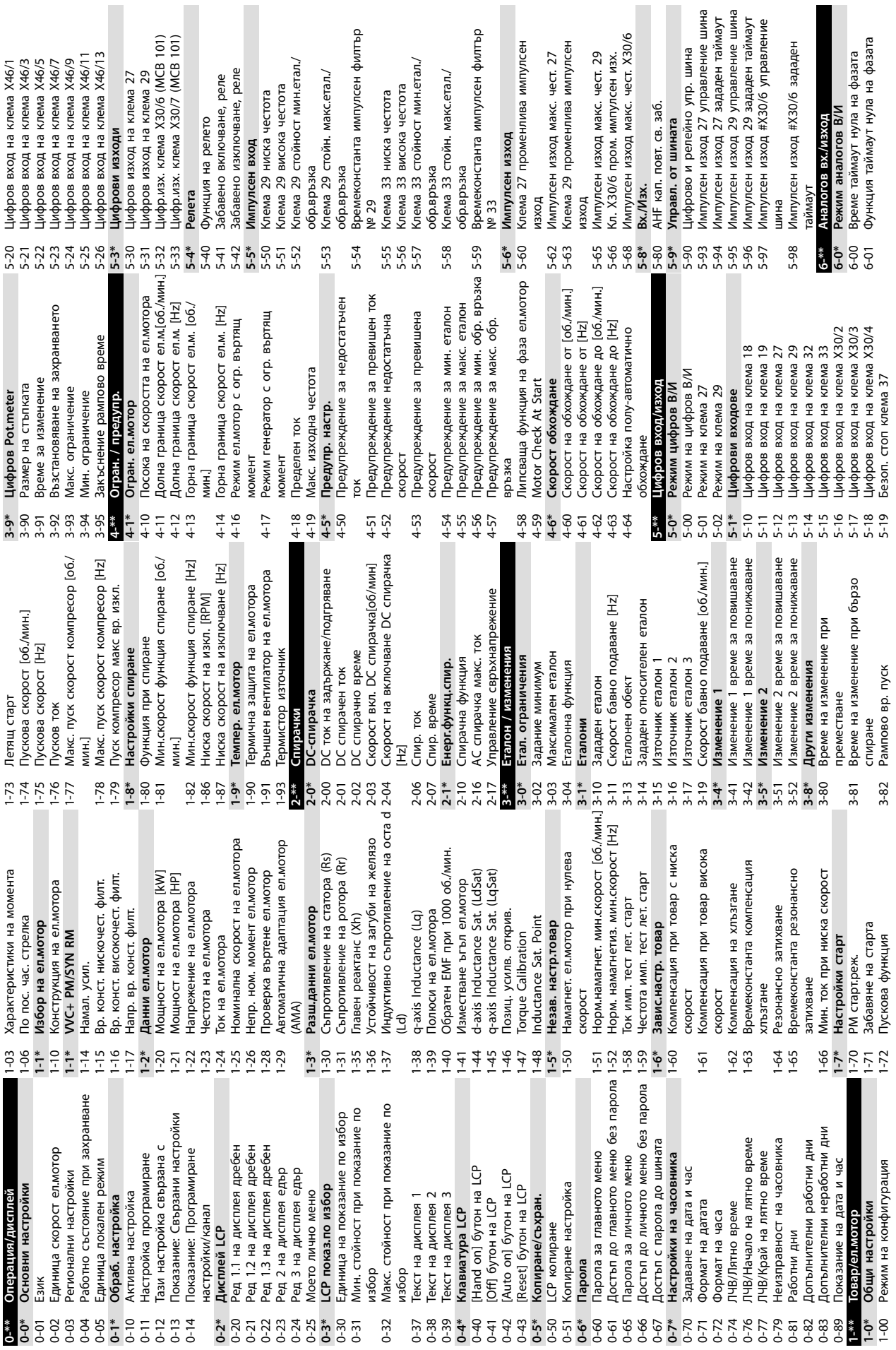

**Приложение VLT**® **Refrigeration Drive FC 103**

**10 10**

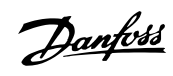

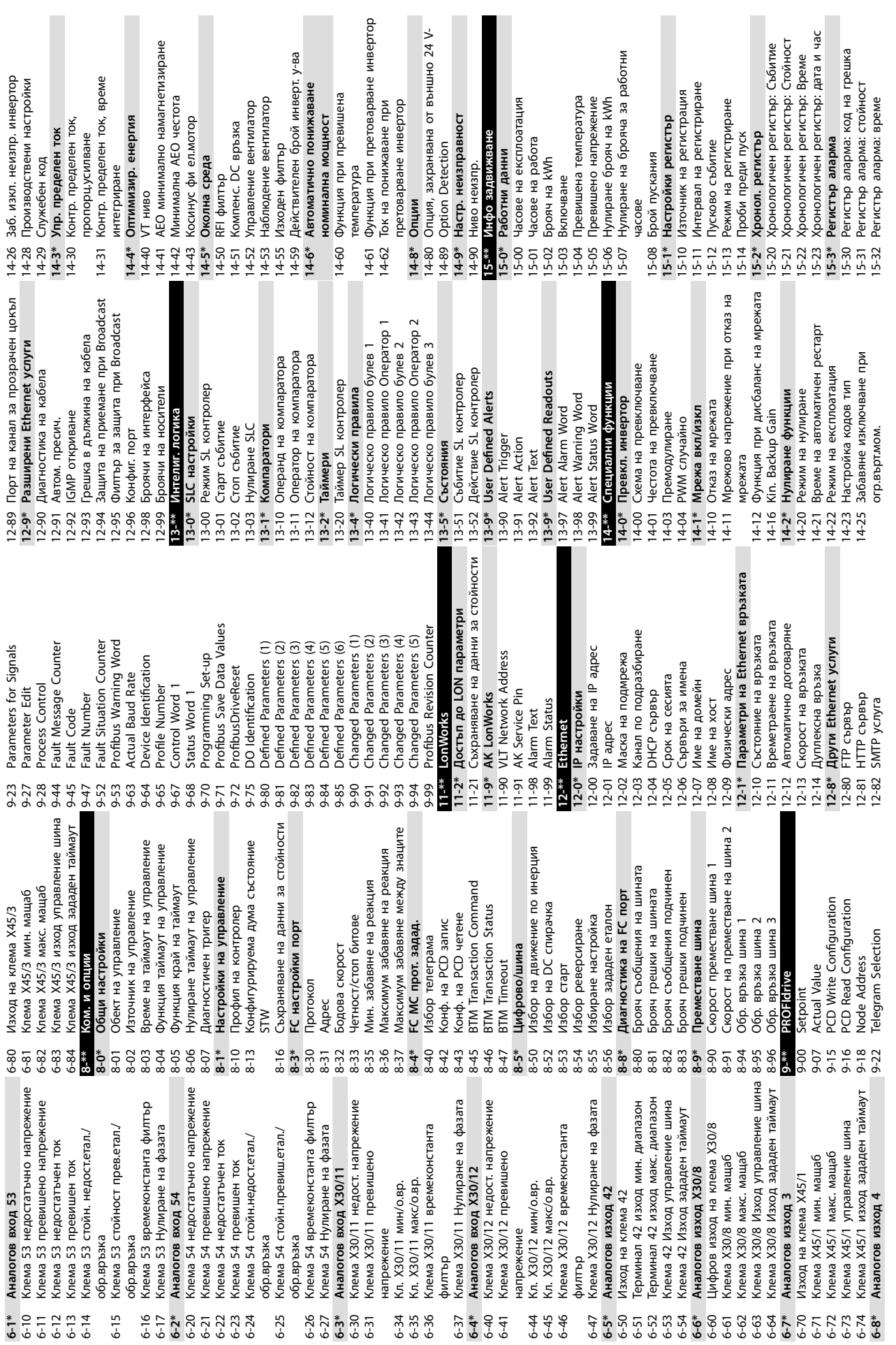

**Приложение Ръководство за работа**

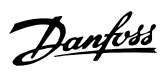

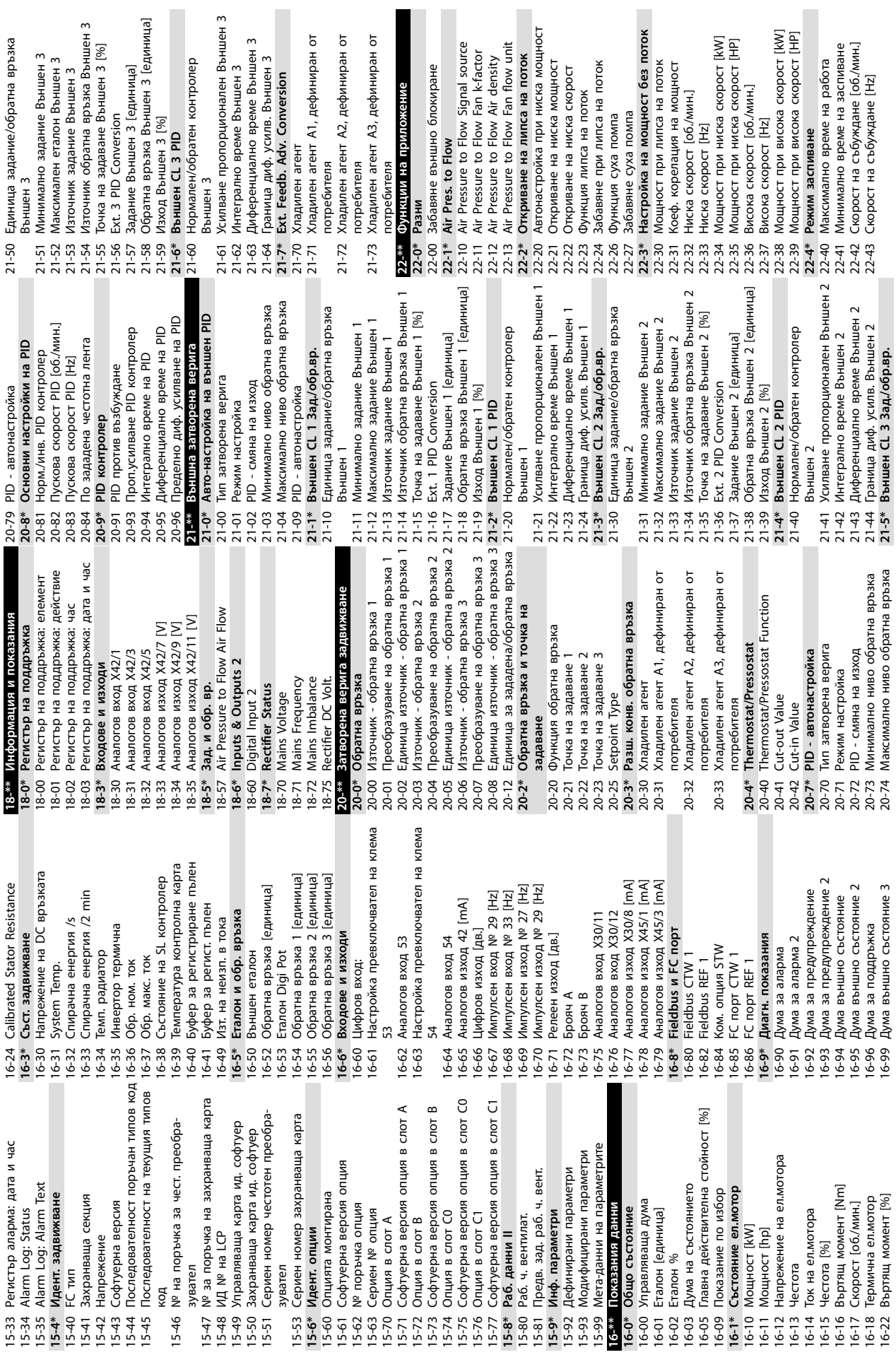

връзка

**Приложение VLT**® **Refrigeration Drive FC 103**

Danfoss

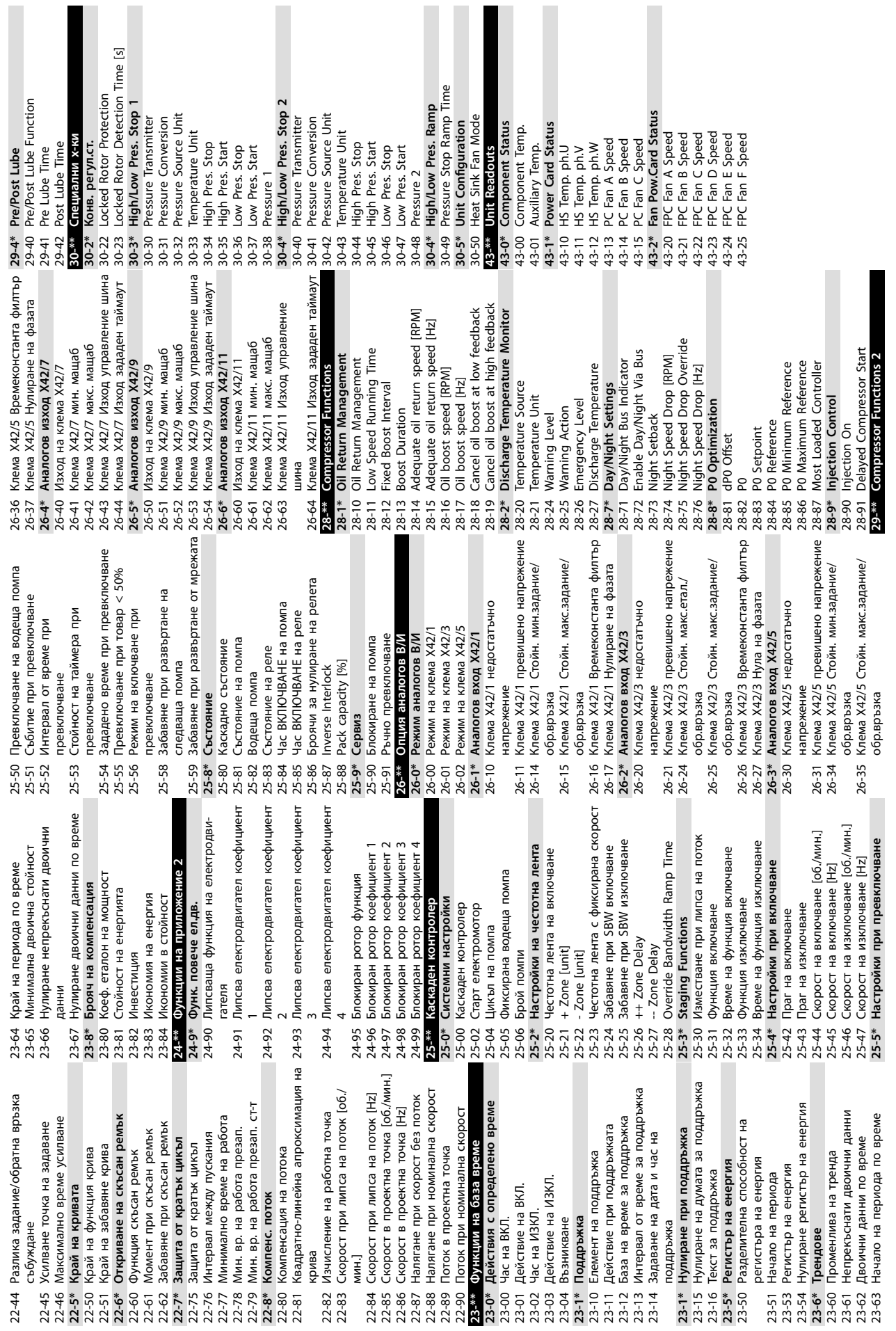

**Приложение Ръководство за работа**

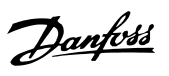

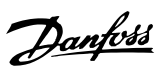

# Индекс

# $\overline{A}$

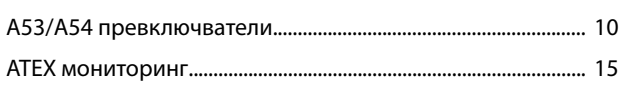

# $\sf B$

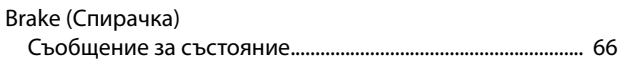

# $\mathsf{E}% _{0}\left( \mathsf{E}_{0}\right) ^{T}$

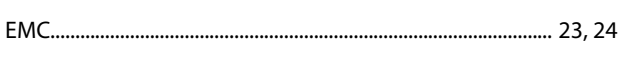

# $\bar{\mathsf{F}}$

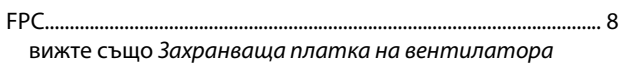

# $\mathsf L$

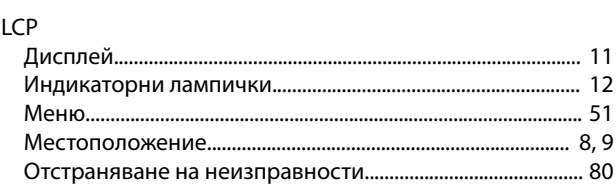

## ${\sf M}$

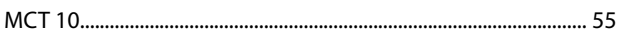

# ${\sf R}$

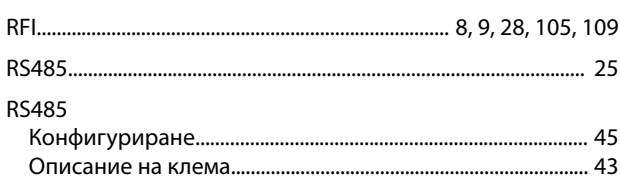

# $\mathsf{S}$

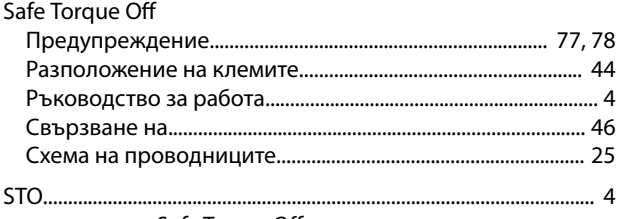

вижте също Safe Torque Off

# $\overline{\mathsf{U}}$

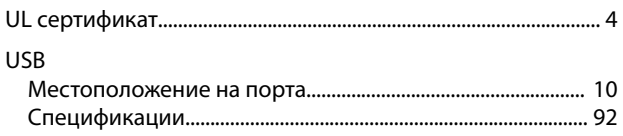

### $\overline{A}$

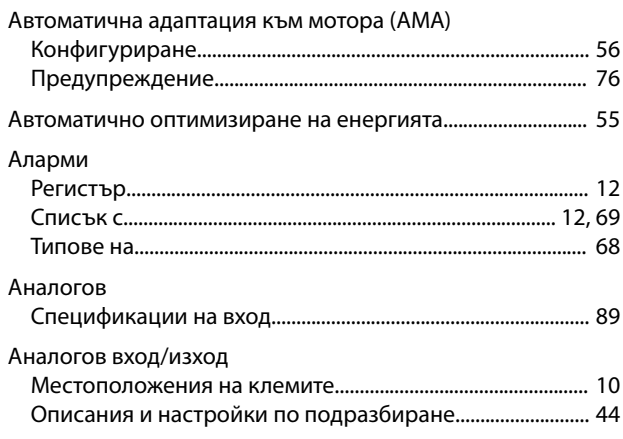

# Б

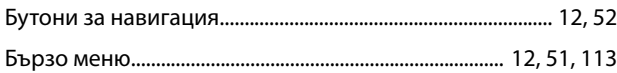

# $\overline{B}$

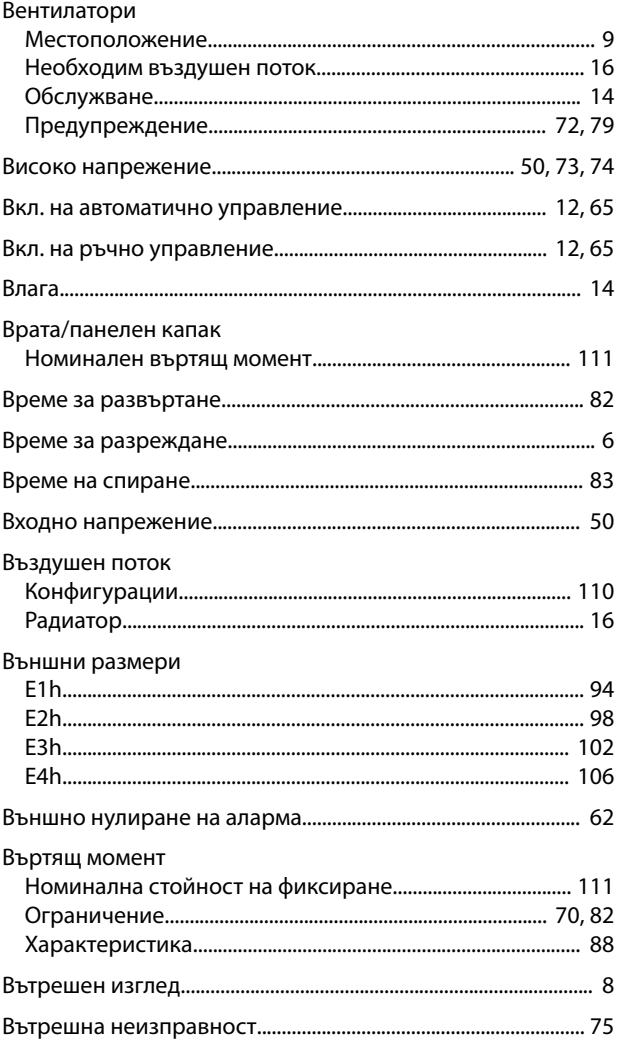

# Danfoss

### $\Gamma$

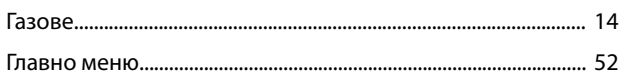

# Д

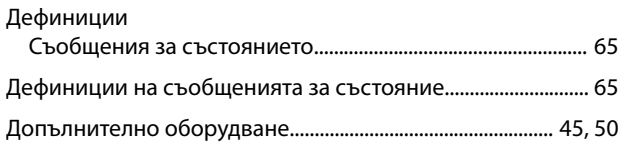

# $\mathsf E$

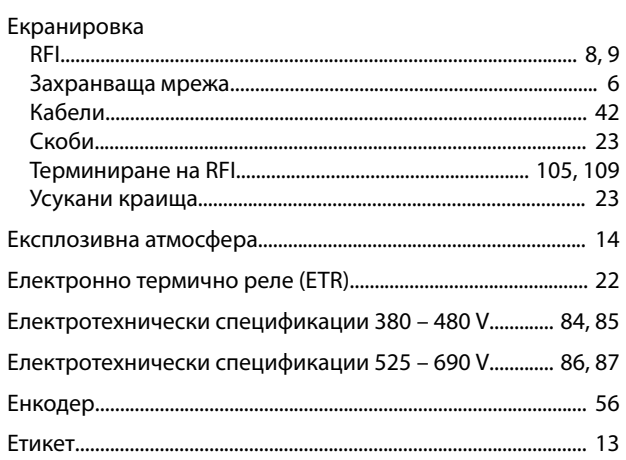

# $\overline{3}$

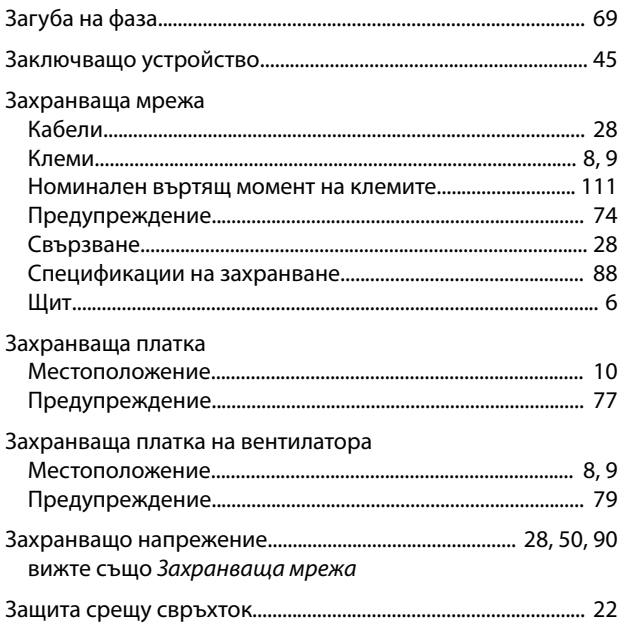

### Земя

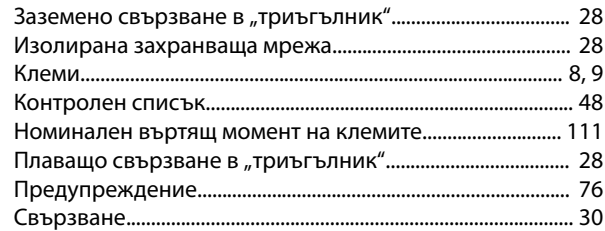

## $\overline{M}$

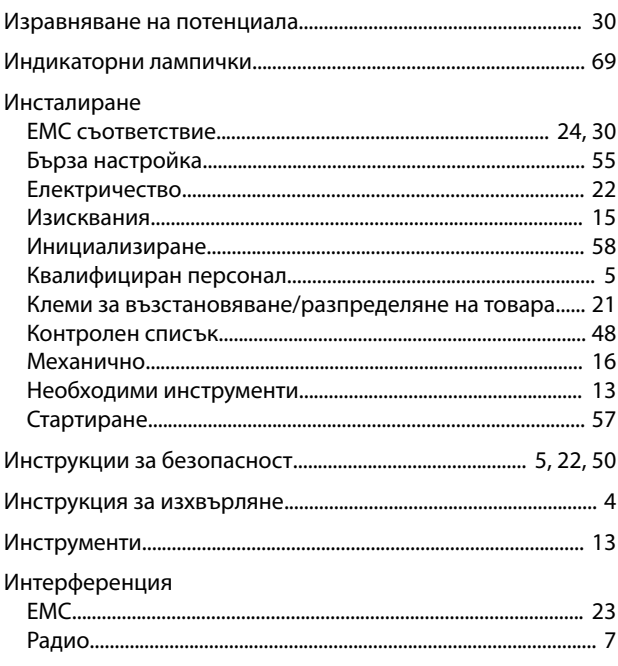

# $\mathsf{K}$

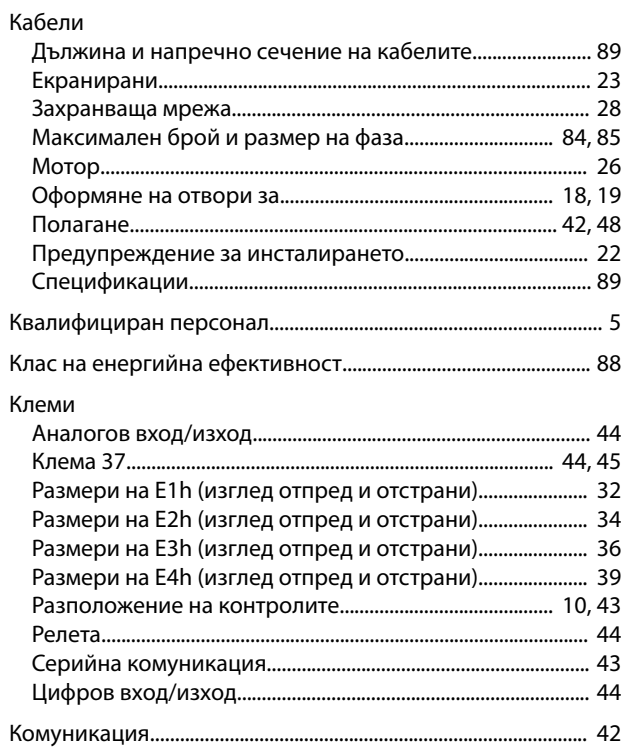

Danfoss

### Индекс

## VLT<sup>®</sup> Refrigeration Drive FC 103

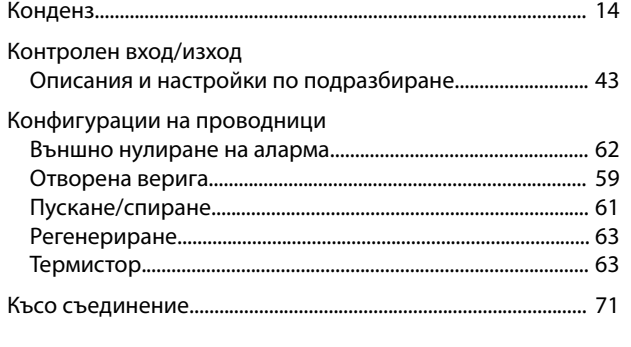

# $\bar{\Pi}$

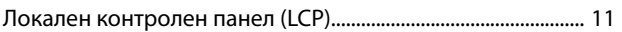

# $\mathsf{M}$

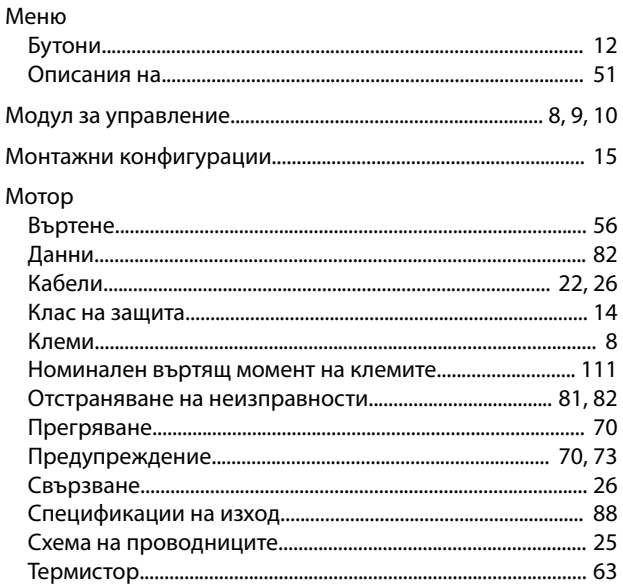

# $\overline{H}$

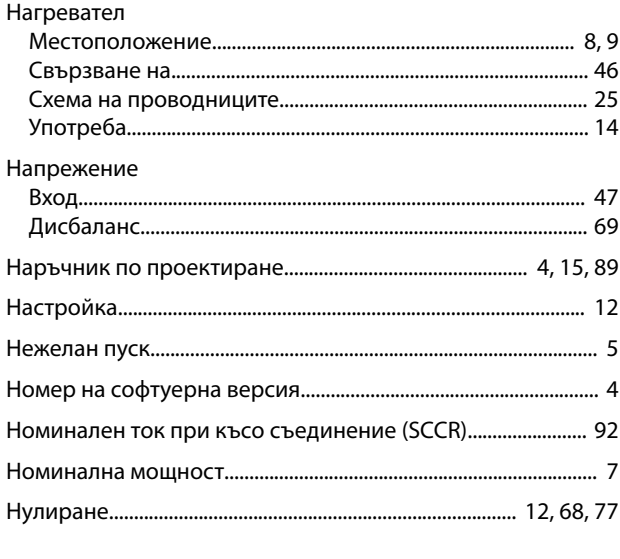

# $\circ$

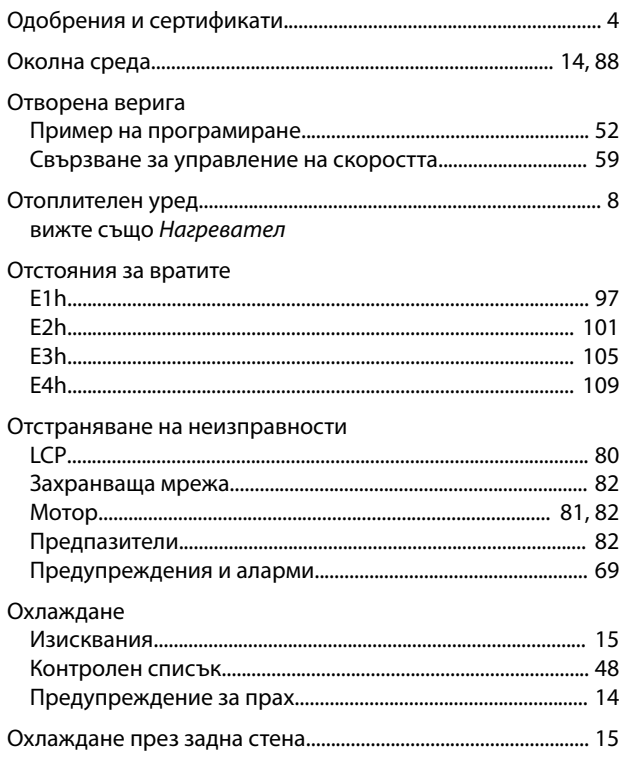

# $\boldsymbol{\Pi}$

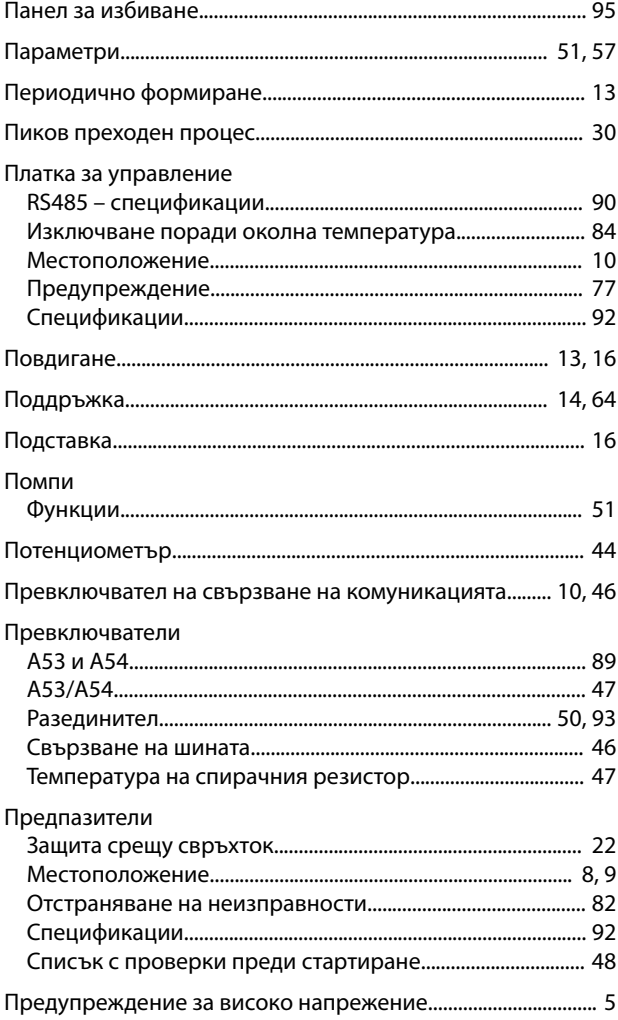

 $\mathsf{C}$ 

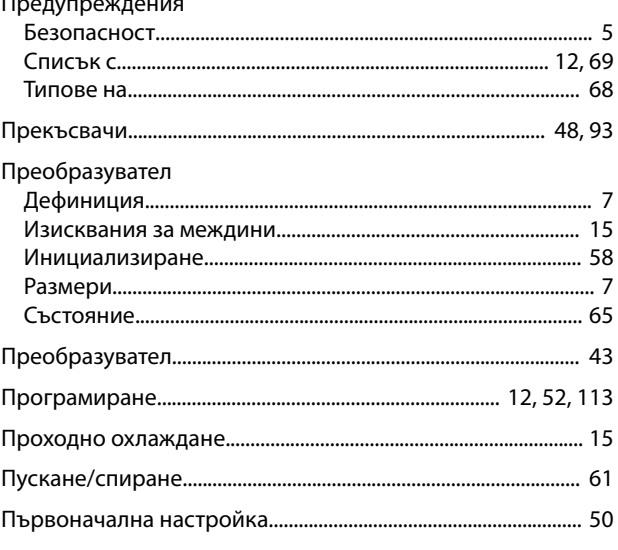

### P

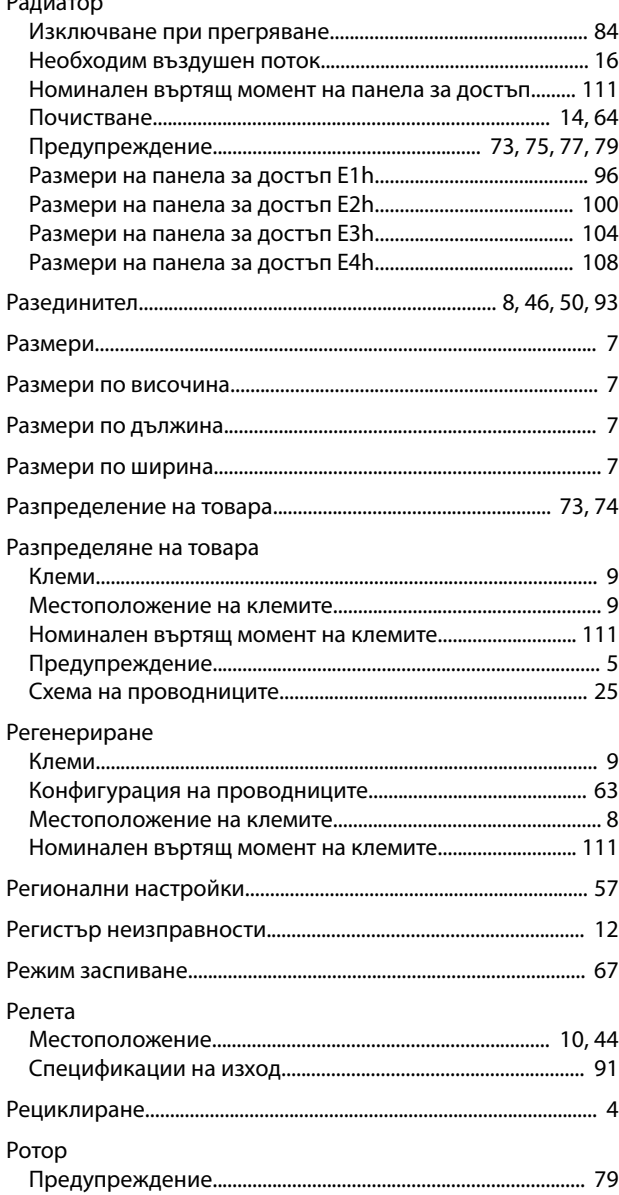

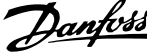

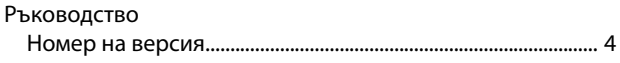

# 

### Серийна комуникация Спирачен резистор Спирачка Номинален въртящ момент на клемите.............................. 111

### $\mathsf T$

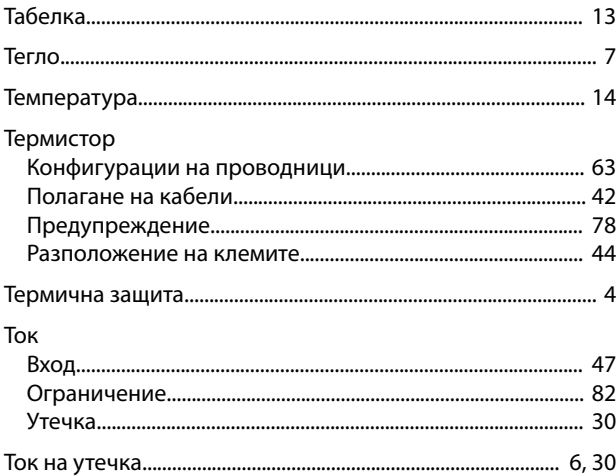

### $\mathsf{y}$

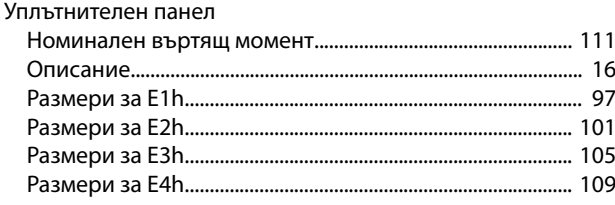

Danfoss

## Управление Характеристики.............................................................................. 92 Управляваща верига........................................................... 42, 44, 48

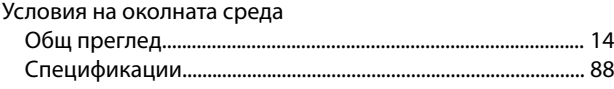

## Ф

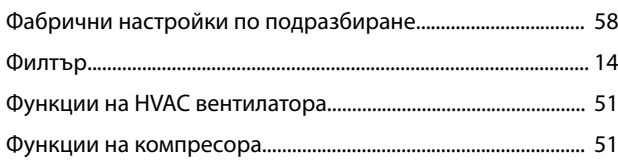

# Ц

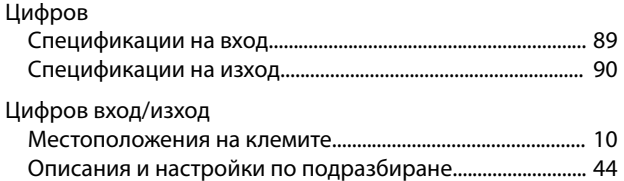

Danfoss

# $\frac{MG16P244}{MG16P244}$   $\left\| \prod_{\bullet} \prod_{\bullet}$

Danfoss A/S Ulsnaes 1 DK-6300 Graasten [vlt-drives.danfoss.com](http://vlt-drives.danfoss.com)

Danfoss не поема никаква отговорност за евентуални грешки в каталози, брошури и други печатни материали. Danfoss си запазва правото без предварително предупреждение да<br>предприеме промени в продуктите си, между които и так предприеме промени в продуктите си, между които и такива, които са поръчани, при положение че това не води до промяна на вече дотоворени спецификации. Бсички търговски марки<br>В този материал са собственост на съответните т

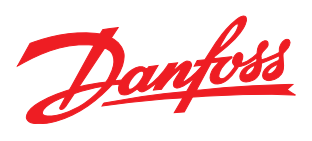